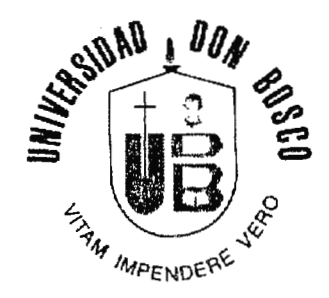

## FACULTAD DE INGENIERIA

# . **DISEÑO DE RECURSOS DIDÁCTICOS PARA EL ÁREA DE SIMULACIÓN INDUSTRIAL EN LA UDB**

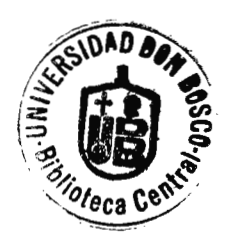

TRABAJO DE GRADUACIÓN PARA OPTAR AL GRADO DE INGENIERO INDUSTRIAL

# **PRESENTADO POR: LUIS ERNESTO NÚÑEZ DÍAZ VILMA JANETH RAMIREZ SORIANO**

ABRIL DEL 2001

SOYAPANGO EL SALVADOR

# **UNIVERSIDAD DON BOSCO**

## **RECTOR**  ING. FEDERICO MIGUEL HUGUET

#### **SECRETARIO GENERAL**

HNO. MARIO OLMOS, SDB

## **DECANO DE LA FACULTAD DE INGENIERÍA**  ING. CARLOS GUILLERMO BRAN

# **ASESOR DEL TRABAJO DE GRADUACIÓN**

ING. JUAN FRANCISCO SIFONTES

#### **JURADO EXAMINADOR**

ING. DOUGLAS GARCÍA ING. RICARDO MAJANO **UNIVERSIDA[) DON BOSCO** 

, FACULTAD DE INGENIERIA

, DEPARTAMENTO DE INGENIERIA INDUSTRIAL

, JURADO EVALUADOR DEL TRABAJO DE GRADUACION

# ~ , , **DISENO DE RECURSOS DIDACTICOS PARA EL AREA DE SIMULACIÓN INDUSTRIAL EN LA UDB**

 $247442442$ 

ING. DOUGLAS GARC JURADO EXAMINADOR

RICARDO MAJANO JURADO EXAMINADOR

ING. JUAN FRANCISCO SIFONTES SESOR DEL TRABAJO

## **AGRADECIMIENTOS**

A **Dios** Todopoderoso, por darnos la Energía de la vida, la Sabiduría y la Perseverancia para llevar a feliz término este trabajo de graduación.

A nuestros **Padres,** porque nos apoyaron en todo sentido y nos animaron, sobre todo, en los momentos más difíciles de la carrera y de esta investigación.

A nuestros **Familiares y Amigos,** pues siempre estuvieron pendientes de nuestro progreso, nos acompañaron y nos brindaron su confianza.

A nuestro **Asesor,** Ing. Juan Francisco Sifontes. Sus orientaciones y observaciones fueron de gran ayuda para darle carácter científico a esta tesis.

A la **Comunidad** universitaria (salesianos, catedráticos, compañeros estudiantes) por brindarnos amistad y conocimientos durante los años de estudio.

A **Rafael y Alicia.** Ustedes fueron la motivación en los momentos de desánimo.

A todas aquellas personas que colaboraron de diferentes formas para llevar a cabo este Trabajo.

## **RESUMEN DEL ESTUDIO**

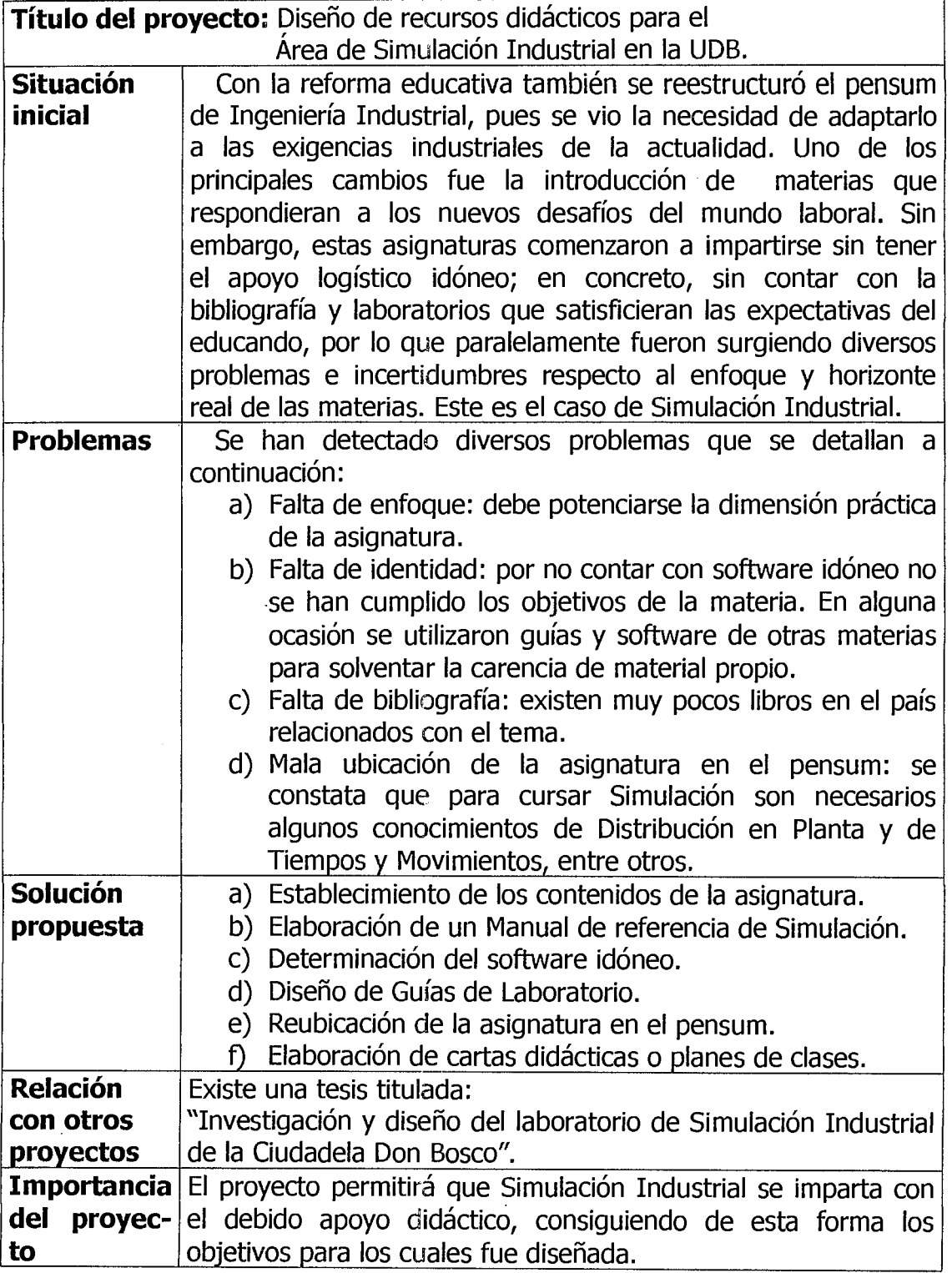

#### , **INDICE**

#### **RESUMEN DEL ESTUDIO**

## **INTRODUCCIÓN**

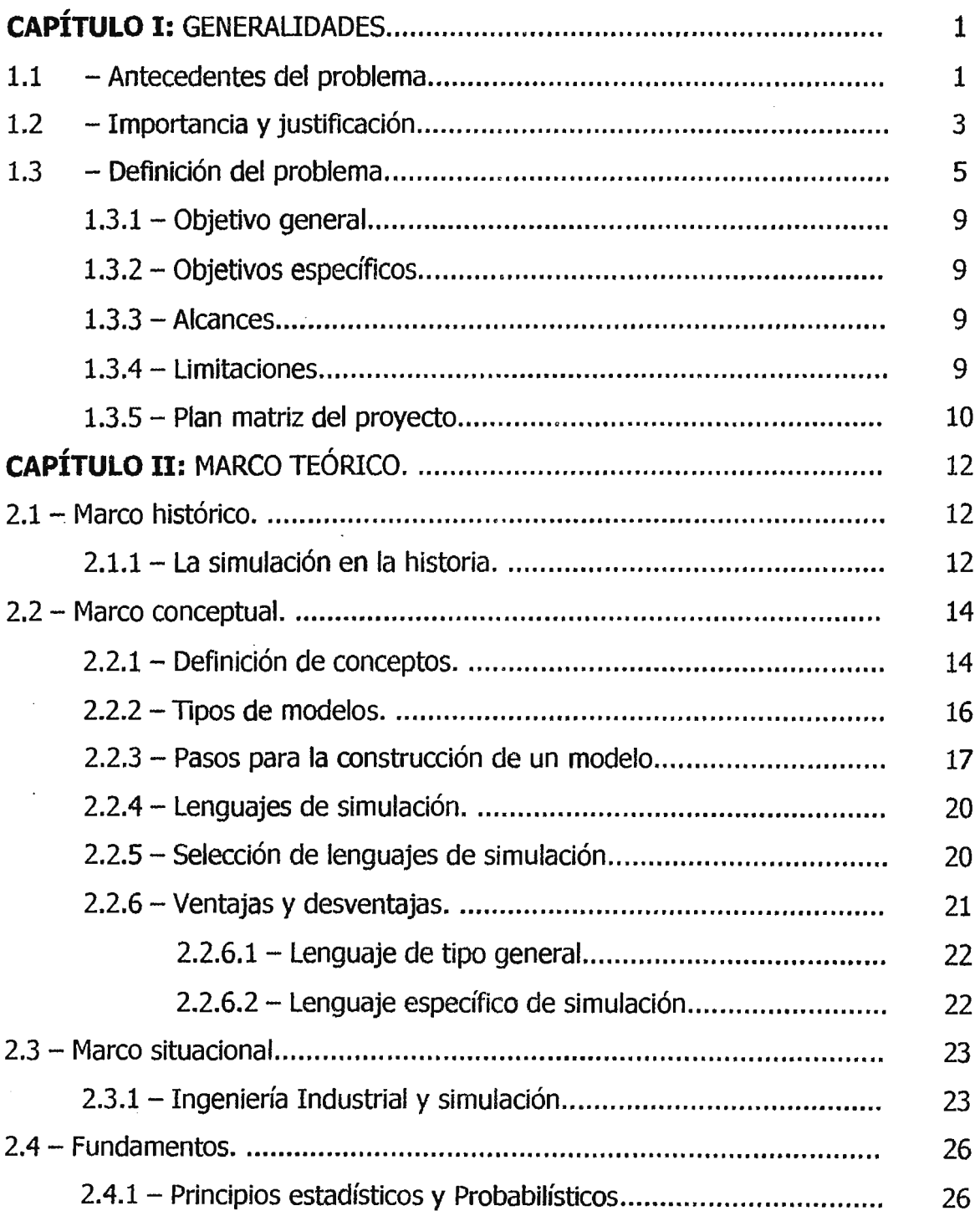

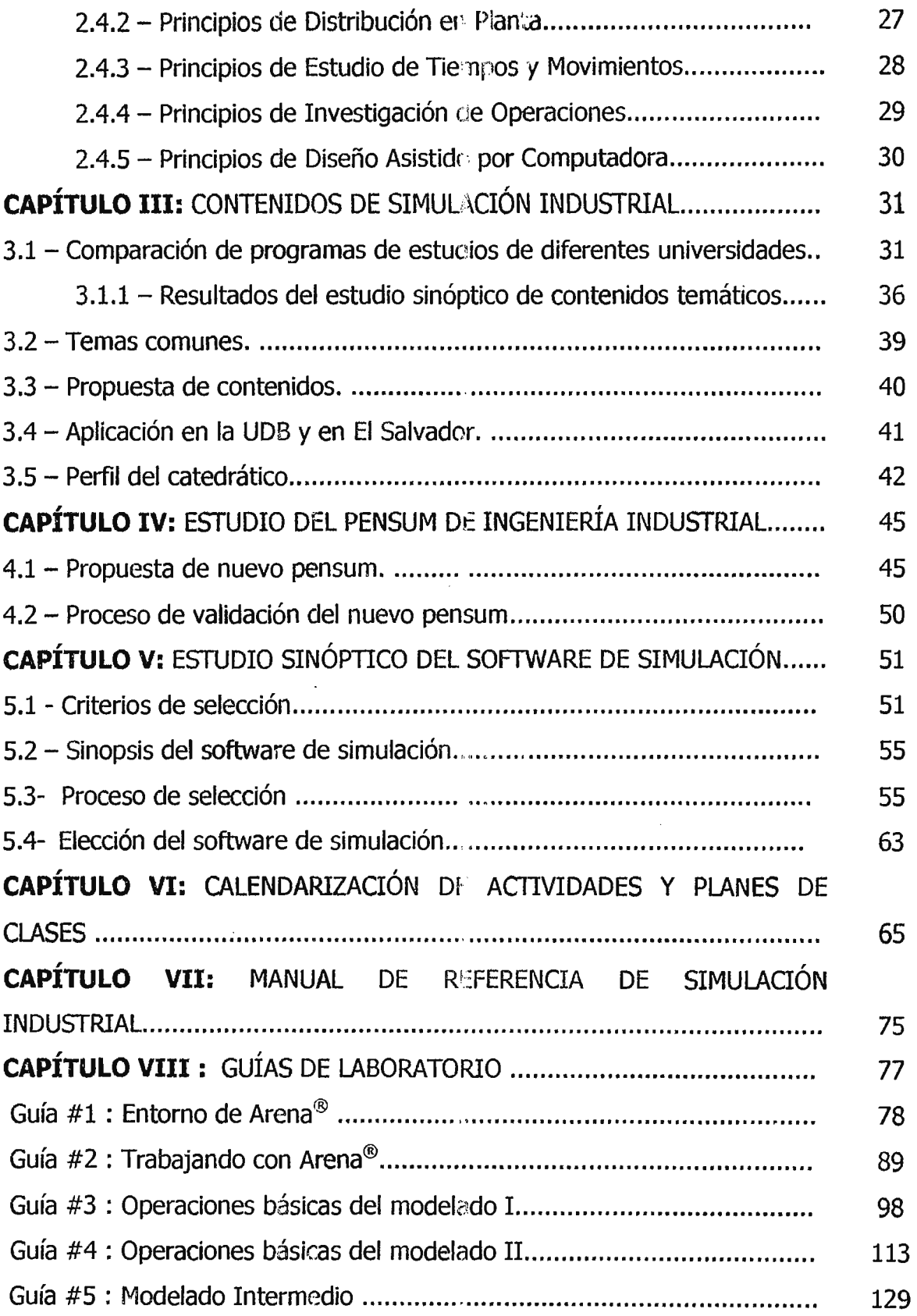

 $\bar{\mathcal{A}}$ 

 $\Delta \phi = 0.01$ 

 $\frac{1}{2}$ 

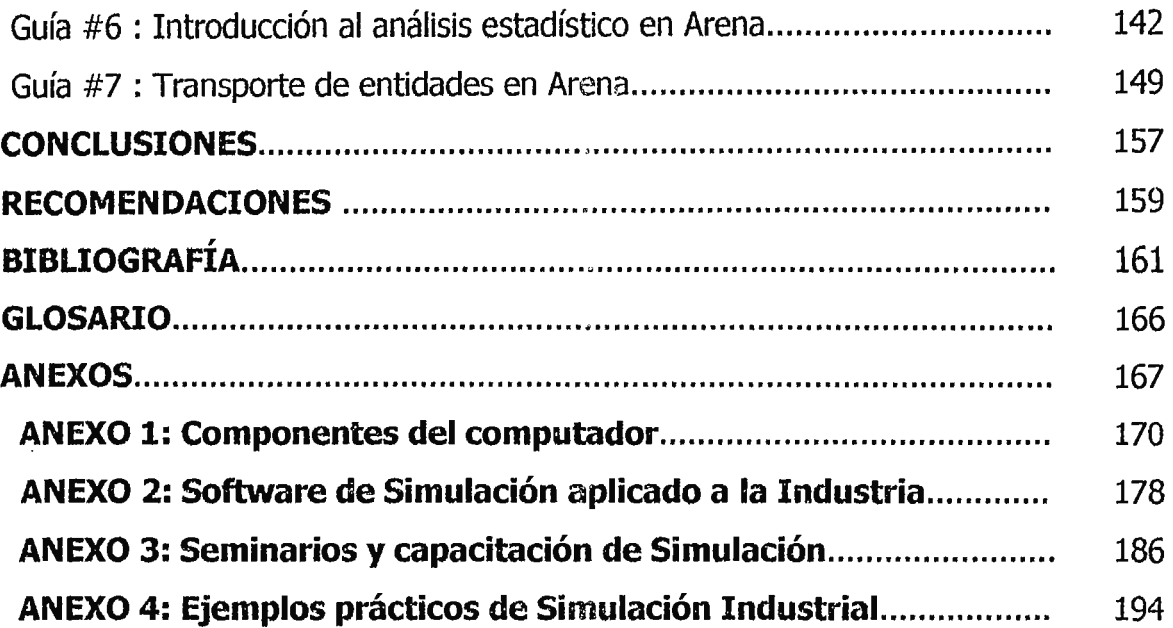

 $\label{eq:2.1} \mathcal{L}(\mathcal{L}^{\mathcal{L}}_{\mathcal{L}}(\mathcal{L}^{\mathcal{L}}_{\mathcal{L}})) \leq \mathcal{L}(\mathcal{L}^{\mathcal{L}}_{\mathcal{L}}(\mathcal{L}^{\mathcal{L}}_{\mathcal{L}})) \leq \mathcal{L}(\mathcal{L}^{\mathcal{L}}_{\mathcal{L}}(\mathcal{L}^{\mathcal{L}}_{\mathcal{L}}))$ 

 $\mathcal{L}^{\text{max}}_{\text{max}}$  and  $\mathcal{L}^{\text{max}}_{\text{max}}$ 

 $\label{eq:2.1} \frac{1}{\sqrt{2}}\int_{\mathbb{R}^3}\frac{1}{\sqrt{2}}\left(\frac{1}{\sqrt{2}}\right)^2\frac{1}{\sqrt{2}}\left(\frac{1}{\sqrt{2}}\right)^2\frac{1}{\sqrt{2}}\left(\frac{1}{\sqrt{2}}\right)^2\frac{1}{\sqrt{2}}\left(\frac{1}{\sqrt{2}}\right)^2.$ 

 $\label{eq:2.1} \frac{1}{\sqrt{2}}\int_{\mathbb{R}^3}\frac{1}{\sqrt{2}}\left(\frac{1}{\sqrt{2}}\right)^2\frac{1}{\sqrt{2}}\left(\frac{1}{\sqrt{2}}\right)^2\frac{1}{\sqrt{2}}\left(\frac{1}{\sqrt{2}}\right)^2\frac{1}{\sqrt{2}}\left(\frac{1}{\sqrt{2}}\right)^2\frac{1}{\sqrt{2}}\left(\frac{1}{\sqrt{2}}\right)^2\frac{1}{\sqrt{2}}\frac{1}{\sqrt{2}}\frac{1}{\sqrt{2}}\frac{1}{\sqrt{2}}\frac{1}{\sqrt{2}}\frac{1}{\sqrt{2}}$ 

 $\label{eq:2.1} \frac{1}{\sqrt{2}}\int_{\mathbb{R}^3}\frac{1}{\sqrt{2}}\left(\frac{1}{\sqrt{2}}\right)^2\frac{1}{\sqrt{2}}\left(\frac{1}{\sqrt{2}}\right)^2\frac{1}{\sqrt{2}}\left(\frac{1}{\sqrt{2}}\right)^2\frac{1}{\sqrt{2}}\left(\frac{1}{\sqrt{2}}\right)^2.$ 

 $\frac{1}{2}$ 

## **INTRODUCCIÓN.**

A continuación se presenta el proyecto de graduación: "Diseño de recursos didácticos para el área de Simulación Industrial en la UDB".

Este trabajo de graduación consiste en fortalecer y operativizar esta cátedra con recursos didácticos afines, llenar los vacíos que actualmente posee e incentivar el mejoramiento de acuerdo a los cambios tecnológicos futuros.

Sse han tomado en cuenta las siguientes consideraciones:

- a) La Ingeniería Industrial es uria carrera dinámica debido a que está constantemente actualizándose ante los avances tecnológicos de las otras disciplinas.
- b) El desarrollo tecnológico en informática y electrónica ha llevado a diseñar e implementar software de gran utilidad en el área industrial; este es el caso del software de Simulación Industrial.
- c) La simulación de procesos industriales tiene por objeto incrementar la productividad, maximizar recursos, disminuir riesgos, tiempos y costos.

El Capítulo I se refiere a los aspectos generales de la investigación. El Capítulo II describe el marco teórico conceptual, situacional y los conocimientos fundamentales para la simulación. En el Capítulo III se presenta un estudio y análisis de los contenidos de Simulación Industrial, partiendo de la comparación del pensum de diferentes universidades con el fin de dentificar los temas comunes y brindar una propuesta de contenidos que tenga aplicabilidad en nuestra realidad nacional. Asimismo, se establece el perfil y competencias del catedrático.

El estudio del pensum de Ingeniería Industrial y la propuesta de ubicación de las asignaturas es detallado en el Capítulo IV; se hizo el estudio sinóptico del software de simulación el cual se ubica en el capítulo V. El Capítulo VI desarrolla el tema Calendarización y Planes de clases. El Manual de Referncia es una herramienta virtual que será de gran ayuda para el maestro y alumnos (Capítulo VII). Finalmente, las guías de laboratorio (Capítulo VIII) llevan a la práctica todos los conocimientos teóricos desarrollados en clase.

## , CAPITULO I: Generalidades

## **CAPÍTULO 1: GENERALIDADES.**

 $\cdot$ 

#### **1.1-ANTECEDENTES DEL PROBLEMA.**

El concepto de simulación es un término relativamente nuevo en el campo científico y en las disciplinas de ingeniería; se considera una herramienta de apoyo para realizar actividades a bajo costo y reducir el tiempo en la implantación de sistemas reales.

En los países desarrollados la simulación forma parte de las actividades productivas, de investigación y de servicio en las empresas, simulando ya no en equipo caro y complejo, sino en computadoras personales y estaciones de trabajo.

En los países en vías de desarrollo aún no ha sido aplicada la simulación como una herramienta para reducir tiempo, recursos y costos, debido al empirismo predominante en la mayoría de las empresas y por la inadecuada o escasa · . transferencia de tecnología *qe* la que adolecen los países en vías de desarrollo.

La Universidad Don Sosco como una institución que busca incrementar la participación en el desarrollo económico y social de El Salvador, a través de los servicios científicos-tecnológicos y de la formación de profesionales altamente capacitados, se ha preocupado por incorporar la cátedra de Simulación Industrial a la población estudiantil de Ingeniería Industrial, para ser utilizada en beneficio del crecimiento empresarial y preparar mejor a los ingenieros del futuro.

Simulación Industrial tiene dos años de ser impartida en la U.D.B., período en el cual se han podido evaluar y detectar los problemas que enfrenta con el fin de solventar y mejorar la calidad de su enseñanza.

Con la experiencia que se obtuvo al momento de ser impartida dicha materia, se puede concluir que: El área de Simulación Industrial en la U.D.B necesita ser fortalecida y explotada al máximo debido a que enfrenta los siguientes problemas:

- Falta de enfoque;
- Falta de Identidad;
- Falta de Software;
- Falta de Recursos Bibliográficos;
- Mala ubicación de la asignatura en el plan de estudios.

Actualmente, la asignatura tiene como prerrequisito Investigación de Operaciones I, impidiéndose con este nivel académico aprovechar al máximo las virtudes y diferentes aplicaciones que pueden utilizarse a través de la simulación.

Los problemas a los que anteriormente se alude son producto de la insuficiente información bibliográfica, software y recurso humano capacitado y relacionado con dicha materia. Al mismo tiempo, son pocos los aportes que se han realizado a través de los trabajos de graduación sobre el área en cuestión, encontrándose solamente una tesis vinculada con la simulación de procesos.

La tesis antes citada se basó en la "Investigación y Diseño del laboratorio de Simulación Industrial de la Ciudadela Don Sosco", cuyo objetivo era realizar una investigación de alto nivel tecnológico sobre los novedosos sistemas y aplicaciones de Simulación Industrial para servir de base a la creación del respectivo laboratorio.

Lamentablemente dicho trabajo de graduación quedó solamente a un nivel teórico, no se llevó a cabo la creación del laboratorio y la adquisición de software de Simulación Industrial.

Es importante recalcar que Simulación no es un apéndice de materias como Probabilidad y Estadística e Investigación de Operaciones entre otras, pero sí debe admitirse que están íntimamente relacionadas. Entonces se afirma que todas estas asignaturas sirven de base para poder realizar modelos de diferentes procesos.

Se hace la aclaración que los software de "simulación" no siempre cumplen con los requisitos mínimos que se exigen, es decir, existen diferentes tipos de software (matemáticas, eléctrica, electrónica, etc.), pero no en todos se puede hacer simulación de procesos industriales tan específicamente como en los que han sido diseñados de forma ad hoc.

## **1.2- IMPORTANCIA Y JUSTIFICACIÓN.**

La simulación es üna herramienta importante en estos tiempos ya que permite:

- Visualizar o caracterizar un sistema que aún no existe y para el cual se desea encontrar la solución óptima.
- Modelar el comportamiento de un sistema real.
- Manipular una réplica del verdadero sistema para efectuar pruebas antes de comprometer a la empresa a efectuar grandes desembolsos de efectivo.
- Evaluar nuevas rutas de procesos y movimientos de materiales para la eliminación de operaciones innecesarias y determinar una buena distribución de planta.
- Establecer la capacidad de un sistema que se encuentra en operación.
- Mejorar el control bajo condiciones experimentales.
- Comparar alternativas de solución a un problema específico.
- Resolver situaciones complejas que no se pueden hacer mediante la aplicación de modelos analíticos.
- Reducir tiempo, recursos y costos en la solución preliminar de un problema.

La Universidad Don Bosco es la primera institución educativa de nivel superior en El Salvador que ha incluido Simulación Industrial en el plan de estudios vigente, el cual fue modificado en 1998, con la finalidad de formar ingenieros industriales altamente calificados y capacitados para diseñar, simular, instalar y optimizar sistemas integrados de personas, materiales, maquinaria y equipos.

Por ser una asignatura relativamente nueva en el país, aún no satisface los objetivos para los cuales fue incluida en el nuevo plan de estudios. Además, carece completamente de guías de laboratorio para programas de simulación de propósito específico.

Existen diferentes software que facilitan la simulación de procesos. La UDB no cuenta con estas herramientas para poder impartir laboratorios acordes a la temática de la materia. Es necesario que se haga un estudio que lleve a determinar cuál es el software más idóneo para la Universidad.

Por otra parte se carece de suficiente material bibliográfico contando solamente con un libro de texto y tres de consulta.

De acuerdo a lo planteado anteriormente, se califica como justificado el presente trabajo de graduación.

## **1.3 - DEFINICIÓN DEL PROBLEMA.**

En el cuadro 1 se presenta un resumen de la problemática, enfocándola según la situación inicial, la solución propuesta y cómo se relaciona con otros proyectos.

- **Situación inicial:** Presenta, en breves palabras, la realidad actual en torno a Simulación Industrial a partir de la entrada en vigencia del plan 1998.
- **Problemas:** Los cuales se detallan a continuación:
	- o **Falta de enfoque:** Los ternas actualmente desarrollados en clases no profundizan la simulación en sí, solamente se estudia a un nivel superficial y teórico.
	- o **Falta de Identidad:** Los laboratorios prácticos no cuentan con guías relacionadas con la simulación, por lo tanto se ha tenido que llenar este espacio con el uso de guías de laboratorios de otras materias.
	- o **Falta de Software:** El recurso más importante para el área de simulación industrial es e: software o programas de aplicaciones prácticas, ya que si no se cuenta con este recurso, la materia pierde su enfoque e identidad y es catalogada como una materia teórica.
	- o **Falta de Recursos Bibliográficos:** Se cuenta con pocos libros y uno de ellos es el que se ha tomado como texto; éste sirve de apoyo tanto al docente como a los estudiantes. Por lo tanto, es necesaria la diversificación de recursos bibliográficos.

- o **Mala ubicación de la asigr1atura en el plan de estudio:-**Simulación Industrial, por la ubicación que actualmente posee en el pensum, no hace uso de los conocimientos básicos de Diseño de Plantas y Sistemas, Planeación y Control de la Producción, Organización y Métodos, Estudio de Tiempos y Movimientos y Dibujo Asistido por Computadora (CAD).
- **Solución propuesta:** Menciona los aspectos que serán desarrollados para solventar los problemas descritos anteriormente.
- **Relación con otros proyectos:** Identifica cuáles son las investigaciones o tesis anteriores que están relacionadas con el proyecto en cuestión.

Por otra parte, se presenta de forma esquemática ( cuadro 2) la **Red de Problemas** en donde se destacan las causas que originan el problema principal: "Falta de enfoque de la asignatura" y las consecuencias generadas.

Básicamente se trata de un diagrama Causa-Efecto, realizado con la finalidad de extraer las diferentes causas que originan el problema para darle solución posterior.

El planteamiento adecuado del problema es necesario e imprescindible, pues de esto depende la formulación de los objetivos, y en general toda la investigación.

# **RESUMEN DE LA SITUACIÓN**

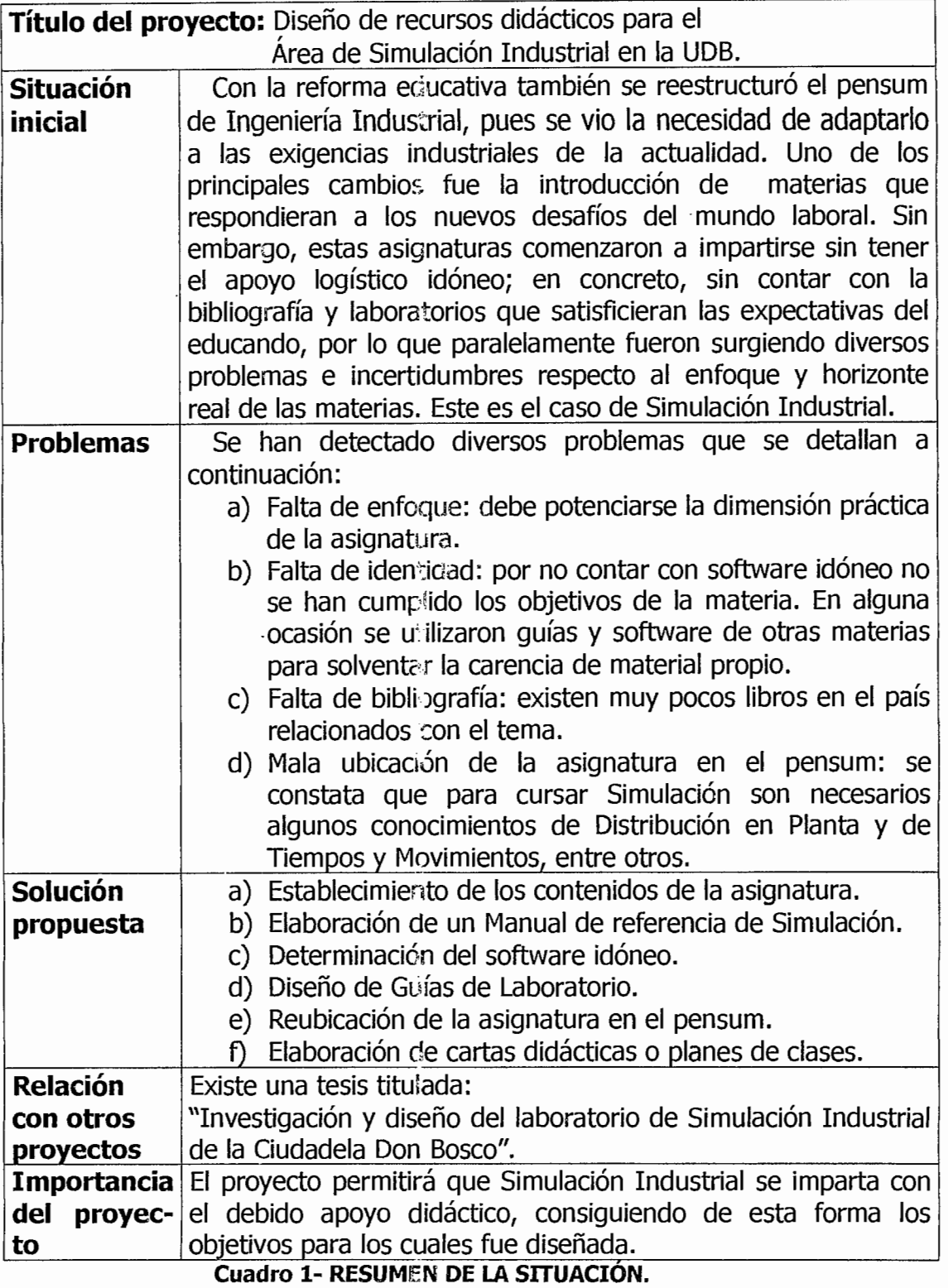

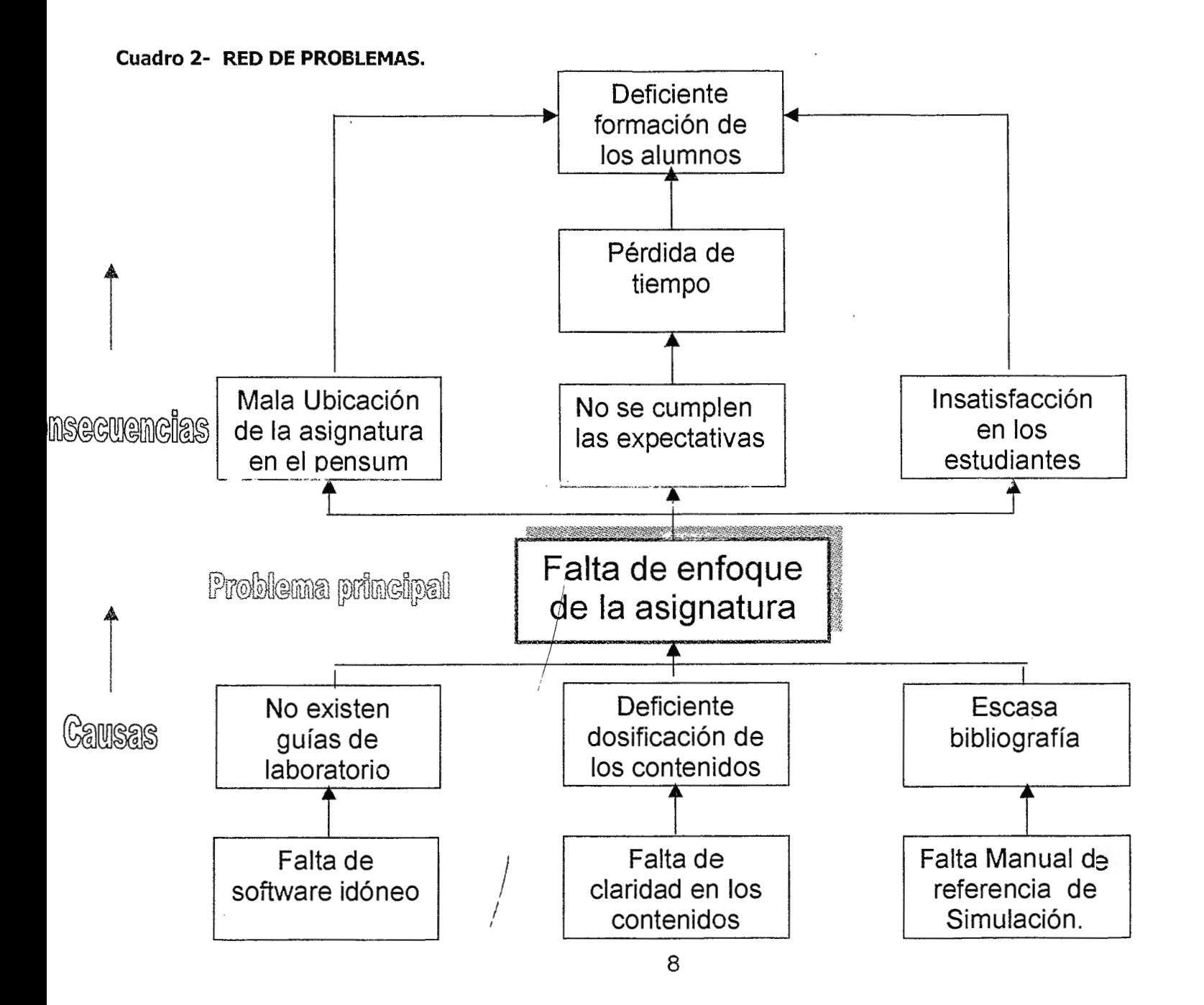

## **1.3.1 - OBJETIVO GENERAL.**

Desarrollar y proporcionar a la Universidad Don Bosco una fuente de recursos didácticos para la asignatura de Simulación Industrial.

#### **1.3.2 - OBJETIVOS ESPECÍFICOS.**

- a) Investigar tendencias relacionadas con Simulación Industrial;
- b) Revisar los contenidos de Simulación Industrial según plan vigente de la Universidad Don Sosco (Plan 1998) y hacer recomendaciones;
- c) Presentar una propuesta de calendarización de contenidos a través de cartas didácticas o plan de clases;
- d) Reubicar la materia en un nuevo plan de estudios de Ingeniería Industrial;
- e) Elaborar guías de laboratorio según software de simulación;
- f) Redactar un Manual de referencia de Simulación para el profesor y alumno;
- g) Proporcionar información acerca de cursos, capacitaciones y seminarios relacionados con la simutación.

#### **1.3.3 - ALCANCES.**

- Se establecerán los contenidos básicos de simulación de procesos industriales.
- Se conseguirá el software idóneo según los objetivos de la asignatura.
- Se diseñarán guías de laboratorio acordes al software de simulación que se obtenga.
- Se calendarizarán los contenidos a través de cartas didácticas.

#### **1.3.4 - LIMITACIONES.**

- No existe en el país suficiente bibliografía.
- La simulación de los procesos industriales es un área poco explotada en El Salvador, por tanto no se cuenta con suficiente personal técnico entendido en la materia.

#### **1.3.5- PLAN MATRIZ DEL PROYECTO.**

>

En el cuadro 3 se presenta el **Plan Matriz del proyecto** de forma que puedan visualizarse, de manera rápida, cuáles son los objetivos que se desean alcanzar, así como las actividades que se realizarán para llegar a la meta. Debe tenerse presente que los objetivos específicos surgieron como respuesta al planteamiento del problema, y más directamente a las causas descritas en el cuadro denominado Red de problemas.

La tabla posee las siguientes secciones:

**Línea estratégica:** Es un megaobjetivo o ia visión de fondo que se pretende lograr en la UDB.

**Objetivo general:** son los aspectos más concretos de la visión que se tiene en el megaobjetivo.

**Objetivo del proyecto:** Expresa los resultados a obtener en la ejecución del proyecto.

**Objetivos específicos:** Tienen una naturaleza más concreta, indican resultados parciales que se derivan del objetivo del proyecto.

Actividades: Son parámetros indispensables que condicionan el logro de cada uno de los objetivos específicos; implican, en ocasiones, realizar algunas tareas.

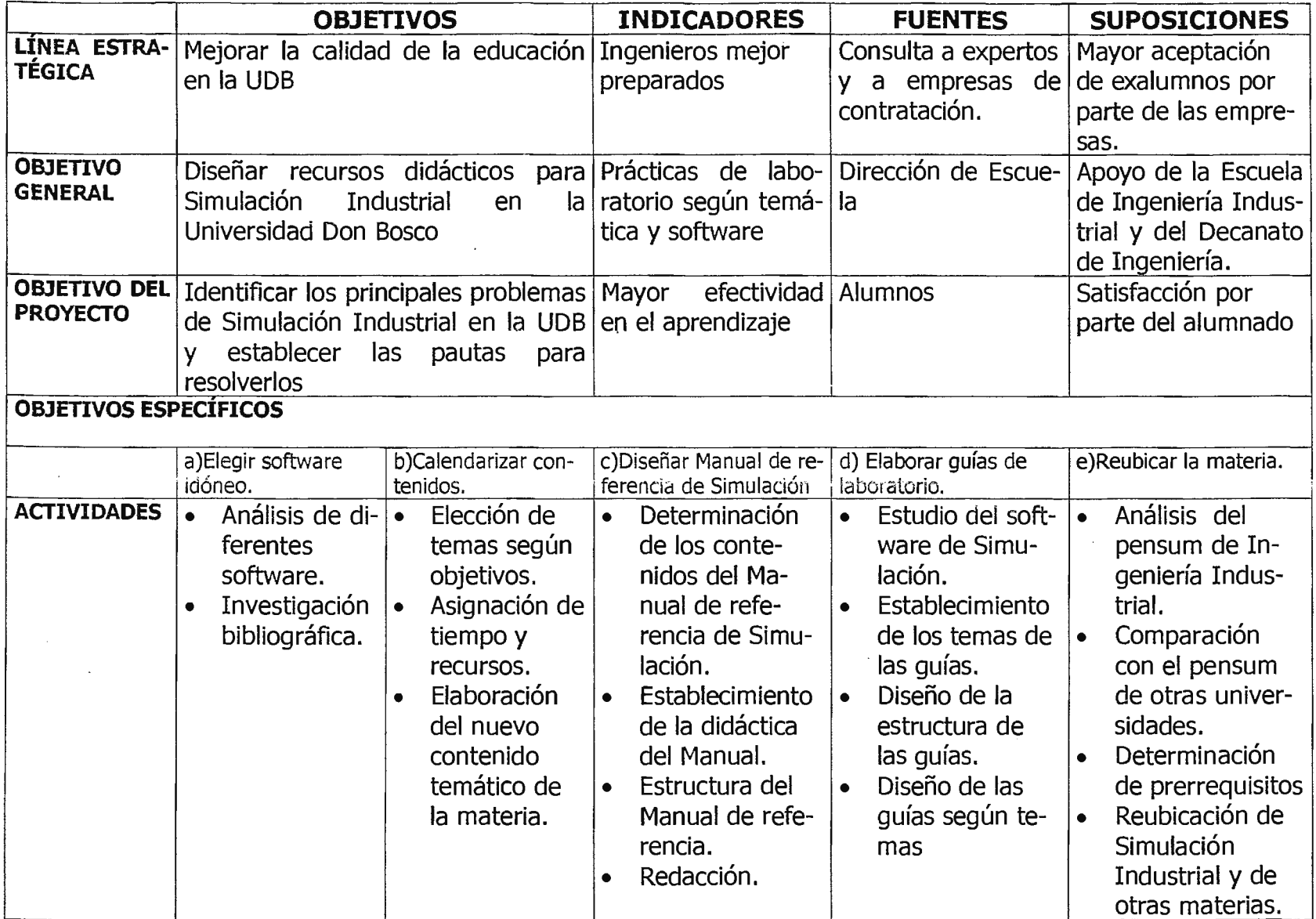

,.

**Cuadro 3- Plan Matriz del Proyecto.** 

# , CAPITULO 11: Marco Teórico

#### **CAPITULO 11** ~ **MARCO TEORICO.**

Las siguientes secciones tienen la finalidad de establecer un marco de referencia teórico con el cual se parte para la investigación del material didáctico a utilizar en Simulación Industrial.

### **2.1- MARCO HISTÓRICO.**

'

 $\mathfrak{f}$  .

. ~-

,.

A continuación se relata la evolución histórica y el impacto que ha tenido la simulación industrial en el transcurso del tiempo.

## **2.1.1 - LA SIMULACIÓN EN LA HISTORIA**

"La simulación' es un concepto relativamente nuevo en el campo de la investigación y se deriva de las técnicas de modelos encontrados en otras disciplinas.

El Sr. John Von Neuman fue uno de los pioneros del concepto de simulación a finales de 1940. El concibió la idea de hacer repeticiones múltiples de pruebas en modelos, reuniendo datos estadísticos y obteniendo el comportamiento del sistema real basado en ese modelo; esto se conoció como el **Método de Montecarlo,**  porque el uso aleatorio generó variaciones para representar comportamientos que no podían modelarse exactamente, pero sí caracterizarse estadísticamente.

El Método de Montecarlo, el primer método de simulación, fue catalogado como el estudio de las leyes del azar y tuvo tanto éxito que su popularidad se amplió y se utilizó en la milicia para conocer la efectividad del bombardeo aéreo en la Segunda Guerra Mundial y en aplicaciones civiles e investigativas"<sup>1</sup>

"La simulación por computadora se viene empleando desde los años 50. Inicialmente reservada a proyectos militares a gran escala o proyectos científicos de

<sup>1</sup>GUEV ARA-ALF ARO, *Investigación* y *diseño del laboratorio de Símulación Industrial de la Ciudadela Don Bosco,* Tesis 434 G934, San Salvador, 1998.

grandes dimensiones. A partir de los años 60 la evolución histórica del software comercial de simulación se ha dividido en cinco períodos:

- 1- Hasta 1960, todos los modelos de simulación se escribían en lenguajes de propósito general, por ejemplo, FORTRAN.
- 2- En el período de 1960 a 1965 se crearon los primeros lenguajes especiales de simulación: GPSS, SIMULA, GAPS, SIMSCRIPT, CSL y otros.
- 3- En el período de 1966 a 1970 se desarrolló la segunda generación de lenguajes especiales: GPSS II, SIMULA 67 y otros.
- 4- De 1971 en adelante se desarrollaron lenguajes con enfoque más moderno, como el SLAM o Q-GERT, con posibilidades de mezclar en el mismo modelo . componentes continuos y discretos.
- 5- Se desarrollaron lenguajes integrados referentes a la simulación que además de aumentar sus funciones en sí mismos, incluían herramientas para diseñar, escribir y verificar modelos sin necesidad de utilizar lenguajes de programación. Ejemplo, **MODSIM** II"<sup>2</sup> •

Actualmente, con el desarrollo tecnológico e informático se encuentran en el mercado diversidad de programas que están orientados a solventar cualquier tipo de necesidad.

<sup>2</sup> ARANA, Pilar, *Aplicaciones de la Simulación por otdenador a la programación de trabajos en JOB-SHOP,*  Tesis Doctoral, País Vasco, Espafia, 1998, 264 págs.

#### **2.2 - MARCO CONCEPTUAL.**

A continuación se presenta la definición de algunos conceptos importantes que sirven para comprender más ampliamente la simulación.

#### **2.2.1- DEFINICION DE CONCEPTOS.**

"La **SIMULACIÓN** es la imitación de la operación de un proceso o de un sistema a través del tiempo. Ésta se centra en la metodología de formulación y resolución de problemas y es utilizada para describir y analizar el comportamiento de un sistema mediante técnicas de preguntas "¿Qué pasaría si ....?, referente al sistema en cuestión.

La simulación de un proceso industrial empieza por el desarrollo de un programa capaz de repetir características de comportamiento de dicho proceso ante los cambios en sus variables. Como es imposible repetir exactamente dichas características, necesariamente deben aproximarse para que la simulación sea lo más real posible"<sup>3</sup>.

Un **SISTEMA** es un conjunto de entidades que actúan e interactúan para la realización de un fin lógico. La descripción exacta del sistema normalmente depende de los objetivos del estudio de la simulación. Por ejemplo, lo que puede ser un sistema para un estudio en particular, puede ser sólo un subconjunto del sistema general para otro. Los sistemas tienden en general a ser dinámicos, su estado varía en el tiempo.

El **ESTADO** de un sistema es el conjunto de variables necesarias para describir la condición del sistema en un momento determinado.

<sup>&</sup>lt;sup>3</sup> BANKS, Jerry, *Proceedings of the 1999 Winter Simulation Conference*, Introduction To Simulation. Pág 7, Atlanta, G.A.

En un sistema, un objeto de interés se llama **ENTIDAD** y cualquier propiedad de una entidad se llama **ATRIBUTO.** 

Los sistemas se pueden clasificar en discretos o continuos.

Un **SISTEMA DISCRETO** es aquel en el cual las variables de estado cambian sólo en puntos discretos o contables con el tiempo. Un banco es un ejemplo de sistema discreto, ya que las variables de estado cambian sólo cuando llega un cliente, o cuando un cliente termina sus trámites y se va. Estos cambios tienen lugar en puntos discretos en el tiempo.

Un **SISTEMA CONTINUO** es aquel en el que las variables de estado cambian en forma continua a través del tiempo. Un proceso químico es un ejemplo de un proceso continuo. En este caso, el estado del sistema varía continuamente a través del tiempo. Estos sistemas se modelan en general mediante ecuaciones diferenciales.

"El **MODELO** es la construcción de una representación de un sistema real y de su funcionamiento, basada en dos principios fundamentales:

- a) Un modelo representa un sistema o entorno. Su exactitud y complejidad dependen del número de factores considerados y de las hipótesis asumidas.
- b) Un modelo se construye para encontrar una solución.

Los componentes de un modelo son los **OBJETOS** y las **RELACIONES** entre ellos. Los objetos representan los elementos del Sistema Físico: piezas, máquinas, personas y otros, mientras que las relaciones representan las reglas de funcionamiento y gestión del sistema.

cada objeto está caracterizado por diferentes atributos que definen, a su vez, el estado de un objeto en un instante dado. Un **SUCESO** se produce cuando cambia el estado de uno o varios objetos y por tanto el sistema" $4$ .

<sup>4</sup> ARANA, Pilar., OC, Pág. 170.

## **2.2.2 - TIPOS DE MODELOS.**

"Los modelos de simulación pueden clasificarse en dos tipos principales<sup>5</sup>:

- **a) Modelos Estocásticos o Probabilísticos:** Tratan con sistemas cuyo comportamiento sólo cambia en instantes dados. Las variables dentro de este modelo, sufren modificaciones aleatorias con respecto a un valor promedio; dichas variaciones pueden ser manejadas mediante distribuciones de probabilidad. Un ejemplo ocurre en las líneas de espera donde el interés radica en la estimación de medidas como el tiempo de espera promedio o la longitud de la línea de espera. Estas medidas sólo cambian cuando un cliente entra o sale del sistema. En todos los demás momentos, no ocurre nada en el sistema.
- **b) Modelos continuos:** Tratan con sistemas cuyo comportamiento cambia continuamente de forma con el tiempo. Este tipo de modelo emplea relaciones matemáticas para describir las características del sistema. Son ejemplos los modelos para el estudio de fluidos e intercambio de calor, entre otros.

"La selección de un modelo depende de las características que éste presente: Confiabilidad, sencillez, bajo costo de desarrollo y operación, manejabilidad, de fácil entendimiento y relación positiva de costo-beneficio"<sup>6</sup>.

<sup>5</sup> Según el libro de AZARAN-GARCIA, los modelos también pueden clasificarse de la siguiente manera: **Modelos !cónicos:** Se asemejan al sistema real, generalmente manejados en otra escala. **Modelos Analíticos:** son modelos en los que una propiedad del sistema real se puede sustituir por otra diferente que se comporta de manera similar.

**Modelos Simbólicos:** son aquellos en los que se utiliza un conjunto de símbolos en lugar de una entidad ñsica para representar a la realidad .

<sup>6</sup> AZARANG-GARCIA, *OC,* pág 2.

# **2.2.3 - PASOS PARA LA CONSTRUCCIÓN DE UN MODELO**

"Los pasos fundamentales para llevar a cabo un proyecto de modelización y simulación son los siguientes:

...

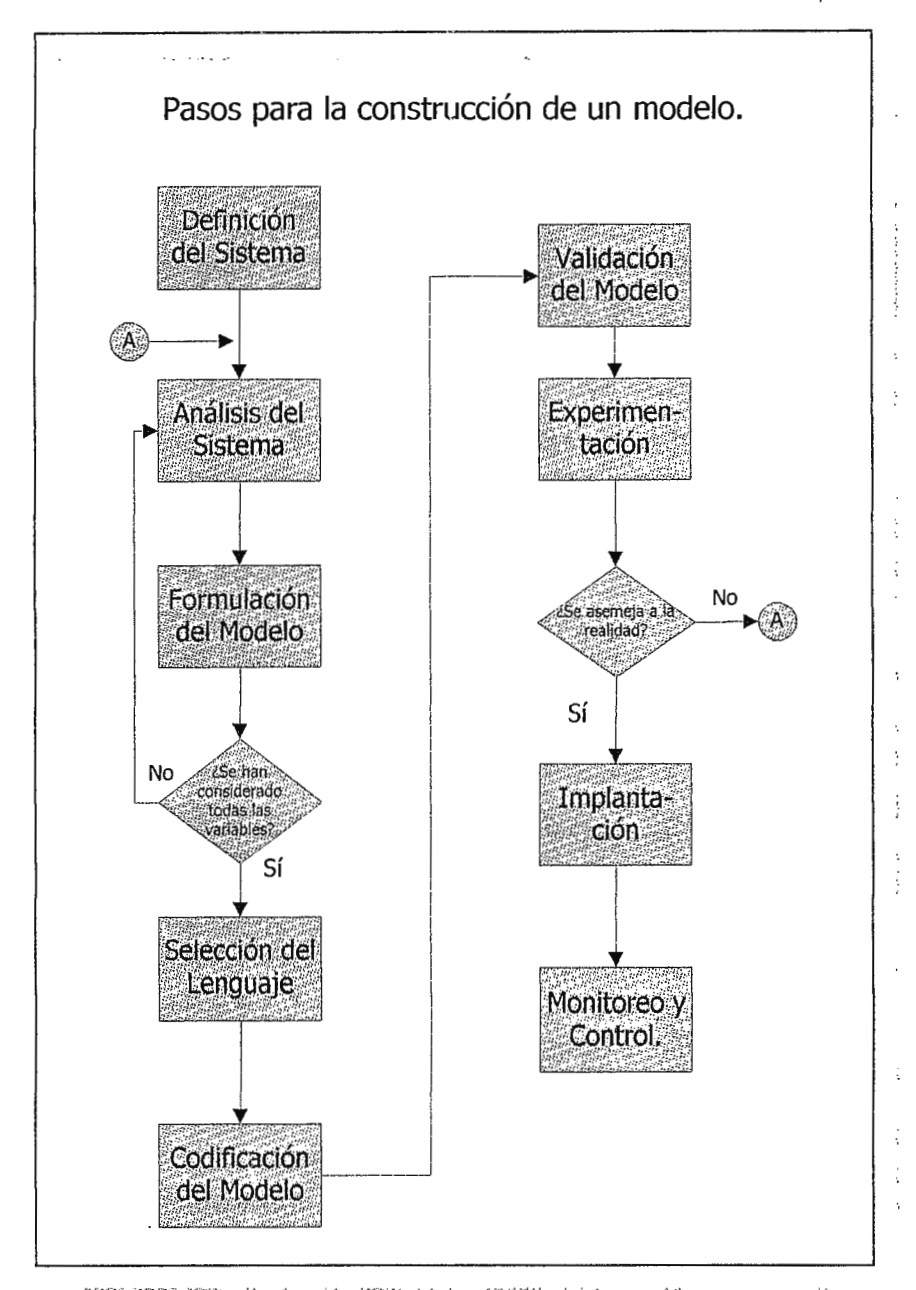

Cuadro 4- Pasos para la construcción de un modelo.

#### **a) Definición del sistema:**

Cada estudio debe comenzar con la descripción completa del problema o del sistema. Incluye la correcta identificación del objetivo, de las variables de decisión, las restricciones, la medida de efectividad, las variables no controlables y su comportamiento estadístico.

#### **a) Análisis del Sistema:**

Implica la descripción de las interacciones lógicas entre las variables de decisión, de tal suerte que se optimice la medida de efectividad en función de las variables no controlables, sin olvidar las restricciones del sistema. Es indispensable la definición de algunos términos, tales como: Estado, evento, entidad y atributos<sup>7</sup>.

# **b) Formulación del modelo:**

Consiste en generar un código lógico-matemático que defina en forma exacta las interacciones entre las variables; debe ser una definición sencilla pero completa del sistema. Al generar las interacciones es importante tener en cuenta que se va a llevar a cabo a través del tiempo y que el uso de listas o cadenas de eventos darán la pauta en el manejo de las variables.

#### **c) Selección del lenguaje:**

De la selección del lenguaje dependerá el tiempo de desarrollo del modelo de simulación. Es importante utilizar el lenguaje que mejor se adecue a las necesidades de simulación que se requieran. La selección puede ser usar un lenguaje de propósito general o específico.

#### **d) Codificación del modelo:**

Consiste en generar las instrucciones o códigos computacionales necesarios para lograr que el modelo pueda ser ejecutado en algún tipo de computadora. La duración de este proceso está directamente relacionada con la selección del lenguaje.

#### **e) Validación del modelo:**

Tiene como objeto determinar la habilidad de un modelo para representar la realidad. La validación se lleva a cabo mediante la comparación estadística entre los resultados del modelo y los resultados reales.

#### **f) Experimentación:**

Determina las diversas alternativas que pueden ser evaluadas, seleccionando las variables de entrada y sus diferentes niveles con la finalidad de optimizar las variables de respuesta del sistema real.

#### **g) Implementación:**

Una vez seleccionada la mejor alternativa, es importante llevarla a la práctica.

#### **h) Monitoreo y control:**

No hay que olvidar que los sistemas son dinámicos y con el transcurso del tiempo es necesario modificar el modelo de simulación, ante los nuevos cambios del sistema real, con el fin de llevar a cabo actualizaciones periódicas que permitan que el modelo siga siendo una representación del sistema.

En la etapa de modelaje el analista debe poseer suficiente información para traducir el problema planteado. Pasa por una etapa de reflexión que se concreta a

<sup>7</sup>Ver Glosario.

menudo gráficamente. Este gráfico simboliza el problema a estudiar; por lo tanto, la modelización es una etapa importante y delicada $\frac{3}{5}$ .

## **2.2.4 - LENGUAJES DE SIMULACIÓN.**

En un principio los programas de simulación se elaboraban utilizando algún lenguaje de propósito general, los cuales continúan siendo desarrollados para aplicaciones generales en alto o bajo nivel, necesitando la elaboración de algoritmos y codificación por programación estructurada en lenguajes como: FORTRAN, PASCAL, C++, ASSEMBLER y otros. Con el transcurso del tiempo se fueron identificando diferentes situaciones que llevaron a estandarizar instrucciones de programación en rutinas bien definidas. De este concepto nació el diseño de **lenguajes específicos**  para programas de símulación, con los cuales se ha ido facilitando al usuario la programación de sus modelos, ejemplo: SIMAN, ARENA, PROMODEL v SIMUL8, entre otros.

#### **2.rc.·s- SELECCIÓN DE LENGUAJES DE SIMULACIÓN**  /

"La selección del lenguaje es el primer paso para transformar todas las interacciones del sistema real en ecuaciones matemáticas sencillas que lo representen; de esta decisión depende la sencillez o dificultad de la transformación de la realidad al modelo.

La decisión depende principalmente de varios factores:

1. Deben tomarse en cuenta las necesidades específicas que se tratan de satisfacer y las características de las opciones disponibles; es importante conocer la naturaleza del sistema a simular, sus componentes, flujos y reglas de comportamiento.

<sup>8</sup>AZARANG-GARCIA, OC, pág.

- 2. Es necesario determinar el objetivo que se persigue, definiendo con mucha precisión las respuestas que se esperan de la simulación.
- 3. Hay que cuestionarse sobre el método de simulación necesario para elaborar el modelo requerido, para que se puedan descartar todos los simuladores no apropiados.
- 4. Debe verificarse el equipo computacional con el que se cuenta, para estimar el costo de adecuación y valorar el tiempo y dinero que hay que invertir para capacitarse en su uso.
- 5. Es importante estudiar la existencia de documentación y libros de consulta, la rapidez de programación, la velocidad de respuesta, los formatos de salida y la flexibilidad para hacer cambios.
- 6'. En caso de que exista el lenguaje, es importante evaluar los beneficios que aportaría invertir en dicho lenguaje y considerar que ese análisis económico podría incluso conducir al uso de un lenguaje general"9.

#### **2.2.6 -VENTAJAS Y DESVENTAJAS.**

"Ya sea que se seleccione un lenguaje de tipo general o específico, es preciso tener en cuenta las ventajas y desventajas de cada uno de ellos; a continuación se enumeran algunas:

<sup>9</sup>AA W, *Lenguajes de Simulación.,* Trabajo de investigación. Universidad Don Bosco 1998.

## **2.2.6.1 - LENGUAJE DE TIPO GENERAL:**

## **a) VENTAJAS** :

- 1. Integración en las computadoras. La mayoría de las computadoras que existen en el mercado, traen integrado algún lenguaje de tipo general, así no es necesario realizar algún tipo de inversión adicional.
- 2. No se requiere capacitación del programador porque la actividad es traducir operaciones lógicas a un lenguaje que conoce y domina.
- 3. Permite mayor flexibilidad de programación que ciertos lenguajes de simulación.
- 4. Un eficiente programa escrito en lenguaje general puede tomar menos tiempo de ejecución que uno escrito en un lenguaje de simulación.

## **b) DESVENTAJAS:**

- l. El tiempo de desarrollo y programación es mayor, pues no poseen funciones de simulación integradas.
- 2. El análisis de sensibilidad se dificulta después de programar el sistema original, ya que se requiere un tiempo de desarrollo alto para manejar diferentes escenarios.
- 3. Alta probabilidad de cometer errores en el momento de realizar la programación, principalmente a causa de la gran cantidad de instrucciones que requiere el uso de este tipo de lenguaje, lo que incrementa el número de pruebas de validación.

# **2.2.6.2- LENGUAJE ESPECÍFICO DE SIMULACIÓN. a) VENTAJAS:**

- 1. El tiempo de desarrollo de la programación es muy corto porque se trata de lenguajes sintéticos basados en programación por bloques o subrutina, incluso algunos de ellos están encaminados al usuario, de tal forma que ya no es indispensable programar.
- 2. Permiten realizar análisis de sensibilidad fácilmente y en un corto tiempo; tienen alta flexibilidad para hacer cambios.

- 3. Integran funciones como generación de números aleatorios, análisis estadísticos y gráficas.
- 4. Tienen alta fiabilidad que conduce a una validación de resultados sencilla y rápida.
- S. Permiten definir y entender mejor el sistema a simular gracias a que se tiene una visibilidad superior de la estructura general del modelo y se aprecian más fácilmente las interpretaciones.

## **b) DESVENTAJAS:**

- 1. Es necesario invertir en la adquisición del software.
- 2. Se requiere de tiempo y costo en la capacitación de los programadores del nuevo lenguaje.
- 3. La computadora de la compañía y el software a adquirir deben ser compatibles"<sup>10</sup>.

### **2.3 - MARCO SITUACIONAL.**

Este apartado muestra la evolución de Ingeniería Industrial a lo largo de la historia; además, presenta las exigencias del mercado mundial que han promovido el desarrollo de nuevas herramientas que permiten al profesional prepararse integralmente para el cumplimiento de los objetivos de las organizaciones.

# **@ INGENIERÍA INDUSTRIAL Y SIMULACIÓN.**

"La Ingeniería Industrial comenzó a principios del Siglo XX con la aplicación de métodos científicos en el área de producción. Por estar desde el inicio orientada a la manufactura, se llegó a conocer como **"Producción industrial" o "Ingeniería de Administración".** Ingeniería Industrial es usualmente definida como la integración óptima de sistemas compuestos por máquinas, personas, materiales, recursos monetarios y métodos.

<sup>&</sup>lt;sup>10</sup> AAVV, Págs. 10-13

Hoy en día, la tendencia mundial a la competitividad, globalización y a los constantes cambios sociales, económicos y tecnológicos que caracterizan el medio ambiente dinámico por el que pasa nuestra sociedad, hace necesario que las organizaciones busquen nuevas opciones *¡* formas de operar, que permitan optimizar la utilización de los recursos para ofrecer bienes y servicios de clase mundial y así lograr los objetivos que persiguen.

En todo este proceso de búsqueda, las herramientas de Ingeniería Industrial brindan los conocimientos de optimización de recursos, a fin de buscar que cada área de la organización trabaje de la mejor manera posible hacia el logro de los objetivos comunes.

El profesional en Ingeniería Industrial está preparado para desempeñarse ampliamente, tanto en la industria de transformación como en empresas de servicios, dentro de ambientes multiculturales, complejos y dinámicos, trabajando en los sistemas productivos y/o en los soportes administrativos de una organización; en áreas tales como administración de la producción, ingeniería de planta, planeación, finanzas, aseguramiento de la calidad, administración de proyectos, etc., pudiendo alcanzar puestos directivos dentro de ellas"<sup>11</sup>.

Dentro de los ambientes dinámicos y complejos que se viven a diario en todo tipo de organizaciones, se ha presentado la necesidad de crear y aplicar nuevas herramientas para la solución de problemas en una forma rápida y efectiva.

La simulación aplicada a la industria es una herramienta de Ingeniería Industrial que le permite al profesional incrementar la productividad, maximizar recursos, disminuir riesgos, tiempo y dinero mediante las matemáticas, estadísticas y el desarrollo y uso de software.

 $11$  Cfr.: http://www.sistema.itesm.mx/va/perfiles/iis.html

Los ingenieros industriales pueder aplicar sus conocimientos de simulación para el análisis de cuellos de botella, anáisis del funcionamiento de nuevos equipos, pruebas de hipótesis, determinar el comportamiento de un sistema mediante la modificación de una o más variables, el entendimiento operativo del sistema, distribución y logística, diseño y mantenimiento de inventarios, incremento en el número de partes producidas por unidad de tiempo, reducción del inventario en proceso de partes, incremento en la utilización de las máquinas, aumento en la frecuencia de entrega de productos a tiempo y reducción en los requerimientos de capital.

La simulación se está convirtiendo en una herramienta estándar que todo ingeniero industrial debe manejar, proliferándose en compañías grandes y pequeñas, proyectando a expandirse y a crecer durante la próxima década $^{12}$ . Un ejemplo que se puede citar es el de la compañía manufacturera de vehículos **Volkswagen,(ver**  ejemplo 2.1), que se vio en la necesidad, en 1997, de aplicar las técnicas de simulación para mejorar el servicio al cliente, tiempo de entrega y reducción de costos por una mala distribución de vehículos e incremento de inventario.

## **Ejemplo 2.1 Volkswagen ahorra millones en entrega de vehículos por medio de la simulación.**

Volkswagen fabrica sus vehículos en dos plantas ubicadas en México y Alemania, los cuales son comercializados en Norteamérica. Los vehículos son llevados a uno de los cinco puertos de los Estados Unidos, en donde

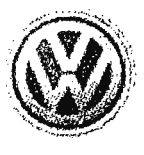

son almacenados y posteriormente transportados a través de camiones a las agencias de ventas ubicadas en las mejores áreas del país.

La compañía decidió mejorar la red de distribución de vehículos con dos objetivos fundamentales:

<sup>12</sup> Cfr.: http://www.sistema.itesm.mx/ va/ perfiles/ iis.html
a) Mejorar el servicio al cliente y tiema de entrega;

b) Reducir los costos generados por una mala distribución e inventario.

Por tal razón, contrató los servicios de especialistas quienes a través de la simulación construyeron un modelo de todo el sistema y con base en la selección apropiada del software y a la experimentación llegaron a una solución óptima.

Los resultados fueron sorprendentes ya que mediante cambios en el sistema de transporte y la creación de más centros de distribución ubicados en zonas estratégicas, la compañía disminuyó sus costos en esos rubros, ahorrándose más de \$20 millones al año. Otro resultado de gran importancia fue el incremento de la satisfacción de los clientes al recibir sus vehículos a tiempo $<sup>13</sup>$ .</sup>

El ejemplo anterior representa uno de los numerosos casos que suelen ser resueltos por medio de la simulación industrial.

### **2.4 - FUNDAMENTOS**

Los siguientes puntos son una descripción de los conocimientos necesarios para el aprendizaje de la simulación.

### **2.4.1- PRINCIPIOS ESTADÍSTICOS Y PROBABILÍSTICOS.**

La Estadística es una ciencia que permite el tratamiento sistemático de fenómenos que involucran variaciones aleatorias, a la vez, proporciona las herramientas necesarias para hacer inferencias sobre un todo, a base de datos recopilados en unos cuantos elementos observados de la población.

*I* 

<sup>13</sup> Cfr. http:// www.promodel.com/success/volkswagen.html

La Probabilidad es una ciencia que estudia los modelos con los que pueden describirse dichos fenómenos y aporta los elementos de validación de los métodos estadísticos.

Los temas que fundamentales en esta asignatura son:

- 1. Teoría de Probabilidad.
- 2. Variables Aleatorias.
- 3. Distribuciones Discretas.
- 4. Distribuciones Continuas.
- 5. Distribución Normal.
- 6. Estadística Descriptiva.
- 7. Estimación Estadística y Distribuciones de Muestreo.
- 8. Pruebas de Hipótesis.

Los temas de Distribuciones de probabilidad discretos y continuos constituyen una de las bases principales para la creación de modelos de simulación.

## **2.4.2 - PRINCIPIOS DE DISTRIBUCIÓN EN PLANTA.**

La Distribución de Planta se define como el planeamiento de la ruta de las partes componentes del producto para obtener la más efectiva y económica interrelación entre hombres, equipos y movimiento de material.

Esta asignatura se considera como uno de los pilares de Ingeniería Industrial y tiene como objetivo capacitar en la solución de problemas industriales relacionados con la Distribución de plantas industriales, tales como:

- Proyecto de una planta completamente nueva.
- Expansión o traslado a una planta ya existente.
- Reordenamiento o traslado a una planta ya existente.
- Ajustes menores en distribuciones ya existentes.

En esta materia se profundiza sobre los factores que afectan a la Distribución de Plantas Industriales: Factor material, maquinaria, hombre, movimiento, espera o almacenamiento, servicio, edificio y el factor de cambio. A la vez se enfatiza en los principios básicos o enunciados que se describen a continuación:

- l. "La mejor distribución integra los materiales, personas, maquinarias y movimientos".
- 2. "Mínima distancia recorrida".
- 3. "Circulación en orden de la materia prima".
- 4. "Aprovechamiento del espacio cúbico".
- 5. "Satisfacción y seguridad".
- 6. "Flexibilidad".

Los principios de distribución de planta son un fundamento para una simulación y animación exitosa.

### **2.4.3 - PRINCIPIOS DE ESTUDIO DE TIEMPOS Y MOVIMIENTOS.**

Según la OIT, es la aplicación de técnicas para determinar el tiempo en llevar a cabo una tarea definida, efectuándola según una norma de ejecución preestablecida.

Los objetivos de la Medición del Trabajo se enuncian a continuación:

- Reducir o eliminar el tiempo improductivo de un trabajo.
- Fijar.tiempos tipos o estándar para la ejecución de un trabajo.

El Estudio de Tiempos y Movimientos puede ser utilizado para:

- Comparar la eficacia de varios métodos.
- Repartir el trabajo equitativamente en el tiempo.
- Determinar mediante diagramas la cantidad de máquinas que un operario puede atender.
- Obtener información en que basar el programa de producción, presupuesto de oferta, plazos de entrega y precio de venta.
- Obtener información que permita controlar los · costos de mano de obra y mantener los costos estándares.
- Establecer planes de incentivos.

Debido a la riqueza del contenido de esta asignatura se considera como un fundamento de la Simulación Industrial.

### **2.4.4 - PRINCIPIOS DE INVESTIGACIÓN DE OPERACIONES.**

La Investigación de Operaciones comprende una investigación científica y creativa hacia las propiedades fundamentales de las operaciones y tiene que ver con la administración práctica de las organizaciones.

El objetivo que presenta esta asignatura es desarrollar habilidades para formular y crear modelos en investigación de operaciones con énfasis en algunos temas de Programación Matemática, así como obtener soluciones para dichos modelos, analizarlos e interpretarlos, ya sea manualmente o mediante la utilización de algún software.

Los objetivos generales son:

- Definir el problema.
- Formular el problema mediante un modelo matemático.
- Obtener soluciones.
- Verificar el modelo.
- Realizar análisis de sensibilidad.

Entre los temas que se imparten en esta asignatura están:

- Aspectos generales de Investigación de Operaciones.
- Modelación de problemas.
- Programación lineal.
- Teoría de colas.
- Programación dinámica
- Introducción a la teoría de red.

Investigación de Operaciones se apliec· con amplitud en los negocios, industria, la milicia, el gobierno y en dependencias civiles.

Debido a la introducción a los conceptos de modelos y solución de problemas, Investigación de Operaciones es un prerrequisito para Simulación Industrial.

## **2.4.5 - PRINCIPIOS DE DISEÑO ASISTIDO POR COMPUTADORA.**

El Diseño Asistido por Computadora es una nueva técnica para ingenieros, que permite elaborar e interpretar planos para expresar ideas, teniendo por objeto realizar diseños en ingeniería.

En esta asignatura se abarcan temas tales como:

- Proyecciones y vistas.
- Acotación.
- Tolerancias y discrepancias.
- Secciones y convenciones.
- Vistas Auxiliares.
- Dibujos Isométricos.
	- Utilidades y órdenes de ayuda al dibujo.
	- Salida a impresora o plotter.

Esta asignatura brinda las bases necesarias para el diseño y distribución de plantas industriales en donde se pueden animar procesos productivos de simulación.

## , CAPITULO **111:** Contenidos de Simulación Industrial

·----· ---·--·-----·-·--·-----·----

## **CAPÍTULO 111: CONTENIDOS DE SIMULACIÓN INDUSTRIAL.**

Este capítulo tiene la finalidad de comparar los contenidos temáticos de Simulación Industrial haciendo una sinopsis entre diversas universidades; se incluye además, el índice de algunos libros de simulación, todo con el propósito de establecer cuáles son los temas comunes y presentar una propuesta de contenidos, según los objetivos de la asignatura impartida en la Universidad Don Bosco.

## **3.1 - COMPARACIÓN DE PROGRAMAS DE ESTUDIOS DE DIFERENTES UNIVERSIDADES**

Uno de los aspectos principales de la Reforma educativa fue modificar el pensum, con la intención de responder mejor a los desafíos del nuevo milenio. Por otra parte, muchas asignaturas fueron revisadas en sus contenidos con el objeto de ser actualizadas. En el caso de Simulación, no existía un precedente, pues la materia era nueva en la Universidad. Entonces lo que se hizo fue incorporarla al pensum de Ingeniería Industrial, tomando como modelo los contenidos impartidos en universidades de Estados Unidos.

Lo que se pretende, ahora, es confrontar estos contenidos con los datos de otras universidades(Cuadro 5), incluso de habla hispana, teniendo como horizonte mejorar los contenidos, actualizarlos y adaptarlos según la realidad nacional de El Salvador. Para esto, se presentan a continuación las tablas que incluyen los contenidos de Simulación Industrial a lo largo de un ciclo o semestre de estudio.

Al realizar la comparación entre uno y otro pensum debe tenerse presente el grado de profundidad que cada institución le da a los temas, el software de laboratorio práctico, los temas comunes y la inclinación a representar modelos continuos o discretos.

31

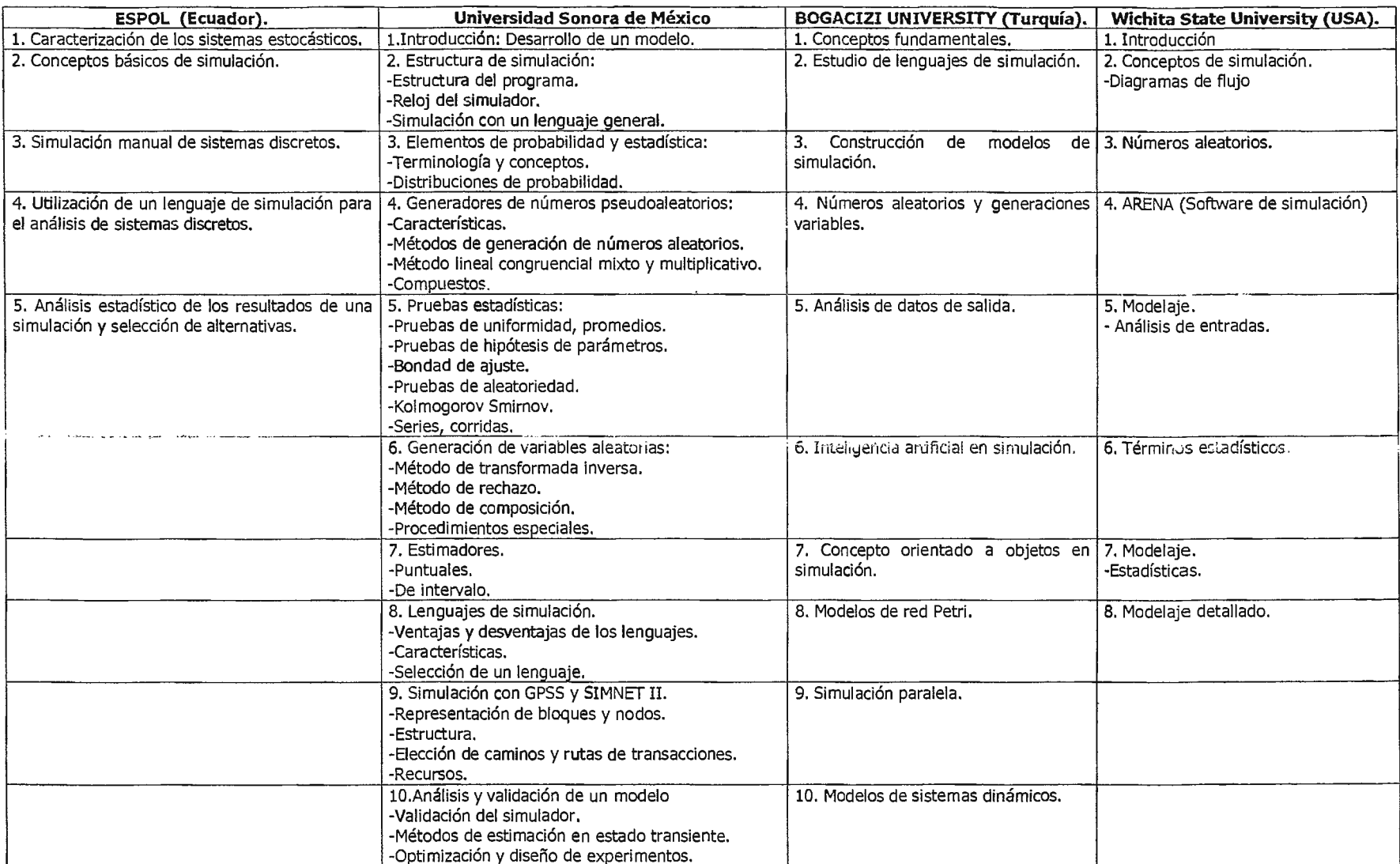

 $\mathcal{L}$ 

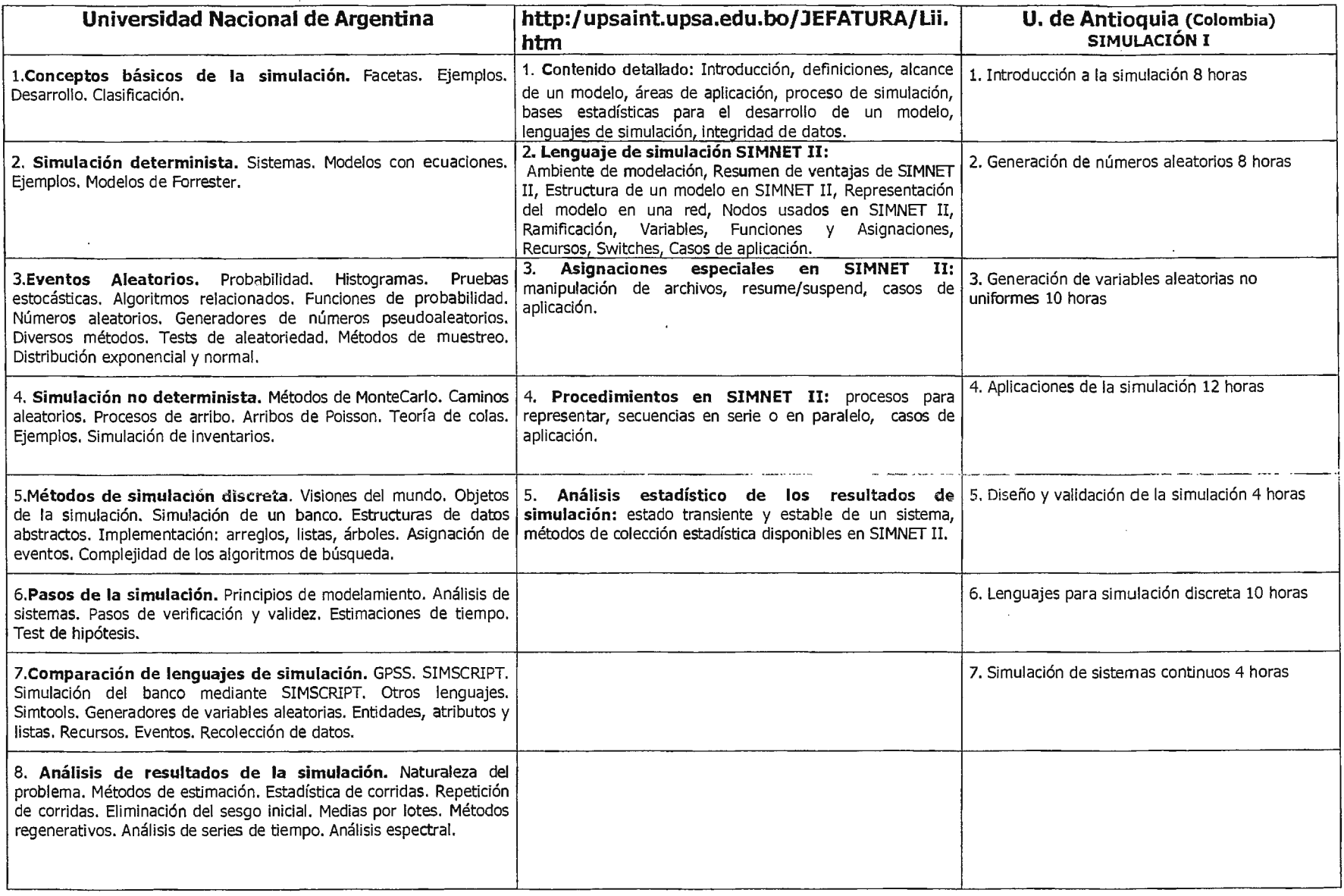

 $\mathcal{L}$ 

 $\bullet$ 

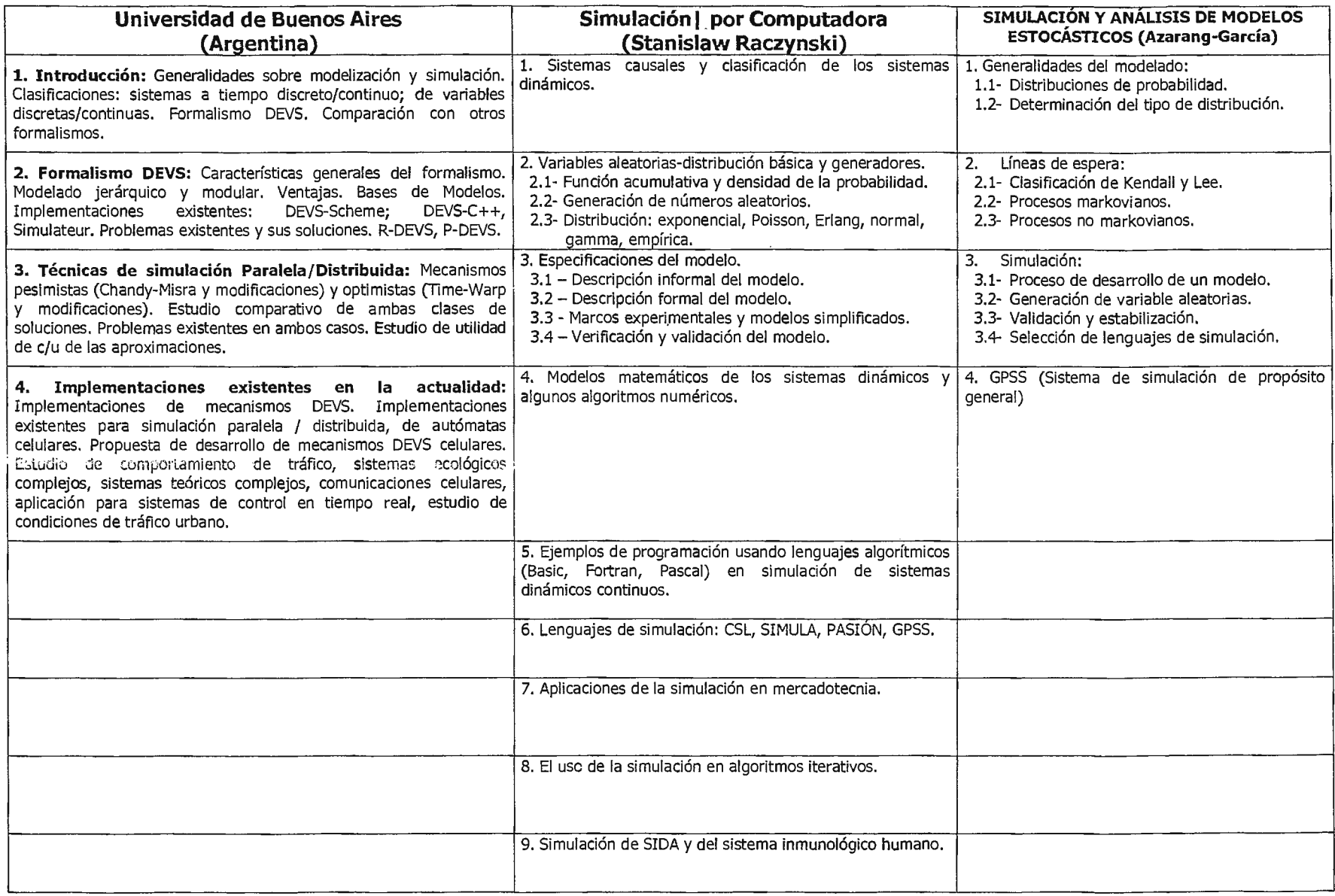

 $\bar{z}$ 

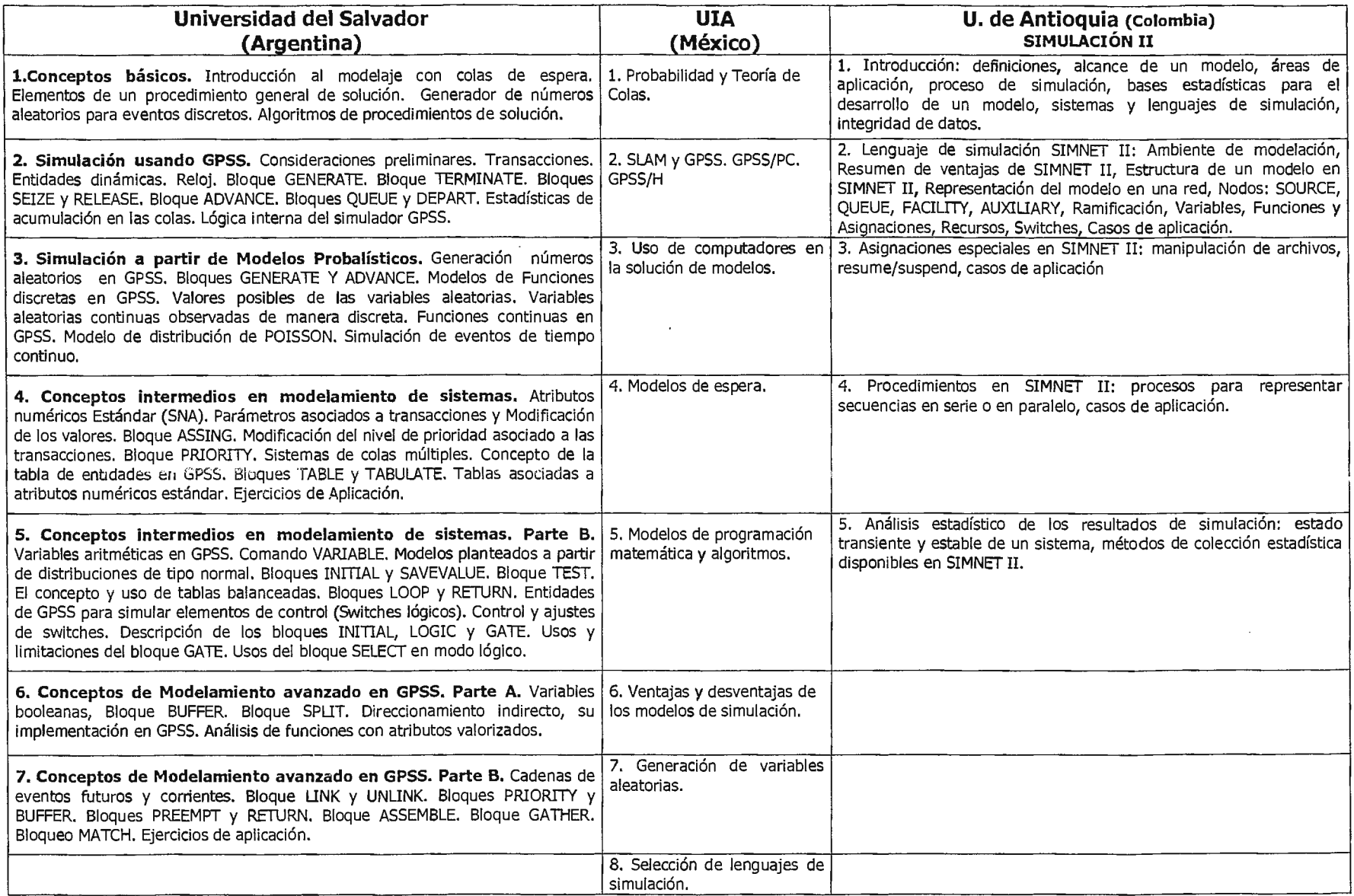

 $\cdot$ 

**Cuadro 5 - Estudio sinóptico de contenidos temáticos de simulación industrial.** 

## **3.1.2 -RESULTADOS DEL ESTUDIO SINÓPTICO DE CONTENIDOS TEMÁTICOS:**

Los resultados que se presentan a continuación no pretenden ser un estudio sistemático de mercado. En estos casos es necesario determinar una muestra de universidades por medios estadísticos o segmentar el mercado meta; sin embargo, la situación se complica cuando se van presentando las variables. Por ejemplo, no todas las universidades ofrecen Ingeniería Industrial, pero también no todas las que brindan Ingeniería Industrial imparten Simulación Industrial, por otra parte, no todas ofrecen la información pertinente. Entonces lo que se hizo fue tomar una muestra por conveniencia de algunas universidades relacionadas con Simulación, tratando de abarcar diferentes países, sobre todo, los más sobresalientes en el área en cuestión.

1 - Utilización de laboratorios prácticos y programas de simulación.

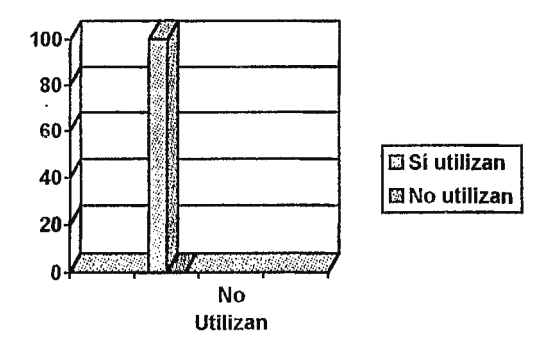

**2** - Inclinación hacia la fundamentación probabilística (estocástica).

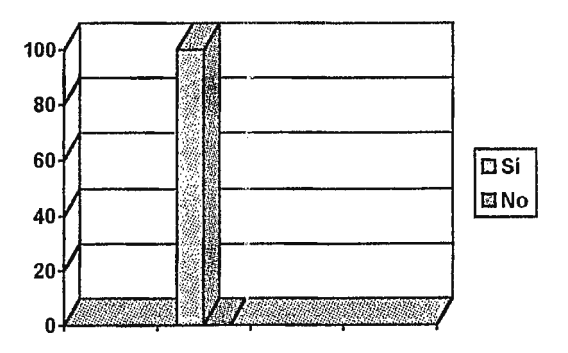

3 - Utilización de software de Simulación:

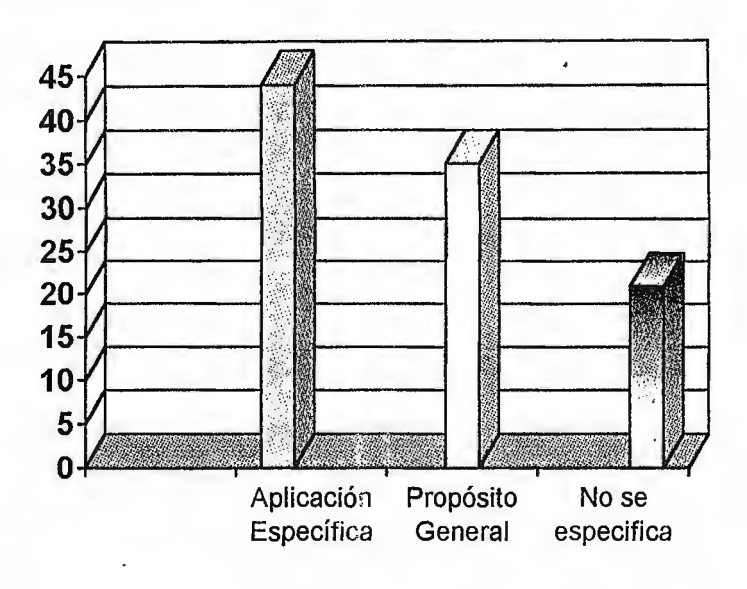

4 - Sistema continuo y discreto en el estudio de la materia.

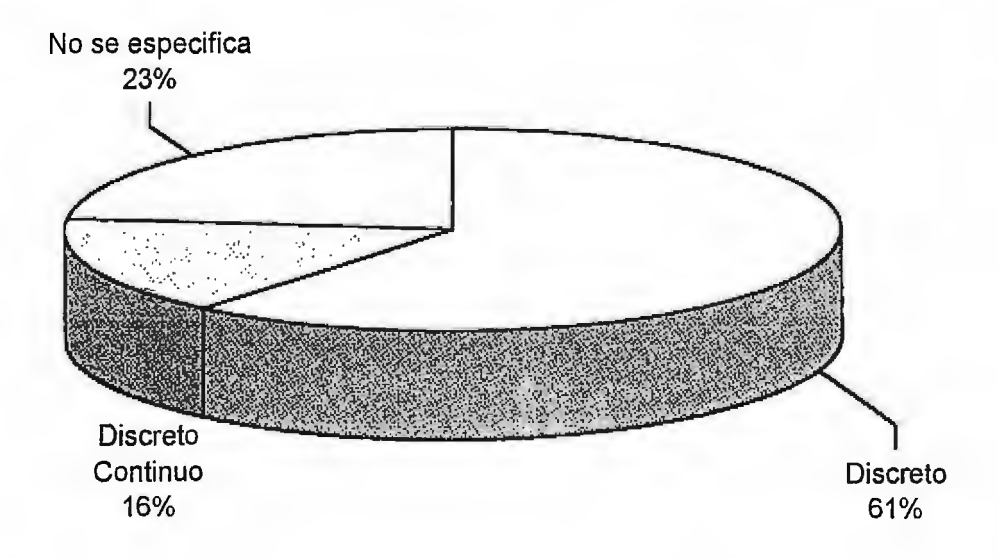

De la comparación realizada entre las diferentes fuentes se han extraído las conclusiones detalladas a continuación:

 $\hat{\textbf{r}}$ 

- a) Es necesario fundamentar e incluir conceptos de Ingeniería Industrial en la simulación de procesos. No es posible modelar o representar algo si no se tienen claros elementos como: tiempos, movimientos, métodos, distancias, distribución en planta, etc. Estos aspectos crearán una descripción más real de la situación.
- b) Las universidades consultadas tienen inclinación hacia la práctica de conocimientos teóricos en uno o más paquetes o software; esto viene a reforzar el carácter práctico de la asignatura y la inmensa inclinación por el área de sistemas. En este sentido, los laboratorios no pueden presentarse como algo secundario, sino que son un componente imprescindible de la materia.
- c) La inclinación de la mayoría hacia la fundamentación estadística y probabilística o estocástica es evidente; sin embargo, la probabilidad y estadística deben tomarse como herramientas y no como horizonte y fin último.
- d) La mayoría se inclina por programas simuladores de aplicación específica como: SIMNET II, ARENA, TAYLOF II, SIMAN.

Las universidades tienden a prestar mayor importancia a los modelos o sistemas discretos que a los continuos. Por otra parte el mayor porcentaje de software está hecho para sistemas discretos y para aplicaciones específicas.

38

### **3.2** - **TEMAS COMUNES.**

En esta sección se presentan los temas comunes en la mayoría de universidades, según la sinopsis realizada en las tablas precedentes. El criterio de elección, entonces, está referido a los contenidos que se repetían con mayor frecuencia en los planes de estudios de las universidades consultadas.

- a) Conceptos básicos de simulación, ejemplos.
- b) Simulación de sistemas discretos
- · c) Simulación de sistemas continuos.
- d) Principios de modelaje.
- e) Desarrollo de un modelo: tipos, pasos, construcción de modelos de simulación, análisis de entrada y datos de salidas.
- f) Elementos de probabilidad y estadística:
	- Terminología y conceptos;
	- Distribuciones de probabilidad;
	- Determinación del tipo de distribución;
	- Generación de números pseudoaleatorios;
	- Generación de variables aleatorias;
	- Pruebas estadísticas;
	- Validación y estabilización.
- g) Lenguajes de simulación:
	- Ventajas;
	- Desventajas;
	- Características;
	- Tipos;
	- Simulación con GPSS.

h) Áreas de aplicación:

- Técnicas de reducción de varianza;
- Ejemplos;
- Estudio de casos;
- Organizar los problemas para sistemas de Simulación.

### **3.3** - **PROPUESTA DE CONTENIDOS.**

Esta propuesta ha sido elaborada tomando como base los objetivos de la materia; además, desempeñó un papel importante el resultado obtenido en el estudio sinóptico de contenidos de Simulación.

- a) Conceptos fundamentales de simulación:
	- Evolución histórica de la simulación.
	- Concepto de simulación y aplicaciones.
	- Ventajas y desventajas de la simulación.
	- Simulación en los sistemas de manufactura.
	- Recomendaciones para la simulación exitosa.
	- La lógica de la simulación
	- Ejemplos.
- b) Generalidades del modelado:
	- Principios del modelado.
	- Tipos de modelos.
	- Pasos para el desarrollo de un modelo.
	- Análisis de datos de entrada,
	- Técnica de omisión y sustitución.
	- Fallos en los modelos de entrada.
- c) Fundamentos.
	- Principios de Diseño de Plantas.
	- Principios de Estudio de Tiempos.
	- Principios de Investigación de Operaciones.
- d) Lenguajes de simulación:
	- Tipos y características.
	- Simulación en Arena.
- e) Simulación: Tecnología para el nuevo milenio.
	- Tecnología para el nuevo milenio.
	- Fabricación virtual
- f) Proyecto.

### **3.4-APLICACIÓN EN-LA UDB Y EN EL SALVADOR.**

La Simulación no ha sido explotada al máximo en el país. Al salvadoreño, en general, le gusta improvisar y lo relacionado con planificación, organización y pronósticos es dejado a un lado. Por esta razón se invierten mal muchos recursos, además esta es la explicación de porqué a veces el desarrollo es muy lento. La organización y planificación trae consigo la optimización de recursos vitales como tiempo, mano de obra y materia prima. Sin embargo, la filosofía de simulación no ha penetrado por completo en el empresario nacional.

A nivel educativo se constata que en los planes de estudio de Ingeniería Industrial no se ha incluido la materia en cuestión y que solamente la UDB imparte esta asignatura.

La situación de simulación en la UDB es la siguiente: Se ha planteado como una continuación o aplicación de Investigación de Operaciones I; de hecho esta materia es prerrequisito. Luego tiene como base Estadística I y II, y Procesos de Fabricación I y II.

Esta fundamentación no es errónea, pues la simulación se auxilia de la Estadística para sus aplicaciones; por otra parte, hace uso de los conocimientos lógicos de Manufactura adquiridos en Procesos de Fabricación.

Anteriormente, en El Salvador, se hacían las operaciones de manera tradicional; ahora, en cambio, con el auxilio de las computadoras es posible reducir el tiempo de cálculo y aumentar el número de variables que se involucran en un proceso, consiguiendo, de esta forma, poder simular desde la computadora sin necesidad de mover máquinas o distribuir operarios. Básicamente, se está haciendo ahorro de tiempo de respuesta y aplicación.

Debe tenerse presente que esta forma de trabajo todavía no es muy popular en nuestro medio, por lo que al incluir materias como ésta en el plan de estudios, se tiene una visión más concreta y clara de los diversos cambios o variantes con las que puede jugarse.

### **3.5 - PERFIL DEL CATEDRÁTICO.**

El cumplimiento de los objetivos de la asignatura en estudio depende, en gran medida, del profesor, aunque también influye el material de apoyo, el currículo, las instalaciones y, en general, todo lo relacionado con el proceso Enseñanza-Aprendizaje.

En relación al catedrático, es importante tomar en cuenta que no basta con saber mucho de la materia, pues existen diversos parámetros que deben evaluarse para determinar con pertinencia que un profesor desempeña su labor de manera eficiente.

Anteriormente no se le prestaba atención a las Competencias del maestro en un área específica, pero con la Reforma Educativa se ha dado un giro categórico. Ahora se busca formar al catedrático e instructor según un perfil, el cual representa lo mínimo que una persona debe poseer como formación para aspirar a un puesto, mantenerse en el mismo o cambiarse a otro mejor.

En repetidas ocasiones el perfil del maestro ha estado condicionado por el equipo, maquinaria, materiales y herramientas, más que por los conocimientos

propios respecto al área de especialización. Por otra parte, no basta sólo con dominar a la perfección una disciplina, ya que en la enseñanza se requiere de actitudes o disposición de la persona; más que profesión es vocación. En este sentido, ahora se habla mucho de los valores transmitidos durante el Proceso Enseñanza-Aprendizaje. Por tanto el perfil del catedrático, a la luz de la reforma Educativa, se vuelve más complejo.

Para establecer un perfil debe tomarse en cuenta lo siguiente: competencias, conocimientos, habilidades, destrezas, conductas y actitudes.

En primer lugar se presentan las competencias pedagógicas, pues se constata que se adolece mucho en el ámbito de enseñar y evaluar con base a objetivos.

- a) Competencias pedagógicas:
	- Planificar:
		- . Seleccionar contenidos del programa;
		- . Redactar objetivos;
		- . Preparar material didáctico;
		- . Elaborar guiones de clase.
	- Impartir clase:
		- . Utilizar métodos y técnicas didácticas;
		- . Desarrollar ejercicios prácticos;
		- . Retroalimentar el aprendizaje;
	- Evaluar:
		- . Conocer Técnicas de evaluación;
		- . Diseñar instrumentos de evaluación;
		- . Comprobar el logro de objetivos;
	- Orientar:
		- . Fomentar valores;
		- . Inculcar hábitos de estudio.

b) Conocimientos técnicos:

- Métodos y técnicas de investigación;
- Probabilidad y Estadística;
- Técnicas de Ingeniería Industrial:
	- Tiempos y Movimientos.
	- Diseño de plantas.
	- Ingeniería de Métodos.
	- Procesos de fabricación.
- Inglés;
- Internet;
- Conocimiento de la industria salvadoreña.
- c) Destrezas y habilidades:
	- a. Manejo de computadora;
	- b. Habilidad numérica;
	- c. Diseño Asistido por Computadora.
- d) Conductas y actitudes:
	- a. Honesto $(a)$ ;
	- b. Flexible;
	- c. Proactivo(a);
	- d. Accesible;
	- e. Crítico(a);
	- f. Equidad de género;
	- g. Responsable;
	- h. Empático(a);
	- i. Comprensivo(a).

# , CAPITULO IV: Estudio del Pensum de Ingeniería Industrial

-----·--- -------·-·· ·-·· --- -·- - --- - -------- ------------ --·------ ·

## **CAPÍTULO IV- ESTUDIO DEL PENSUM DE INGENIERÍA INDUSTRIAL**

#### **4.1 - PROPUESTA DE NUEVO PENSUM.**

Con la finalidad de potenciar y optimizar las materias afines a Simulación Industrial y alcanzar los objetivos de esta disciplina, se ha reestructurado el pensum de estudios. No se han eliminado  $\circ$  agregado materias, pues esta tarea correspondería a otro estudio, pero sí se h.3 visto la necesidad de cambiar de posición ciertas asignaturas para optimizar la secuencia lógica en el proceso formativo.

En el cuadro siguiente (Cuadro 6) se plantea la propuesta de cambio de ubicación de algunas asignaturas. Este cuadro está compuesto de los siguientes elementos:

- **Materia:** Nombre de la asignatura en cuestión.
- **Plan vigente:** Se refiere a la ubicación de la asignatura en el plan actual, es decir, plan 1998. También incluye los prerrequisitos necesarios para poder cursarla.
- **Plan propuesto:** Este es el nuevo pensum que se propone, es decir, Plan 2001. Incluye, además, los prerrequisitos.
- **Justificación del cambie:** Especifica cuáles son las razones que motivan la reubicación.

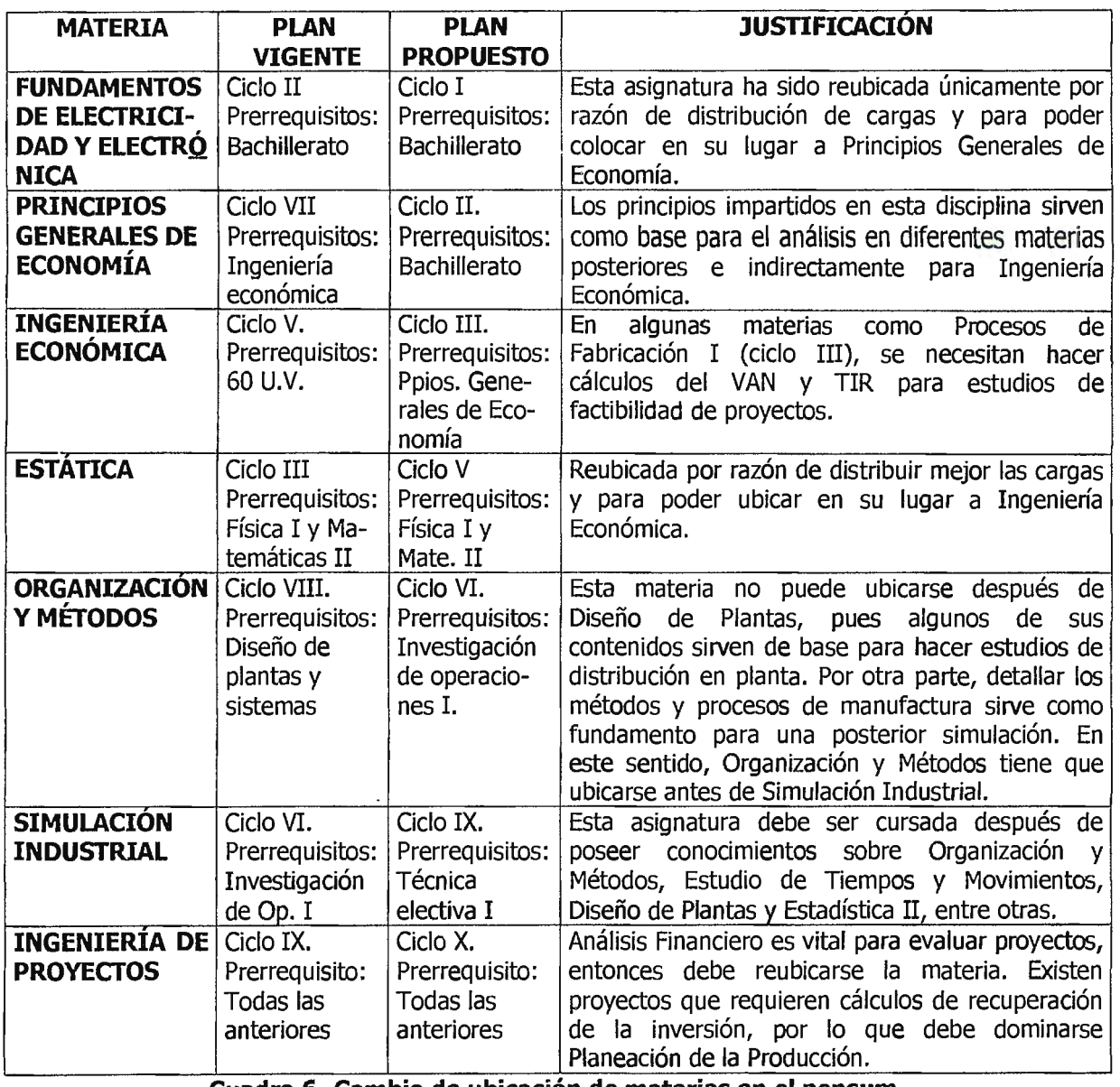

**Cuadro 6-Cambio de ubicación de materias en el pensum.** 

El cuadro 7 presenta de forma gráfica el "Estudio del pensum en relación a Simulación Industrial". Muestra las universidades tomadas como referencia destacando:

- **Ciclo:** Nivel de estudio o ubicación de la asignatura dentro del plan o pensum.
- **Prerrequisitos:** Materias o Unidades Valorativas que deben ser cursadas antes, como requisito de estudio.
- **Correquisitos:** Materias que pueden ser cursadas simultáneamente.

Los cuadros 8 y 9 muestran, respectivamente, el Plan 1998 y una Propuesta, en la que se varía la posición de algunas materias.

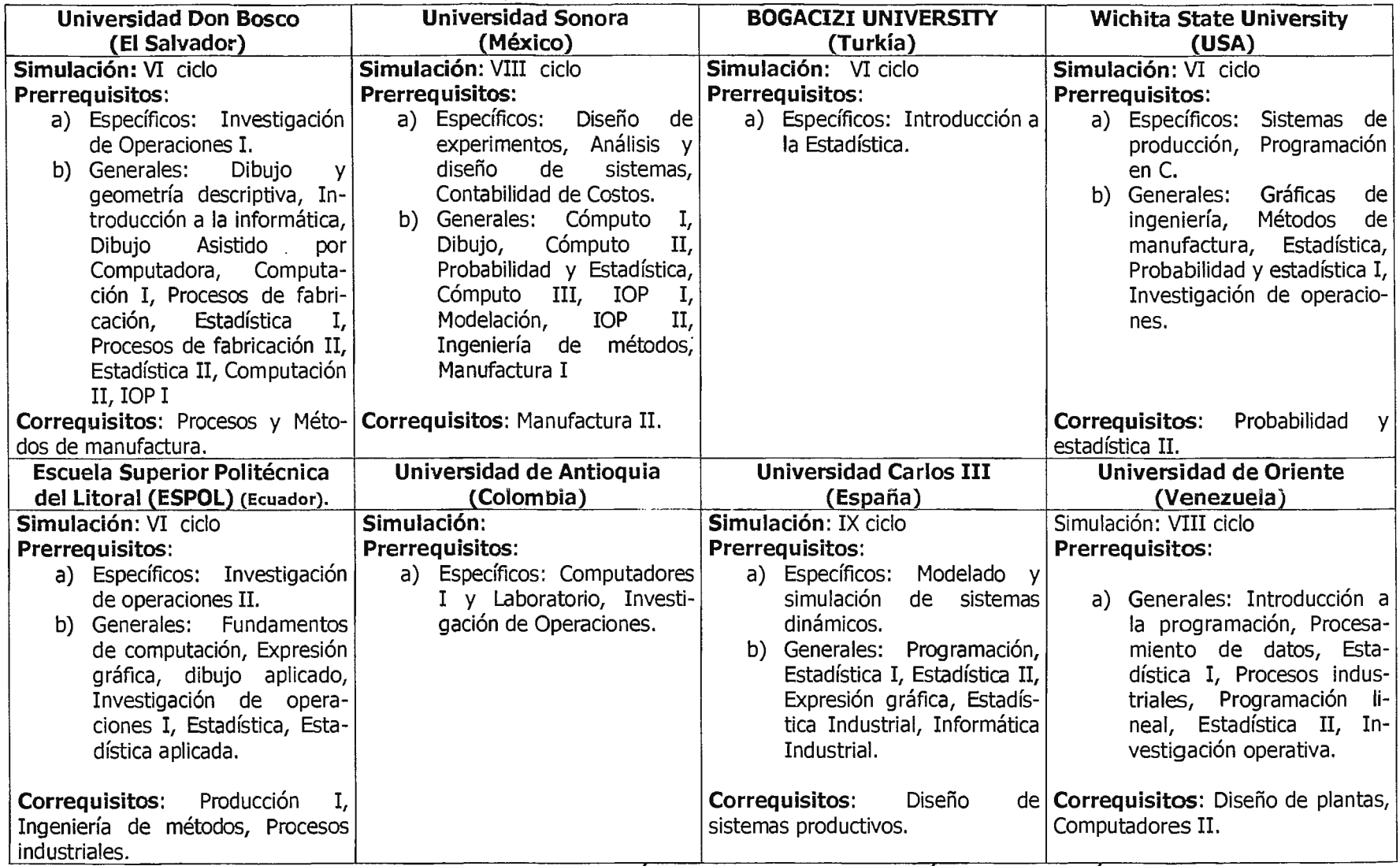

**Cuadro 7- ESTUDIO DEL PENSUM DE INGENIERIA INDUSTRIAL EN RELACION A SIMULACION INDUSTRIAL** 

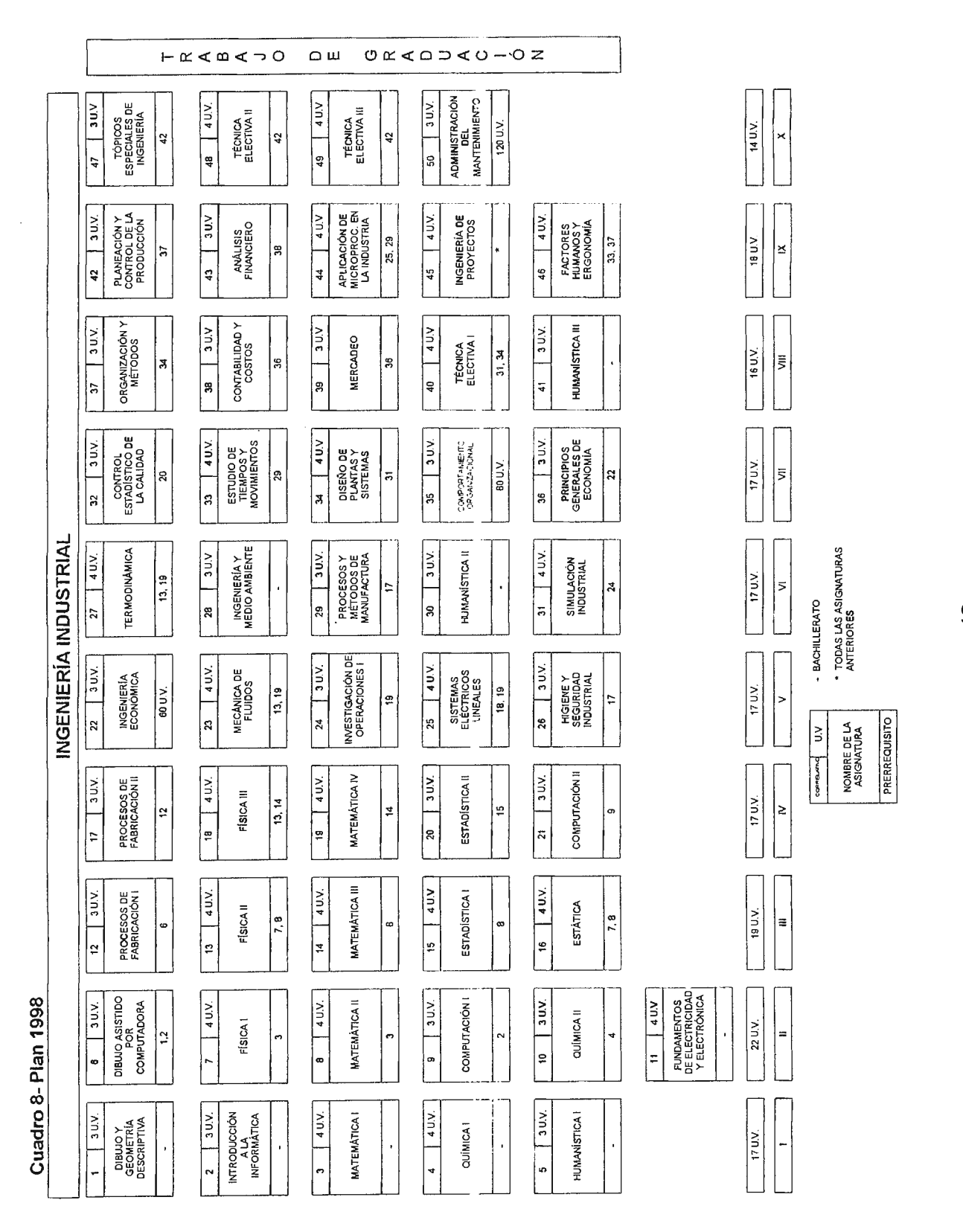

 $\cdot$ 

 $\frac{8}{4}$ 

#### **Cuadro 9- Propuesta de Nuevo Pensum**

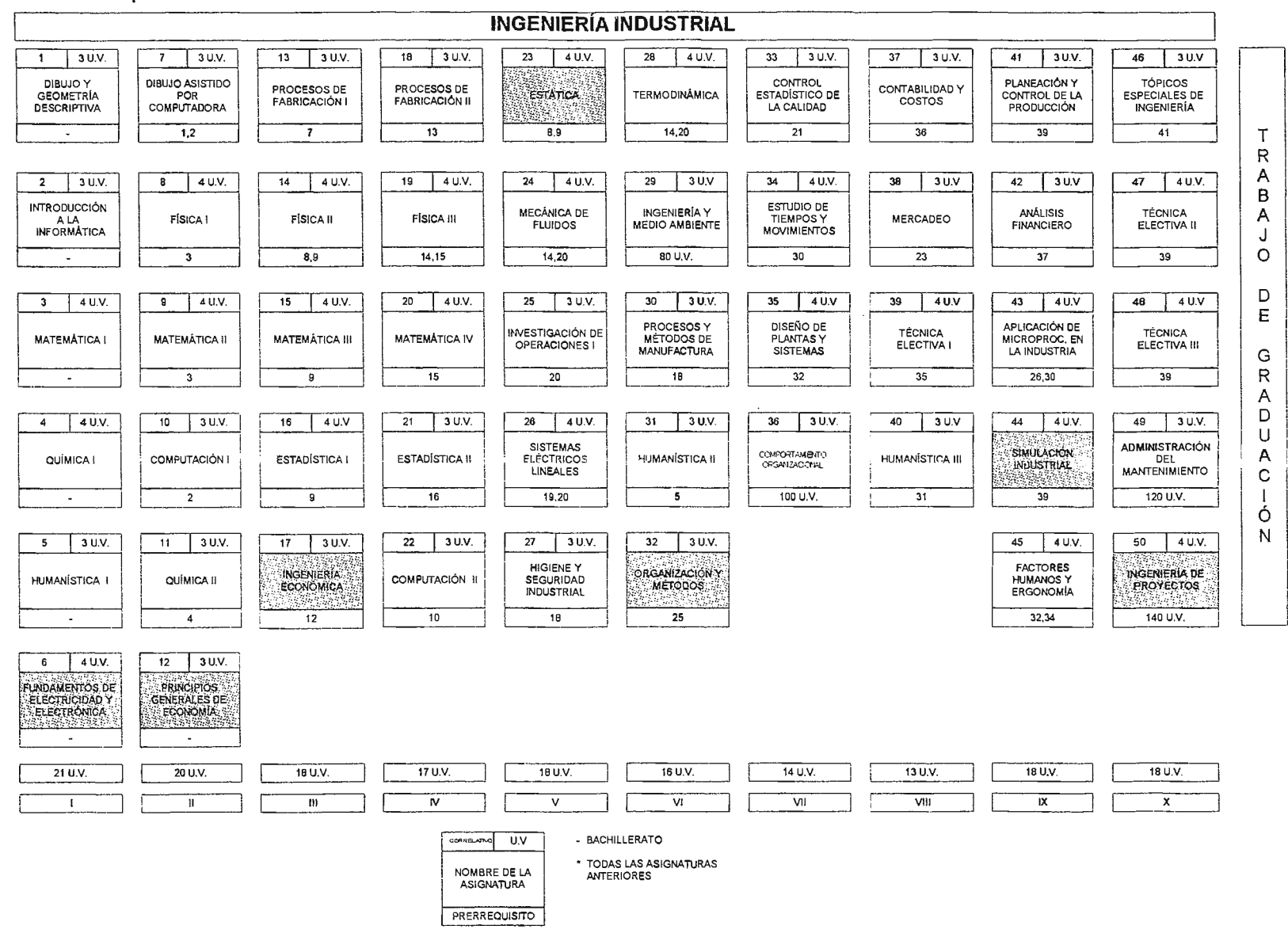

### **4.2-PROCESO DE VALIDACIÓN DEL NUEVO PENSUM.**

El pensum de Ingeniería de 1998 cuenta con un período de cinco años para poder hacerle los ajustes que la Institución considere pertinentes. Atendiendo a esto, es factible hacer enmiendas o correcciones en relación a las asignaturas o al programa de las mismas.

El proceso de validación del pensum es el siguiente:

- a) Cada escuela analiza y reestructura los planes de estudios.
- b) El Director de escuela presenta la propuesta al Comité de Revisión Curricular, el cual evalúa el nuevo pensum según normas institucionales y requerimientos oficiales.
- c) El Comité, a través del Vicerrector de la Universidad, lo presenta ante el Director General de Educación Superior.
- d) El Ministerio de Educación cuenta con tres meses a partir de la fecha en que ingresa el documento, para emitir un fallo, de lo contrario las reformas cobran validez por derecho.

## , CAPITULO V: Estudio Sinóptico del Software de Simulación

## **CAPITULO V: ESTUDIO SIN-ÓPTICO DEL SOFTWARE DE SIMULACIÓN.**

Este capítulo tiene la finalidad de determinar el software que más se adante a las necesidades del contenido de Simulación Industrial, para ser el insumo principal de los laboratorios prácticos.

## **5.1- CRITERIOS DE SELECCIÓN:**

La definición de los criterios de selección son un proceso clave en la toma de decisiones en todo proyecto de ingeniería.

La elección del software que será el insumo principal de Simulación Industrial, debe considerar el cumplimiento de los siguientes requisitos:

- a) **Funcionalidad** : Que sea realmente aplicable a los contenidos de la materia de Simulación Industrial y que proporcione una herramienta de ingeniería en el estudio y desarrollo de proyectos industriales. Es preferible la elección de una versión de software desarrollada especialmente para estudiantes, para poder asegurar las características didácticas de los laboratorios prácticos.
- b) **Soporte Técnico:** Consiste en la disponibilidad de documentación técnica relacionada con el software; la cual, puede ser obtenida en forma de tutoriales, manuales de referencia. y/o usuarios, software de demostración, libros de texto, revistas, lista de distribución de correo electrónico (Mailing List) y otros.
- c) **Interfaz amigable:** Puede cuantificarse en función del tiempo que le toma a una persona utilizar el software de simulación para el análisis de procesos industriales y en la comprensión de las funciones. De tal manera, que el

software amigable permita al ingeniero resolver problemas de una manera fácil, rápida y segura .

d) **Costos:** Es uno de los criterios más importantes porque es el que determina la capacidad de adquisición del software y está sujeto a un análisis del costo de ciclo de vida en un período determinado.

El análisis del costo de ciclo de vida puede ser calculado de acuerdo a la siguiente ecuación:

### $LCC = CI + NA (CO + CM + CPO)$

Donde:

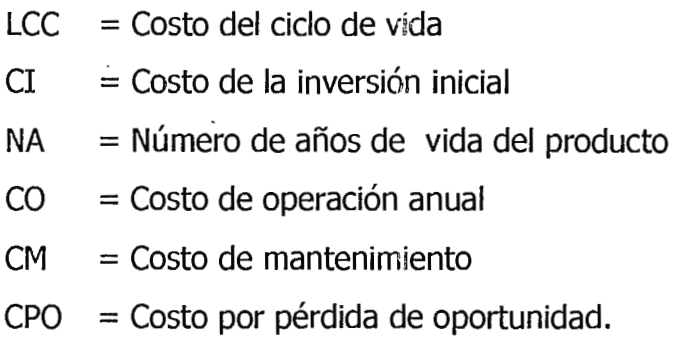

Aplicando la ecuación anterior al estudio del costo de ciclo de vida para el software a utilizar, se define lo siguiente:

• El **costo de inversión inicial (CI)** es la sumatoria de los costos por la compra del software, licencias, documentación técnica (manuales, tutores, software de demostración, libros de texto, revistas, etc), trámites de envío y capacitación para los instructores que impartirán el laboratorio.

De antemano se aclara que no se tomará en cuenta la inversión relacionada con el hardware en el presente estudio, debido a que la universidad Don Sosco cuenta por medio del Centro de Investigación y Transferencia Tecnológica (CITT) con laboratorios especiales de Simulación y de computación que permiten de certa forma aprovechar estos recursos para su implementación.

• El **número de años de vida (NA)** es una variable definida por el período de tiempo que se encuentra vigente una versión específica de un programa en particular. Para uniformizar el criterio de selección es posible basar el análisis en un tiempo promedio para los programas que se presentan en la siguiente sección.

El número de años de vida (NA) se definirá de un año, debido al constante y dinámico desarrollo de nuevas aplicaciones e informáticas por parte de los fabricantes de software.

- El **costo de operación an~Jal (CO)** puede ser cuantificado por medio del pago de sus actualizaciones. Es importante mencionar que gran cantidad del software comercial, sus actualizaciones son gratis para un período que normalmente oscila entre seis meses y un año, a partir de la fecha de adquisición.
- El **costo por mantenimiento (CM)** para este caso en particular puede ser prescindible, dado que con cualquiera que sea la selección, este valor permanece constante para cada una de las opciones.
- El **costo por pérdida de oportunidad (CPO)** se puede interpretar como la pérdida de laboratorios prácticos por causas externas y ajenas, no impartiendo el servicto correspondiente al alumnado, quienes

previamente pagaron los derechos de estos. Suponiendo que el promedio de pérdida de oportunidad es constante para cualquier software, se anulará de la ecuación este factor.

De acuerdo a lo definido anteriormente, el costo del ciclo de vida para un software de simulación puede ser definido reescribiendo la ecuación anterior de la siguiente forma:

### $LCC = CI + NA (CO)$ ,

- e) **Aplicabilidad** : Se requiere que el software a implementar en los laboratorios de la asignatura, tenga las potencialidades necesarias para el desarrollo de proyectos de ingeniería acordes a la realidad nacional. Es decir, que se necesita que el software sea flexible y aplicable al mayor porcentaje posible de la empresas industriales y de servicio del país, no descartando la posibilidad de ser considerado para la implementación de nuevas industrias con alto nivel tecnológico, que contribuyan al desarrollo del sector productivo del país.
- f) **Compatibilidad:** Se refiere a la capacidad de importación y exportación de información, desde el software para el desarrollo de reportes escritos en procesadores de textos, bases de datos, hojas electrónicas e interfaces gráficas y ambiente CAD.

54

### **5.2- SINOPSIS DEL SOFTWARE DE SIMULACIÓN.**

Existe en el mercado actual una gran diversidad de programas para la simulación de procesos industriales, de los cuales se han investigado diez, para ser incluidos en el proceso de selección del software de simulación. En el Cuadro 10, se muestra el nombre de cada uno de ellos.

En el cuadro 11 se presentan las características generales de cada uno de los software, incluyendo áreas de aplicación, tipo de interfaz, librerías, requerimientos de hardware, programas de incentivos, soporte técnico, comentarios y precio.

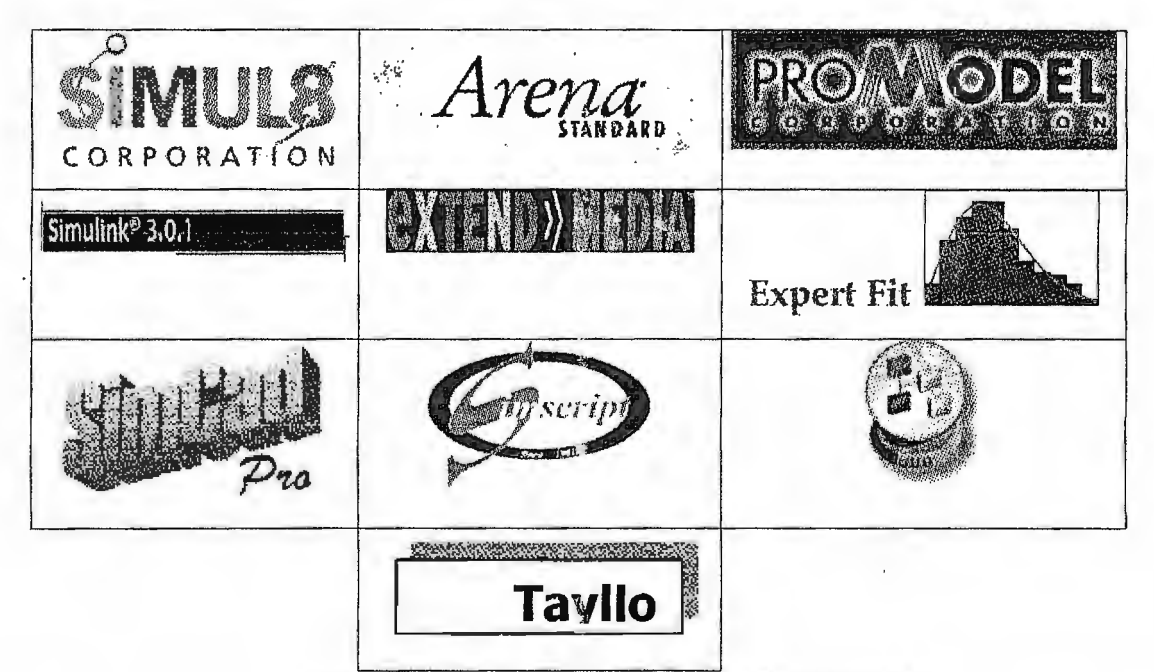

**Cuadro 10- Software de simulación industrial** 

#### **5.3- PROCESO DE SELECCIÓN DEL SOFTWARE.**

Para detallar el proceso de selección del software, se analizará en conjunto las características propias de cada programa. Es decir los criterios de funcionalidad, interfaz amigable, soporte técnico y compatibilidad. Posteriormente se hará un pequeño análisis del costo del ciclo de vida de cada programa, que completa el total de criterios para la selección del software.

a) Criterios de Funcionalidad, Interfaz amigable, aplicabilidad y compatibilidad:

Los criterios de funcionalidad e interfaz amigable, han sido evaluados con la instalación de versiones de demostración y de operación por medio de las herramientas didácticas que son integradas a los programas en su creación (Tutoriales, software de demostración y ayudas)

La aplicabilidad y la compatibilidad puede verse en las característricas mostradas en la descripción de áreas de aplicación del cuadro No. 11.

|                | Simul <sub>8</sub> | Arena  | Promod | Taylor | Simu-          | Extend | Expert | Simcad   | Simscript | Simproc |
|----------------|--------------------|--------|--------|--------|----------------|--------|--------|----------|-----------|---------|
|                |                    |        |        | П      | link           |        | Fit    |          | П         |         |
| Funcionalidad  | $\div$             | ╈      | ተ      |        | $\blacksquare$ |        |        | $\equiv$ |           |         |
| Interfaz A.    | $\div$             | 4      | ተ      | ╈      | $\mathbf{m}$   | ╈      | ╈      | ╈        | ╈         |         |
| Soporte Tecn   | ╈                  | $\div$ | ┿      | ╈      | ተ              | ┿      | ┿      | ┿        |           |         |
| Aplicabilidad  | ተ                  | ╈      | ┿      | ╈      |                | ╈      |        | ╈        | ╈         |         |
| Compatibilidad | $\div$             |        | ተ      |        | ╈              | ተ      | $\div$ | ┿        | ╈         | ┿       |
| Total          | 5                  | 5      | 5      | 4      | $\overline{2}$ | 4      | 3      | 4        | 3         | 5       |

**Cuadro 12. Matriz de Decisión del software** 

De los resultados de la matriz de decisión mostrada en el cuadro 12, se puede notar que solamente existen cuatro programas que satisfacen los criterio de selección previamente planteados, estos programas son Simul8, Arena, Promodel y Simprocess.

### **Estudio Sinóptico del Software de Simulación**

 $\sim$ 

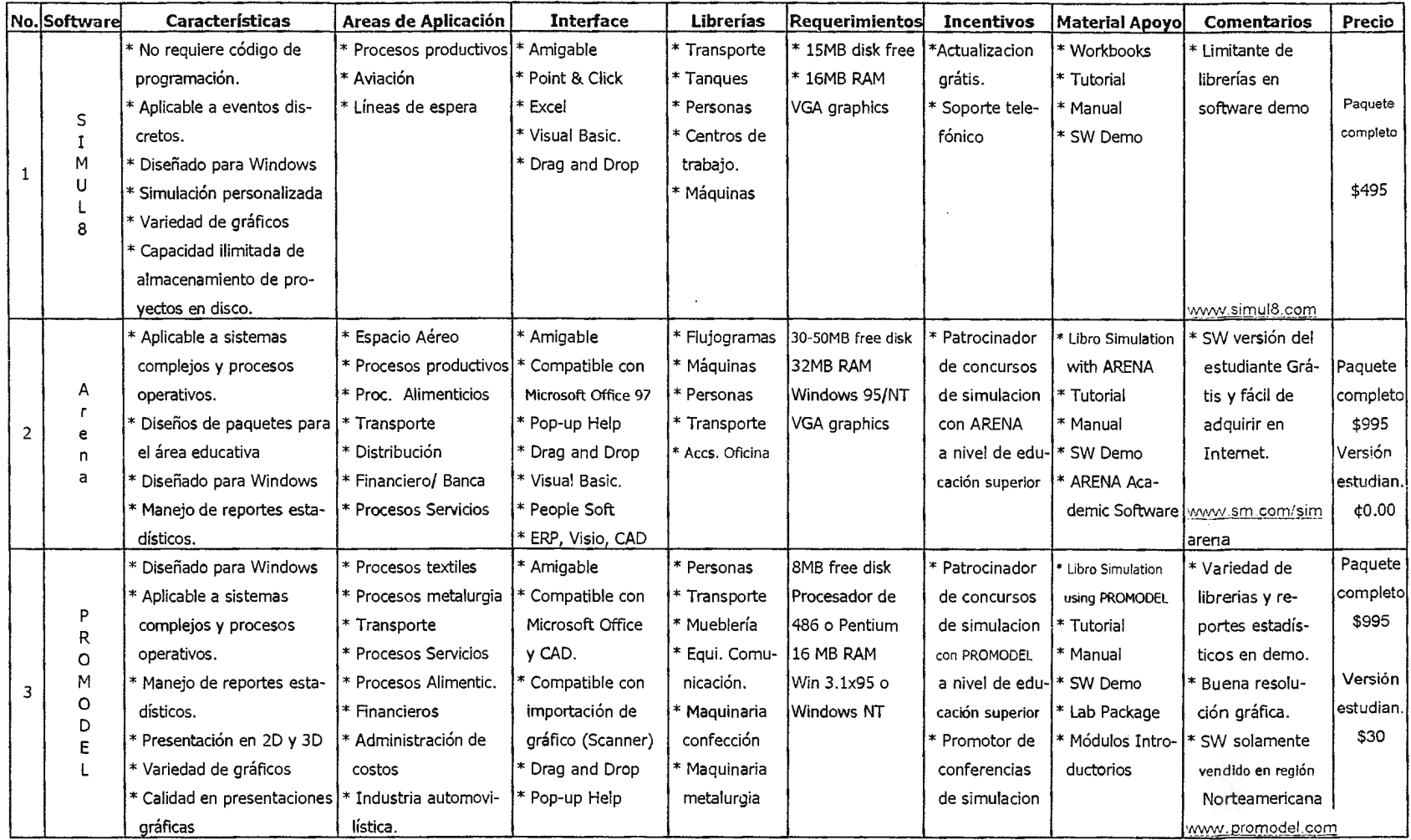

 $\alpha$ 

### **Estudio Sinóptico del Software de Simulación**

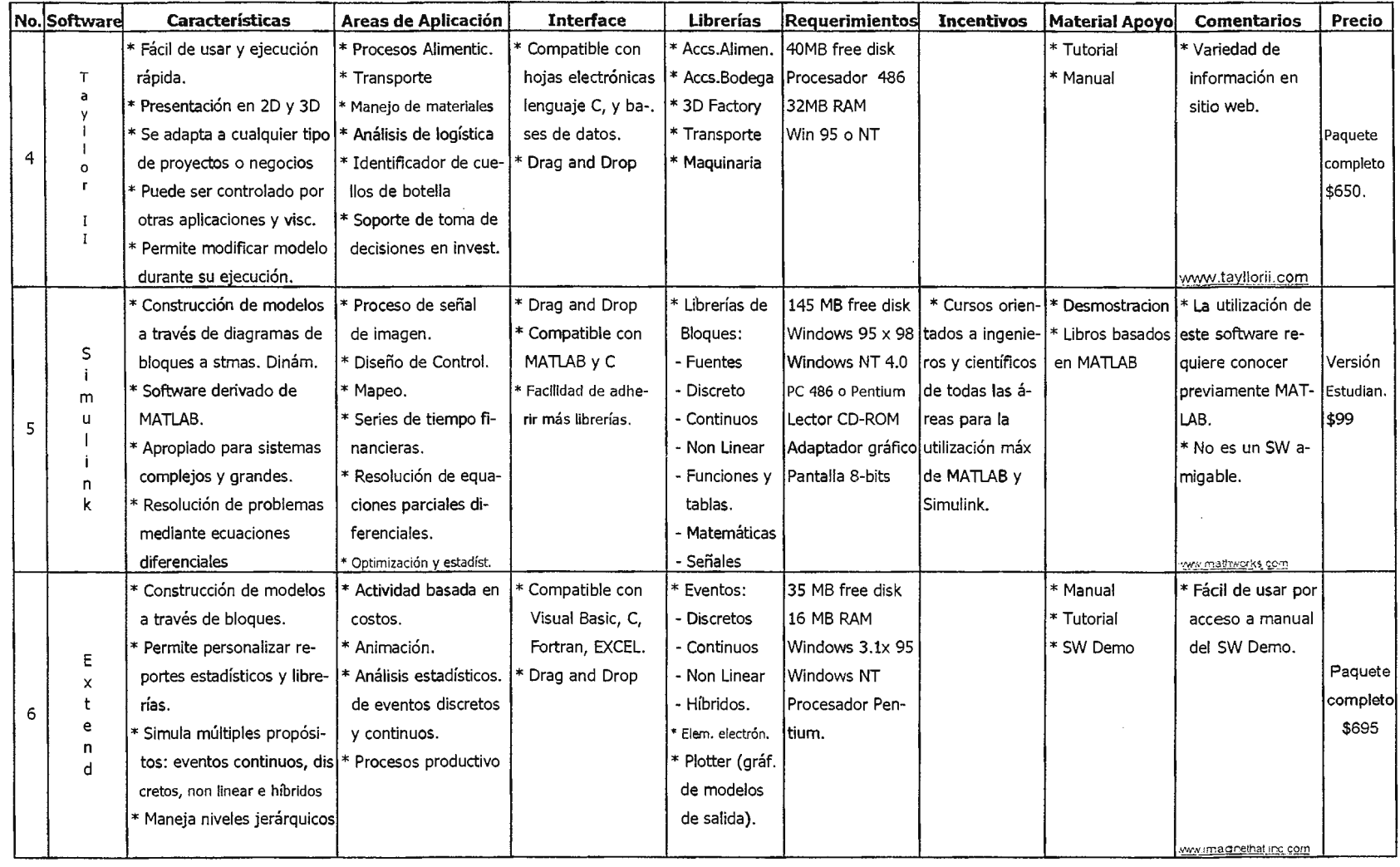

 $\sim$
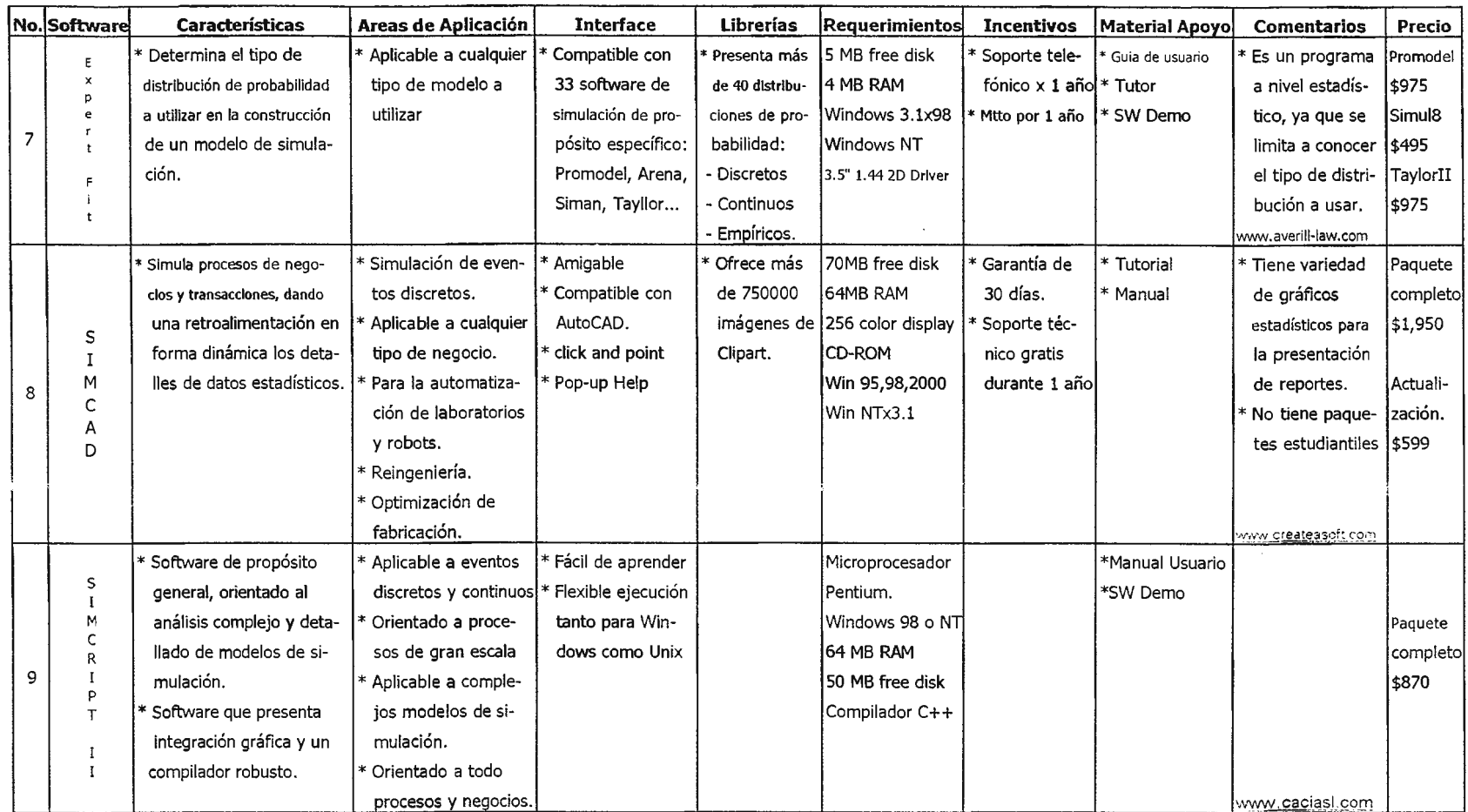

### **Estudio Sinóptico del Software de Simulación**

# **Estudio Sinóptico del Software de Simulación**

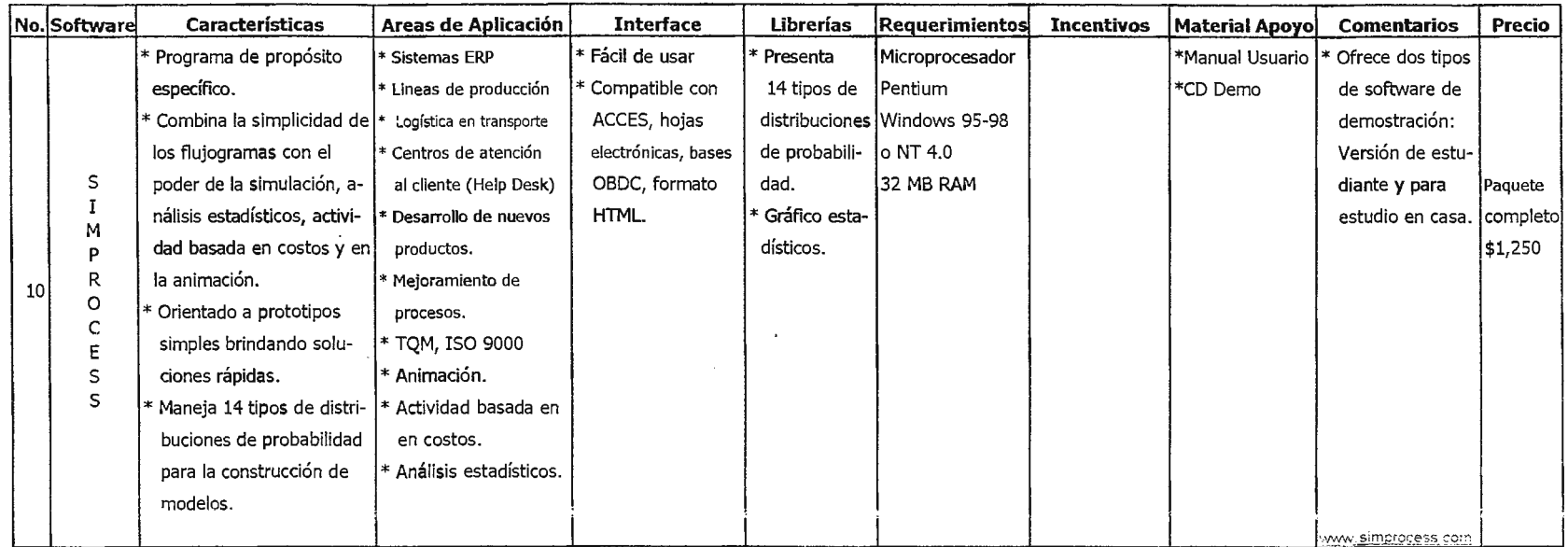

 $\mathbf{r}$ 

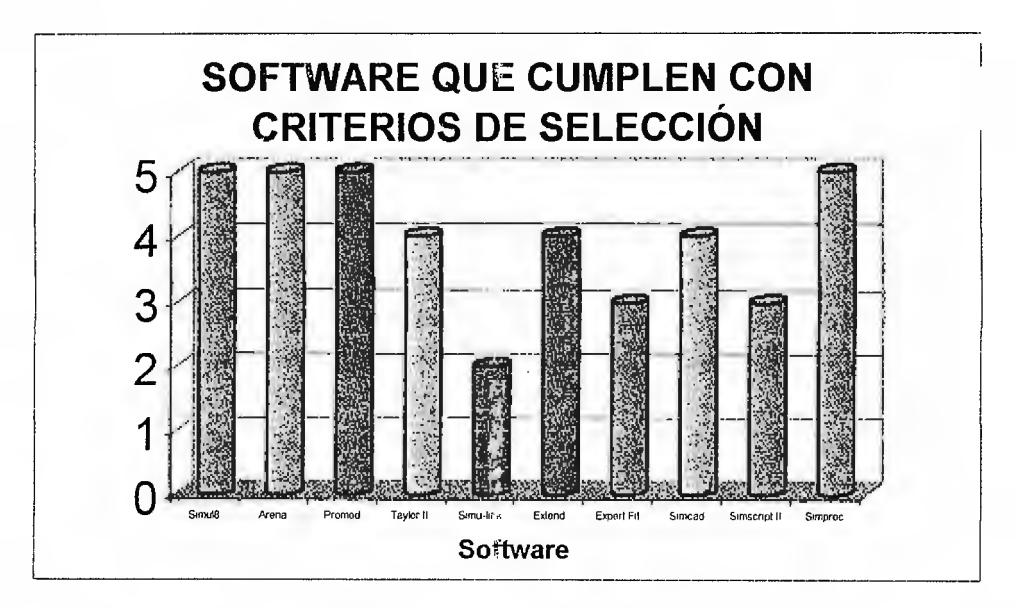

Gráfico 1. Software que cumplen criterios de selección.

En el caso de Taylor II, Extend, Simcad y Simscript obtuvieron un puntaje negativo en el criterio de funcionalidad por no contar con una versión con fines académicos o incentivos para estudiantes. Es decir, son software con proyección únicamente comercial. A la vez, el Simscript es el único que cuenta con poco soporte técnico: Una manual de usuario y software demo. Por otra parte, se aclara que Simulink sí cuenta con una versión para estudiantes, pero obtuvo un puntaje negativo en el criterio de funcionalidad por no contar con librerías exclusivas para el desarrollo de proyectos de manufactura. Además, por ser un lenguaje de tipo general, su utilización requiere de conocimientos previos de MatLab.

Expert Fit no es funcional para la materia de Simulación Industrial, ya que solamente se limita a seleccionar la correcta distribución de probabilidad y no a desarrollar todos los pasos que involucra la simulación.

#### **b) Criterio: Costos**

Los costos se han calculado de acuerdo a valores aproximados, estimándose según las características específicas de los productos informáticos en la actualidad.

En el cuadro 13 se muestran los valores calculados para cada uno de los programas en estudio.

|                        | Software | Manual    | Libro Tex | Envío   | Actualización | LCC <sup>1</sup> |
|------------------------|----------|-----------|-----------|---------|---------------|------------------|
| Simul8                 | \$999    | \$0       | \$0       | \$99    | <b>S99</b>    | \$1,392.00       |
| <b>Arena</b>           | ISO      | \$0       | \$89.50   | \$22.50 | \$0           | \$112.00         |
| Promodel               | \$30     | \$45      | \$50      | \$99    | \$75          | \$299.00         |
| Taylor II <sup>*</sup> | \$650    |           |           | \$99    |               | \$2,249.00       |
| Simulink               | \$0      | \$35      | \$35      | \$0     |               | 1\$70.00         |
| Extend                 | \$350    | \$25      | \$30      | \$99    | \$40          | \$543.50         |
| Expert Fit *           | \$495    |           |           | \$99    | \$35          | \$629.00         |
| Simcad *               | \$1,950  | \$0       | \$63      | ¦\$99   | \$599         | \$2,711.00       |
| Simscript *            | \$870    | \$0       | \$0       | \$99    | \$50          | \$1,019.00       |
| Simprocess*            | \$1,250  | <b>SΟ</b> | \$0       | \$99    | \$250         | \$1,599.00       |

**Cuadro 13. Análisis de los costos del software** 

El asterisco (\*) que se muestra en los programas Taylor II, Expert Fit, Simcad, Simscript y Simprocess indica que es el total del valor de la versión estándar del software. Es decir que no son precios de versión de estudiante.

La símbolo (-) indica que se desconoce dicha información.

Analizando el cuadro 13 se puede observar que el software que involucra menos costos es **Simulink,** debido a que es un programa con el que ya cuenta la Universidad. Por tal razón aparece el costo de compra y de envío igual a cero. Solamente se han tomado en cuenta los costos del soporte técnico (libros de referencia) que tienen un valor total de \$70

El segundo programa menos costoso es **Arena,** con un costo total de \$112.

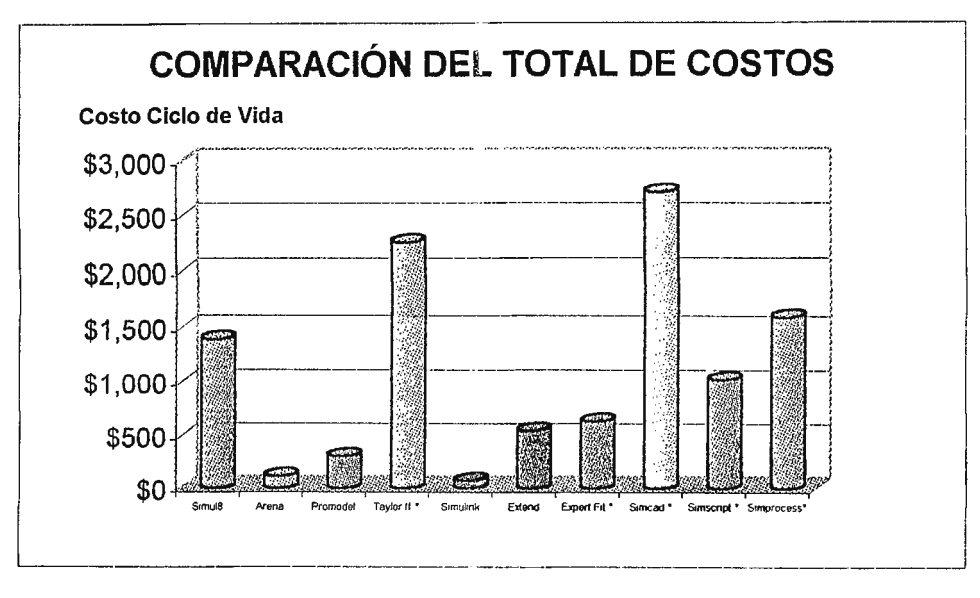

Gráfico 2. Comparación del total de costos.

### 5.4- ELECCIÓN DEL SOFTWARE DE SIMULACIÓN

De acuerdo al proceso de selección de la sección anterior, se tienen cuatro programas que cumplen con los criterios: funcionalidad, interfaz amigable, soporte técnico, aplicabilidad y compatibilidad. Estos programas son: Simul8, Arena, Promodel y Simprocess.

Al analizar el criterio de los costos, los dos programas que lo satisfacen son el Simulink con \$70 y el Arena con \$112. El costo de Simul8 y Simprocess es de \$1,392 \$1,599 respectivamente; lo cual contribuye a descartarlos completamente. V Promodel tiene un costo de \$299, el cual es un valor considerado límite aceptable.

Dado que Simulink solamente cumple con el criterio de los costos y ha sido descartado por los demás, nada más se cuenta con dos posibles software a seleccionar: Arena o Promodel.

Para seleccionar el software más indicado a utilizar se hará mediante otro cuadro de decisión en el cual se evaluarán aspectos específicos implícitos en los criterios de selección:

63

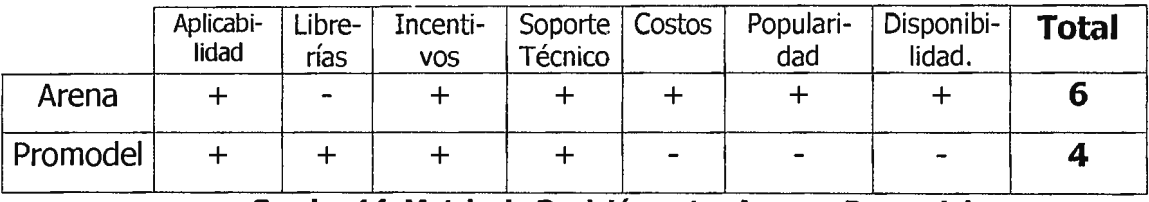

#### **Cuadro 14. Matriz de Decisión entre Arena y Promodel.**

Analizando los resultados obtenidos en el cuadro 14, se determina que el software a utilizar en los laboratorios de Simulación Industrial será el **ARENA** por las siguientes razones:

- Es el software que ha cumplido con los cinco criterios de selección previamente planteados.
- Presenta una gran cantidad de aplicaciones cumpliendo los objetivos de la materia.
- El software versión para estudiantes es gratis y puede ser transferible.
- Ofrece soporte técnico mediante libros, manuales, ayuda en línea, soporte telefónico, programas de demostración y tutoriales.
- Es uno de los software más populares para el área de Simulación Industrial, utilizados por universidades reconocidas $14$ . Por ejemplo: Wichita State University (U.S.A)<sup>15</sup>, Washington State University Vancouver<sup>16</sup>, University of Minnesota<sup>17</sup>, California State Polytechnic University, Pomona<sup>18</sup>, The University of Southern Queensland<sup>19</sup>, Kansas State University<sup>20</sup>.

<sup>14</sup> Crf.: http://www.sm.com/Univ/universíty.htm

<sup>1</sup>s Crf.: http:/ /www.ie.twsu.edu

<sup>16</sup> Crf.: http://www.vancouver.wsu.edu/fac/holt/em517

<sup>&</sup>lt;sup>17</sup> Crf.: http://www.me.umn.edu/\*rahult/ resume.htm

<sup>18</sup> Crf.: http:/ /www.csupomona.edu/\*sparisay /websima/ie429

<sup>19</sup> Crf.: http://www.usq.edu.au/faculty /murali/leng480/leng480.htm

zo Crf.: http:/ /www.ukans.edu/fu11spec/64425s1d.htm

# , CAPITULO VI: Calendarización de Contenidos y Plan de Clases

 $\mathcal{L}(\mathcal{A})$  and  $\mathcal{L}(\mathcal{A})$  and  $\mathcal{L}(\mathcal{A})$  and

. The maximum of the set of  $\mathcal{O}(\mathcal{A})$  , we have the set of  $\mathcal{O}(\mathcal{A})$ 

 $\mathcal{S}$ 

## **CALENDARIZACIÓN DE CONTENIDOS**

SIMULACIÓN INDUSTRIAL

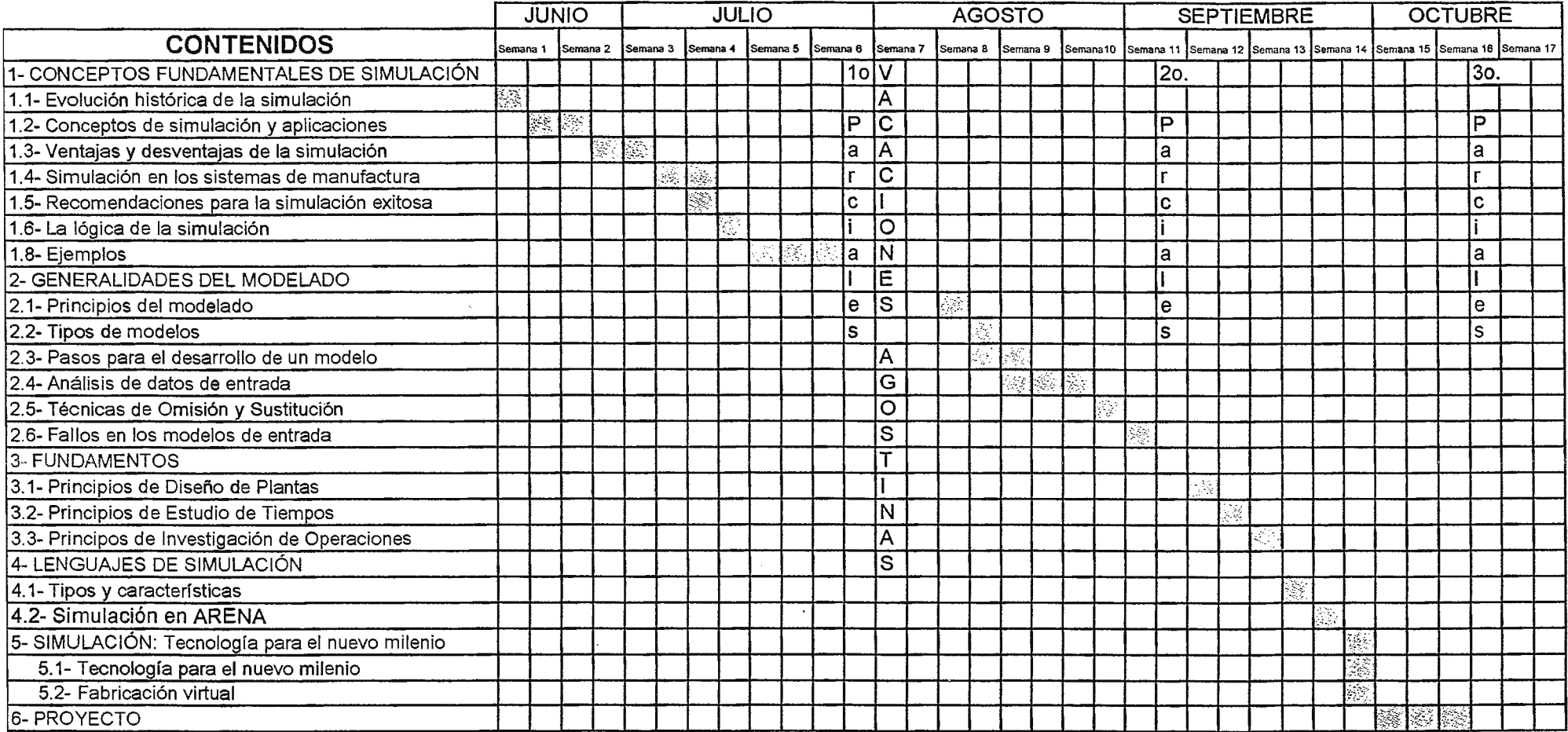

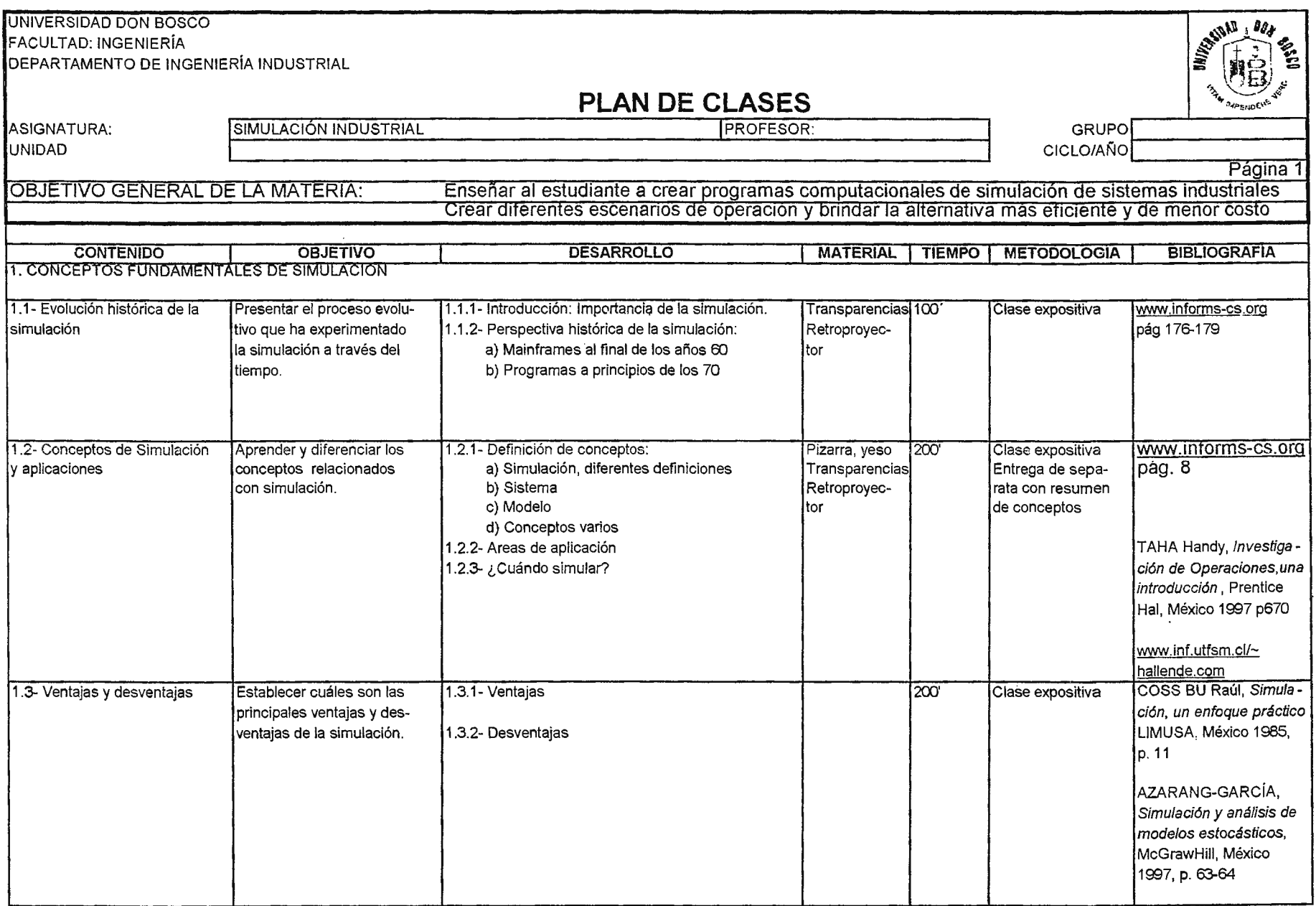

#### **PLAN DE CLASES**

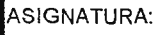

SIMULACIÓN INDUSTRIAL

**PROFESOR:** 

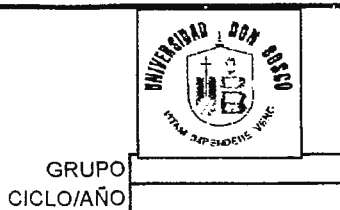

**UNIDAD** 

Página 2

Enseñar al estudiante a crear programas computacionales de simulación de sistemas industriales<br>Crear diferentes escenarios de operación y brindar la alternativa más eficiente y de menor costo OBJETIVO GENERAL DE LA MATERIA:

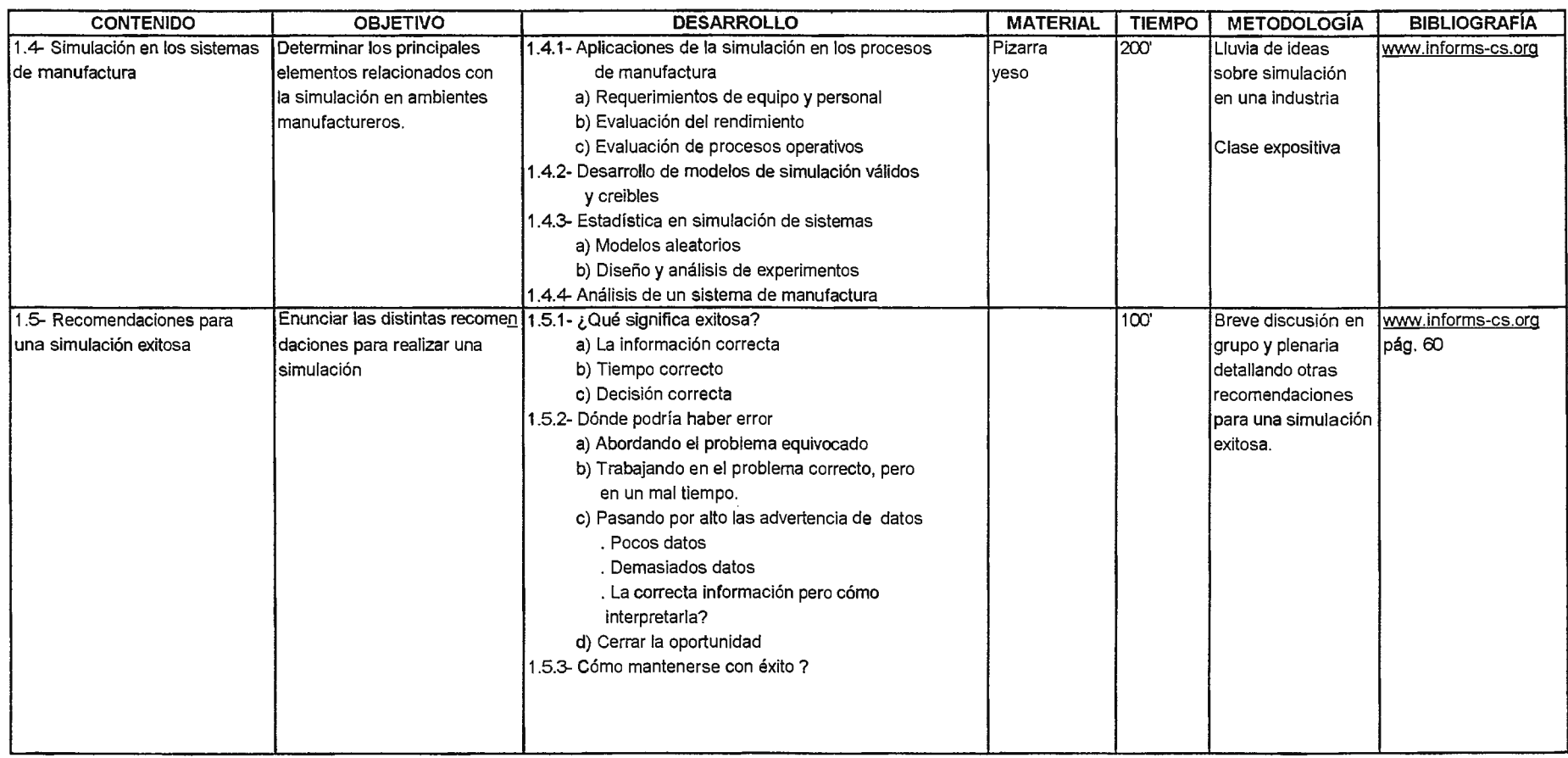

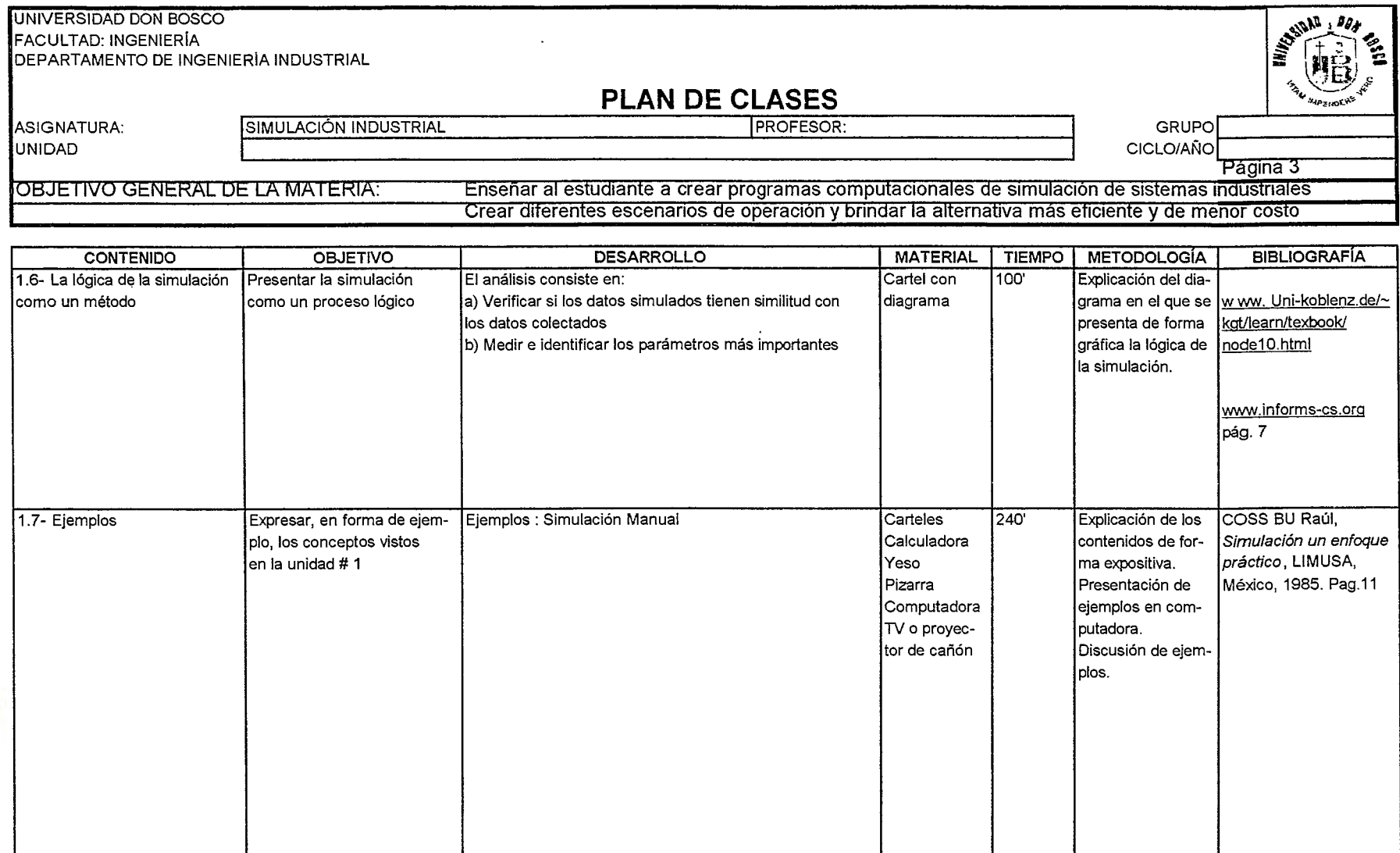

 $\epsilon$ 

 $\sim$ 

#### **PLAN DE CLASES**

ASIGNATURA: **UNIDAD** 

SIMULACIÓN INDUSTRIAL

**PROFESOR:** 

GRUPO **CICLO/AÑO** 

Página 4 OBJETIVO GENERAL DE LA MATERIA: Enseñar al estudiante a crear programas computacionales de simulación de sistemas industriales<br>Crear diferentes escenarios de operación y brindar la alternativa más eficiente y de menor costo

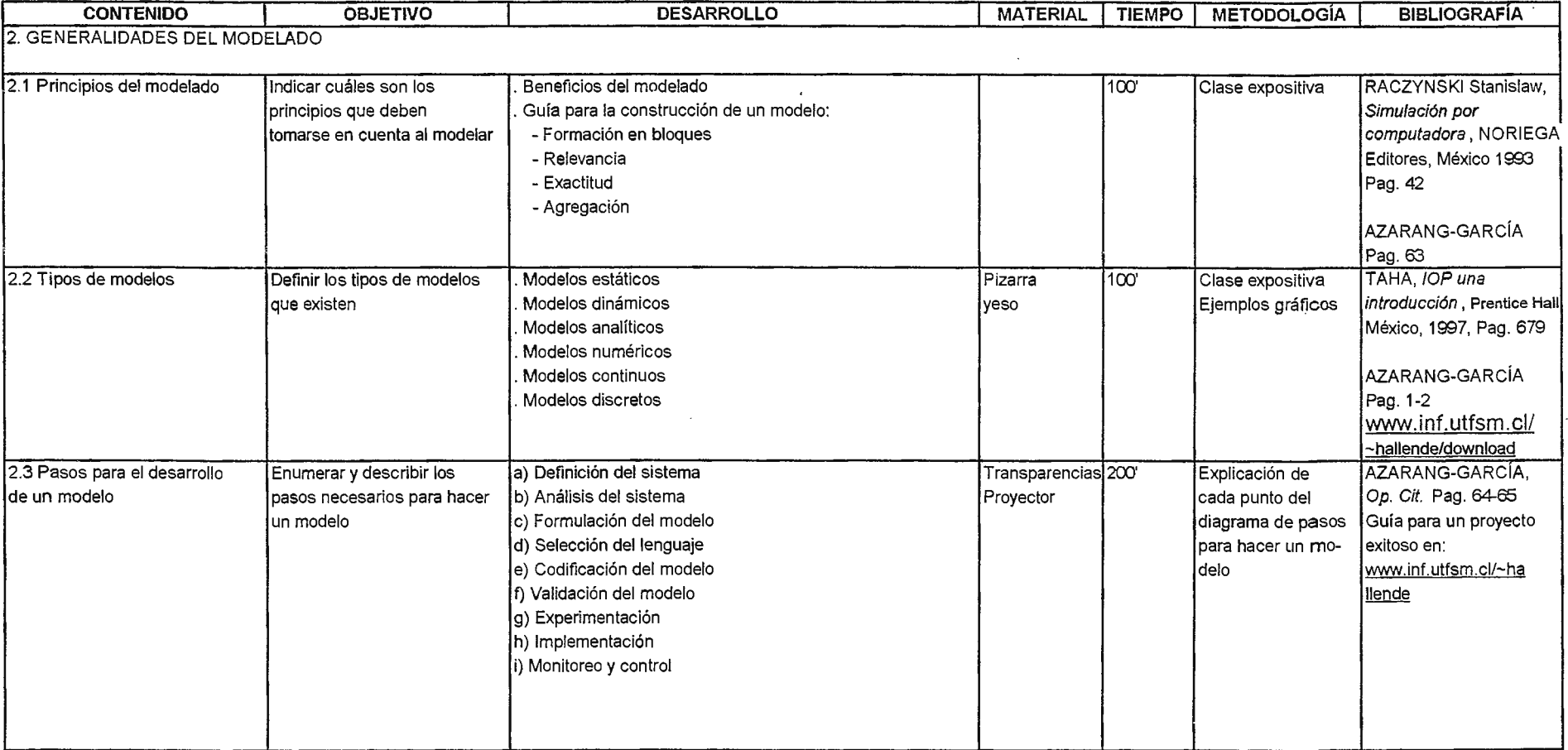

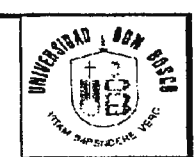

#### **PLAN DE CLASES**

ASIGNATURA:

SIMULACIÓN INDUSTRIAL

**PROFESOR:** 

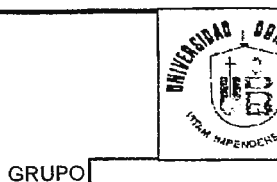

CICLO/AÑO

UNIDAD

Página 5 Enseñar al estudiante a crear programas computacionales de simulación de sistemas industriales<br>Crear diferentes escenarios de operación y brindar la alternativa más eficiente y de menor costo OBJETIVO GENERAL DE LA MATERIA:

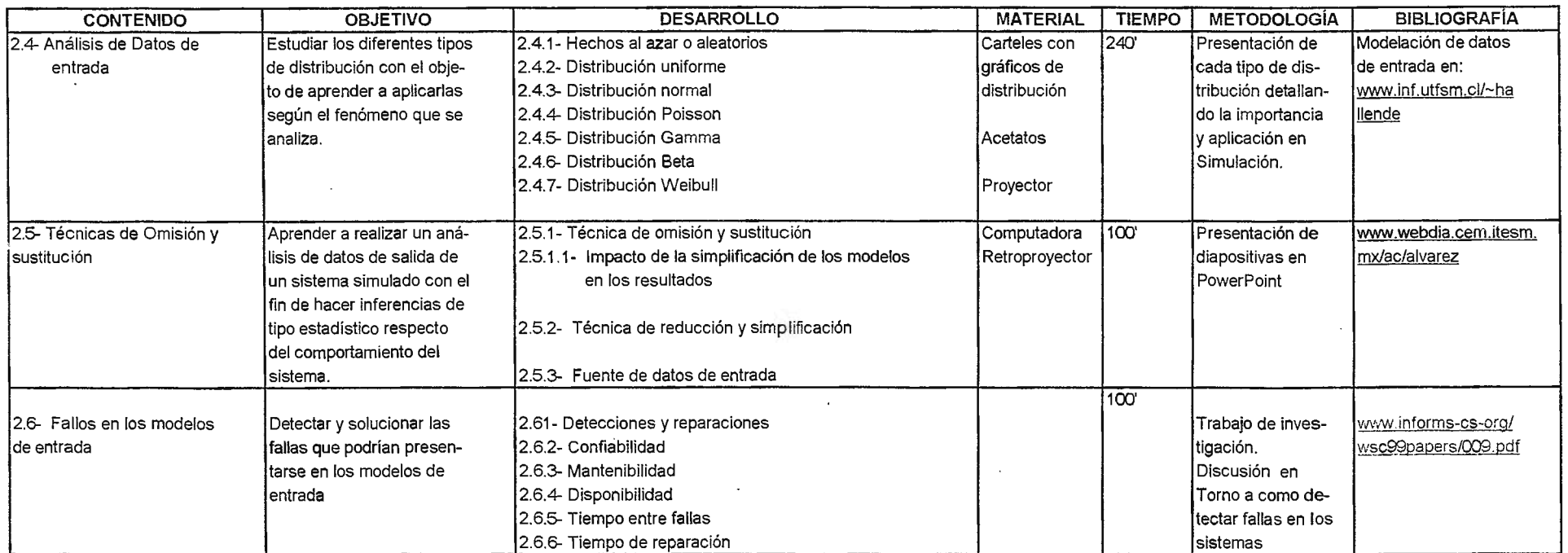

**PLAN DE CLASES** 

ASIGNATURA: UNIDAD

 $\sim$ 

SIMULACIÓN INDUSTRIAL

**IPROFESOR:** 

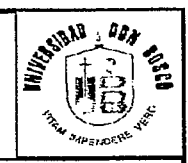

Página 6

**GRUPO CICLO/AÑO** 

OBJETIVO GENERAL DE LA MATERIA:

Enseñar al estudiante a crear programas computacionales de simulación de sistemas industriales<br>Crear diferentes escenarios de operación y brindar la alternativa más eficiente y de menor costo

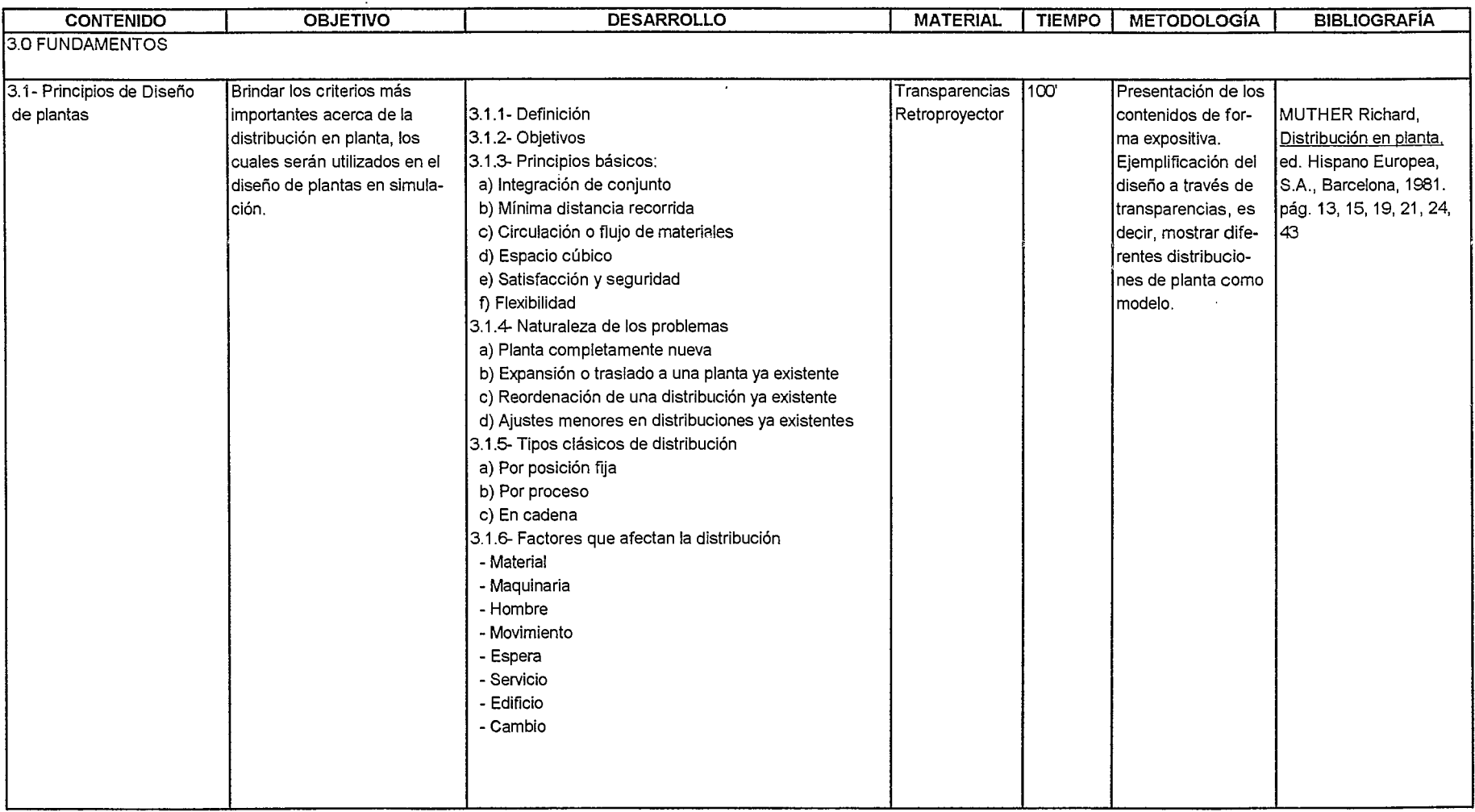

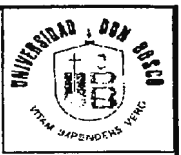

Pagina 7

**PLAN DE CLASES** {PROFESOR:

ASIGNATURA: UNIDAD

**ISIMULACION INDUSTRIAL** 

GRUPO  $C1 \cap A \overline{N} \cap$ 

Enseñar al estudiante a crear programas computacionales de simulación de sistemas industriales<br>Crear diferentes esceñarios de operación y brindar la alternativa mas enciente y de menor costo OBJETIVO GENERAL DE LA MATERIA:

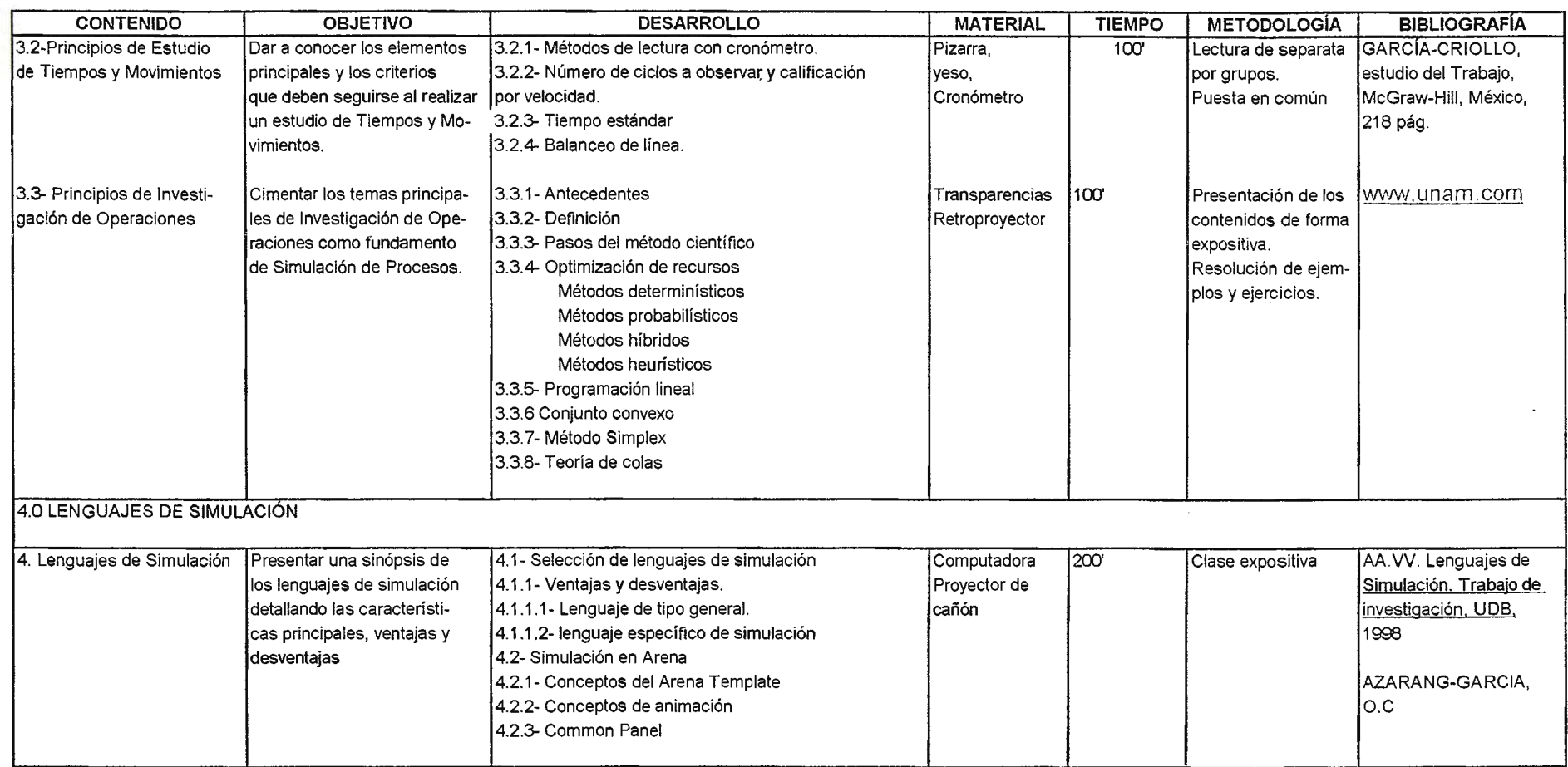

SIMULACIÓN INDUSTRIAL

### PLAN DE CLASES

 $\Delta$ 

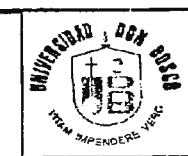

Pagina 8

ASIGNATURA: UNIDAD

**PROFESOR:** 

GRUPO **CICLO/AÑO** 

OBJETIVO GENERAL DE LA MATERIA: Enseñar al estudiante a crear programas computacionales de simulación de sistemas industriales<br>Crear diferentes escenarios de operación y brindar la alternativa más eficiente y de menor costo

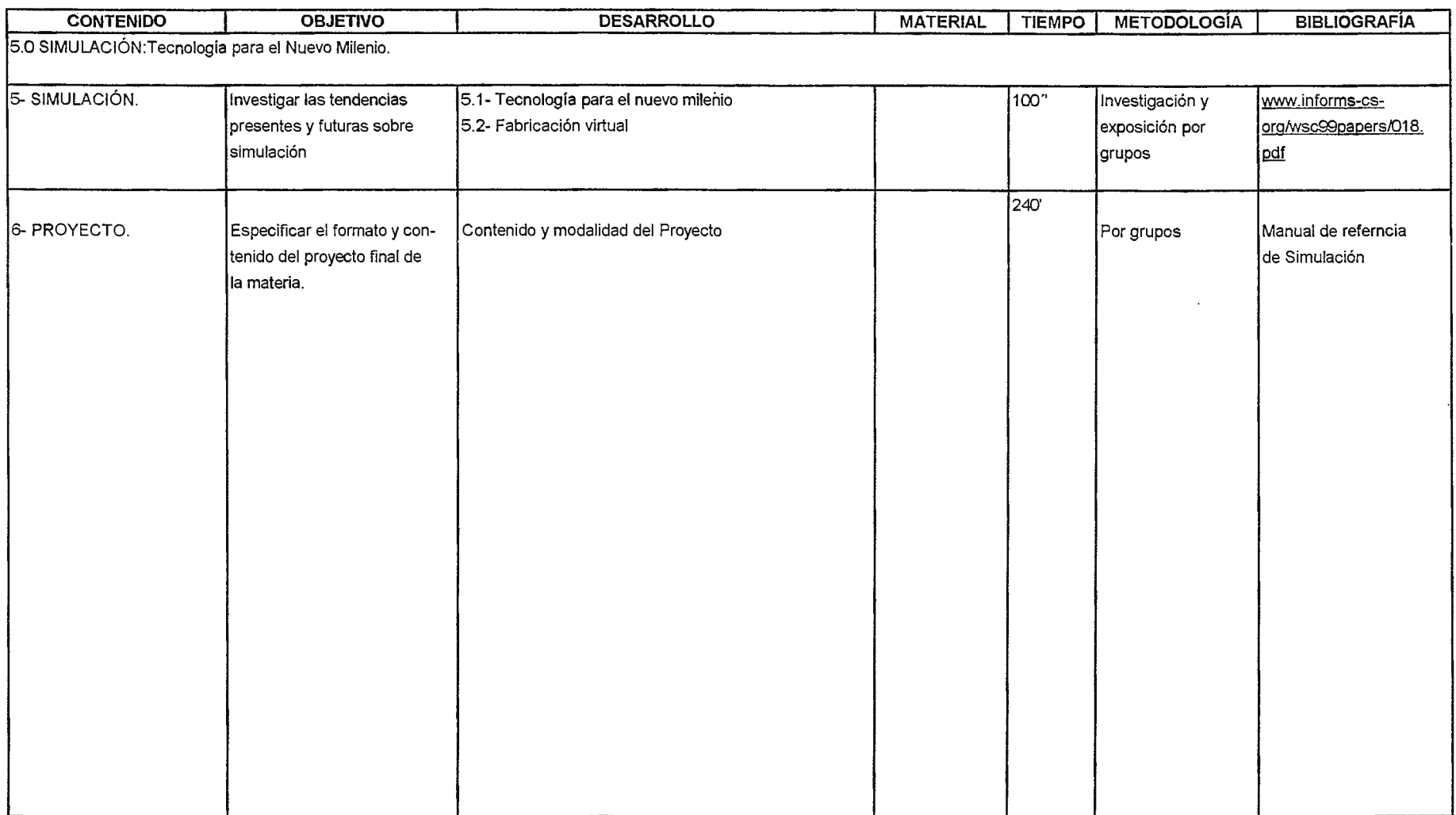

# , CAPITULO VII: Manual de Referencia de Simulación Industrial

- ·---------------·-·-·---------·---------------- ·----- -- ~-- -----------

# **CAPITULO VII: MANUAL DE REFERENCIA DE SIMULACIÓN INDUSTRIAL**

#### **7.1- AMBIENTE DEL MANUAL**

El Manual de Referencia de Simulación Industrial se presenta a través del formato html que se encuentra en el CD adjunto a este documento.

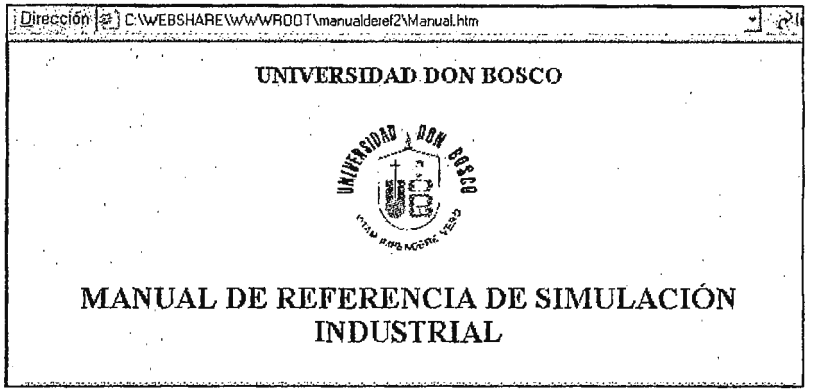

**Figura 7.1. Manual de Referencia de Simulación Industrial** 

El manual está compuesto por cuatro elementos principales(ver figura 7.2):

- a) **Plan de Clases:** Muestra la calendarización de contenidos de la materia de Simulación Industrial y las diferentes cartas didácticas o planes de estudio.
- b) **Desarrollo de temas:** Presenta un breve desarrollo de los contenidos de simulación; adicionando en cada tema, otros sitios de referencias bibliográficas.
- c) **Capacitaciones:** Se encuentran diferentes sitios de capacitaciones y seminarios que pueden ser accesados a través de Internet.
- d) **Universidades Extranjeras:** Presenta las direcciones URL (Localizador de Recursos Uniformes) de universidades extranjeras, las cuales formaron parte del presente estudio investigativo.

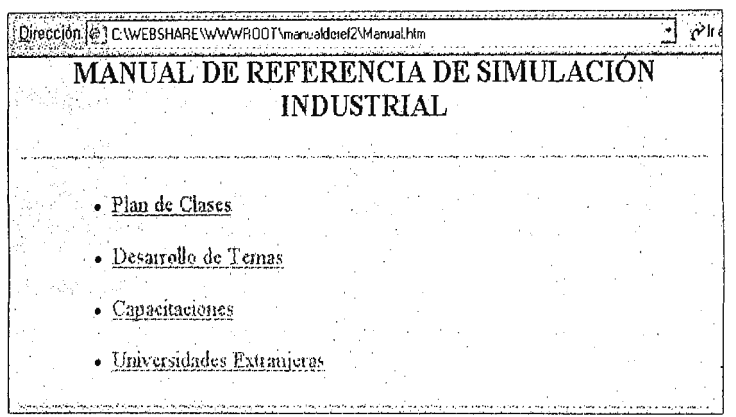

**Figura 7.2. Opciones del Manual de Referencia de Simulación Industrial** 

### **7.2- ACCESO AL MANUAL DE REFERENCIA DE SIMULACIÓN INDUSTRIAL.**

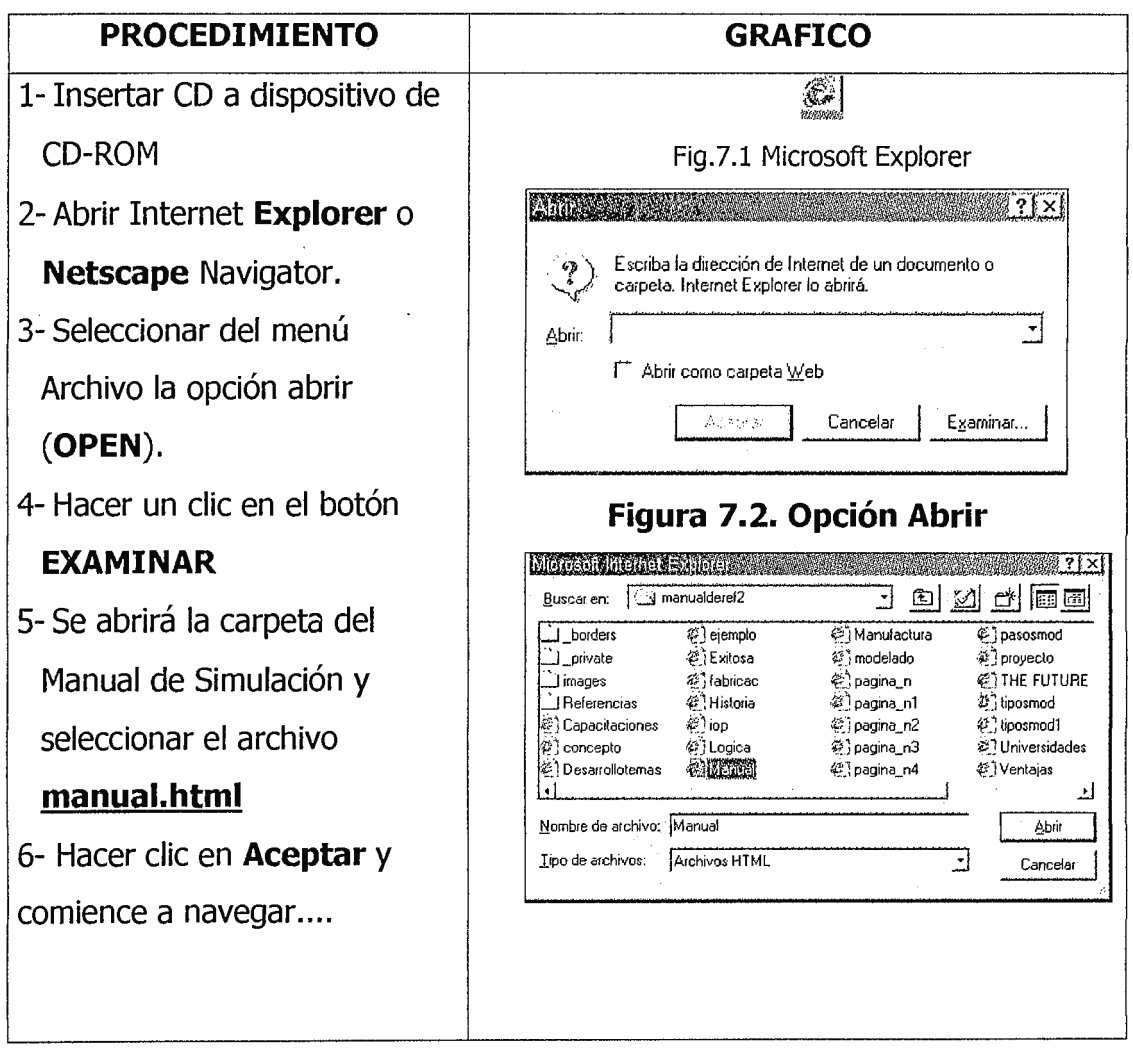

# , CAPITULO VIII: Guías de Laboratorio

 $\bar{z}$ 

-······ -------·- ~

Entorno de Arena. Guía #1

# **Guía de Laboratorio No. 1**

# **ENTORNO DE ARENA®**

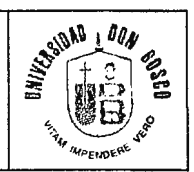

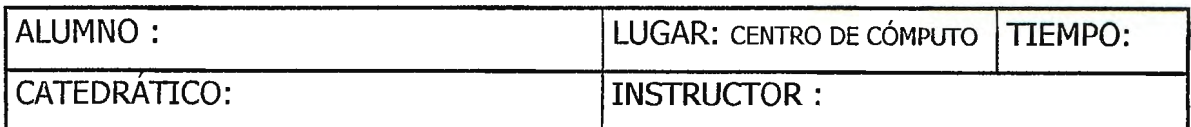

#### **1- OBJETIVOS.**

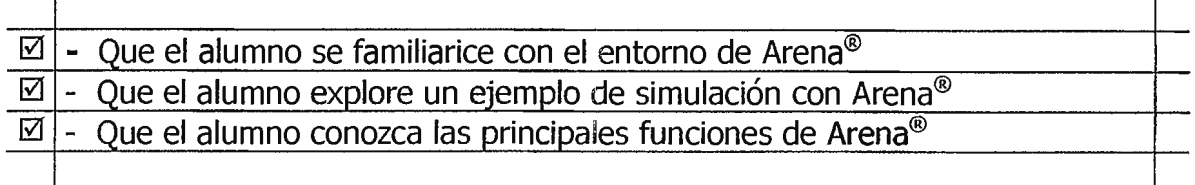

#### **2 - EQUIPO Y MATERIALES.**

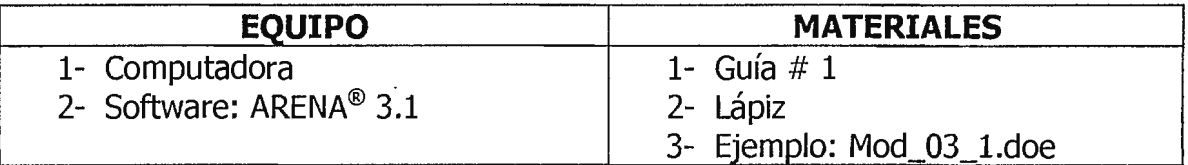

#### **3** · - **NORMAS DE SEGURIDAD.**

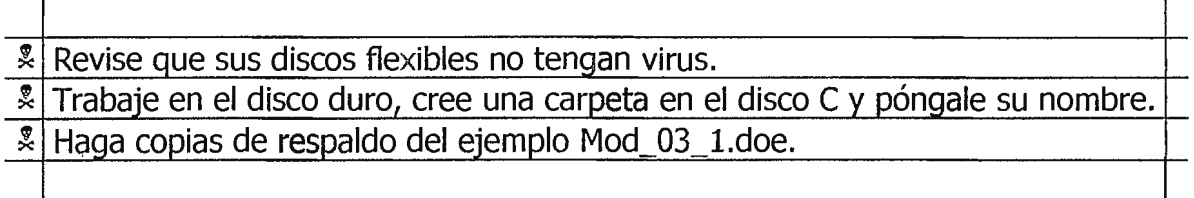

### **4 - MARCO TEÓRICO.**

Las organizaciones, a lo largo del mundo, están rápidamente adoptando procesos que involucran la simulación como parte integral de la toma de decisión en los negocios y en las continuas iniciativas de mejora. Los empresarios están demandando herramientas que soporten gran cantidad de aplicaciones, que se puedan ajustar a las diferentes necesidades, que se integren con los modelos corporativos y con las bases de datos de las empresas. Aunque el uso de simulación en procesos de mejora es una tendencia reciente, su beneficio debido al análisis en manufactura, servicio, transporte y otros sistemas complejos está bien establecido. En estos ambientes la simulación es, a menudo, usada como base de

proyectos. Un modelo es creado, validado y analizado para servir a propósitos particulares, normalmente como soporte de una decisión que envuelve procesos de cambio significativos.

Arena® brinda a las empresas la capacidad necesaria para analizar todo tipo de sistemas. Este software fue lanzado por primera vez en 1993, emplea Diseño Orientado a Objetos para un completo modelado gráfico. Los modelos son construidos usando objetos gráficos (llamados módulos) definiendo así la lógica del sistema y los componentes físicos, tales como máquinas, operarios, etc. La plantilla de Arena® incluye módulos enfocados a aspectos específicos de manufactura y sistemas de manejo de materiales. Además, modela efectivamente combinaciones de sistemas discretos y continuos. La aceptación de este software, a grandes rasgos, es atribuida a su flexibilidad debido a que captura con precisión la esencia de una amplia variedad de sistemas.

En el centro de Arena® está el lenguaje de simulación SIMAN, el cual provee de un poderoso fundamento para modelar sistemas complejos e incrementar la eficiencia de análisis de alternativas de diseño.

A continuación se procederá a implementar un ejemplo sencillo de simulación utilizando uno de los ejemplos que contiene la librería de Arena®, llamado Mod\_03\_1.doe, el cual ha sido previamente realizado en las clases teóricas por métodos convencionales.

**ABRIENDO UN MODELO EXISTENTE** 

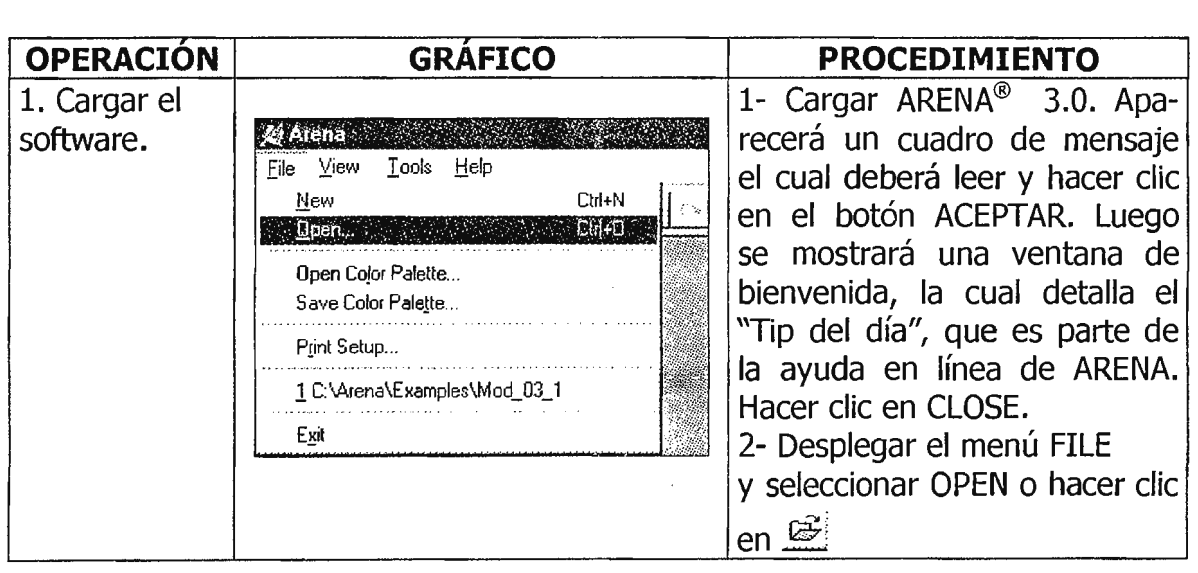

### **5. PROCEDIMIENTO**

Una vez cargado ARENA®, se procederá a abrir un ejemplo de las librerías del programa, el cual ilustra un proceso sencillo de manufactura compuesto por ENTRADA, PROCESO y SALIDA. Este ejemplo trata sobre la transformación de materia prima o piezas que entran al sistema mediante un proceso de maquinado y posteriormente sale del sistema concluyendo de esta manera el ciclo de producción.

El tiempo programado para la simulación, en este ejemplo, es de 15 minutos.

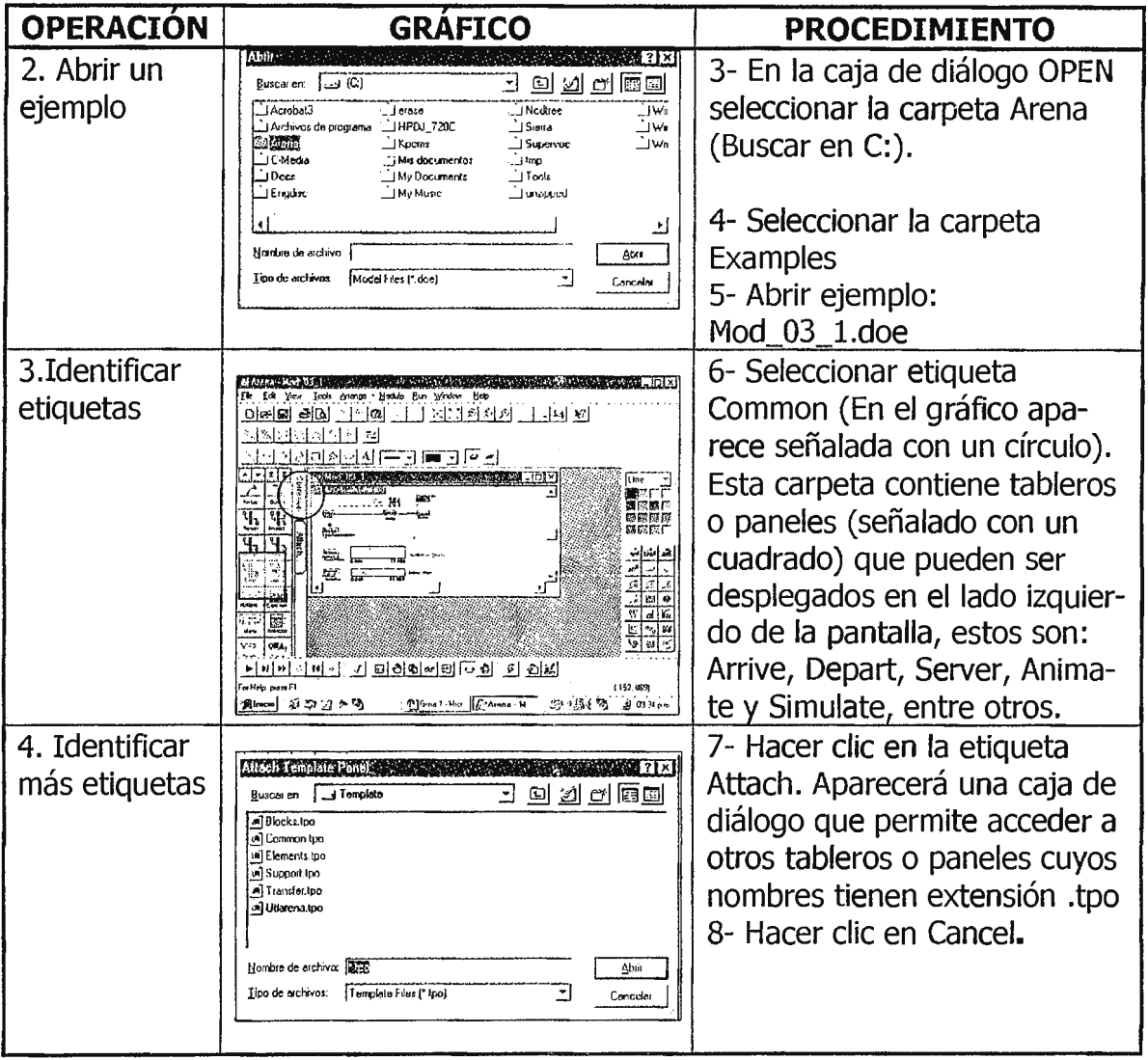

#### FACULTAD DE INGENIERÍA ESCUELA DE INGENIERÍA INDUSTRIAL

#### SIMULACIÓN INDUSTRIAL

Entorno de Arena. Guía #1

 $\epsilon$ 

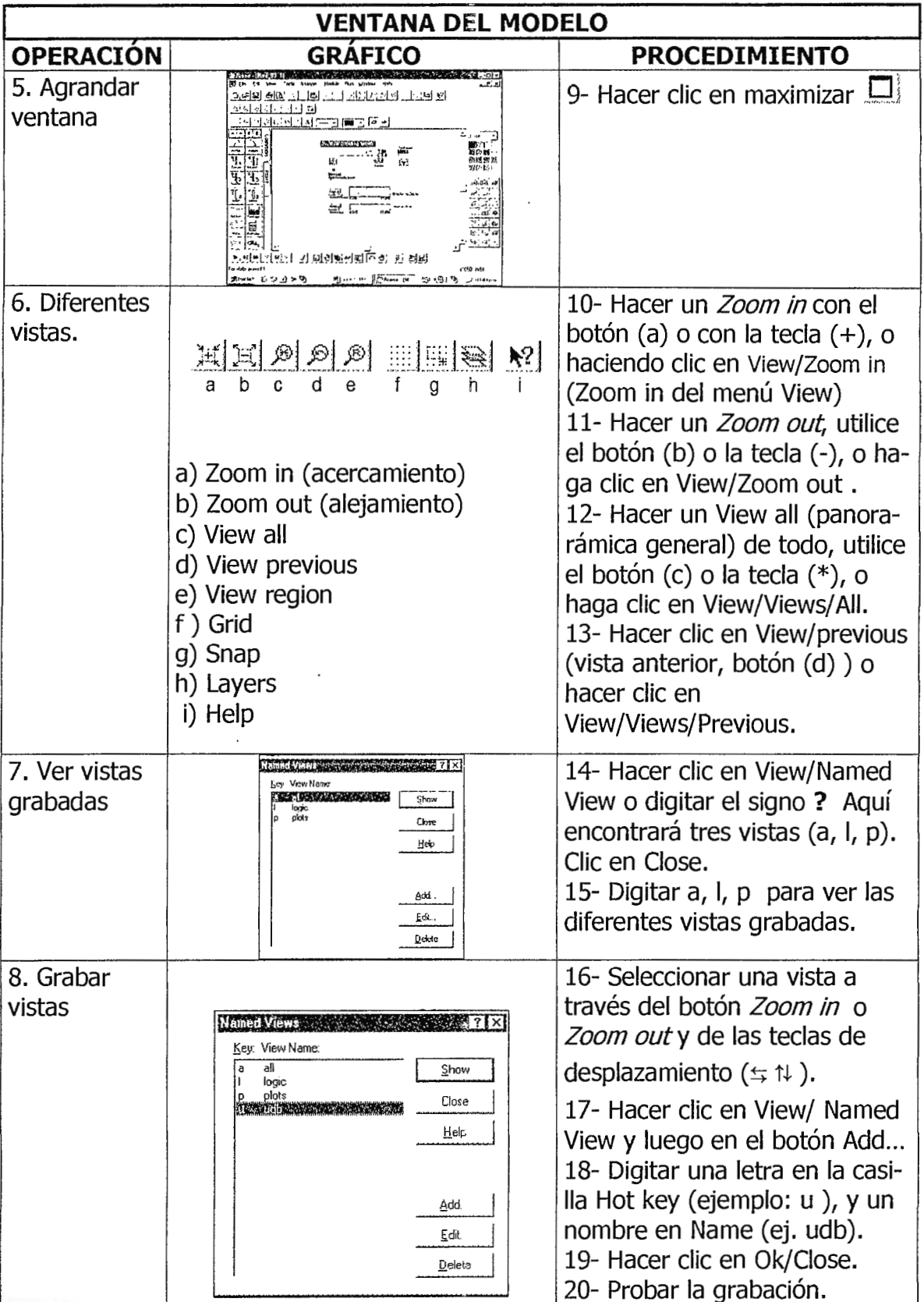

Para ver cómo el modelo ha sido programado, se debe hacer un recorrido a través de los módulos, así se puede determinar cómo han sido estructurados. Se comenzará con el módulo Arrive. Éste es el módulo de inicio donde llegan las Entidades.

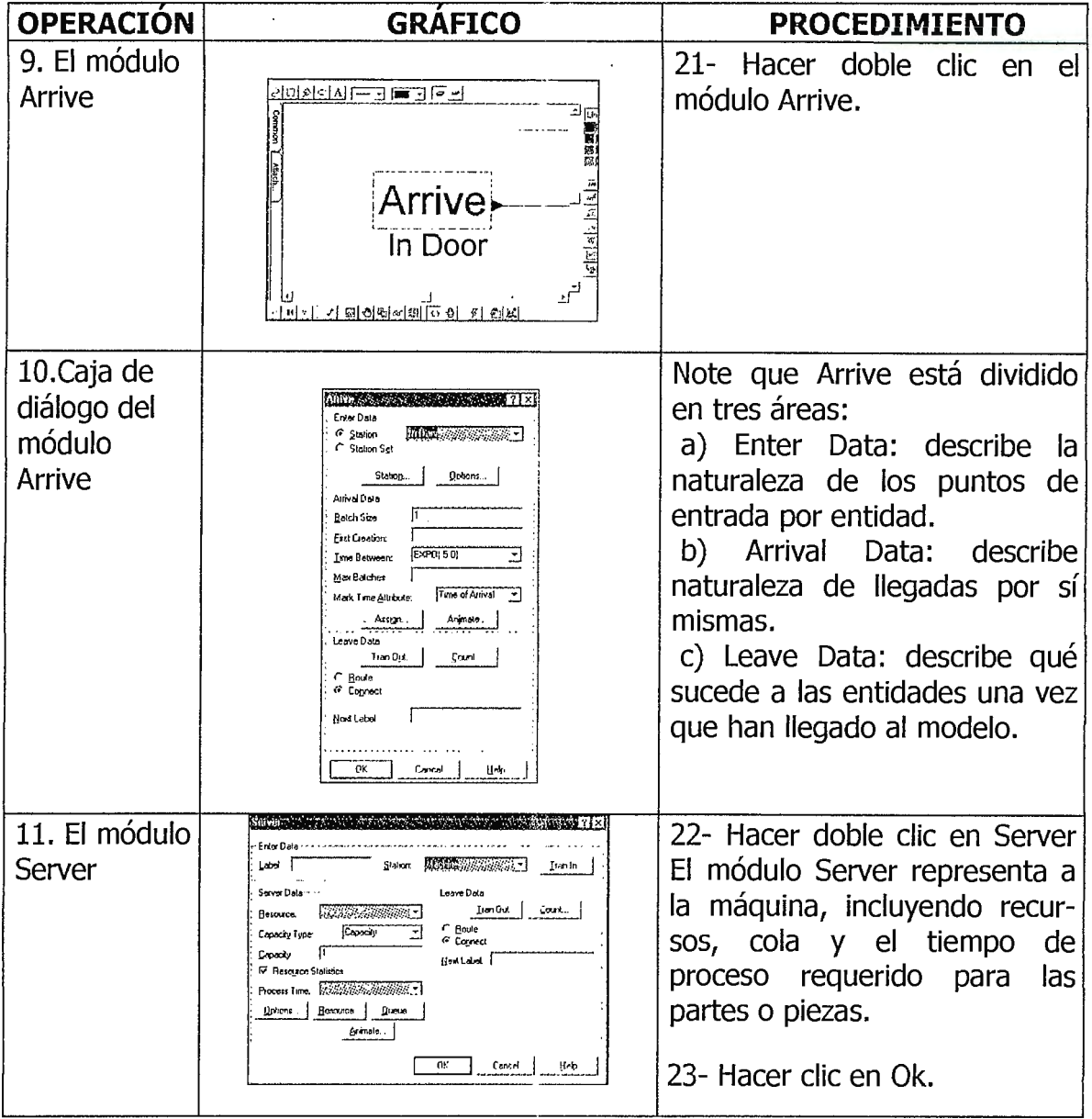

El módulo Server está compuesto por:

- A) Enter Data: brinda el nombre a la estación.
- b) Server Data: describe qué sucede a las entidades en el servidor.
- c) Leave Data: controla cómo las entidades dejan el módulo.

El módulo DEPART: Representa las entidades que dejan el sistema

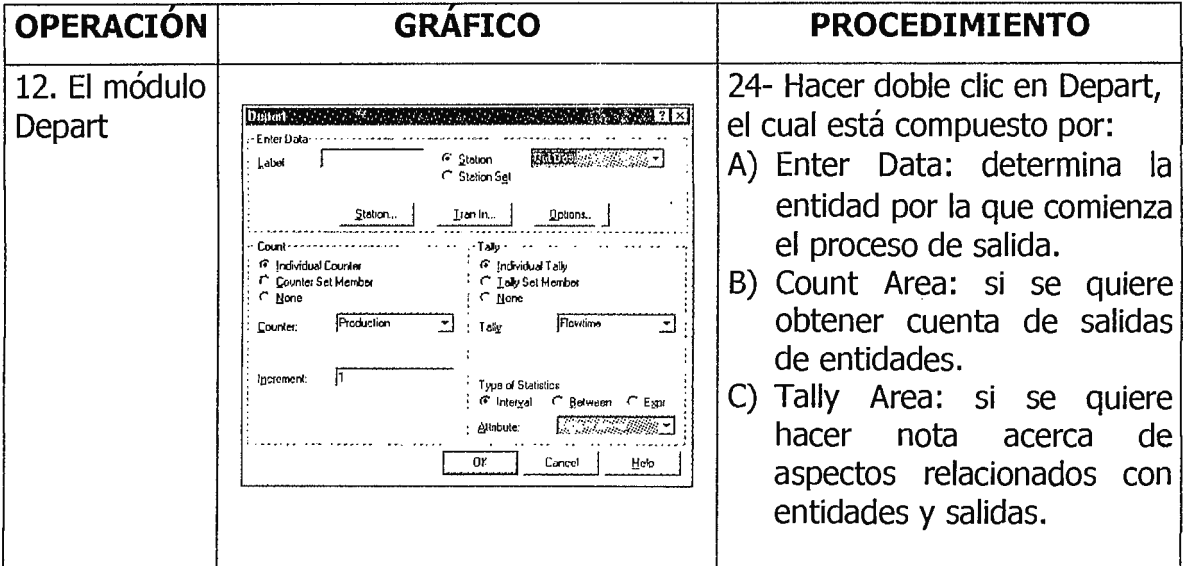

El módulo SIMULATE: Determina la longitud de la ejecución de la simulación y a la vez el número de réplicas a necesitar.

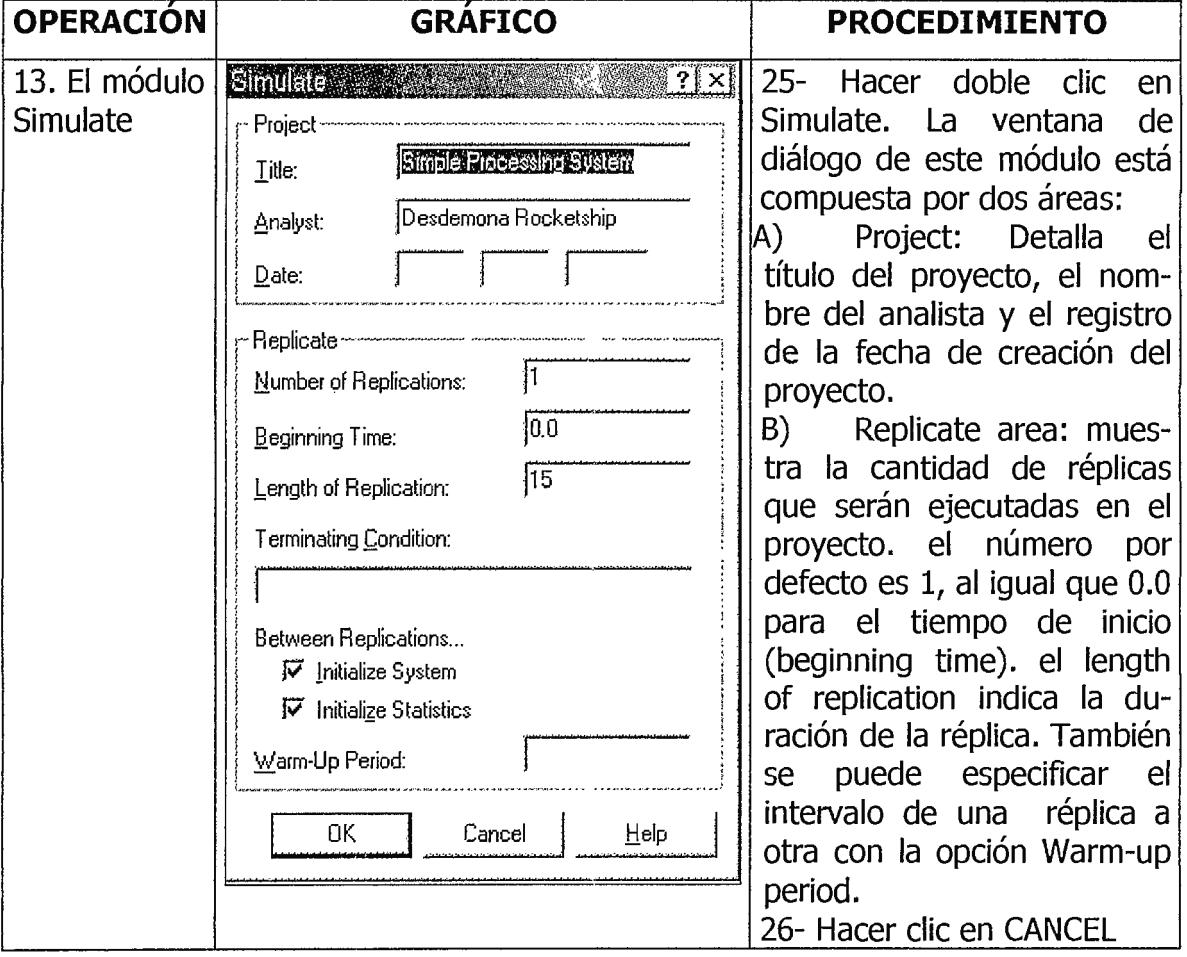

El Módulo de Conectores: Establece la secuencia a seguir de las partes de un módulo a otro.

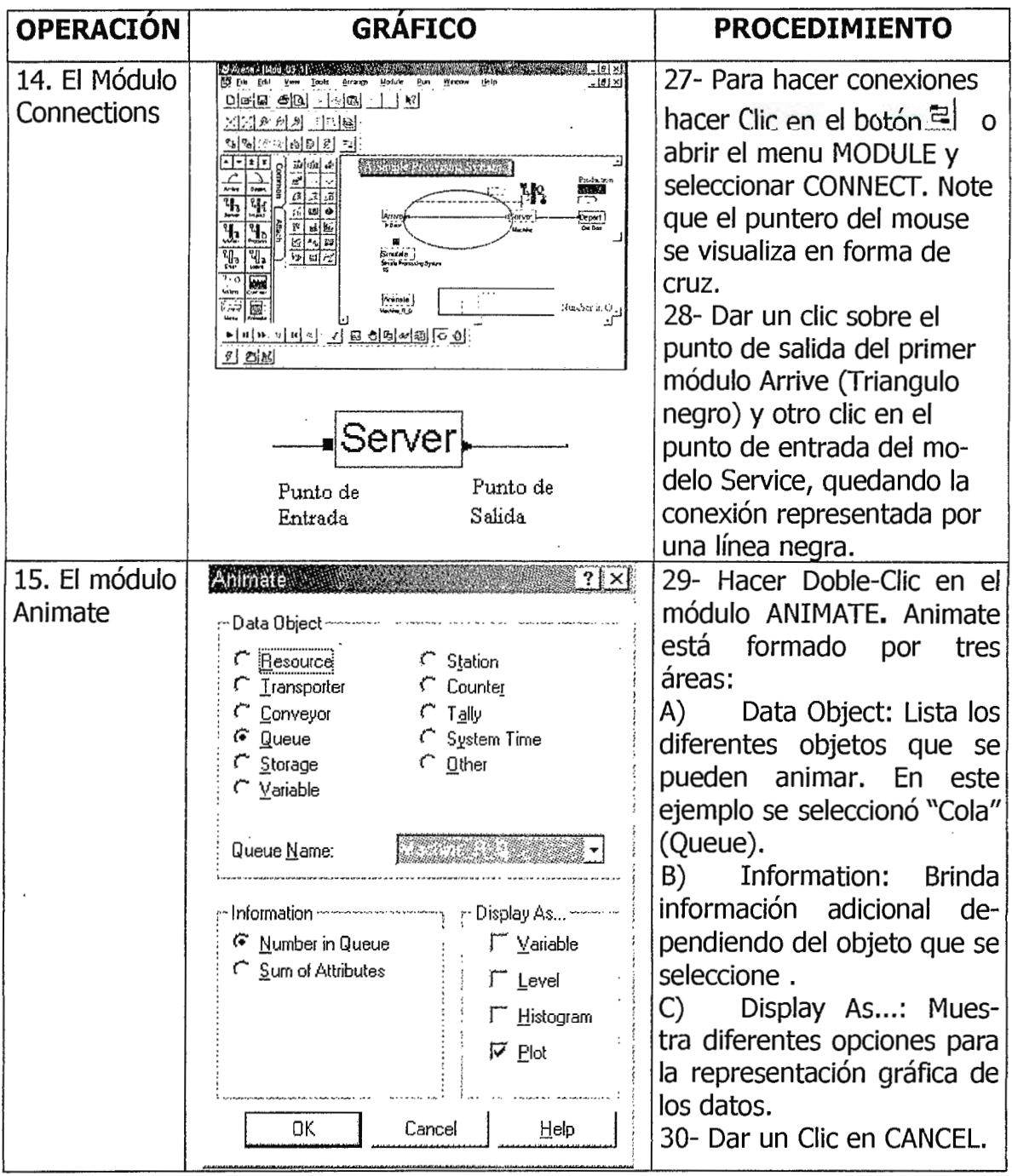

El tamaño del gráfico (plotter) puede ser modificado al hacer Clic a los bordes del cuadro y arrastrar con el mouse hasta llegar al tamaño deseado.

#### FACULTAD DE INGENIERÍA ESCUELA DE INGENIERÍA INDUSTRIAL

#### SIMULACIÓN INDUSTRIAL

Entorno de Arena. Guía #1

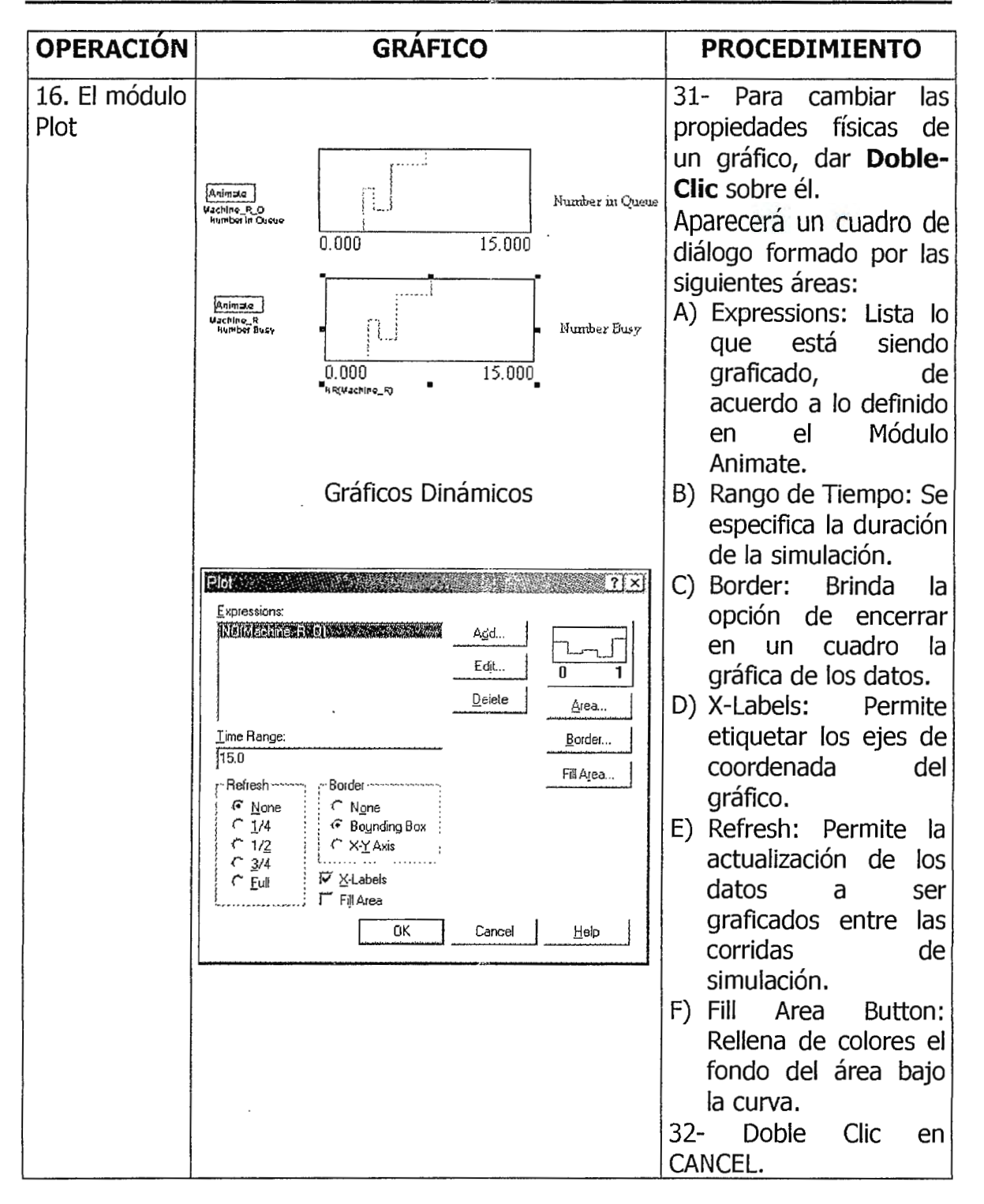

En el menú MODULE se encuentra la opción AUTO-CONNECT, que tiene la característica de conectar automáticamente un módulo nuevo que entra al sistema.

El Módulo de Gráficos Dinámicos (Dynamic Plots): Refleja el comportamiento de una variable durante el período de simulación.

En el ejemplo del sistema de producción, se quiere saber la cantidad de elementos que se encuentran en la cola del servidor en todo el momento.

### Ejecutar el modelo

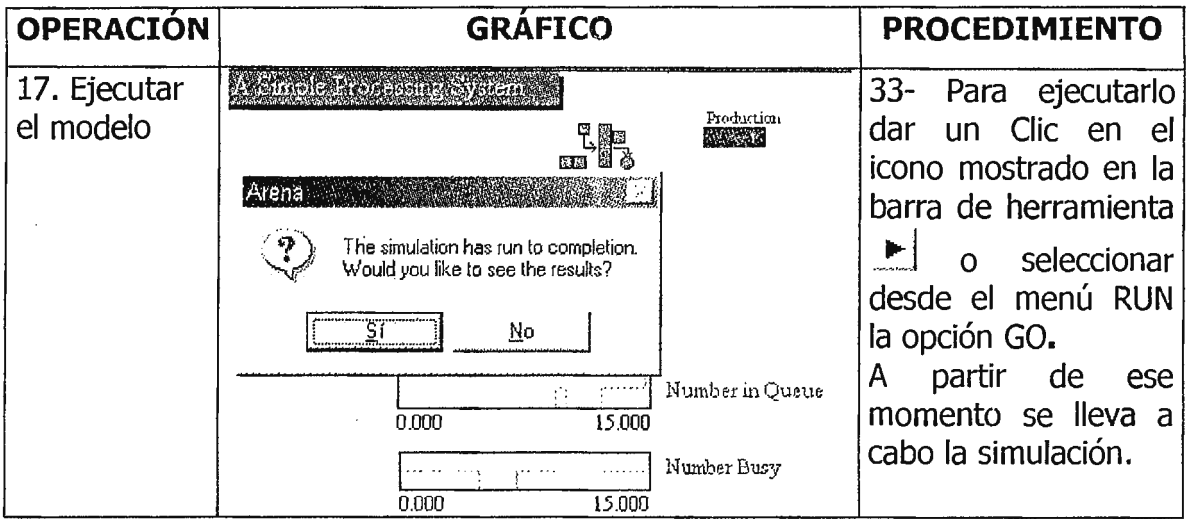

Cuando termina la ejecución de una simulación, ARENA® entrega un informe con todas las estadísticas en formato .txt

Después de la etapa de simulación viene la etapa de análisis de los Resultados obtenidos, esta es la etapa más importante en un proyecto de simulación.

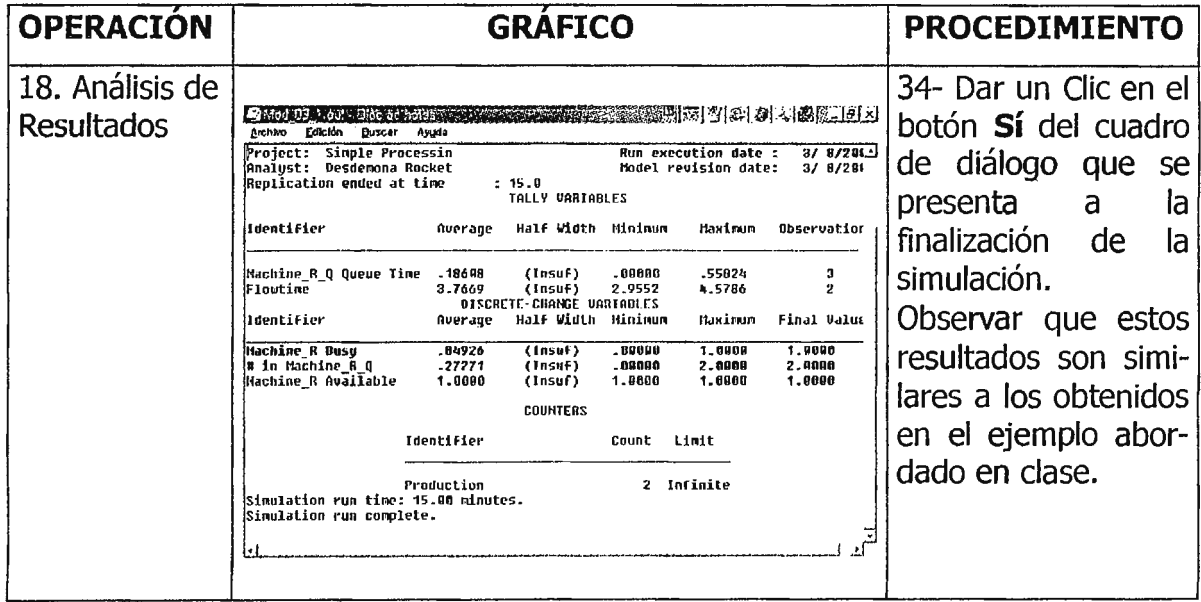

#### **SALIR DEL PROGRAMA**

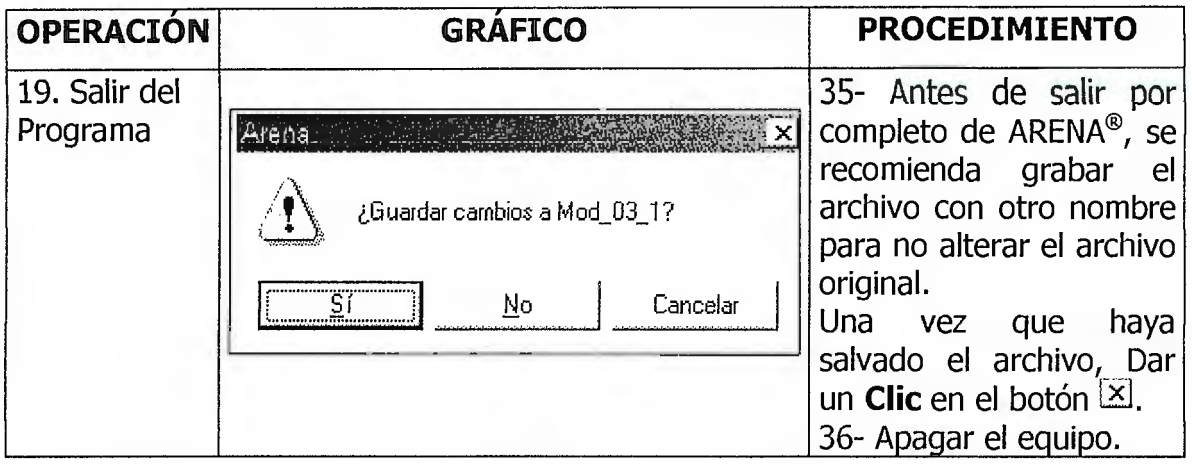

#### **6 - EJERCICIOS.**

1- Utilizando el ejemplo Mod\_03\_1, hacer múltiples réplicas detallándolas en el módulo Simulate. Ver en cada corrida los resultados de los datos y describir si hay alguna variación en las medidas de funcionamiento entre una réplica y otra.

2- Modificar la media de 5 por una de 2.5 en la distribución exponencial del módulo Arrive, la cual indica el tiempo de llegada entre piezas. Describir cómo varían los resultados.

3-, Desarrollar el modelo de simulación a través del asistente de ARENA®, Model Jump-Start Wizard, llamado Mi First Arena Model y describir los pasos que se llevaron a cabo para la simulación de este modelo.

**NOTA:** Para accesar a este asistente dar un clic en el menú **HELP** y seleccionar la opción **INTRODUCTION...** Se abrirá una ventana de bienvenida a ARENA®. Dar un clic en **MODEL JUMP-START WIZARD.** 

### **7 - CUESTIONARIO.**

Haga un reporte de las siguientes preguntas por grupos de trabajo. Presente este reporte junto a un disquete que contenga los ejercicios.

1- De acuerdo al ejemplo: *Proceso Sencillo* visto en clase, y al desarrollo del mismo ejemplo a través de ARENA®, mencione: ¿Cuáles son las ventajas de aplicar la simulación a través de computadoras?

2- Defina y ejemplifique de acuerdo ai modelo desarrollado en esta guía los siguientes conceptos: Entidad, Atributos, Variables Globales, Recursos, Colas, Acumuladores Estadísticos, Eventos y Tiempo de Simulación.

3- Describa las características de operación de los módulos Arrive, Service y Depart del sistema de Proceso Sencillo a través de ARENA®.

4- ¿Que análisis pueden hacerse de acuerdo a los resultados obtenidos en la simulación con ARENA®?

### **8 - BIBLIOGRAFÍA**

**W KELTON, K. Simulation with ARENA®. McGraw-Hill, USA 1998. Capítulo 3.** 

**EL ALLENDE, E. Introducción al Software de Simulación ARENA®**· Valparaíso. Chile. Octubre 2000.

**ED ARENA® Software.** 

# **Guía de Laboratorio No. 2**

# **TRABAJANDO CON ARENA®**

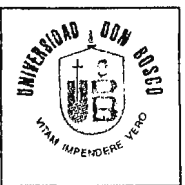

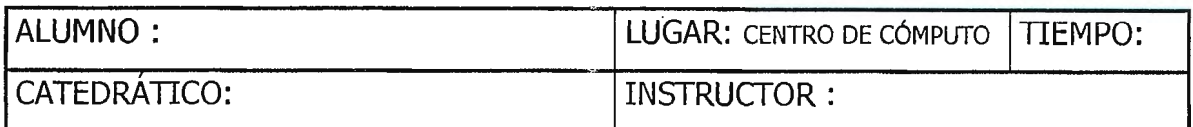

#### **1- OBJETIVOS.**

 $\mathbf{I}$ 

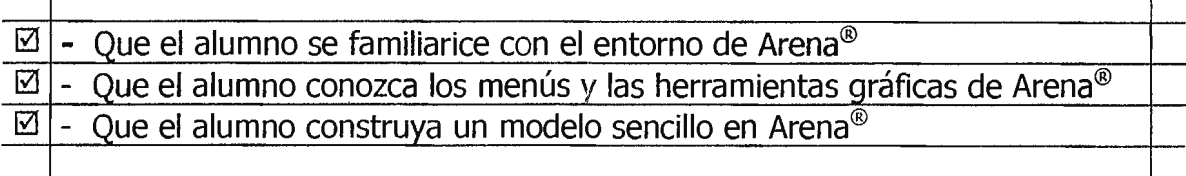

### **2- EQUIPO Y MATERIALES.**

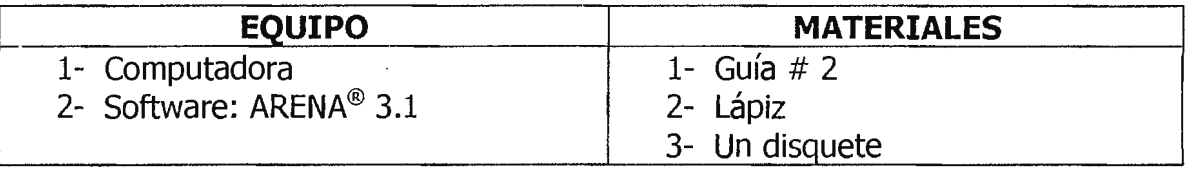

#### **3 - NORMAS DE SEGURIDAD.**

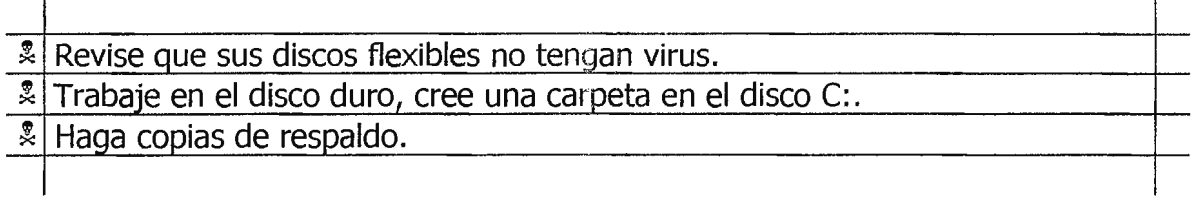

### **4 - MARCO TEÓRICO.**

Esta quía cubre las operaciones básicas de Arena®, comenzando con lo fundamental de la interfaz del usuario y las capacidades del software. Se describen, además, las herramientas gráficas más comunes.

Al final se presenta paso a paso la construcción de un modelo sencillo. Se usará la notación como "M/S/C" que significa: Abrir menú (M), seleccionar en él (S), luego seleccionar de la cascada (C).

#### **MENUS**

En esta sección se hará un pequeño recorrido por los menús principales. No se bajará a muchos detalles. Gran parte de la información puede encontrarse en el sistema de ayuda online.

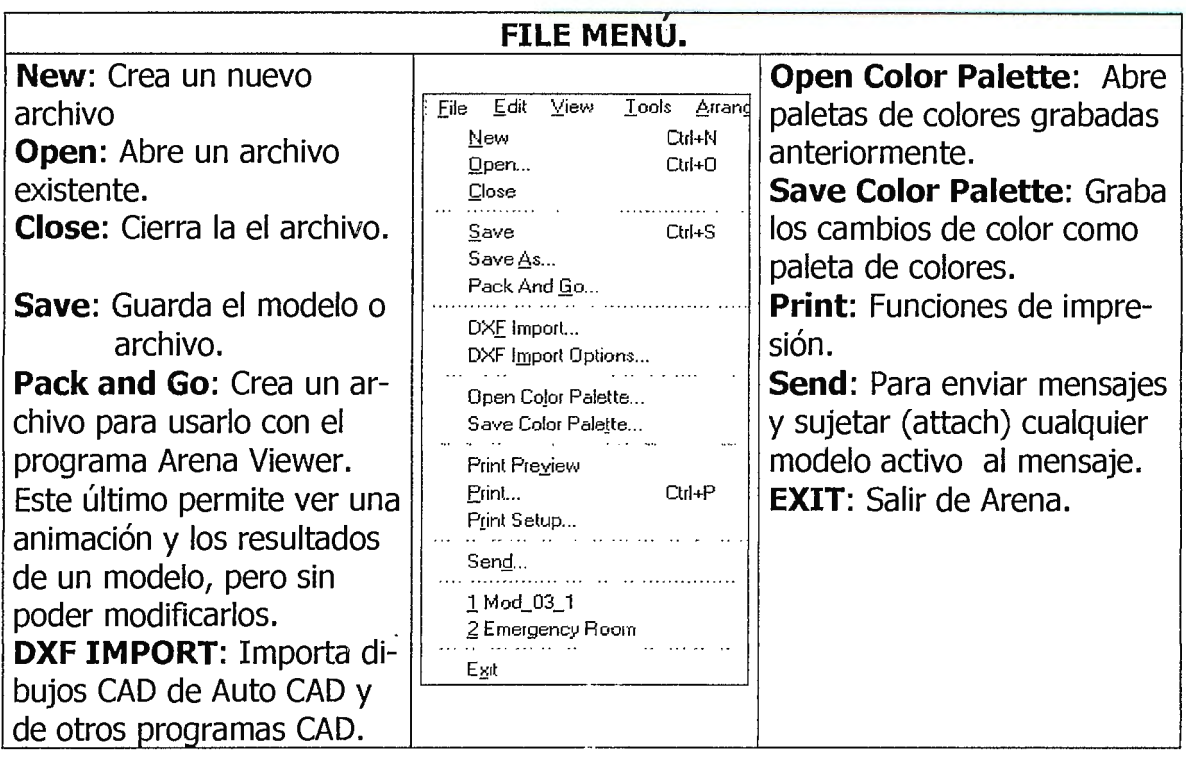

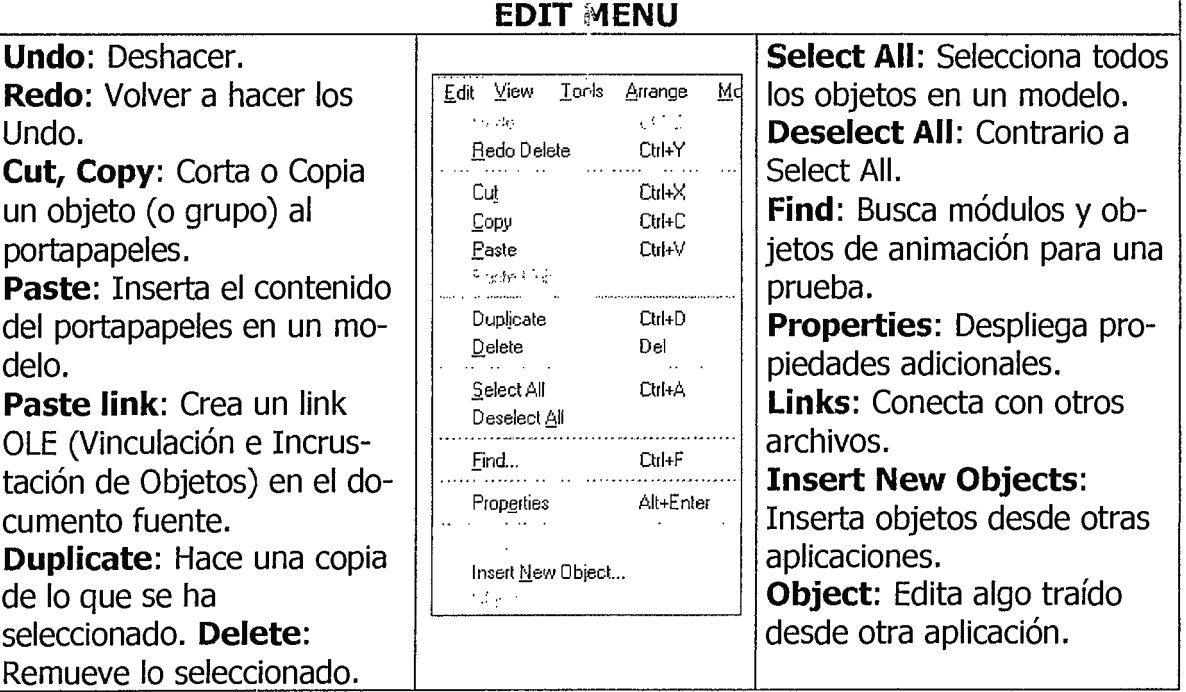

# FACULTAD DE INGENIERÍA<br><u>ESCUELA DE INGENIERÍA INDUSTRIAL</u>

Trabajando con Arena. Guía # 2

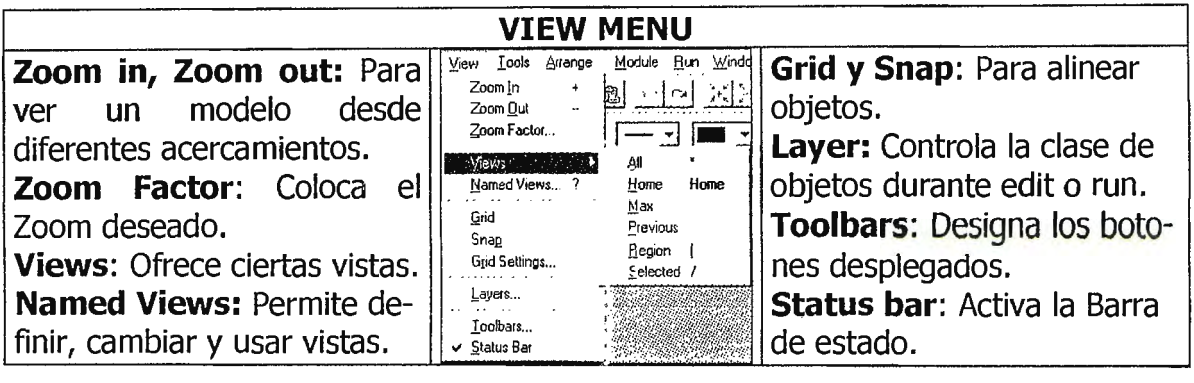

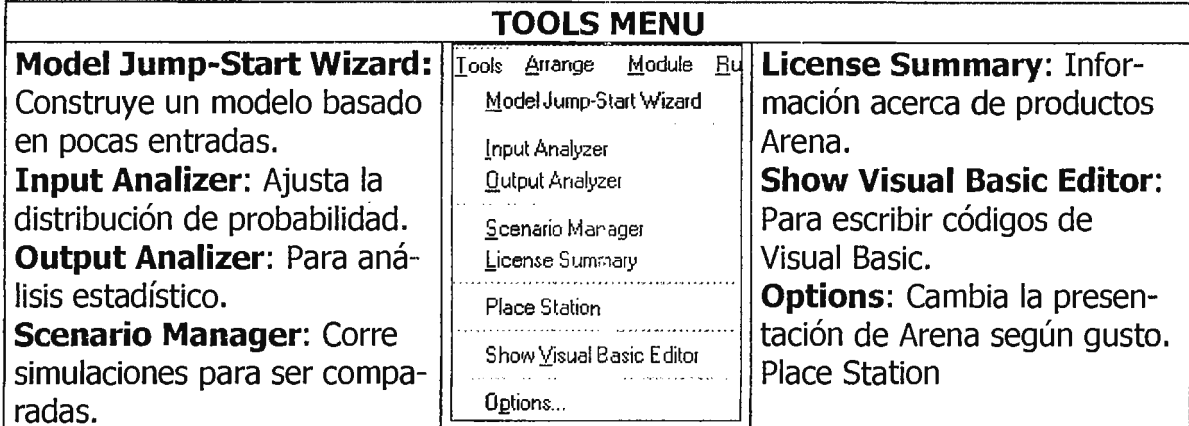

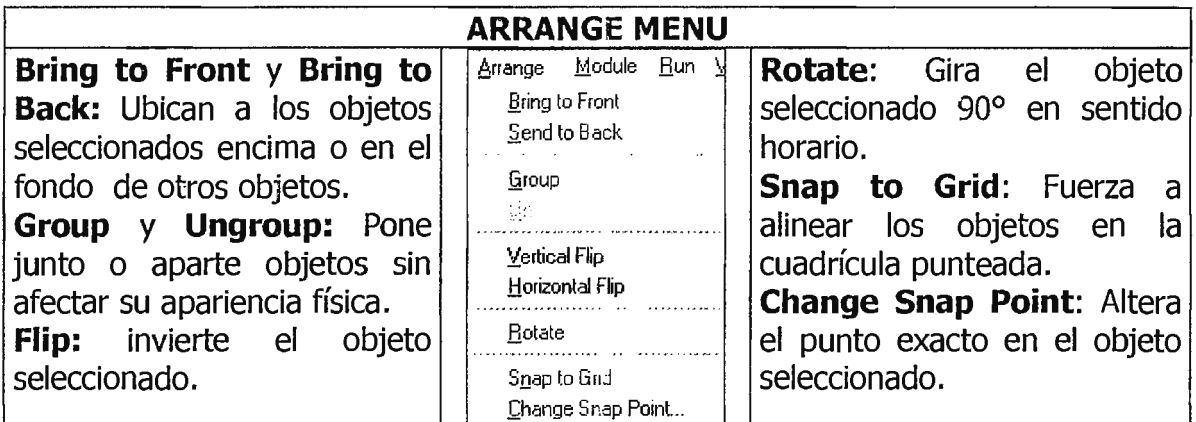

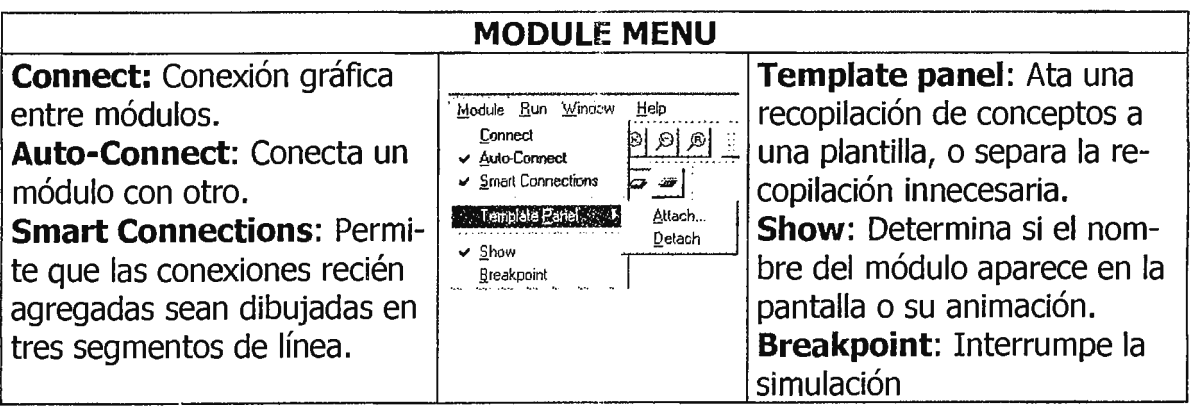

#### FACULTAD DE INGENIERÍA ESCUELA DE INGENIERÍA INDUSTRIAL

#### SIMULACIÓN INDUSTRIAL

Trabajando con Arena. Guía #2

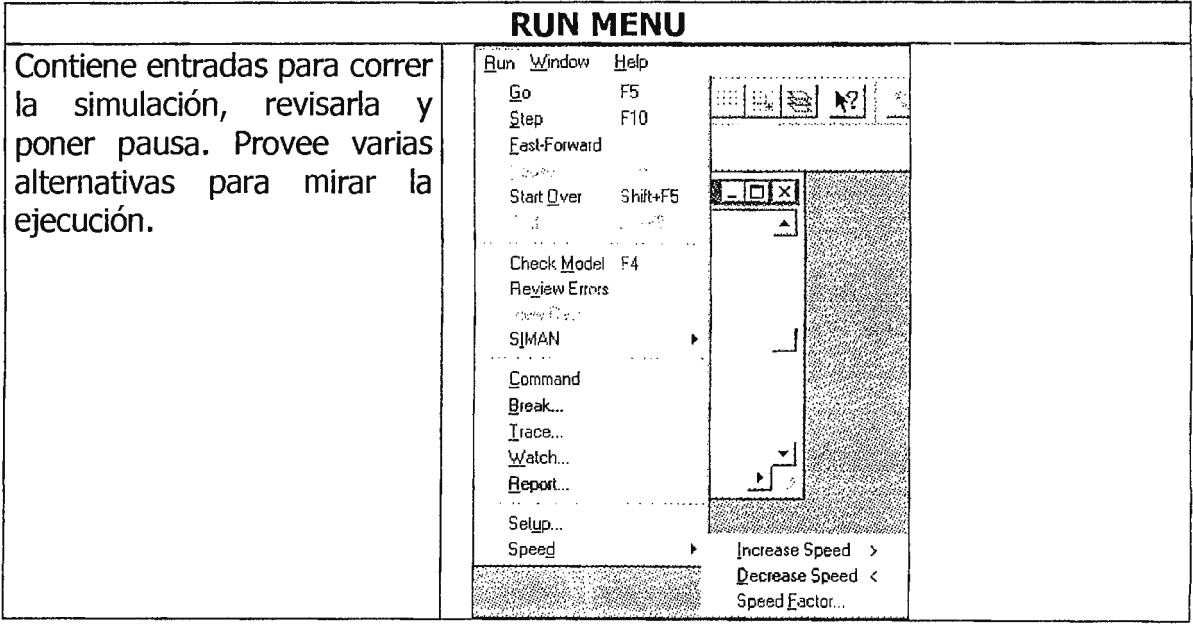

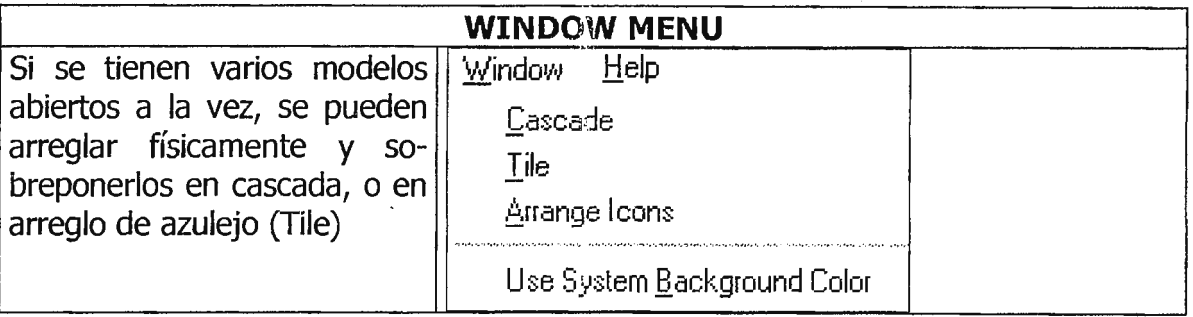

#### **BARRA DE HERRAMIENTAS**

Arena tiene Barras de herramientas con grupos de botones y menús pulldown  $(\sqrt{1-\frac{1}{n}})$  para facilitar el acceso a las actividades comunes. Algunos de estos botones son la vía más rápida o la única para hacer algo.

Para obtener la lista de cajas de chequeo (check boxes), basta con hacer View/Toolbars, es decir, en el menú View buscar el submenú Toolbars, o hacer clic en el botón derecho del mouse. Se puede decidir cuáles herramientas desplegar, escogiendo Tools/Options y seleccionando la etiqueta Toolbars.

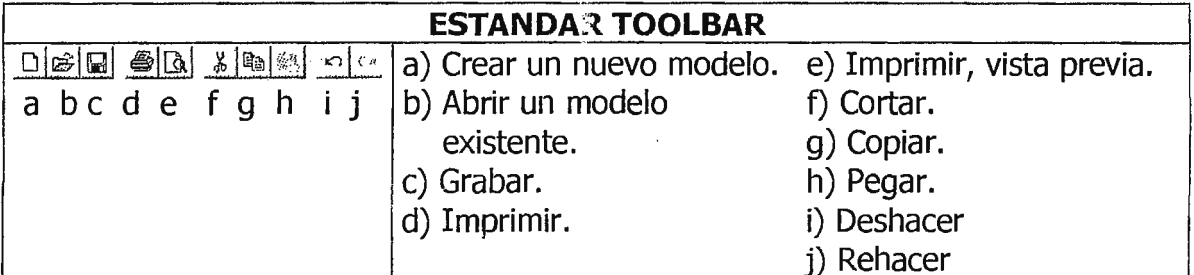

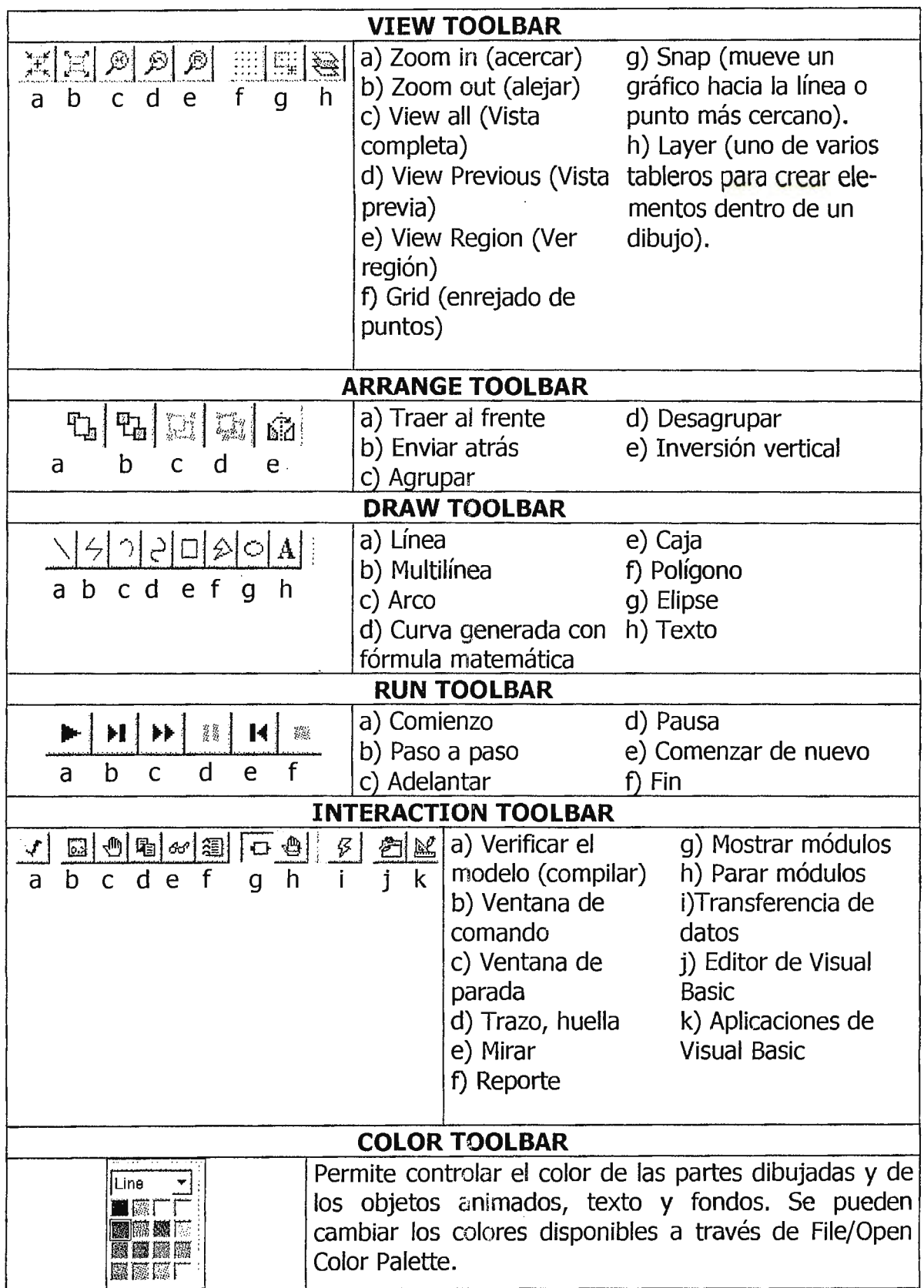
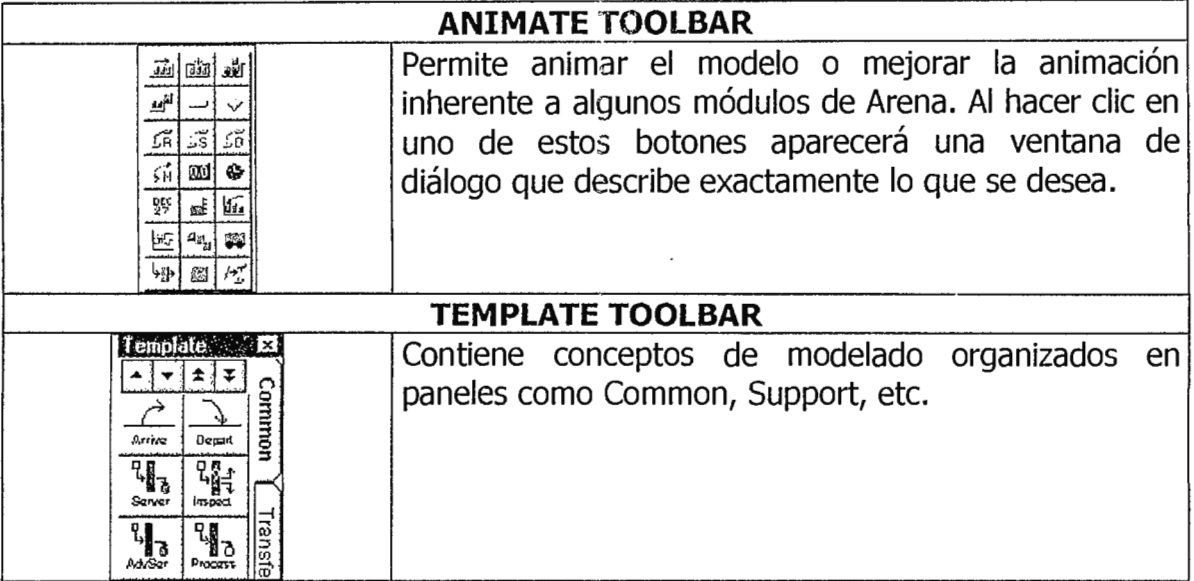

### 5 - PROCEDIMIENTO: CONSTRUIR UN MODELO SIMPLE.

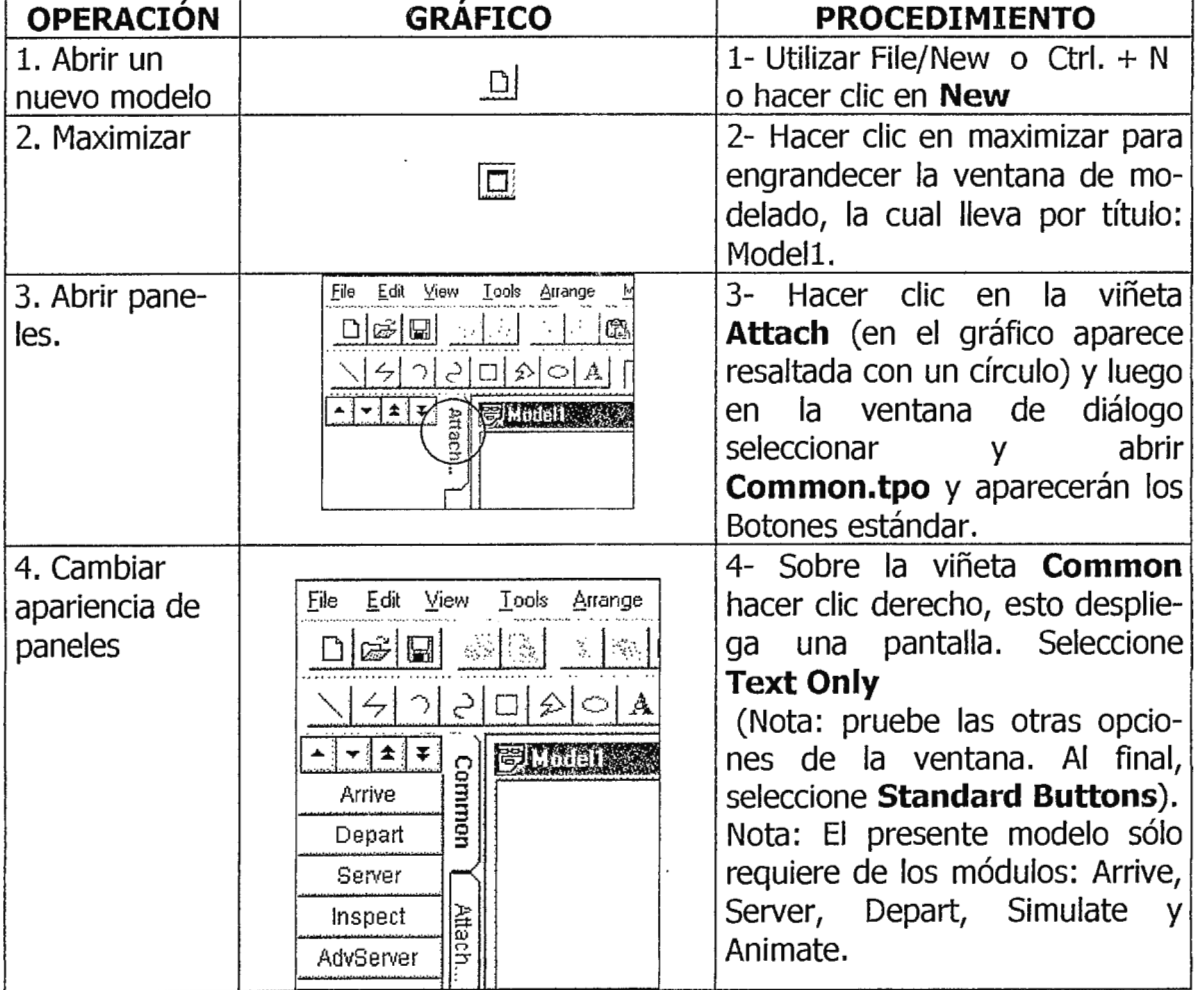

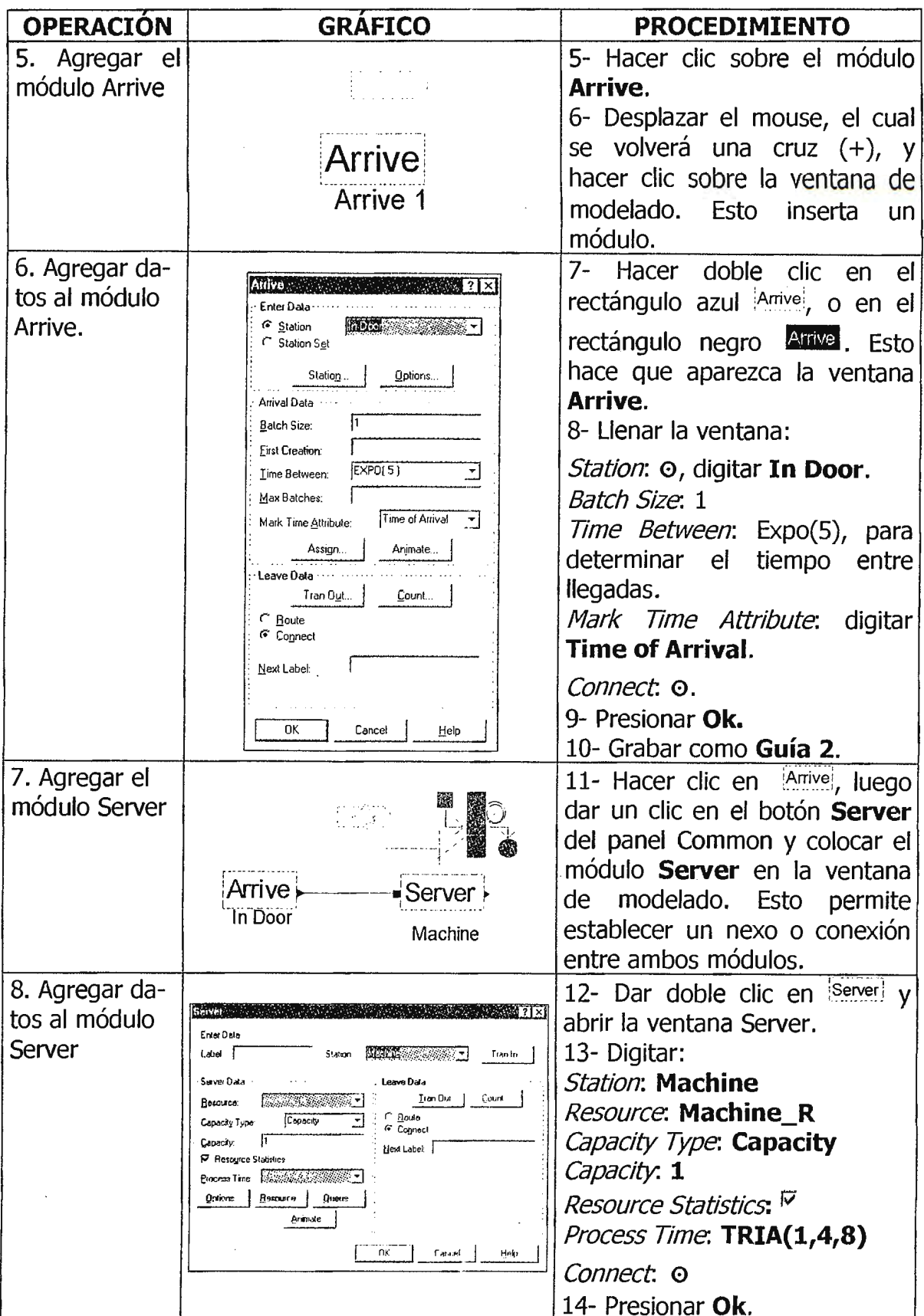

#### FACULTAD DE INGENIERÍA ESCUELA DE INGENIERÍA INDUSTRIAL

### SIMULACIÓN INDUSTRIAL

Trabajando con Arena. Guía # 2

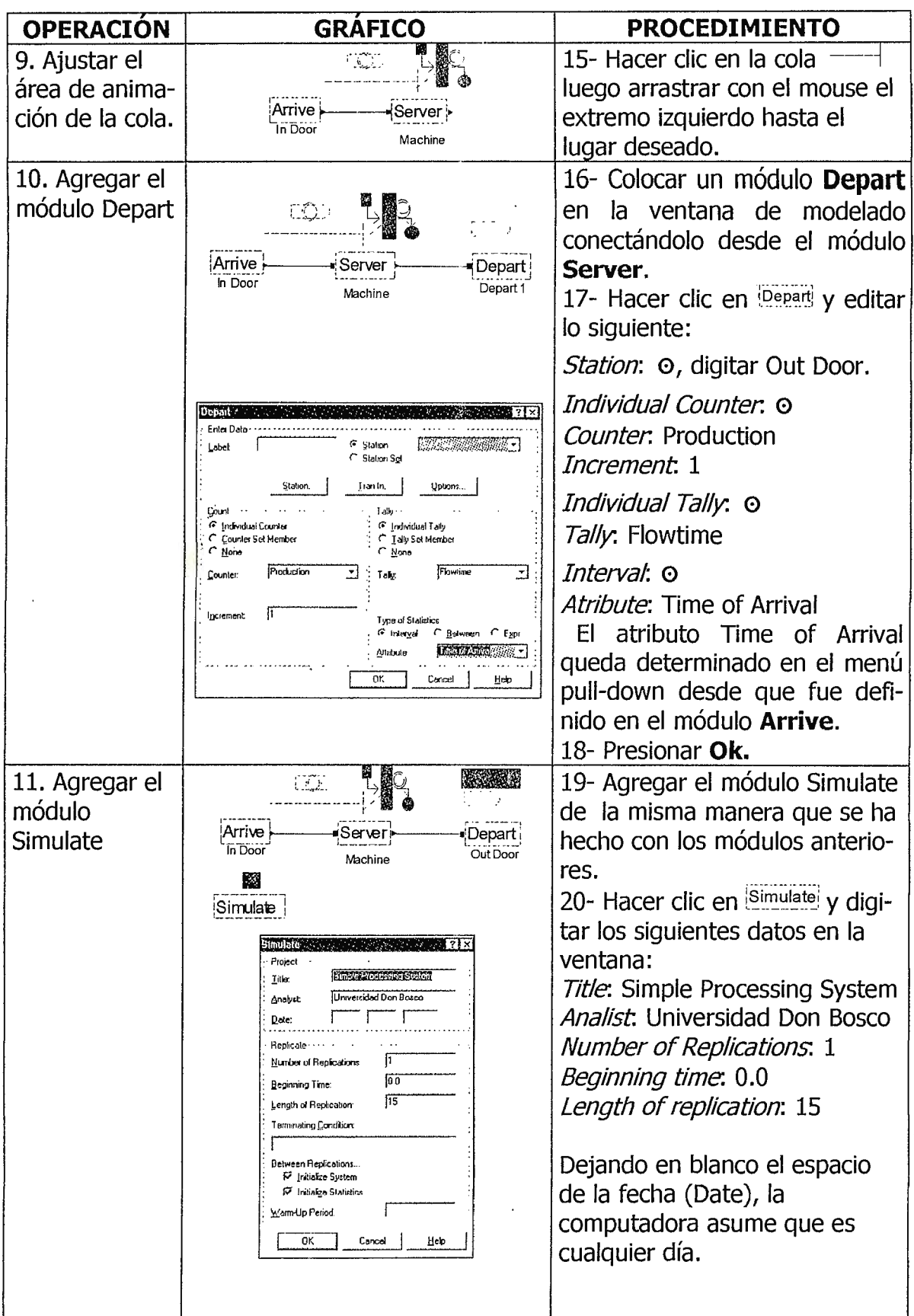

# FACULTAD DE INGENIERÍA<br><u>ESCUELA DE INGENIERÍA INDUSTRIAL</u>

 $\ddot{\phantom{0}}$ 

### SIMULACIÓN INDUSTRIAL

Trabajando con Arena. Guía # 2

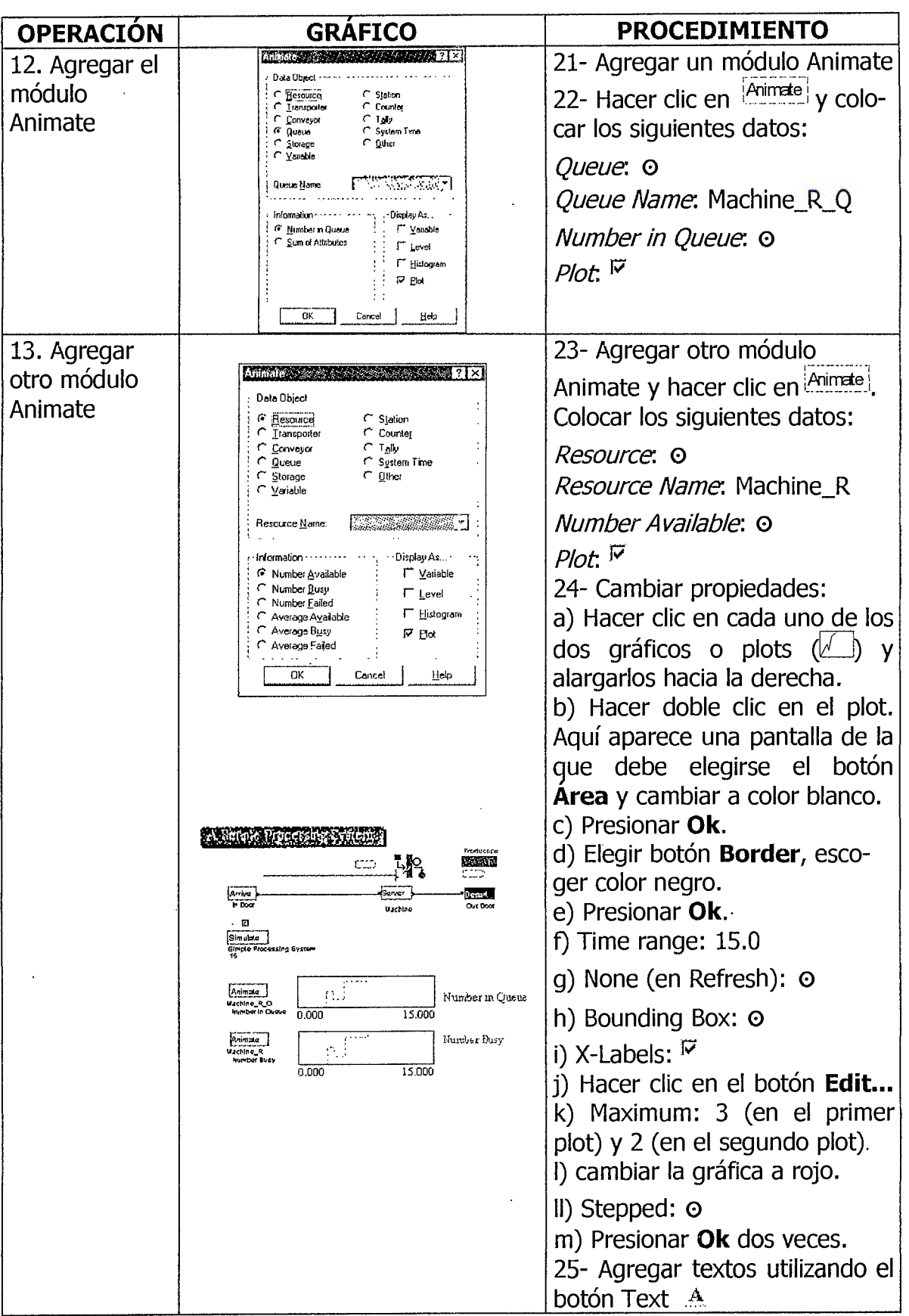

#### **6 - EJERCICIOS.**

Entregar un disquete con el ejercicio de esta guía.

Investigar: ¿Cuál es la diferencia que existe entre el módulo Animate y Simulate?

### **7 - BIBLIOGRAFÍA.**

ARENA, Ayuda en línea.

KELTON- SADOWSKI, Simulation with Arena, McGraw-Hill, U.S.A., 1998, pág. 63-81

# **GUÍA DE LABORATORIO NO. 3**

# **OPERACIONES BÁSICAS DEL MODELAJE USANDO ARENA® PARTE I**

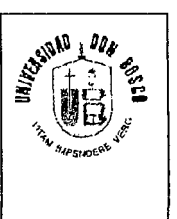

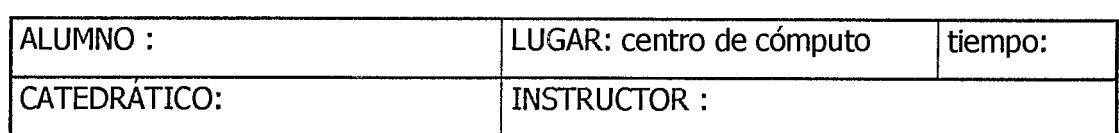

#### **1- OBJETIVOS.**

 $\mathbf{I}$ 

 $\mathbf{I}$ 

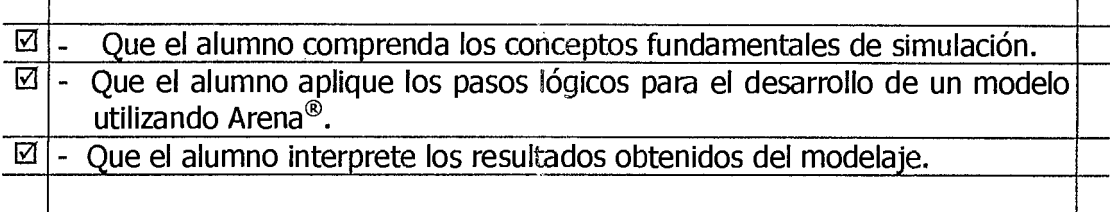

### **2 - EQUIPO Y MATERIALES.**

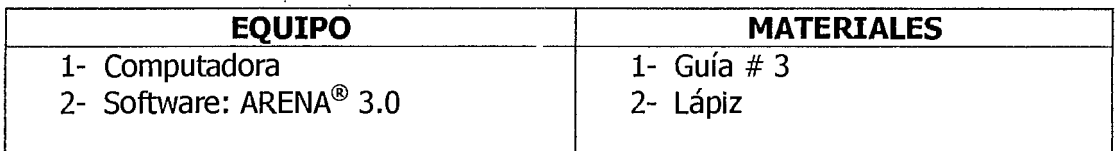

#### **3 - NORMAS DE SEGURIDAD.**

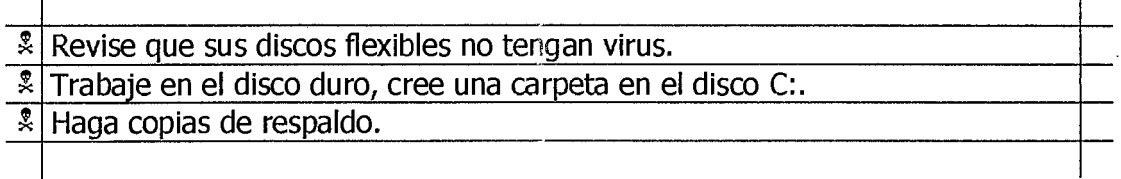

### **4 - MARCO TEÓRICO.**

Uno de los grandes personajes en la historia, como Albert Einstein, manifestó que lo más esencial para la solución de un problema es la correcta formulación del mismo. Para encontrar una solución óptima y aceptable para el problema, se tiene que conocer primero cuál es el problema, estableciendo el propósito y objetivo del estudio o proyecto.

Una vez que se tiene claro el objetivo del estudio, el siguiente paso es la construcción de un *modelo*, el cual representa el funcionamiento o la imitación de un sistema real. Un modelo está compuesto por **OBJETOS** y las **RELACIONES** entre ellos. Los objetos representan los elementos físicos del Sistema, por ejemplo: piezas, máquinas, personas y otros. Las relaciones representan las reglas de funcionamiento y de gestión. Las características de un objeto son conocidos como **ATRIBUTOS** y éstos a su vez detenninan el **ESTADO** de un objeto en un instante determinado. Algunas de las ventajas que trae consigo la modelación son las siguientes:

- Facilita al investigador la organización de sus conocimientos teóricos y sus observaciones empíricas sobre un sistema.
- Facilita la deducción de las consecuencias lógicas a seguir.
- Favorece a una mejor comprensión del sistema y acelera el análisis del estudio.
- Constituye un sistema de referencia para probar la aceptación de las modificaciones del sistema.
- Facilita la manipulación que el sistema mismo.
- Controla mayor cantidad de fuentes de variación de lo que permitiría el estudio directo de un sistema.

### **S. DESCRIPCIÓN DEL MODELO A EJECUTAR.**

Se desarrollará en esta práctica la construcción de un pequeño modelo de "Ensamblaje e inspección de elementos electrónicos", detallando a continuación el proceso del sistema:

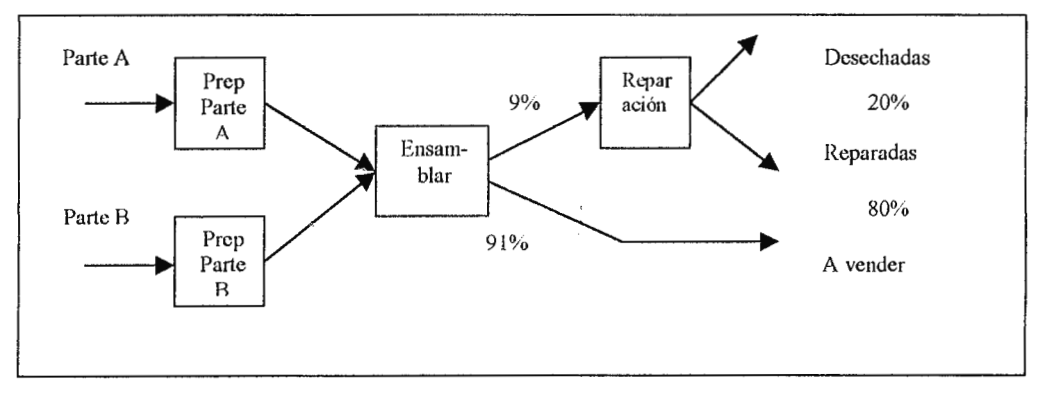

La primera unidad, llamada Parte A, es producida en una departamento adyacente fuera de este modelo. El tiempo de llegada entre las partes tiene un comportamiento de distribución exponencial con una media de 5 minutos.

Una vez que éstas ingresan al sistema, son transferidas al área de preparación de la Parte A, con una transferencia de 2 minutos. En esta área de preparación se procesan las dos caras del dispositivo electrónico y posteriormente es limpiada. El proceso de preparación de la parte A tiene un comportamiento de distribución triangular (1,4,8). Finalmente la parte A está lista para ser ensamblada con la parte B, teniendo un tiempo de transferencia de 2 minutos.

La segunda unidad, llamada Parte B, es producida en otra planta industrial fuera de este modelo, donde las partes ingresan al sistema en grupos de 4 unidades, con un tipo de distribución exponencial y una media o tiempo entre llegadas de 30 minutos. Estos grupos son procesados en el área de preparación de la parte B, en donde las cuatro piezas son separadas, procesadas y limpiadas individualmente. La distribución representada en el área de preparación B es triangular con valores de 3,5 y 10. Las partes posteriormente son enviadas al área de ensamblaje con un tiempo de transferencia de 2 minutos.

En el área de ensamblaje, la parte A y B son ensambladas y posteriormente probadas o inspeccionadas. El tiempo total de este proceso depende del tipo de partes: para la parte A tiene una distribución triangular de (1,3,4) y la parte B una distribución normal de media igual a 2.4 minutos y una desviación estándar de 0.5minutos.

El 91.% de las partes pasan la prueba de inspección y son transferidas directamente al departamento de ventas. Mientras que el 9% restante son llevadas al área de reparación de partes malas, donde son separadas, reparadas, limpiadas, ensambladas y probadas nuevamente.

El 8% de las partes son rescatadas y transferidas al departamento de ventas, mientras que 1% son desechadas completamente.

3

El tiempo del proceso del área de reparación de partes malas tiene un comportamiento de distribución exponencial con una media de 45 minutos y este valor es independientemente del tipo o del estado de las partes (recuperadas o desechadas). El tiempo de transferencia ya sea para el área de ventas o de desechos es de 2 minutos.

Con la simulación del presente modelo a través de ARENA® se desea conocer los siguientes datos estadísticos:

- Porcentaje de utilización de las máquinas en cada área
- Número de piezas en espera (cola)
- Tiempo de espera (cola)
- El tiempo total del ciclo de! proceso por partes buenas, reparadas y desechadas.

### **6.PROCEDIMIENTO**

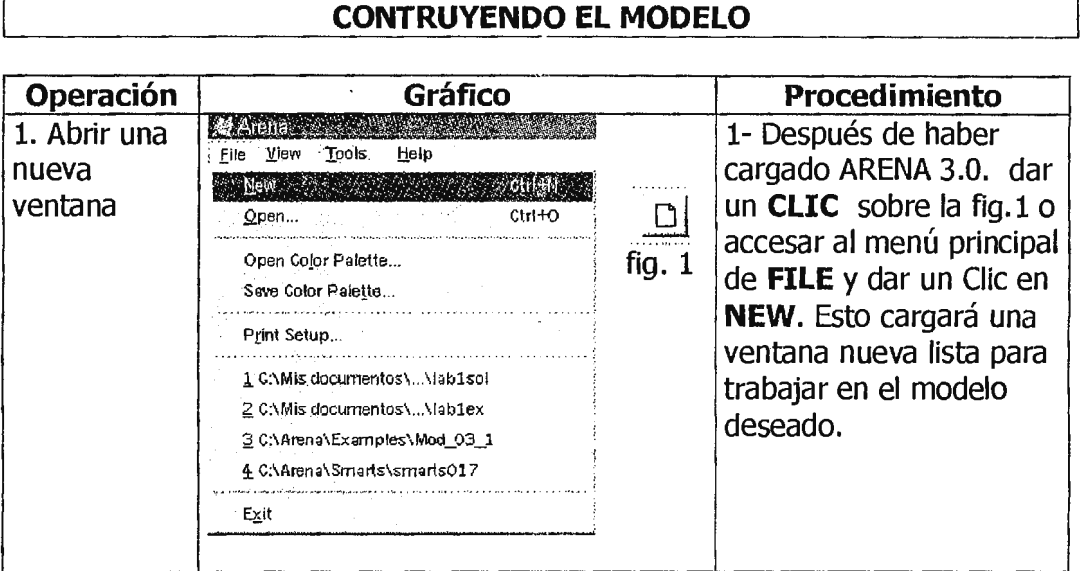

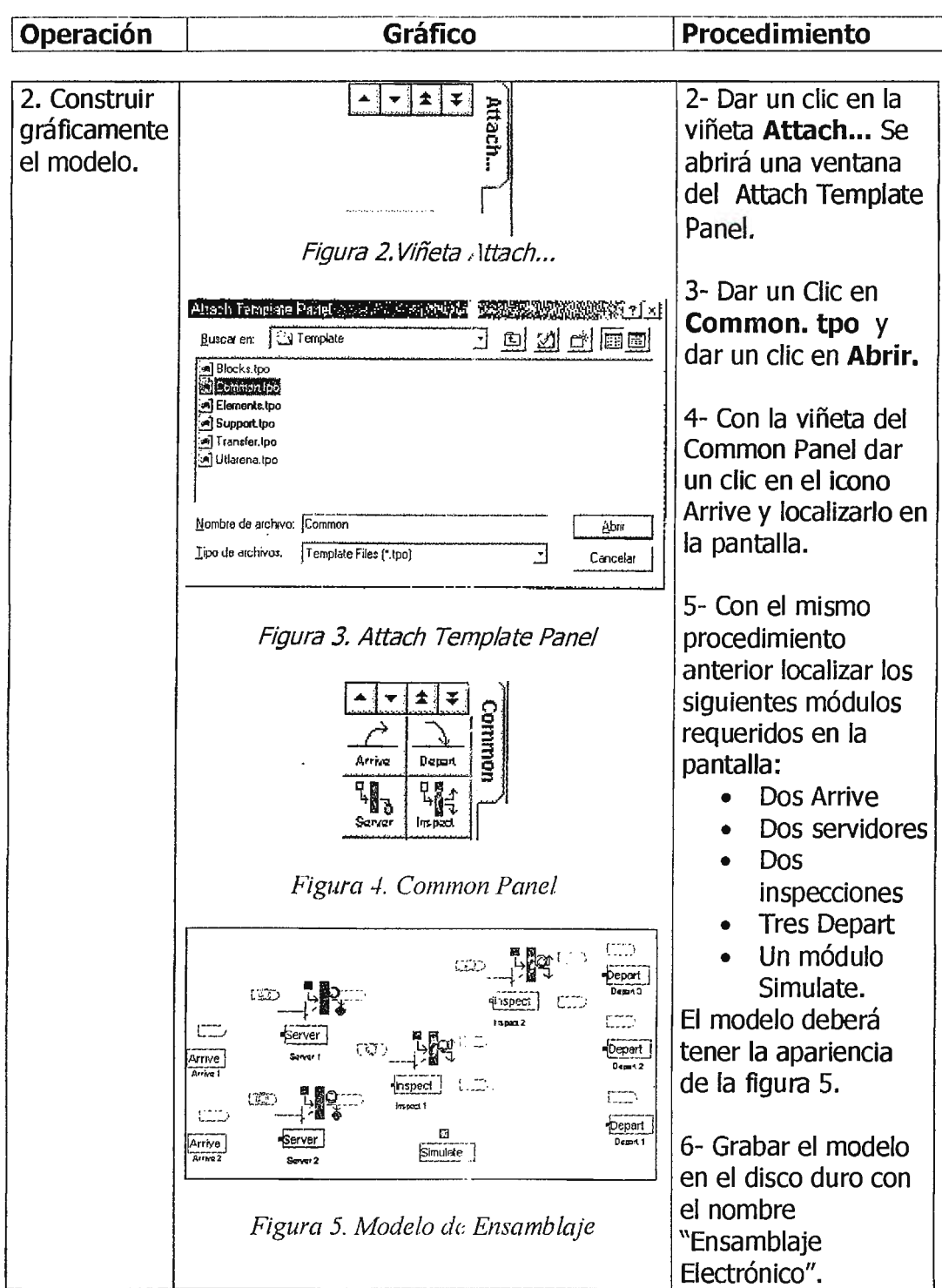

Una vez se han creado los diferentes módulos que comprenderán el modelo, se procederá a configurar cada uno de ellos.

### **CONFIGURAR LOS MÓDULOS DEL MODELO**

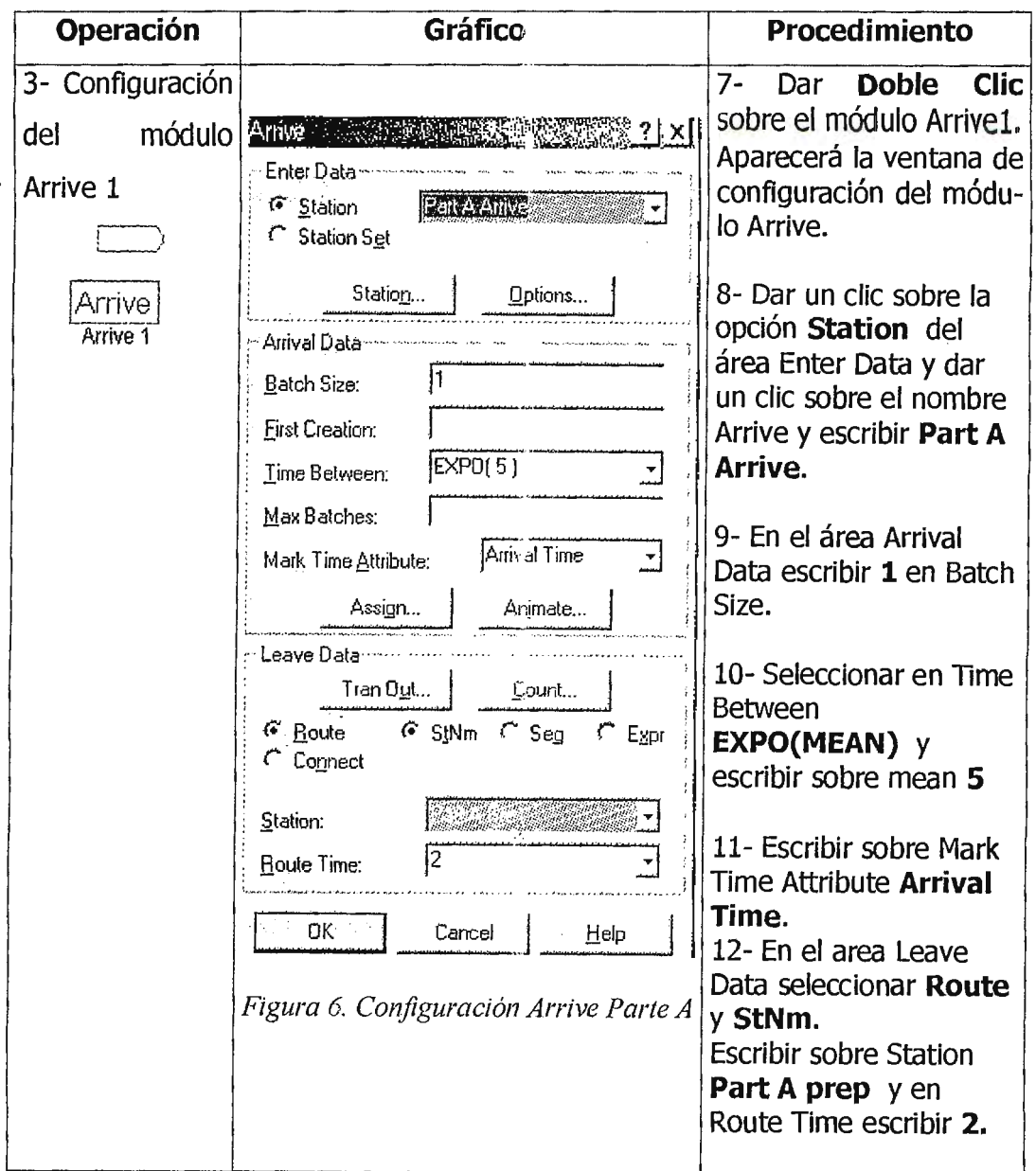

La selección ROUTE y StNm del área "Leave Data" indica la ruta a seguir de las piezas hacia la estación destino. Para el presente ejemplo, todas las piezas se desplazarán hacia la estación "Part A prep".

Antes de aceptar la información especificada en el módulo Arrive, se procederá a definir un atributo el cual se conocerá como "Sealer Time". Este

 $\bar{\Omega}$ 

atributo permitirá asignar el tiempo de proceso de las diferentes partes procesadas en el área de ensamblaje definiéndola desde los módulos de llegada (Arrive).

### **DEFINICIÓN DE UN ATRIBUTO.**

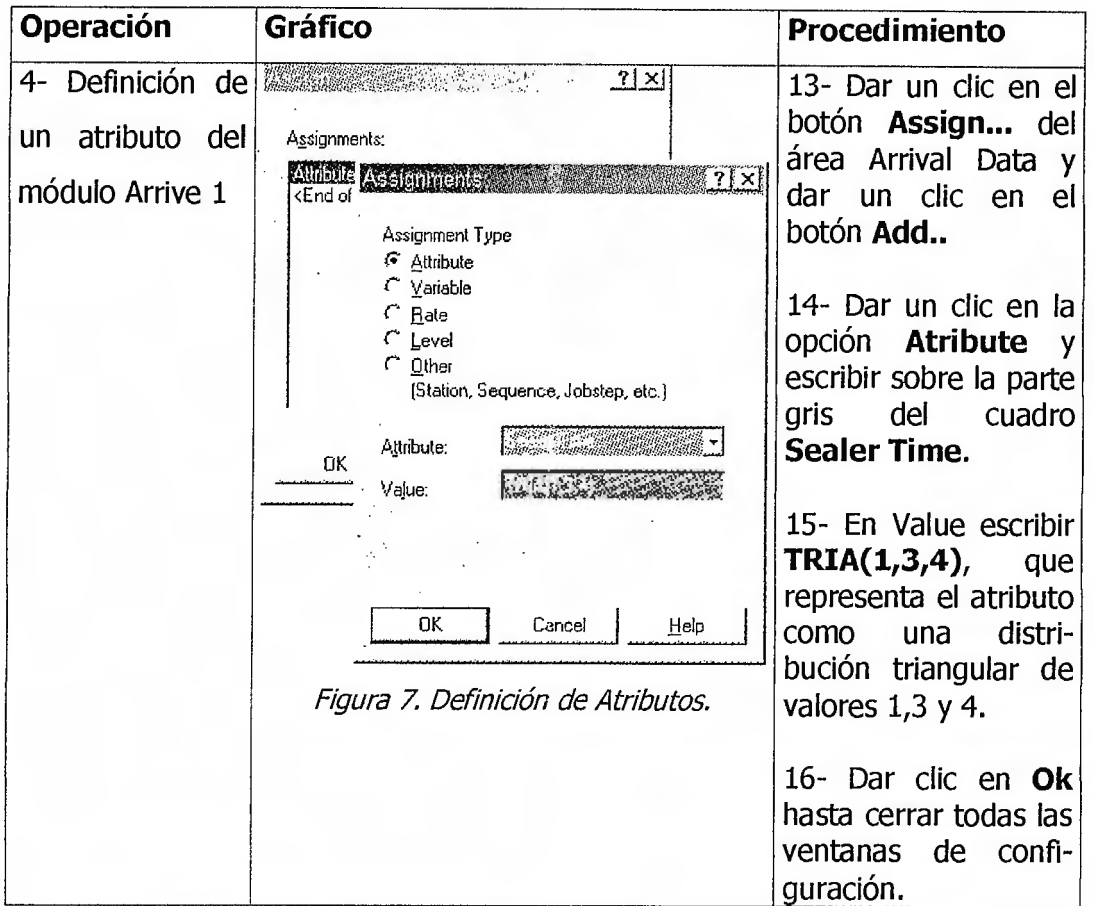

### **CONFIGURACIÓN DEL MÓDULO ARRIVE 2**

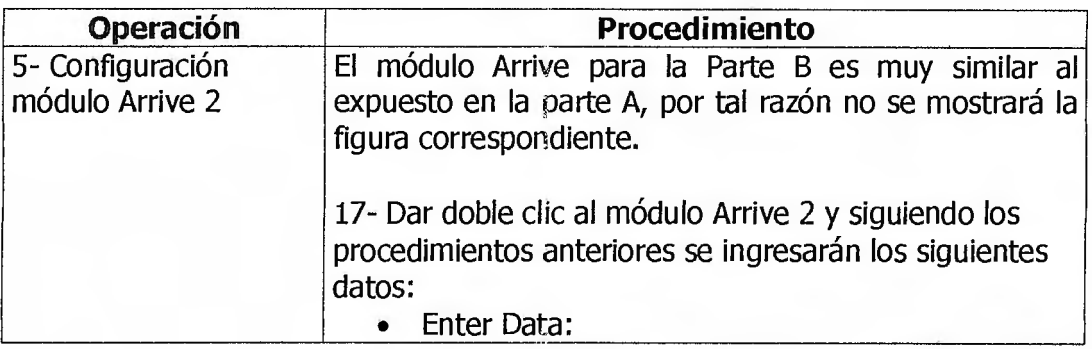

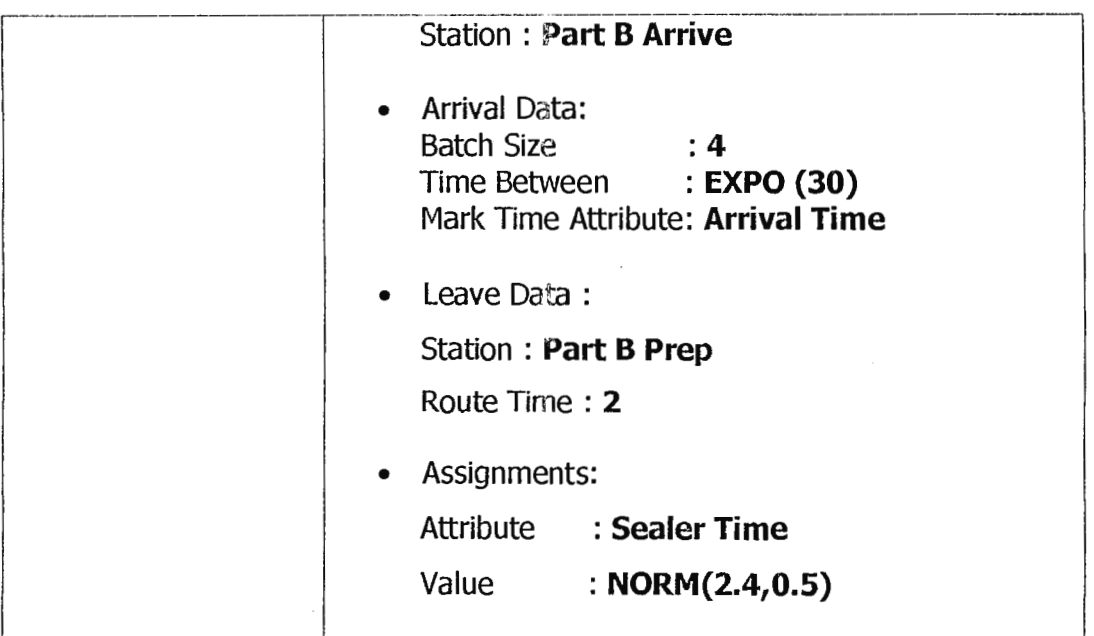

### **CONFIGURACIÓN DEL PART A PREP.**

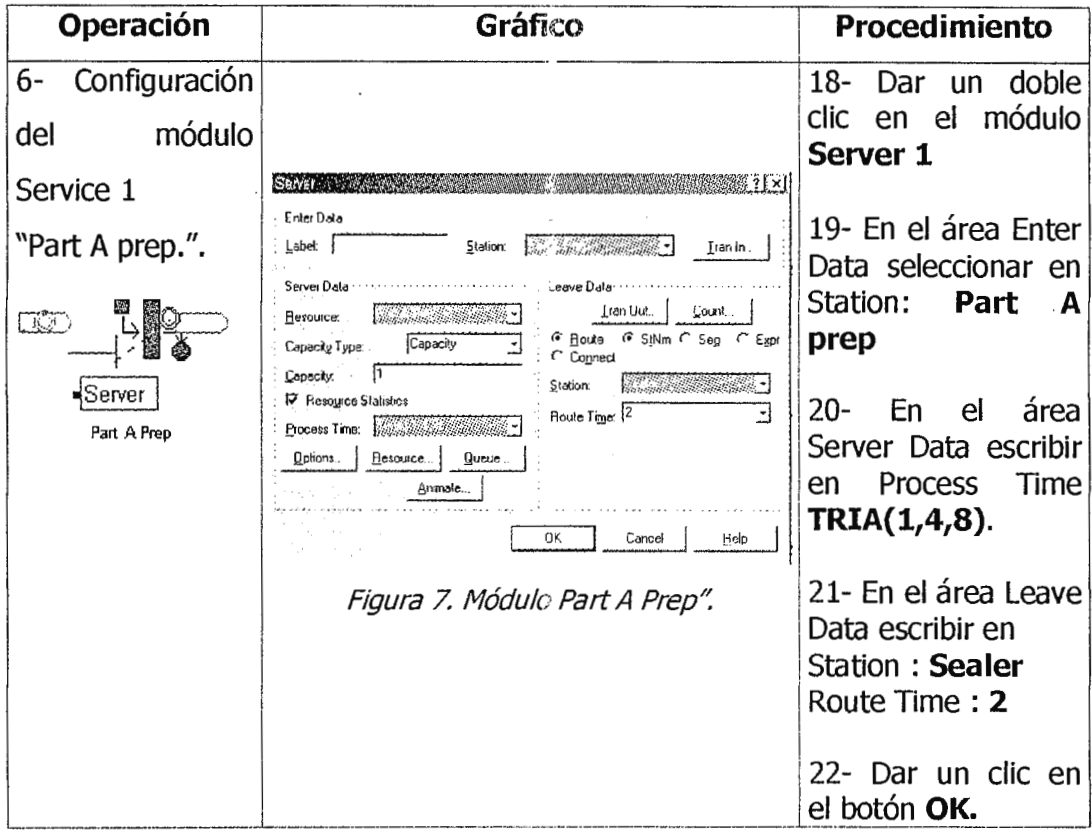

### **CONFIGURACIÓN DEL MÓDULO SERVER 2.**

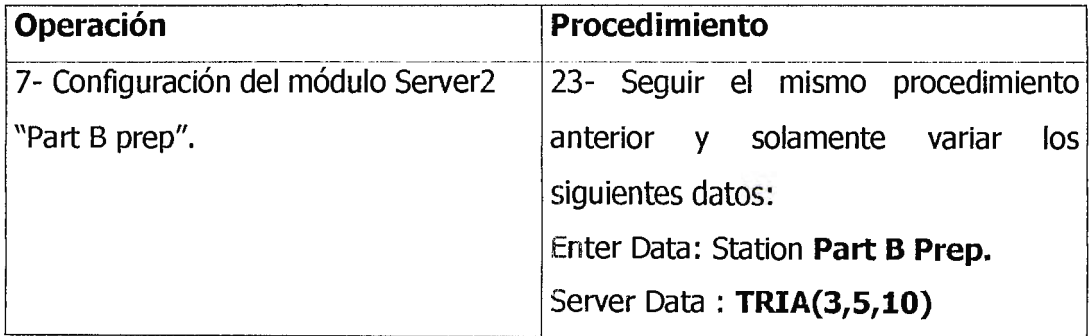

### **CONFIGURACIÓN MÓDULO DE ENSAMBLAJE (SEALER)**

El siguiente paso es la configuración del módulo de ensamblaje, el cual es representado por el primer módulo de Inspección.

Este módulo requiere de una probabilidad de fallo que para el presente modelo es del 9%. Valor definido anteriormente.

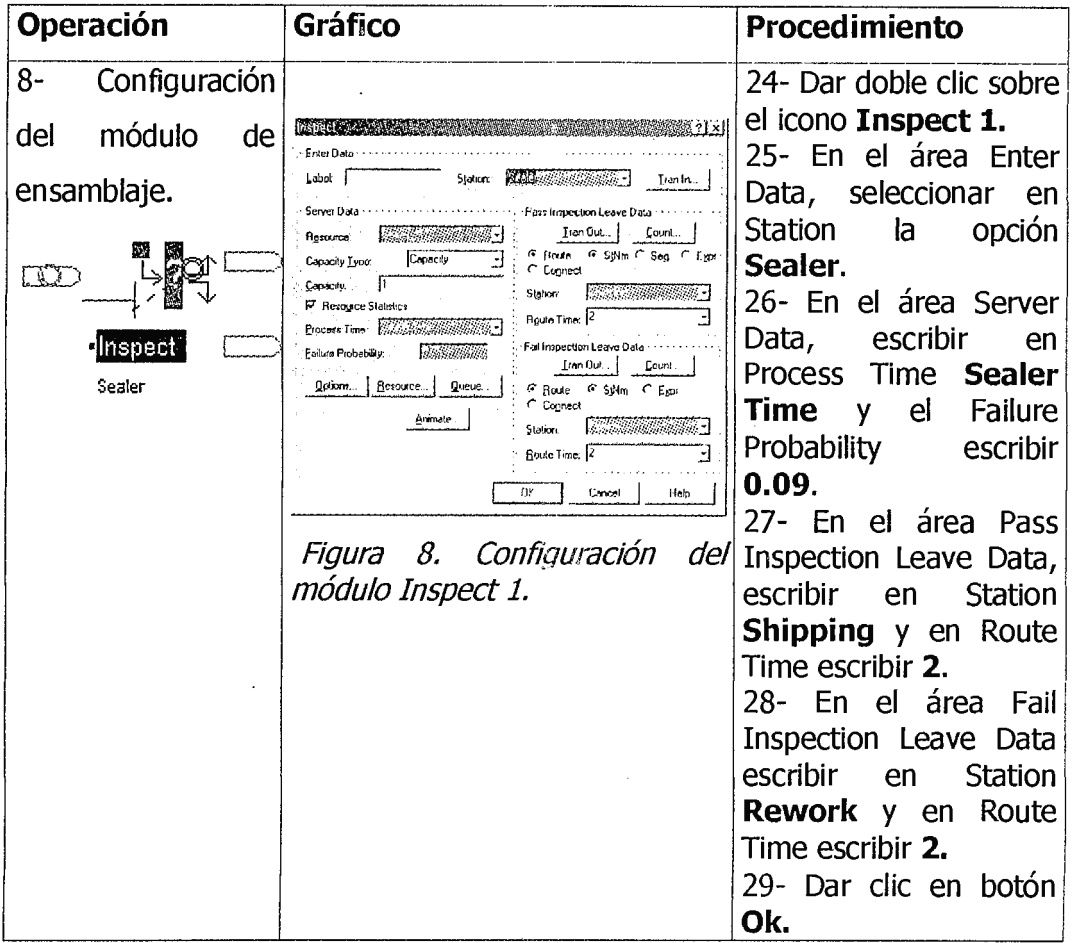

 $\ddot{\phantom{a}}$ 

 $\mathcal{L}_{\text{max}}$ 

 $\ddot{\phantom{a}}$ 

## **CONFIGURACIÓN DEL MÓDULO INSPECCIÓN 2 (REWORK)**

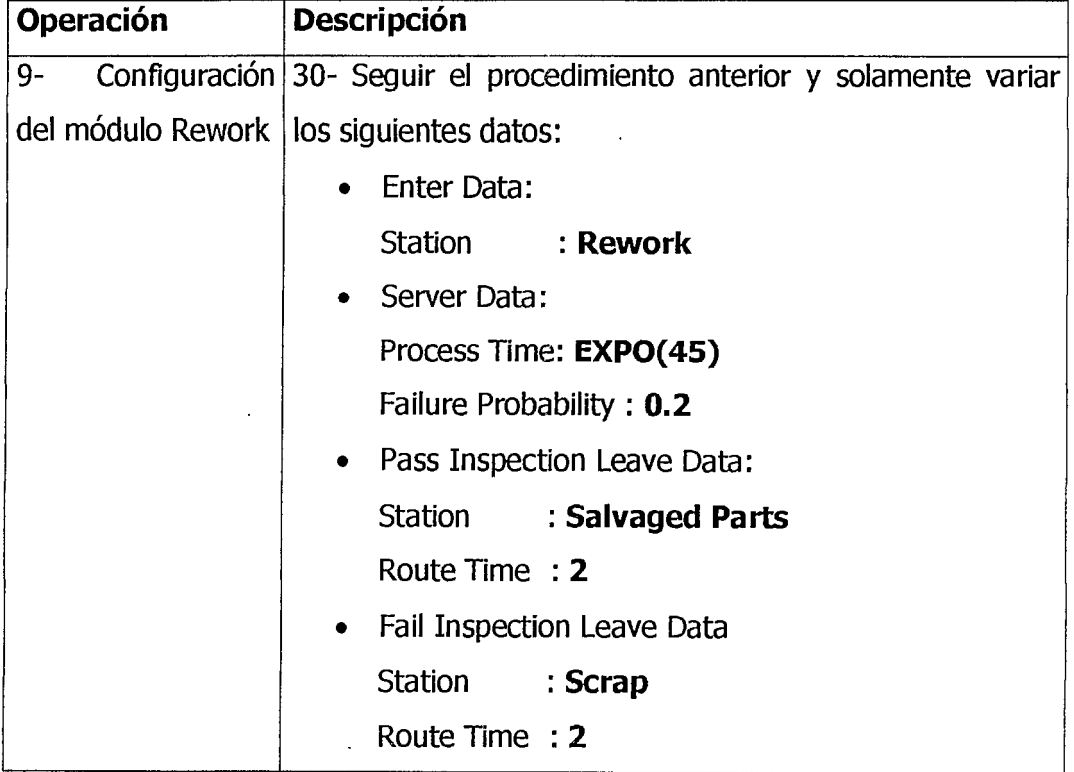

### **CONFIGURACIÓN DEL MÓDULO DEPART 1 (SHIPPING)**

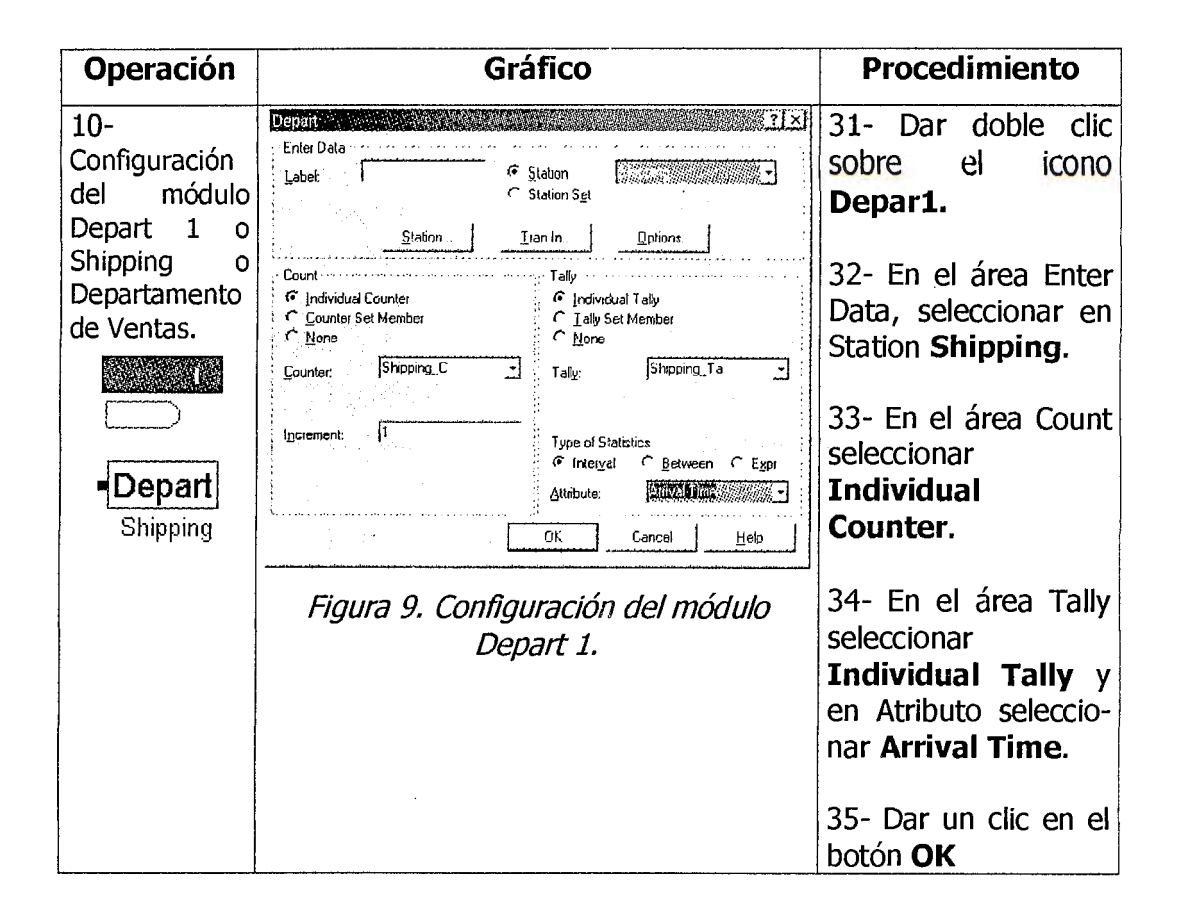

### **CONFIGURACIÓN DEL MÓDULO DEPART 2 Y DEPART 3.**

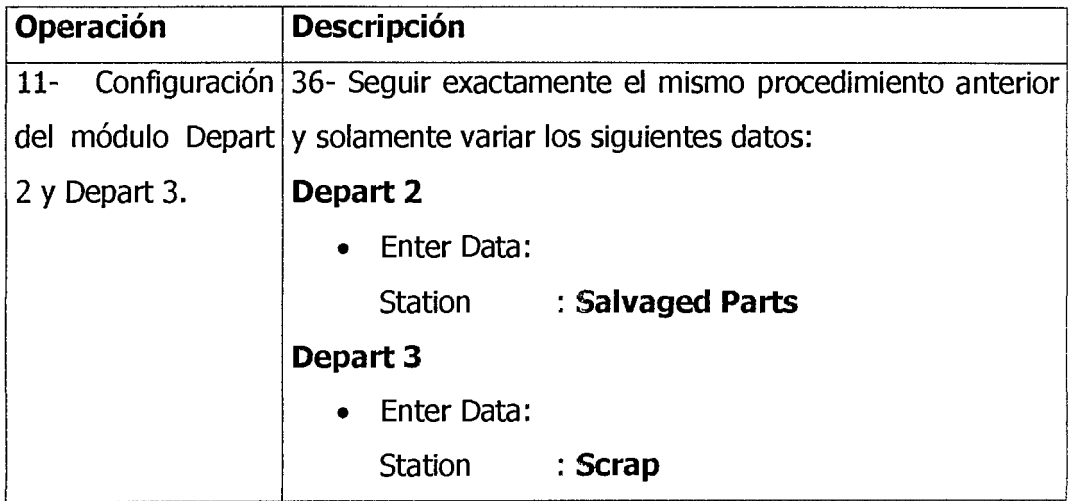

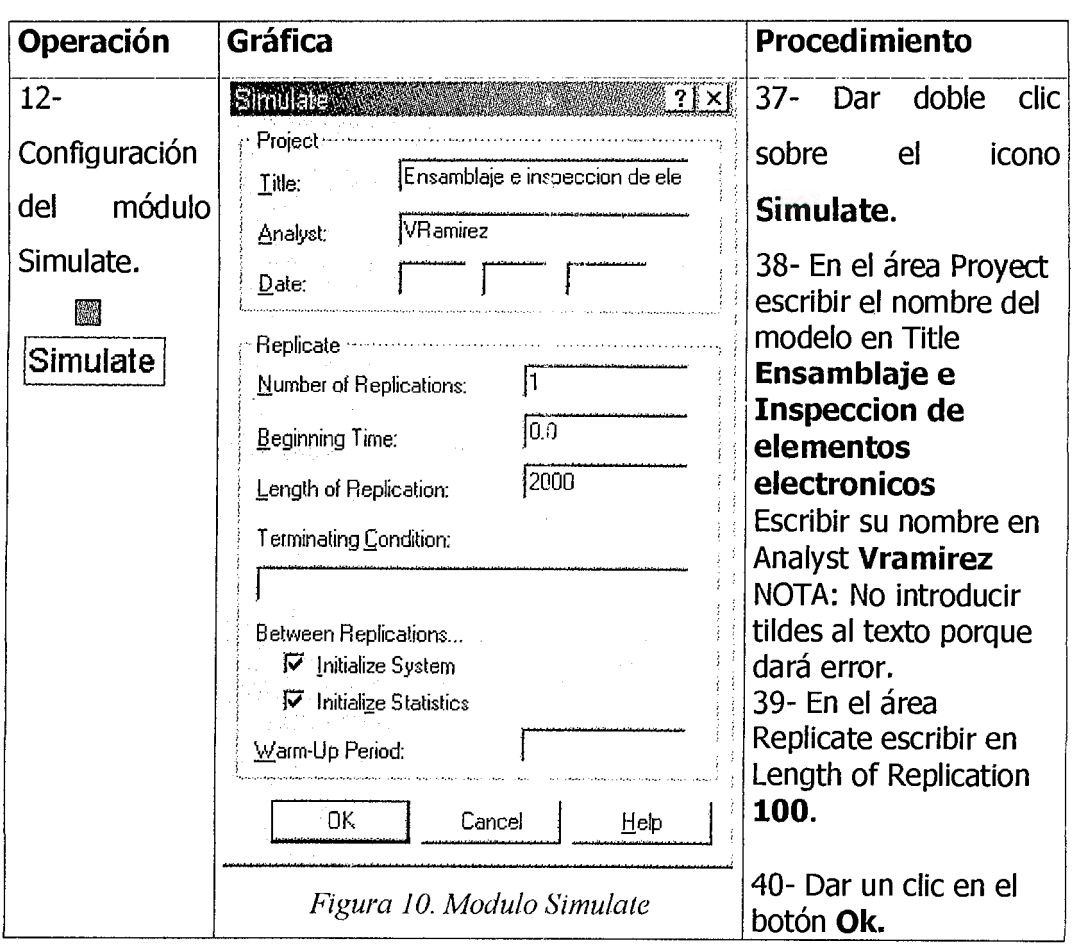

### **CONFIGURACIÓN DEL MÓDULO SIMULATE.**

### **ESTABLECIMIENTO DE LA RUTA A SEGUIR.**

El último paso para la construcción de este modelo, es el establecer la ruta que las entidades seguirán de una estación a otra.

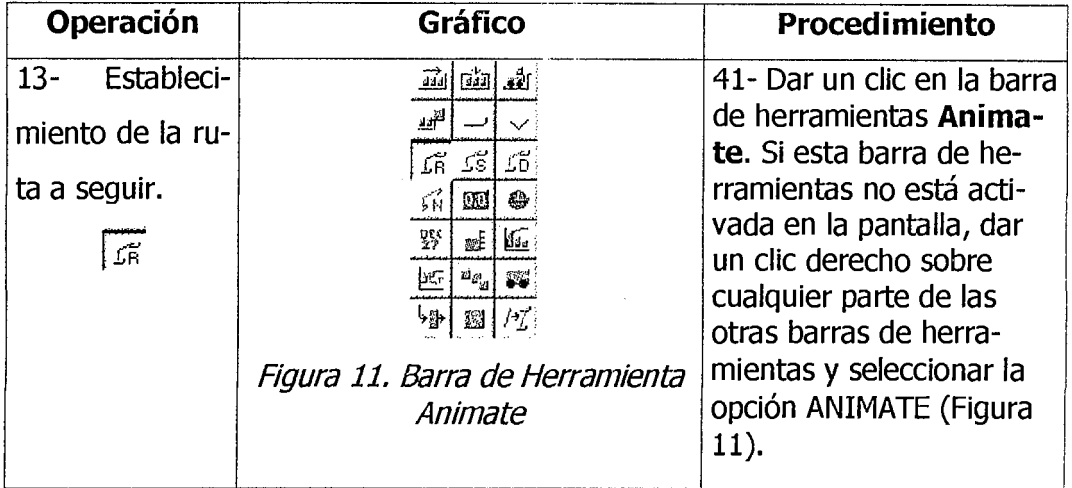

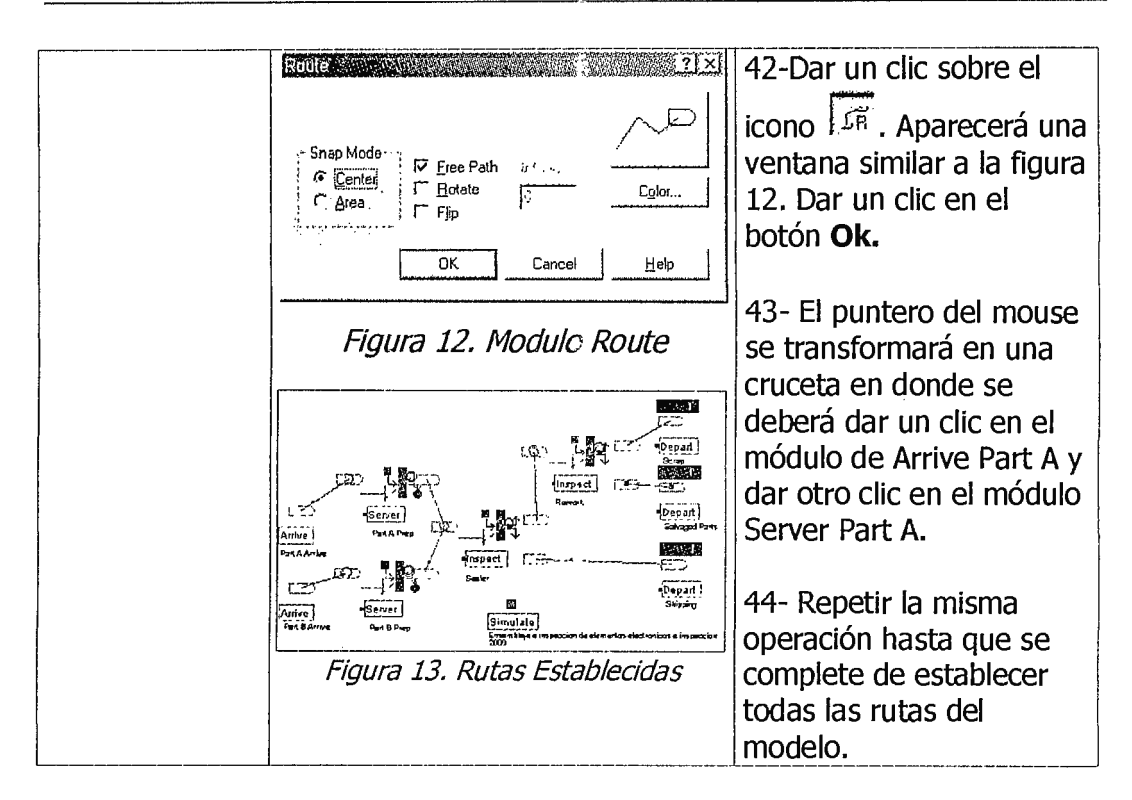

### **EJECUCIÓN DEL MODELO**

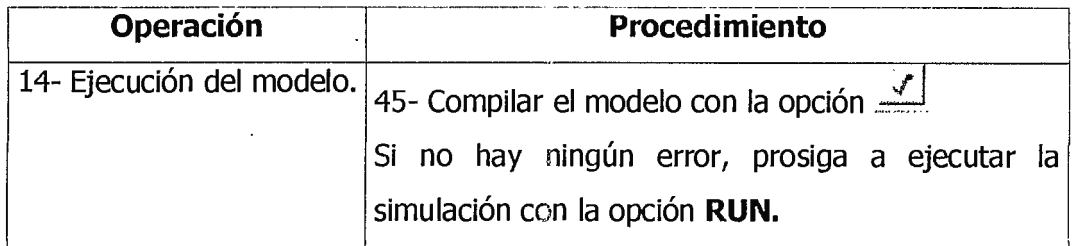

### **ANÁLISIS DE RESULTADOS**

Una vez que ARENA® termina la simulación del modelo, preguntará si desea ver los resultados. Al dar un clic en el botón SI, los mostrará con el formato \*.txt que puede ser abierto con el programa **NotePad** de Windows.

Los resultados de la simulación son presentados en tres segmentos de información.

DE ANOTACIÓN **VARIABLES** (TALLY VARIABLES): Contiene a) información sobre tiempo del ciclo de producción y estadísticas de tiempo de espera o cola. A la vez detalla los valores promedio, la confiabilidad de los datos (Half Width), valores máximos, valores mínimos y el total de observaciones para cada módulo.

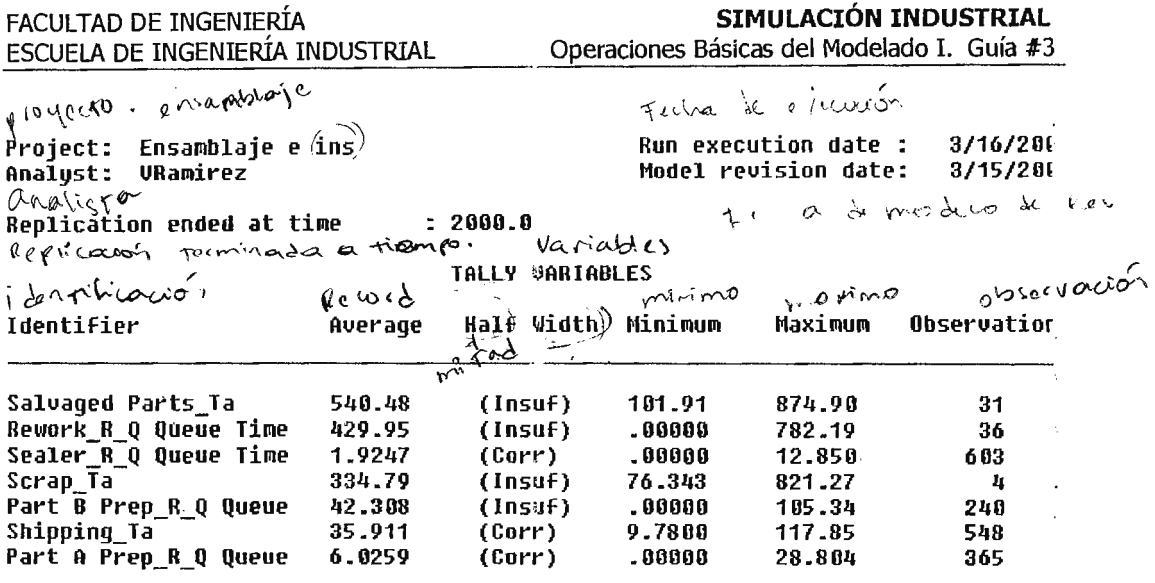

DE CAMBIOS DISCRETOS **VARIABLES** (DISCRETE-CHANGE  $b)$ VARIABLES): Contiene información sobre la utilización de los recursos (denotado por "ocupado"), disponibilidad de los recursos y presenta las estadísticas de la cantidad de objetos que estuvieron en espera o cola.

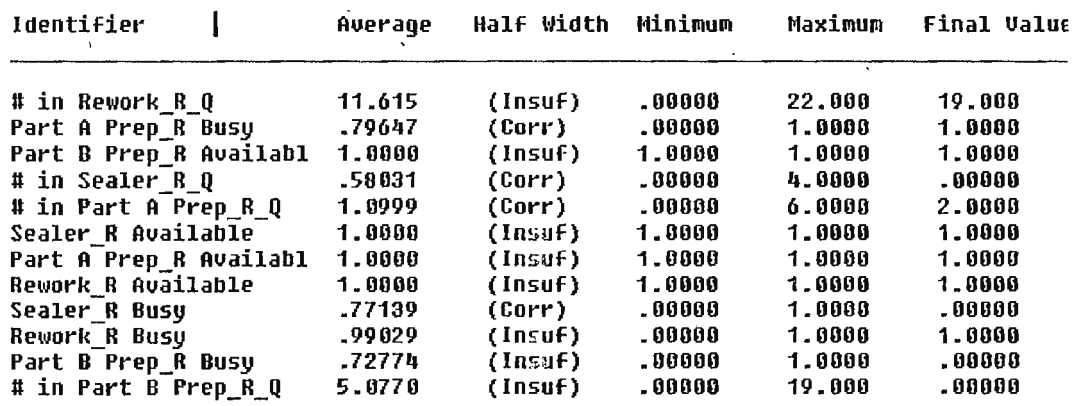

DISCRETE-CHANGE UARIABLES

c) CONTADORES (COUNTERS): Contiene la información de las cuentas de las partes, de acuerdo a su estado (en espera, proceso, ocioso) y presenta el total de observaciones en la corrida de la simulación.

#### **COUNTERS**

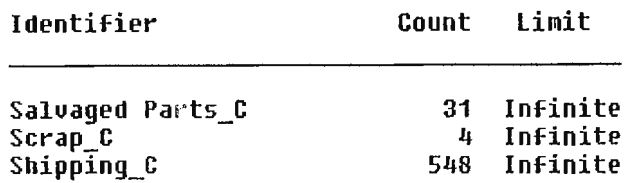

Simulation run time: 0.37 minutes. Simulation run complete.

Una vez que se han analizados los resultados cerrar la ventana de NotePad, para regresar al modelo original en ARENA®.

Es muy importante aclarar que un estudio de simulación no concluye con la simple observación de los resultados, sino que implica una serie de análisis de validación y verificación de la información obtenida, con el fin de crear un ambiente de confiabilidad que el modelo en estudio es una representación real del sistema.

#### **SALIR DEL PROGRAMA**

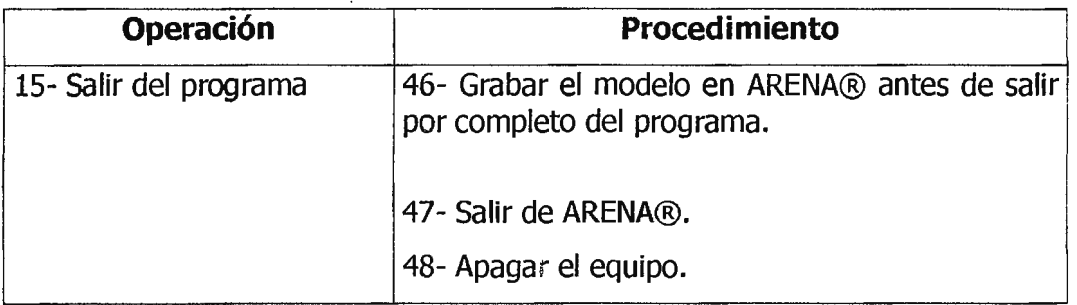

### **7- INVESTIGACIÓN COMPLEMENTARIA**

1- Describa y esquematice los pasos a seguir para el desarrollo de un modelo en ARENA®.

2- Defina los siguientes conceptos: objeto, atributo, estación, estado, ruta.

3- Investigar cómo se puede acelerar o desacelerar la animación gráfica durante la simulación.

4- Cual es la función e importancia de los siguientes botones:

 $\begin{array}{|c|c|c|c|c|c|} \hline \textbf{r} & \textbf{H} & \textbf{H} & \textbf{H} & \textbf{H} & \textbf{H} \\ \hline \end{array}$ 

5- Investigar qué significa la columna presentada en el análisis de resultados "Half Width" y cómo se interpreta los valores "Insuf" y "Corr".

#### **8- EJERCICIO COMPLEMENTARIO.**

Desarrollar el siguiente modelo.

1- Diariamente llegan pasajeros a la entrada principal del aeropuerto de acuerdo a una distribución exponencial con media de 1.6 minutos. El tiempo que se tarda una pasajero desde la entrada del aeropuerto hasta el área de chequeo sigue una distribución uniforme entre 2 y 3 minutos. En el área de chequeo, los pasajeros hacen una fila hasta que una de las cinco personas que están en el mostrador esté disponible para atenderlos.

El tiempo en que un pasajero se tarda para ser chequeado sique una distribución normal con media de 7 minutos y una desviación estándar de 2 minutos. Después que el pasajero ha sido chequeado queda en libertad de dirigirse hasta la puerta donde saldrá su vuelo.

Desarrolle un modelo de simulación y con animación de este sistema. Ejecute la simulación por un período de 16 horas y determine lo siguiente:

- a) El promedio de tiempo del sistema
- b) El número de pasajeros completamente chequeados.
- c) La distancia promedio de la cola para chequearse.

### **9- BIBLIOGRAFÍA.**

W KELTON, K. *SIMULATION WITH ARENA@.* MCGRAW-HILL, USA 1998. CAPÍTULO 5.

**W ARENA® HELP TOPICS. ARENA SOFTWARE.** 

# **GUÍA DE LABORATORIO NO. 4 OPERACIONES BÁSICAS DEL MODELAJE USANDO ARENA® PARTE II**

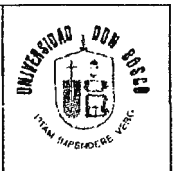

 $\mathbf{I}$ 

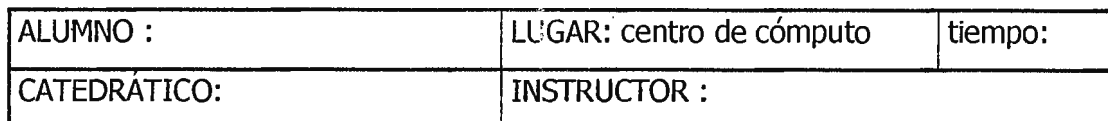

### **1- OBJETIVOS.**

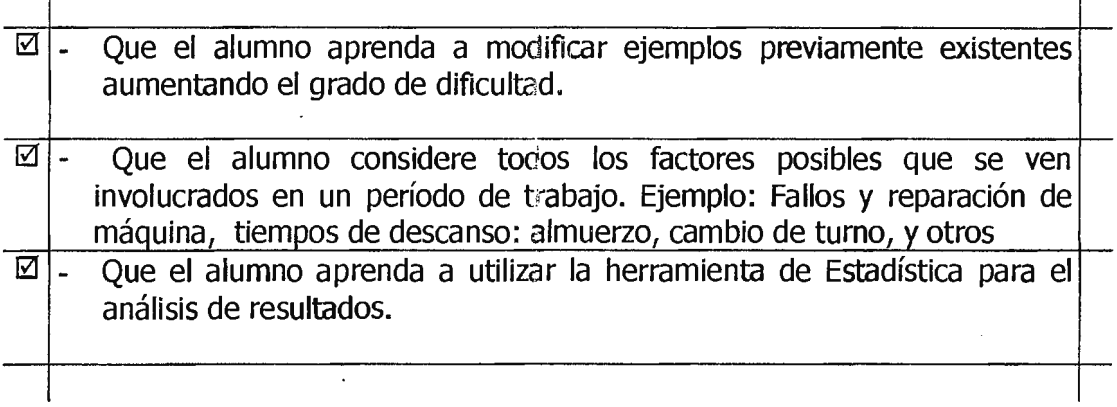

### **2 - EQUIPO Y MATERIALES.**

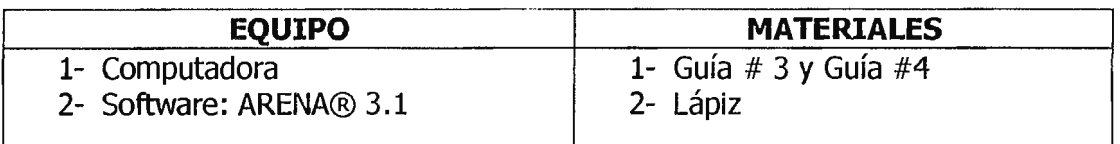

### **3 - NORMAS DE SEGURIDAD.**

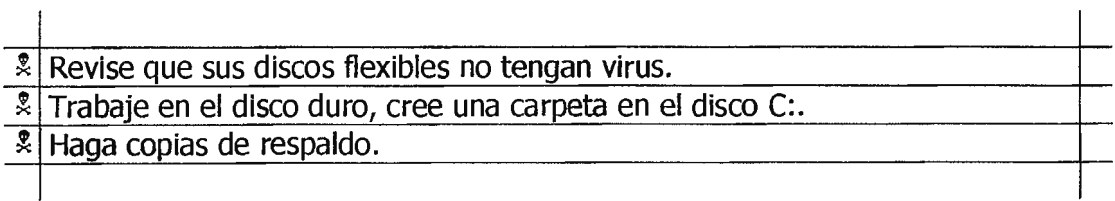

#### **4 - MARCO TEÓRICO.**

Tomando como referencia el ejercicio desarrollado en la Guía #3, se procederá a modificar ciertos detalles de operación del sistema en estudio, de tal manera que se permita conocer más a las herramientas de trabajo de **ARENA®.** 

Para la presente guía, se supondrá que la planta industrial de fabricación de elementos electrónicos trabaja dos turnos diarios y el ejemplo desarrollado en la guía #3 corresponde específicamente a la operación del primer turno.

En el segundo turno de trabajo, existen dos maquinarias asignadas en el área de reparación (Rework) lo que implica que aumenta la capacidad de producción.

Se agrega en este ejemplo la observación que en el área de ensamblaje (Sealer) existe un tiempo de falla en la máquina de forma periódica. De acuerdo a estudios y recopilación de datos sobre este suceso se a podido determinar que el tiempo de falla de la máquina sigue una distribución exponencial con media de 120 minutos. El tiempo de reparación también tiene un comportamiento de distribución exponencial con media de 4 minutos.

El siguiente paso será el modificar el ejemplo de la guía #3 agregando estos dos nuevos aspectos al sistema.

#### **5-PROCEDIMIENTO.**

Una vez se ha cargado el programa de ARENA® abrir el ejemplo desarrollado en la guía #3 "Ensamblaje e Inspección de Elementos Electrónicos".

Para agregar la segunda máquina de reparación (Rework) en el segundo turno, se hará por medio de la opción "programación de operación" o (Schedule), asumiendo que cada turno opera 480 minutos. Se especificará tanto la programación para el primer y segundo turno con sus capacidades de maquinaria respectiva (una el ler turno y dos en el 2° turno).

 $\frac{1}{\sqrt{2}}$ 

Si se hubiera seleccionado el escribir un Tipo de Capacidad igual a 2 directamente en el área Server Data del módulo de reparación, significaría que se tendrían siempre a disposición dos máquinas, no importando el número de turnos de trabajo.

Por tal razón, se utilizará la opción de Schedule, la cual permite variar la capacidad de un recurso con el transcurso del tiempo.

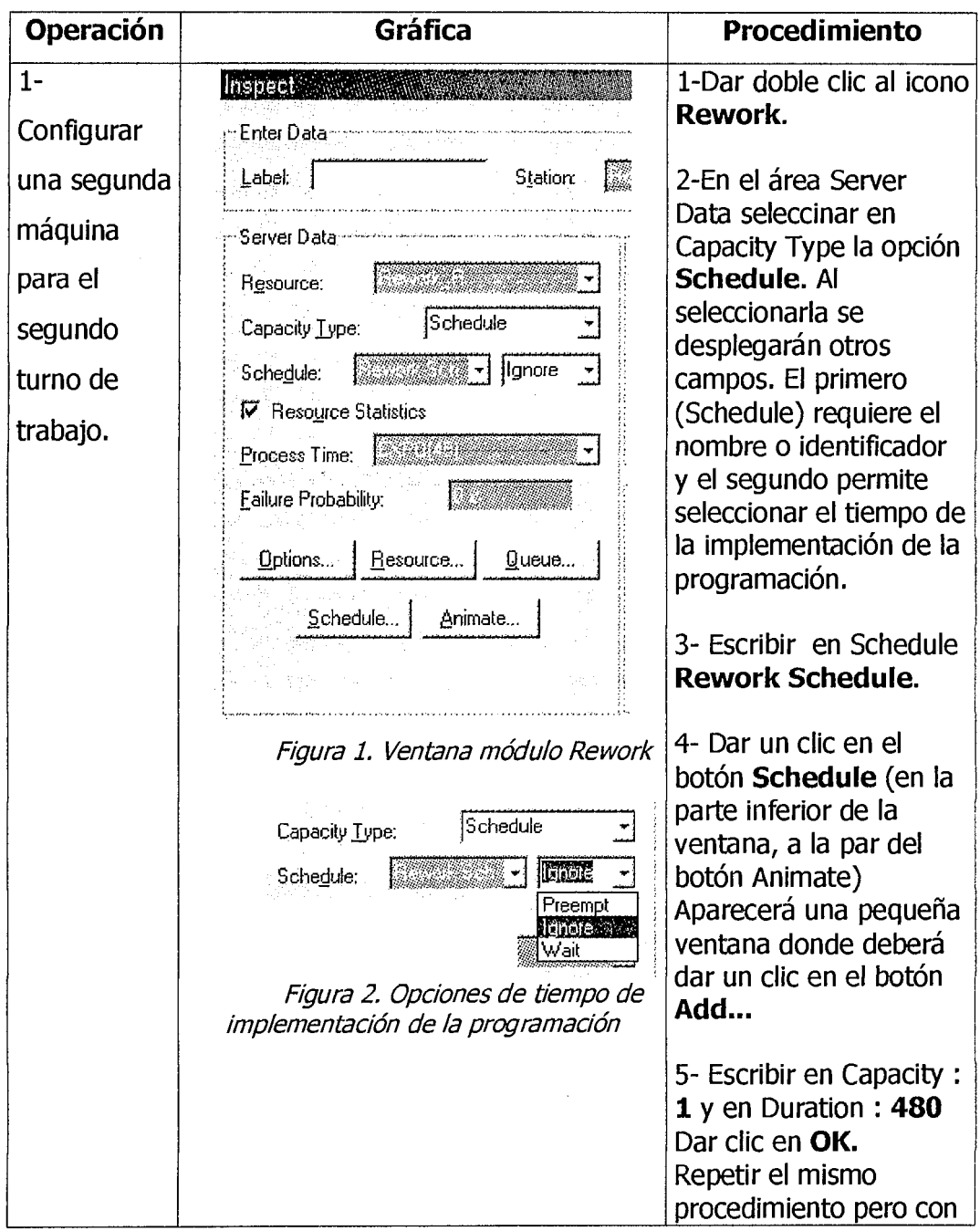

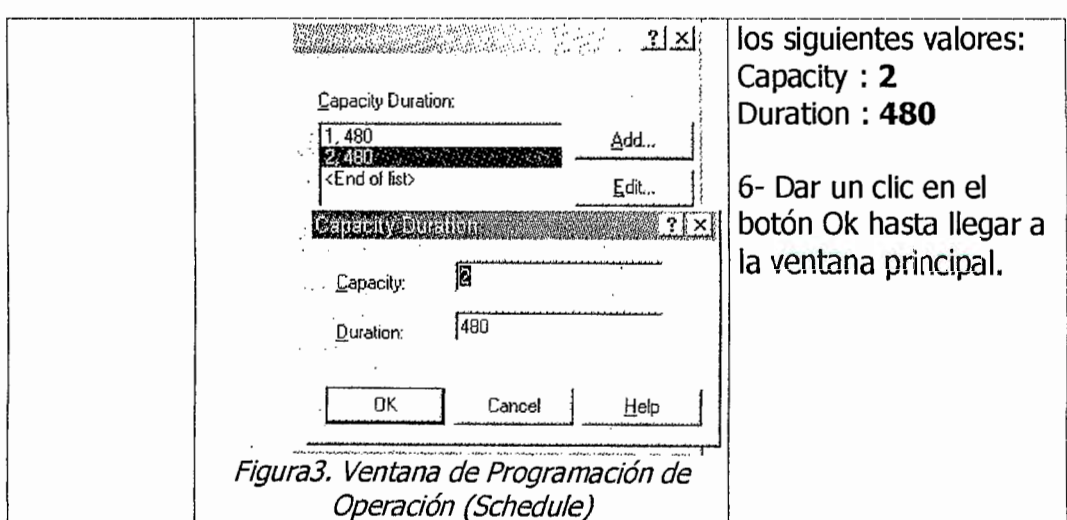

El tiempo de implementación de la programación *Schedule* en ARENA® (ver figura 2.) presenta tres opciones que se describen a continuación:

- a) Ignore: Es la opción por defecto y se caracteriza porque empieza el tiempo de cambio de programación inmediatamente, permitiendo al sistema finalizar el proceso de la entidad que se encuentre en la estación en ese momento antes de hace efectivo el cambio de la capacidad.
- b) **Preempt:** Interrumpe el proceso actual de la entidad, cambia la capacidad del recurso y comienza el tiempo de cambio de la programación del sistema inmediatamente. Reasume el proceso del objeto o de la entidad tan pronto como el recurso esté disponible.
- c) Wait: Espera hasta que el sistema termine el proceso del objeto actual antes de cambiar la capacidad del recurso y comienza el tiempo de la duración del cambio de la programación.

### **FALLOS DE RECURSOS**

Las programaciones o *Schedule* han sido incorporados en los software de simulación para modelar las variaciones planificadas de acuerdo a las características propias de los recursos. Por ejemplo: Cambio de horario o turnos, recesos, reuniones, etc.

Las fallas son principalmente utilizadas para modelar eventos aleatorios que pudiera causar que un recurso no esté disponible.

Las fallas son un factor incorporado en los módulos Server e Inspect de ARENA® que permiten una real imitación de cualquier sistema.

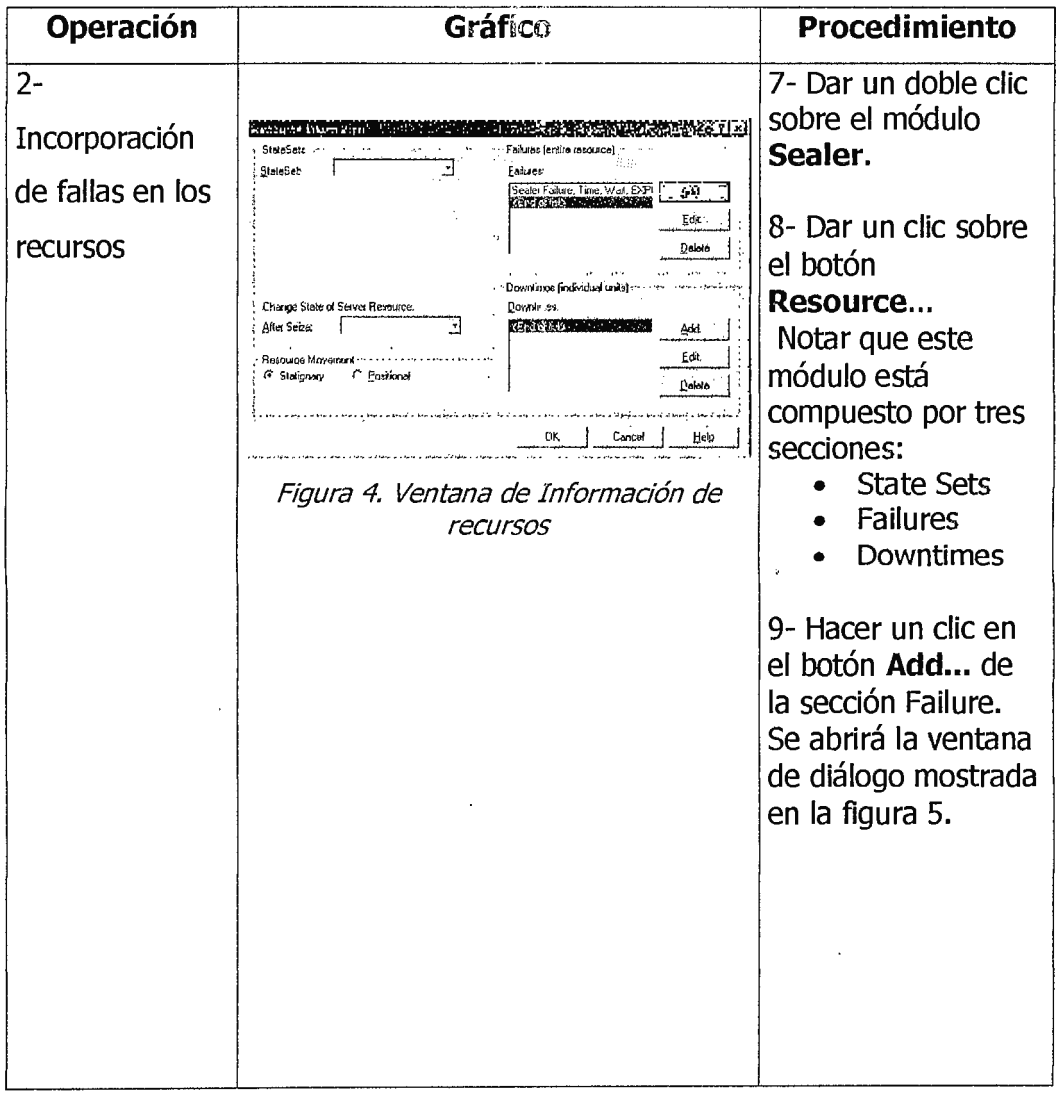

#### FACULTAD DE INGENIERÍA ESCUELA DE INGENIERÍA INDUSTRIAL

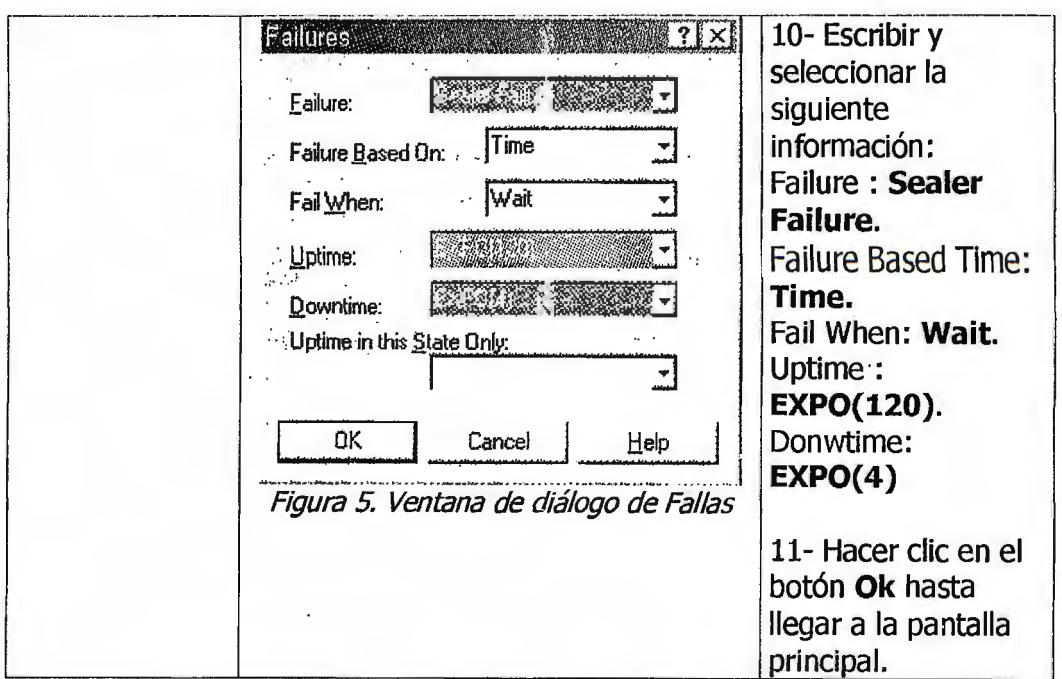

El tipo de falla que tenga el sistema puede ser basado en dos tipos (ver figura  $5$ :

a) Tiempo : Es el tipo de falla que ocurre en un período de tiempo estimado. b) Cuenta : Es el tipo de falla que ocurre cuando cierta cantidad de objetos o entidades han utilizado cierto recurso. Este tipo de falla es común en modelos industriales por ejemplo: reemplazo de herramientas, limpieza, ajustes mecánicos.

La opción "Cuándo fallar" (Fail When) tiene las tres mismas opciones del Schedule:

c) Ignore: Empieza el tiempo de duración de la falla inmediatamente, caracterizándose de permitir al sistema finalizar el proceso de la entidad que se encuentre en la estación en ese momento antes de fallar.

d) **Preempt:** Interrumpe el proceso actual de la entidad, hace fallar el recurso y comienza el tiempo de duración de la falla.

e) Wait: Espera hasta que el sistema termine el proceso del objeto actual antes de fallar y comienza el tiempo de duración de la falla.

Para el ejemplo desarrollado en esta guía la opción de cuando fallar será de tipo WATT, dado que el tiempo de trabajo (120 minutos) es mucho mayor comparado a la duración de la falla (4 minutos).

El tiempo de trabajo (Uptime) y el tiempo de falla (Downtime) tiene una entrada de distribución exponencial de media de 120 minutos y 4 minutos respectivamente.

El último campo "**Uptime in this State Only**" (ver figura 5) permite definir el estado que debería ser utilizado para determinar los tiempos de trabajo. Si este campo es omitido, implica que todos los estados son considerados. El uso de esta característica es muy dependiente en como los datos han sido recolectados y cronometrados. La mayoría de datos sobre fallas son simplemente registrados. Por ejemplo, solamente en el tiempo que falla es registrado. Si este es el caso, entonces los días de vacaciones, los recesos de almuerzos y el tiempo ocioso son incluidos en el tiempo entre falla y se debería de omitir este campo. Solamente si el tiempo entre fallas puede ser directamente relacionado a un estado en específico, entonces esta opción debe ser seleccionada.

#### **GRABANDO DATOS ESTADÍSTICOS.**

El grabar en unidades de almacenamiento (diskettes, CDs) los resultados obtenidos en la ejecución de una simulación pueden ser de gran beneficio para un análisis posterior donde se pueden relacionar diferentes valores, por ejemplo relacionar el número de objetos de la cola con el tiempo de flujo, o simplemente exportar esta información a otros programas compatibles con **ARENA®.** 

El módulo Estadístico, ubicado en el Common Panel, define una serie de datos estadísticos a ser recopilados, así como también, el tipo de datos que se desearían grabar.

7

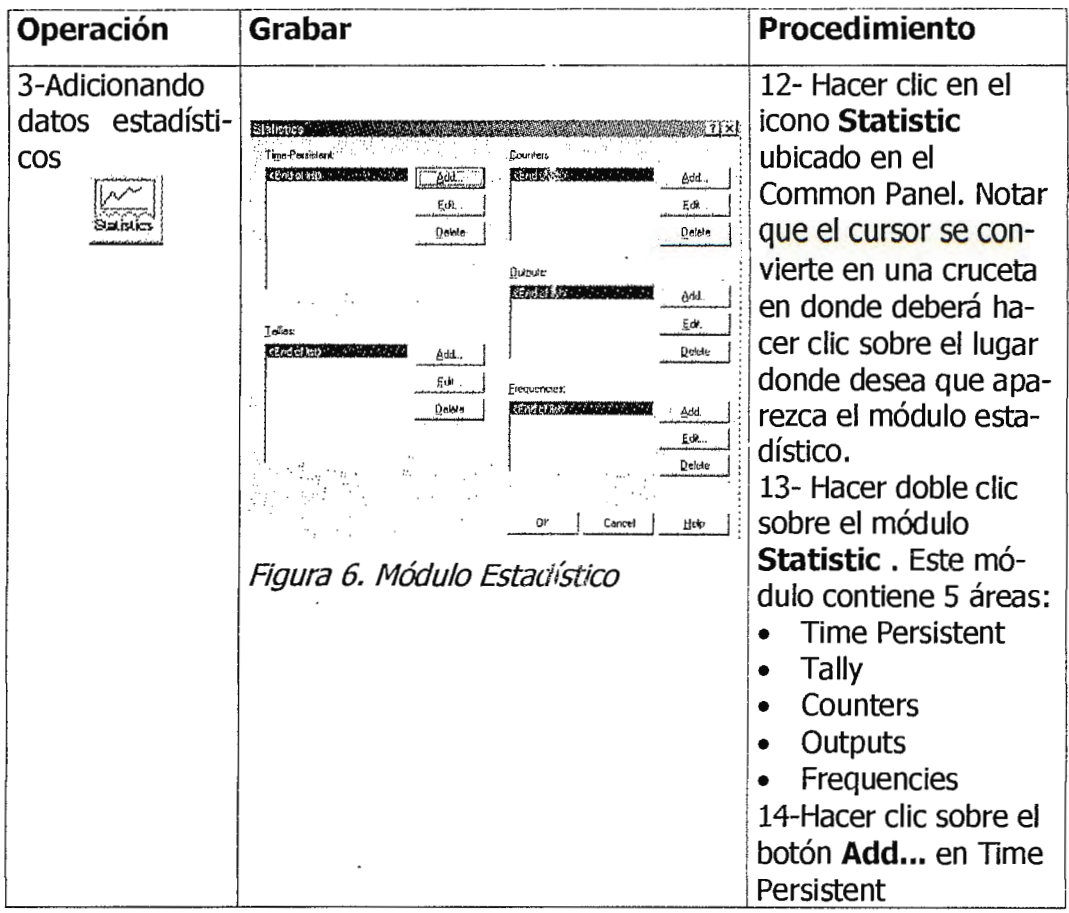

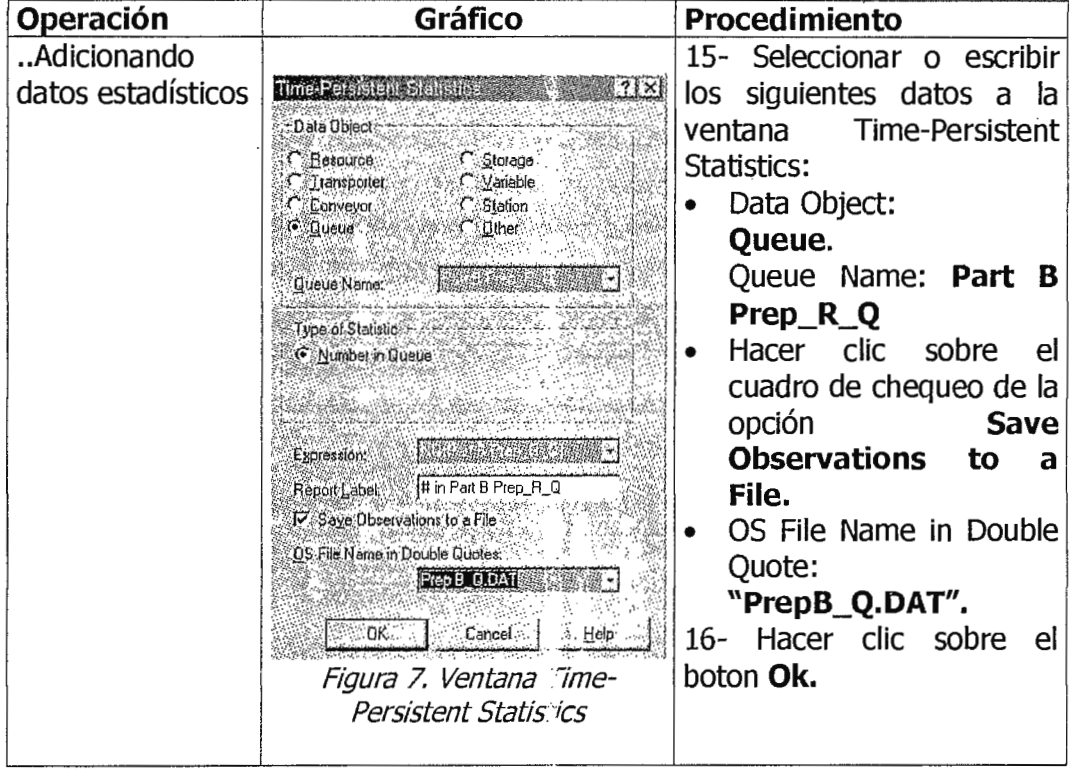

Operaciones Básicas del Modelado II. Guía #4

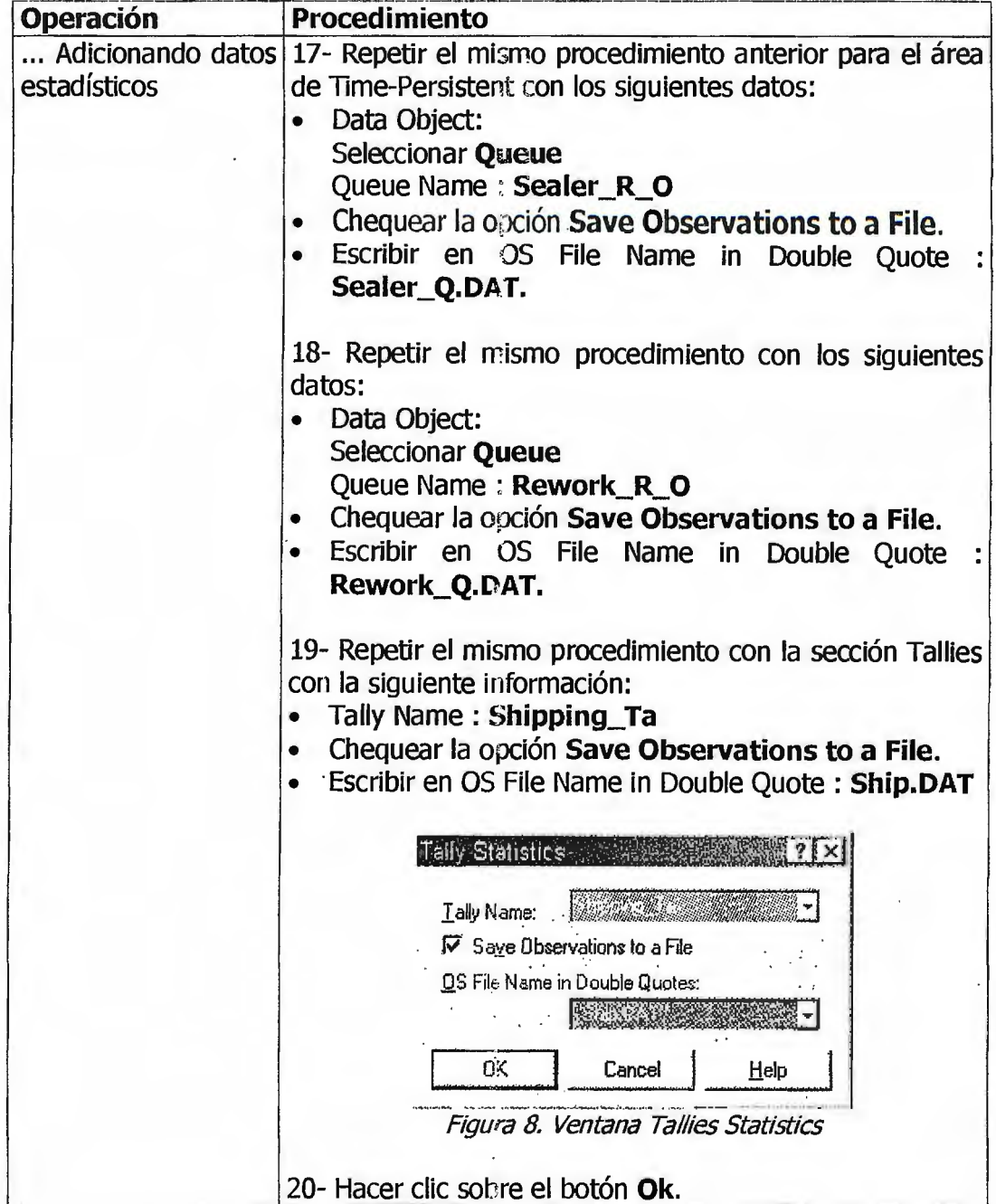

Antes de cerrar el módulo estadístico se aprovechará una de las opciones de éste para determinar el requerimiento necesario de partes o piezas a ser almacenados en la bodega de producto terminado.

Asumir que las piezas son almacenadas en el área de reparación (Rework), colocados en estantes especiales con una capacidad de 10 ensamblajes por estante.

Se pide conocer cuántos estantes con producto se deben comprar.

Para obtener la respuesta a este requerimiento se hará uso de la opción **Frequencies Statistic.** 

Estos son utilizados para graba: el tiempo de frecuencias ocurridas de una variable, expresión o estado del recurso en ARENA®.

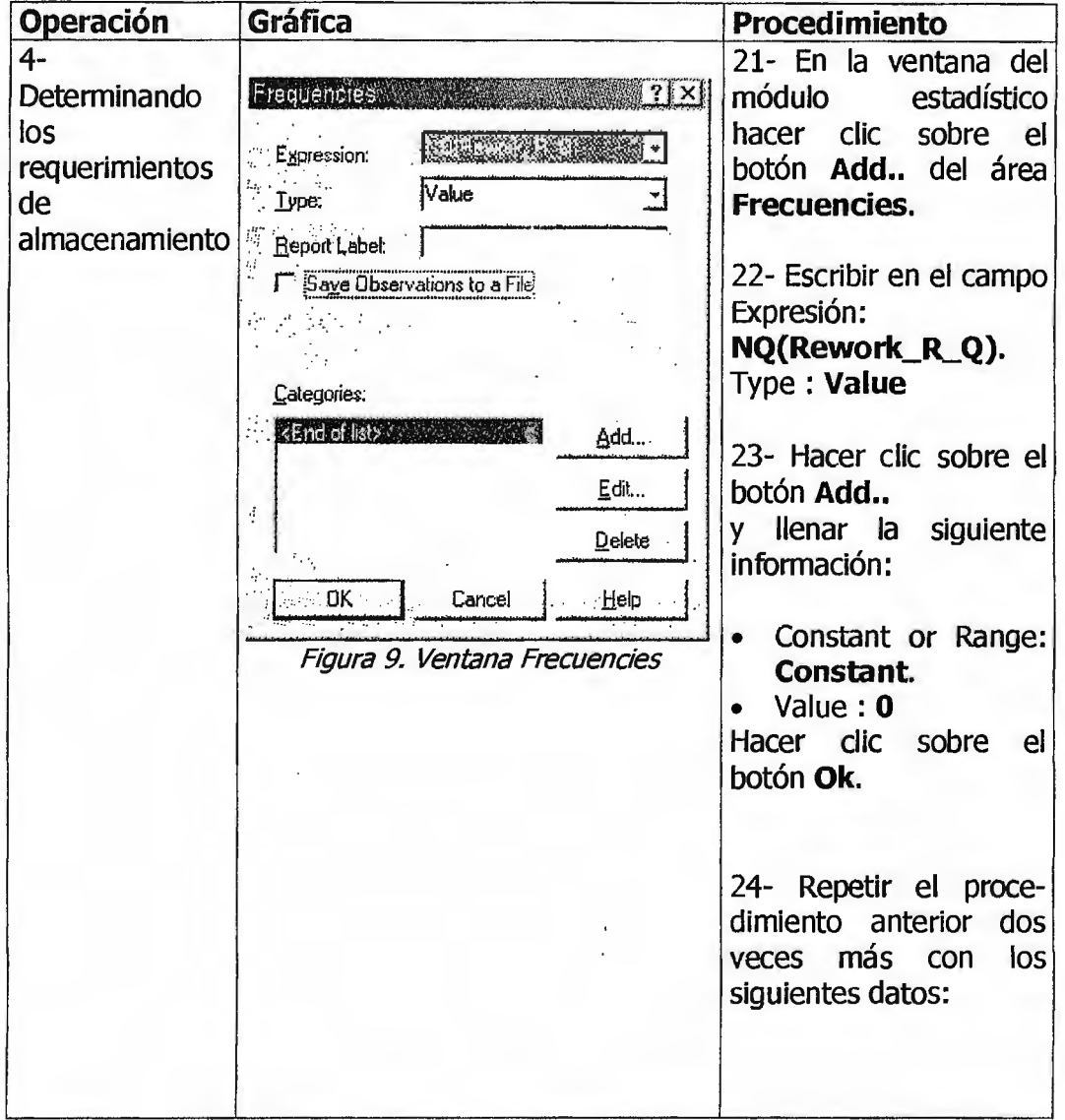

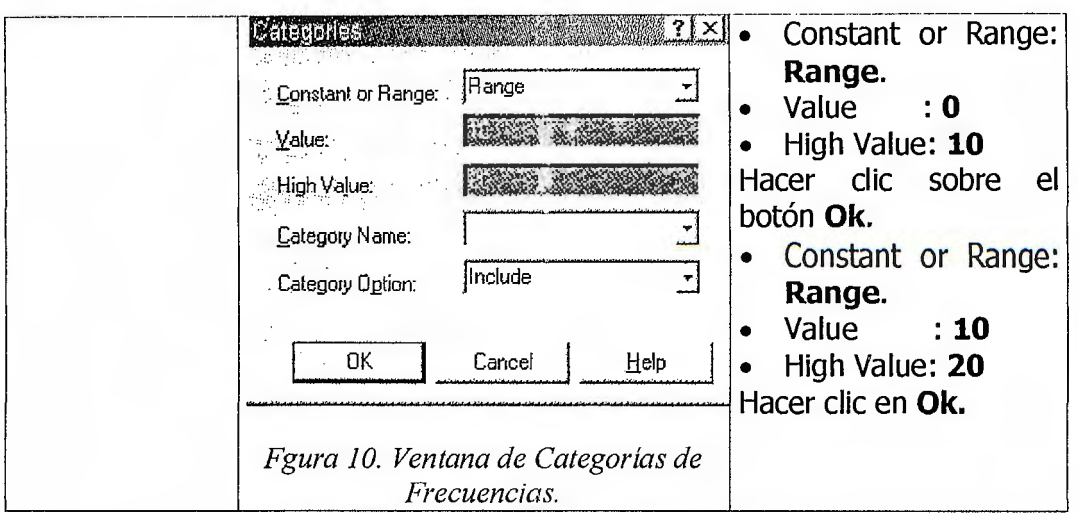

Antes de ejecutar la simulación, se cambiará el tiempo de duración de la réplica, a 50,000 minutos (Módulo Simulate).

NOTA: Al escribir valores numéricos en campos de ARENA® escribirlos sin separadores de comas para evitar errores de compilación.

Debido a la larga duración que tendrá la simulación, se recomienda que seleccione la opción Batch Run (No Animation), del SetUp del menú Run. Esta opción tiene la función de reducir la cantidad de tiempo reguerida para la simulación brindado los resultados rápidamente.

#### **RESULTADOS DEL MODELO**

El reporte generado por ARENA® para este modelo se presenta a continuación:

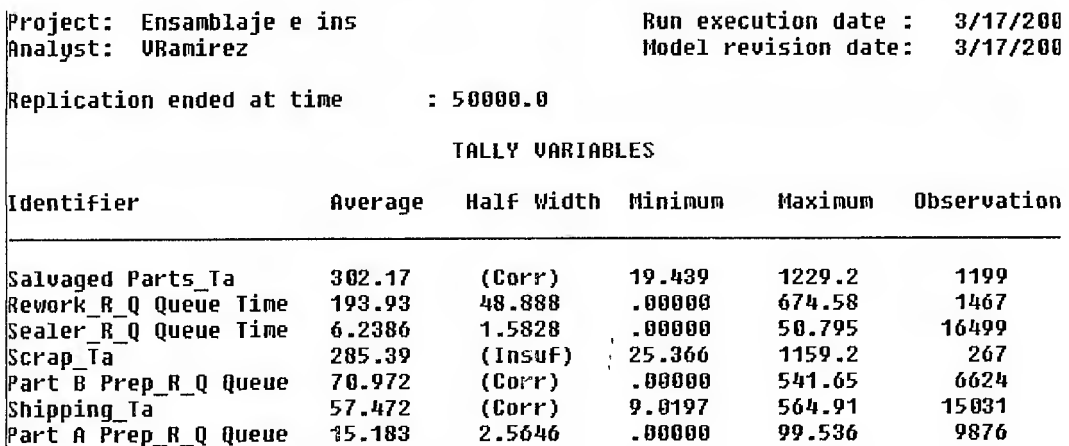

#### FACULTAD DE INGENIERÍA **SIMULACIÓN INDUSTRIAL**  ESCUELA DE INGENIERÍA INDUSTRIAL

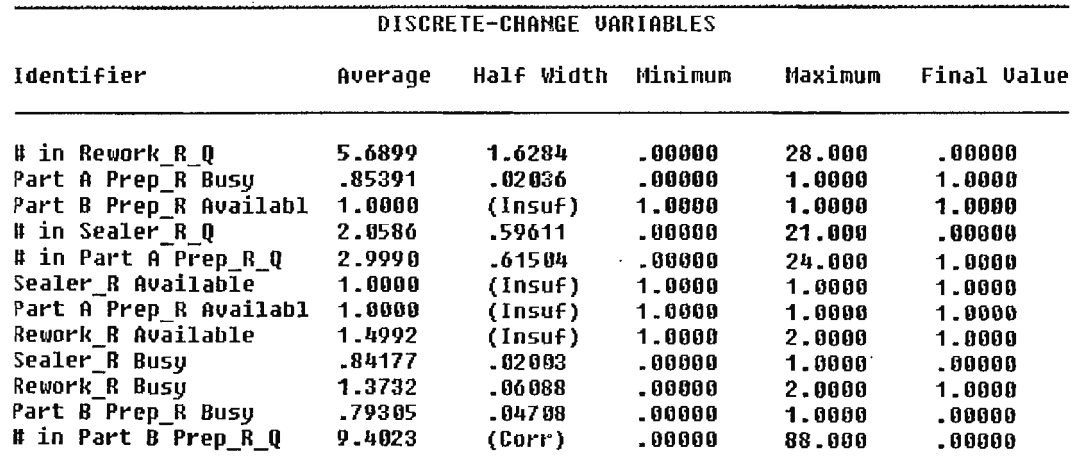

#### **COUNTERS**

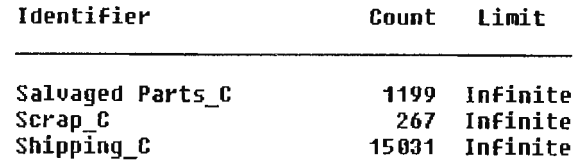

#### **FREQUENCIES**

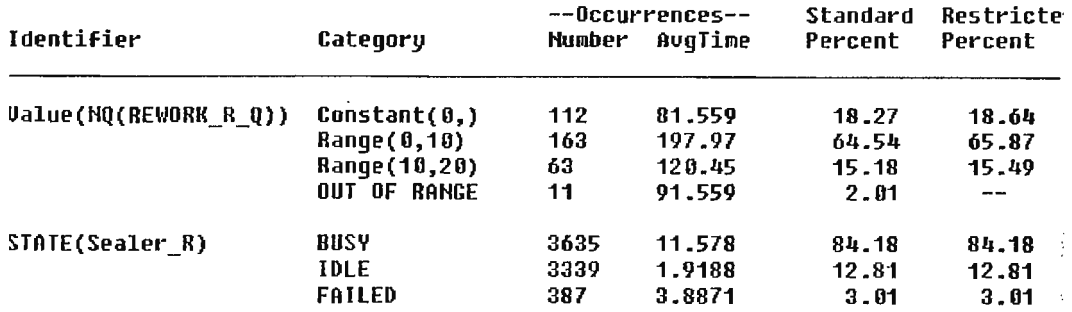

Simulation run time: 0.07 minutes. Simulation run complete.

Figura 11. Reporte del modelo emitido por Arena@.

#### **INTERPRETACIÓN DE LOS RESULTADOS.**

- El número máximo de espera en la cola fue de 28 unidades.
- La cola estaba vacía al final de la simulación.
- La disponibilidad del área de reproceso (Rework) fue de 1.4992 y el tiempo de trabajo fue de 1.3732. Este aumento de la disponibilidad de esta área se debe a la capacidad adicional que caracteriza al segundo turno.
- La utilización actual del Rework fue del 91.60%= (1.3732/1.4992) x100%
- El porcentaje productivo de la máquina del área de ensamblaje o Sealer fue del 84.18%; el porcentaje de tiempo ocioso fue del  $12.81\%$  y el porcentaje de fallo fue de 3.01%.
- De acuerdo al módulo estadístico de frecuencias no hubo un número mayor de 30 piezas en espera en el área Rework. Solamente hubo el 2.01% del tiempo no mayor de 20 piezas en espera. Esto implica que se pudieran necesitar dos estantes de productos, o a lo sumo tres.

#### **EL ANALIZADOR DE SALIDA (Output Analizer).**

El Analizador de Salida de ARENA® provee la capacidad de desarrollar una análisis posterior de los datos de la simulación, los cuales han sido grabados en un archivo durante la ejecución de la simulación.

Este analizador provee la habilidad de mostrar los datos, también como el analizar y graficar conclusiones estadísticas sin ejecutar de nuevo la simulación.

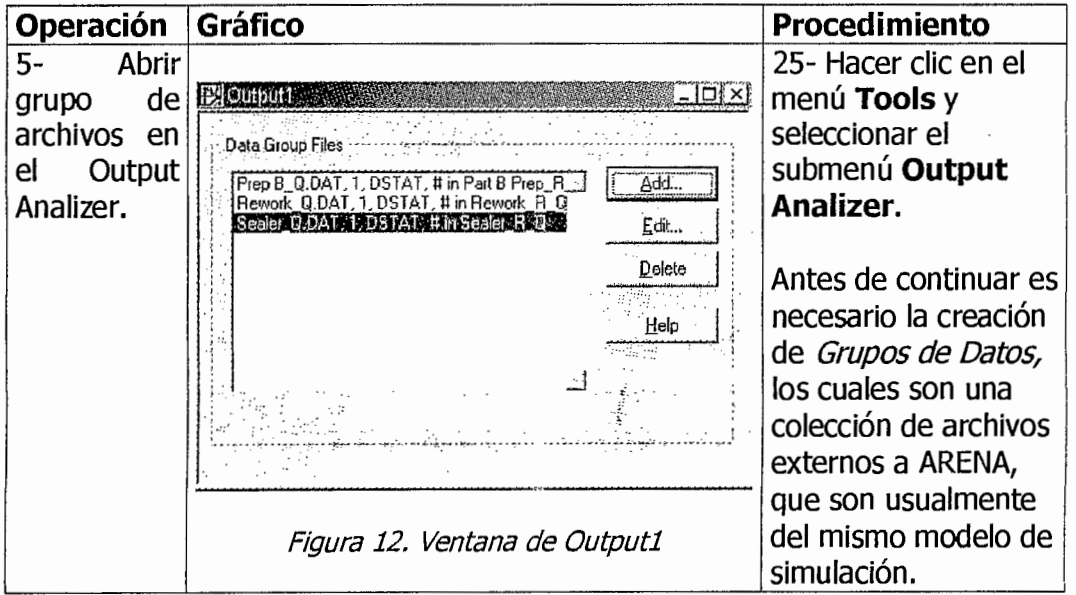

 $\bar{z}$ 

 $\hat{\boldsymbol{\cdot}$ 

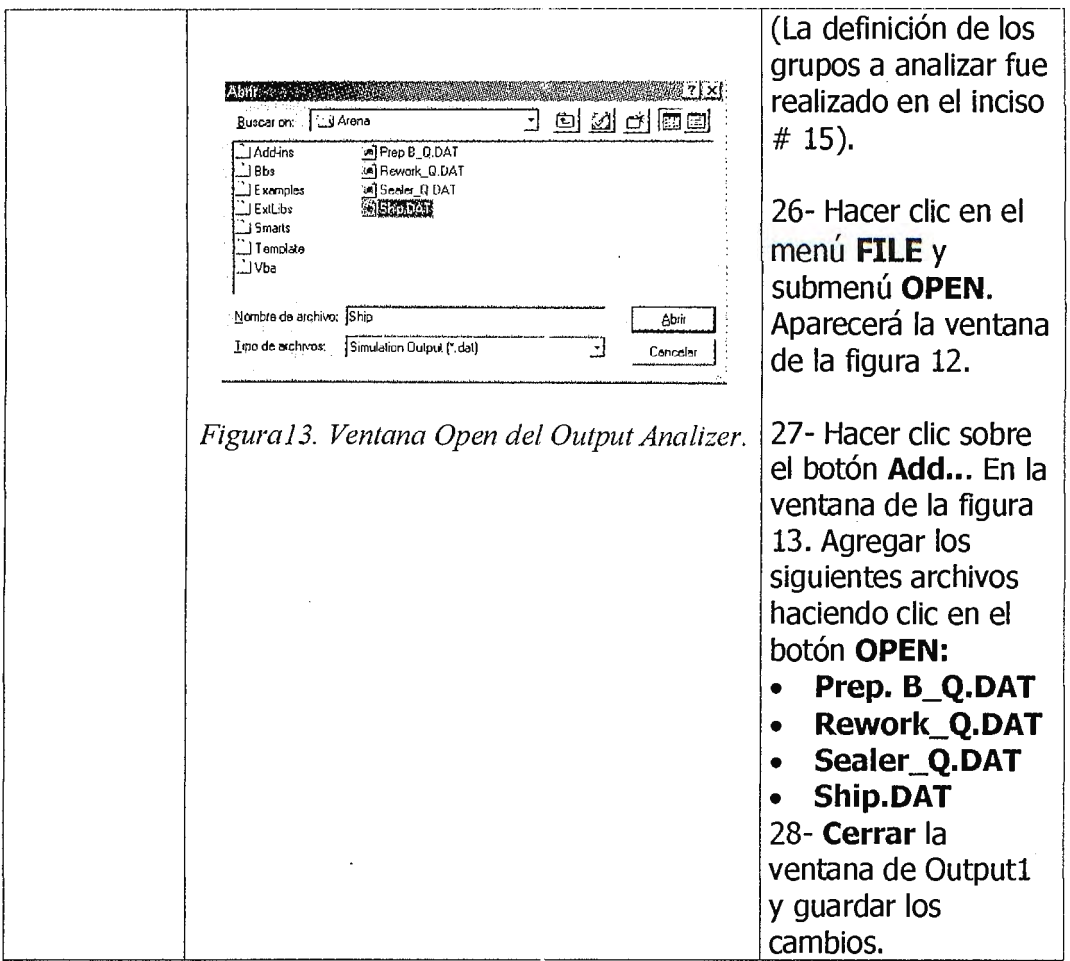

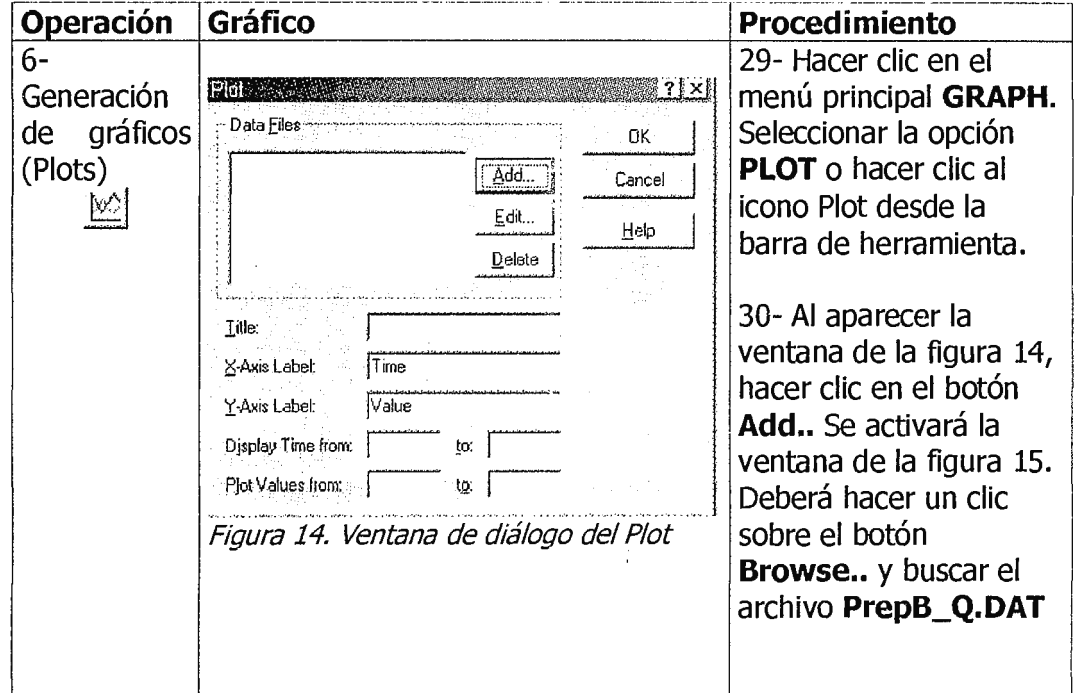

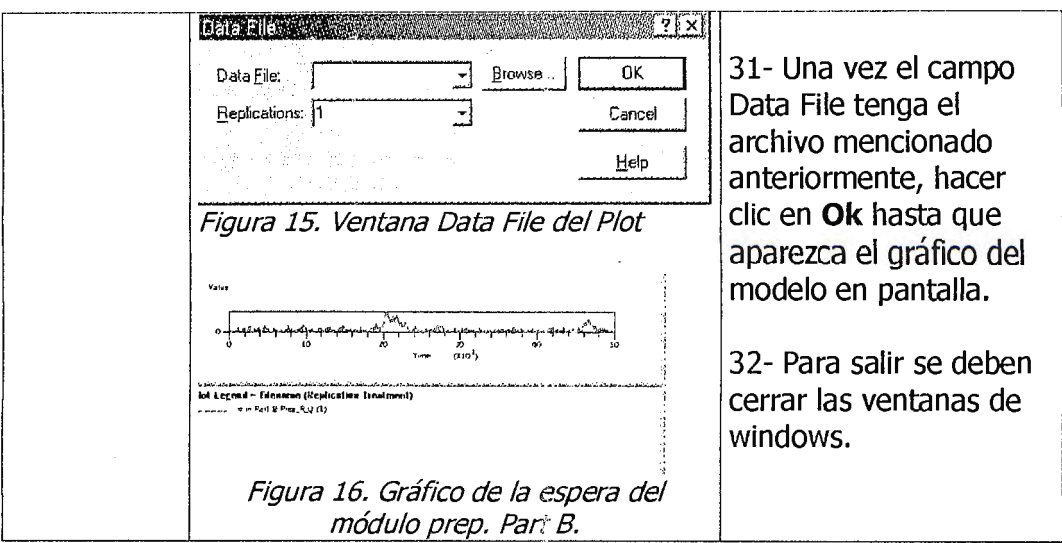

### **7- INVESTIGACIÓN COMPLEMENTARIA**

1- Cuáles son las partes componentes del módulo Inspect?

2- Describa el proceso para cambiar la animación de una línea de espera o cola (línea recta, forma de U, cuadrada, curva, etc).

3-Describa el proceso para cambiar de forma una entidad.

4- Qué se entiende por Recurso y Entidad.

### **8- EJERCICIOS COMPLEMENTARIOS.**

1- Graficar en el ambiente del Output Analizer los resultados obtenidos del área de ensamblaje (Rework) con el tipo de gráfico Barchart con un tiempo de inicio y de terminación de 20,000 y 21,000 respectivamente.

2- Graficar un histograma con el mismo archivo mencionado en el ejercicio 1, con un número de celdas (interiores) de 3 y número mínimo de límite de 0.5

3- Modificar el ejercicio complementario de la guía anterior, referente al chequeo de pasajeros en una línea aérea, agregando los siguientes datos:
- Existen dos turnos de 8 horas cada uno.
- Cada agente de Atención a; Pasajero tiene derecho a tomar un descanso 90 minutos después de haber iniciado turno.
- A cada agente le es permitido tener un descanso de 15mínutos.
- Cada agente tiene 30 minutos para almorzar y generalmente almueza 3 ½ horas después que inicia el turno.

Compare los resultados de éste modelo con el otro sin recesos.

#### **9- BIBLIOGRAFÍA.**

W KELTON, K. *SIMULATION WITH ARE'VA@.* MCGRAW-HILL, USA 1998. CAPÍTULO 5.

W ARENA® HELP TOPICS. ARENA SOFTWARE.

# **Guía de Laboratorio No. 5**

# **MODELADO INTERMEDIO**

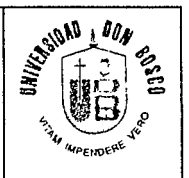

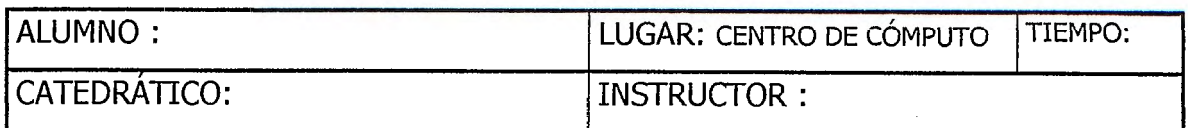

# **1- OBJETIVOS.**

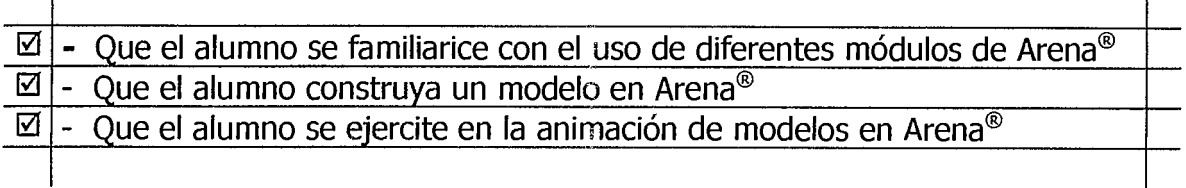

## **2 - EQUIPO Y MATERIALES.**

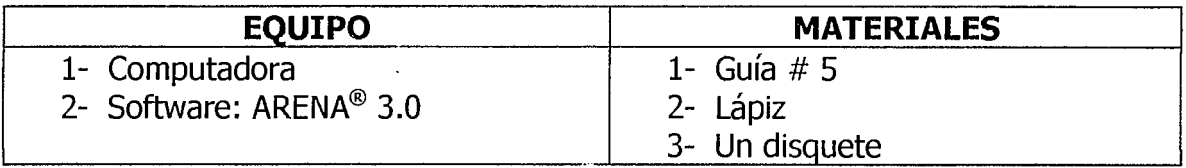

### **3 - NORMAS DE SEGURIDAD.**

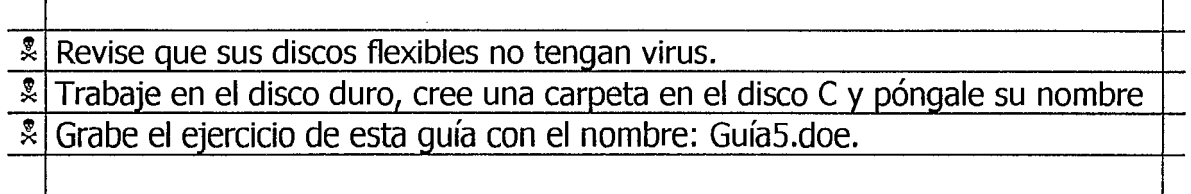

# **4 - MARCO TEÓRICO.**

Esta guía trata sobre los diferentes conceptos que permiten hacer modelos más detallados. Como en las anteriores, se ilustrarán los procedimientos con gráficos idóneos para una mejor comprensión. Se profundizará en el uso de Secuencias de entidades dependientes, Variables, Expresiones; además: Cómo modelar sistemas, el nivel de detalle apropiado para un proyecto, la necesidad de poner atención a los datos de requerimiento y disponibilidad y el análisis estadístico de los resultados.

Al desarrollar esta guía se tendrá una idea de cómo modelar sistemas que poseen considerables detalles, a través de las herramientas del panel **Common.** 

# **5** - **DISEÑAR UN SISTEMA PEQUEÑO DE MANUFACTURA.**

El sistema a ser modelado consiste de Llegadas(Arrive), Células de manufactura (Cell) y Salidas(Depart). Las células 1, 2 y 4 son máquinas individuales; la célula 3 tiene dos máquinas, las cuales no son idénticas. Una de estas máquinas es un modelo nuevo que puede procesar piezas en un 80% del tiempo requerido por la antigua. El sistema produce tres tipos de piezas(Part), cada una realiza una secuencia diferente en el proceso. Se usará una Expresión (Expression) para definir el tiempo de maquinado para la Célula 1 (Cell 1), por lo que no se necesita hacer una asignación de atributos (Attribute y Value). El proceso y el tiempo (en minutos) se describen en la siguiente tabla. Todos los tiempos tienen distribución triangular.

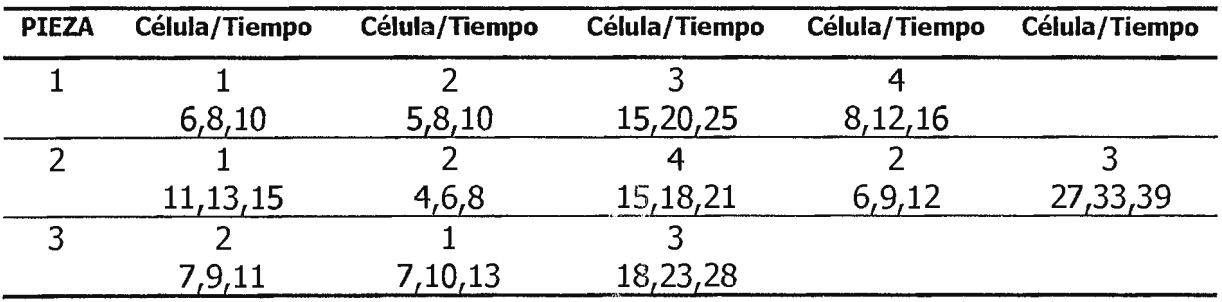

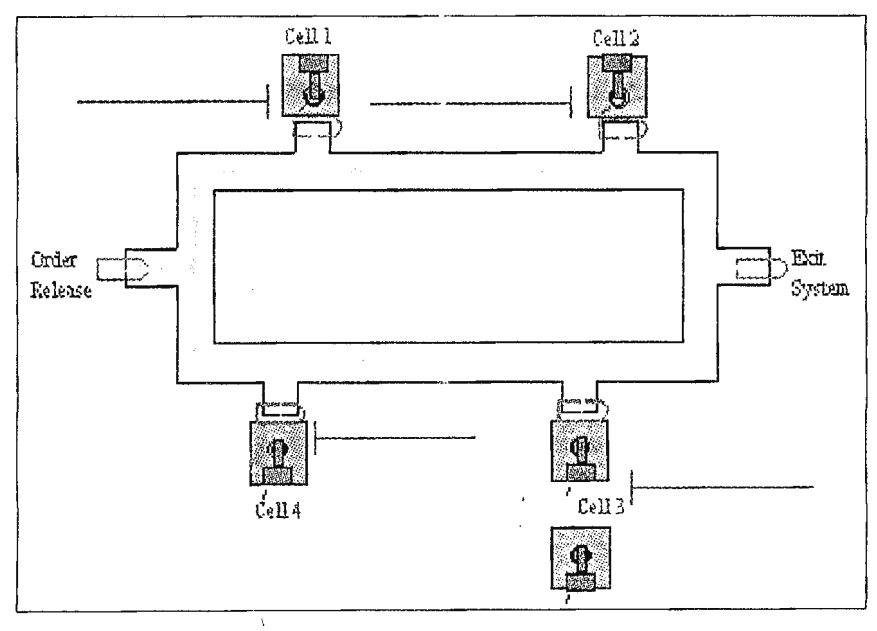

**Cuadro #1. Ruta de las pi;ezas y Tiempo de Proceso** 

**Distribución de máquinas** 

 $\bar{z}$ 

Modelado Intermedio. Guía # 5

## 6 - CONSTRUIR EL MODELO.

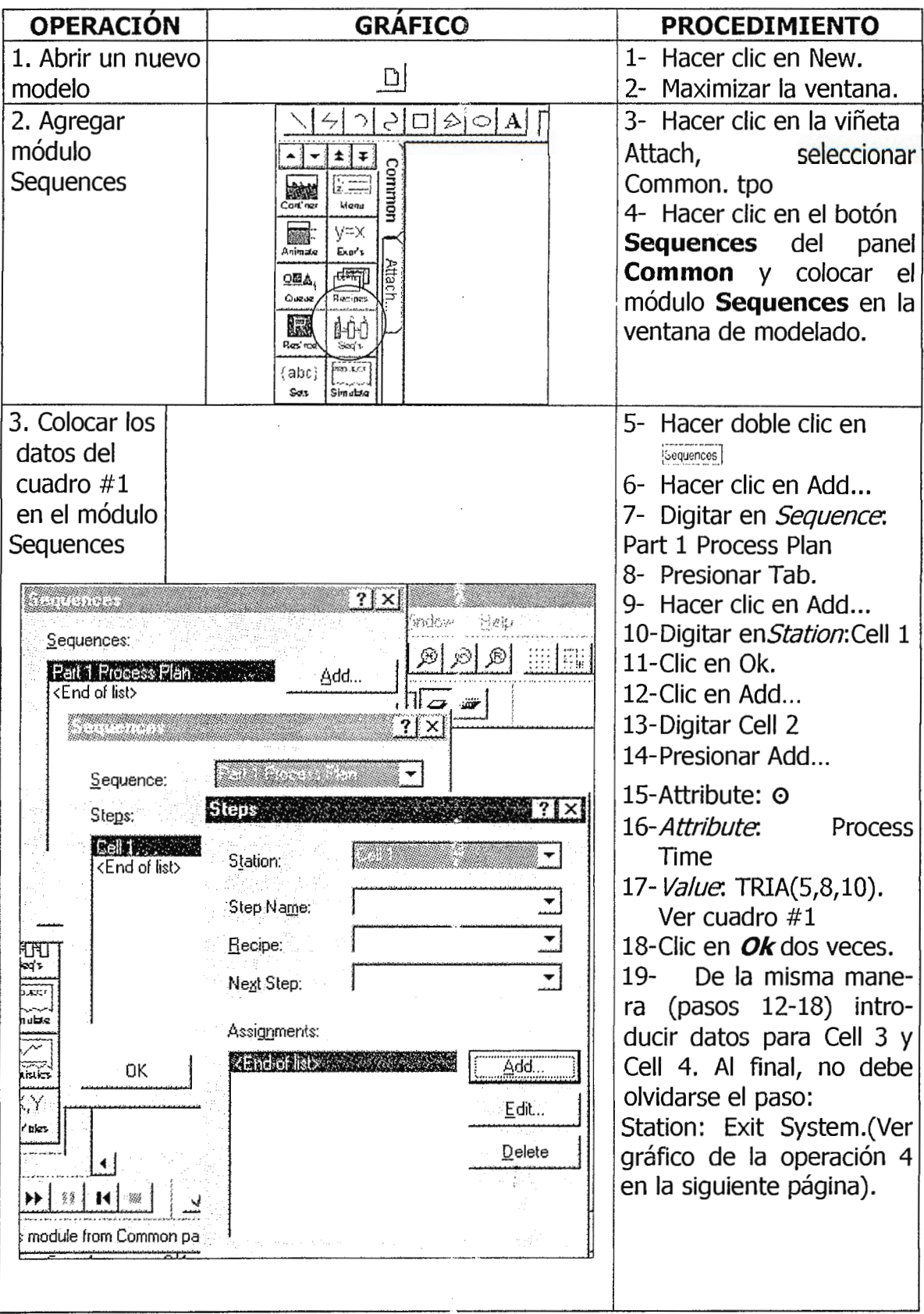

Modelado Intermedio. Guía # 5

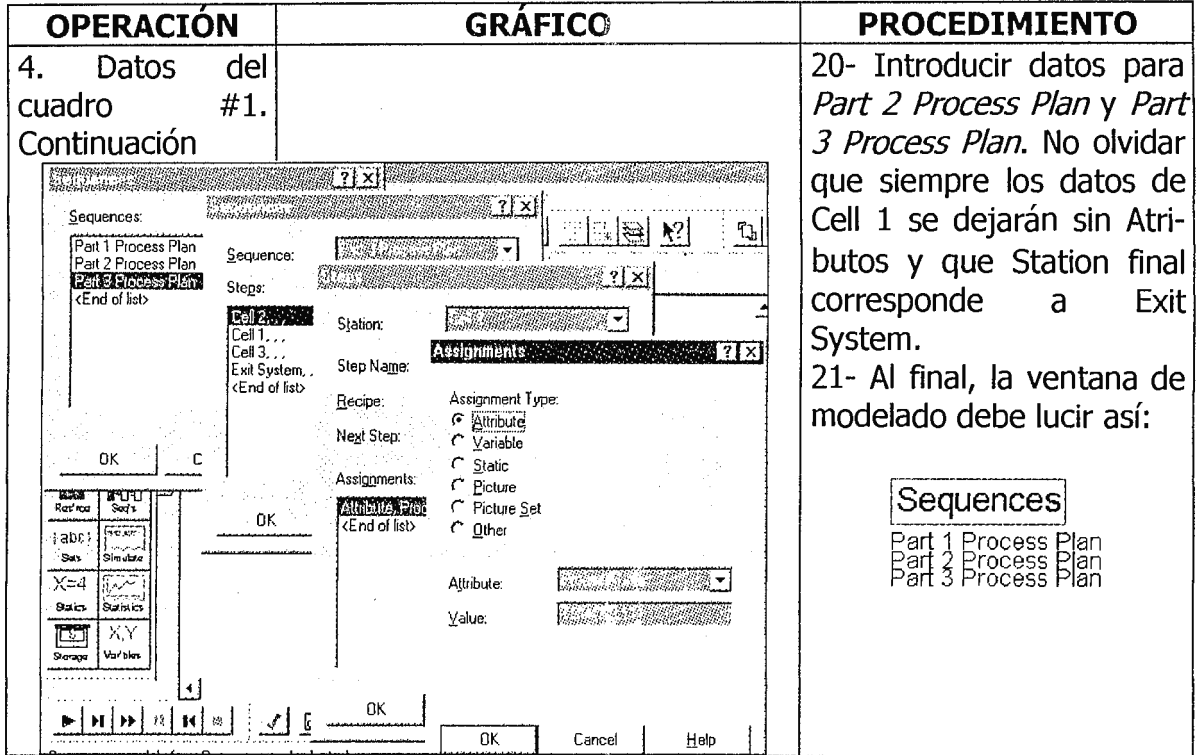

Ahora, se definirá la expresión para el tiempo de proceso de las piezas en Cell 1. El módulo Expressions se ubica en el panel Common y se programa de manera similar que el módulo Sequences.

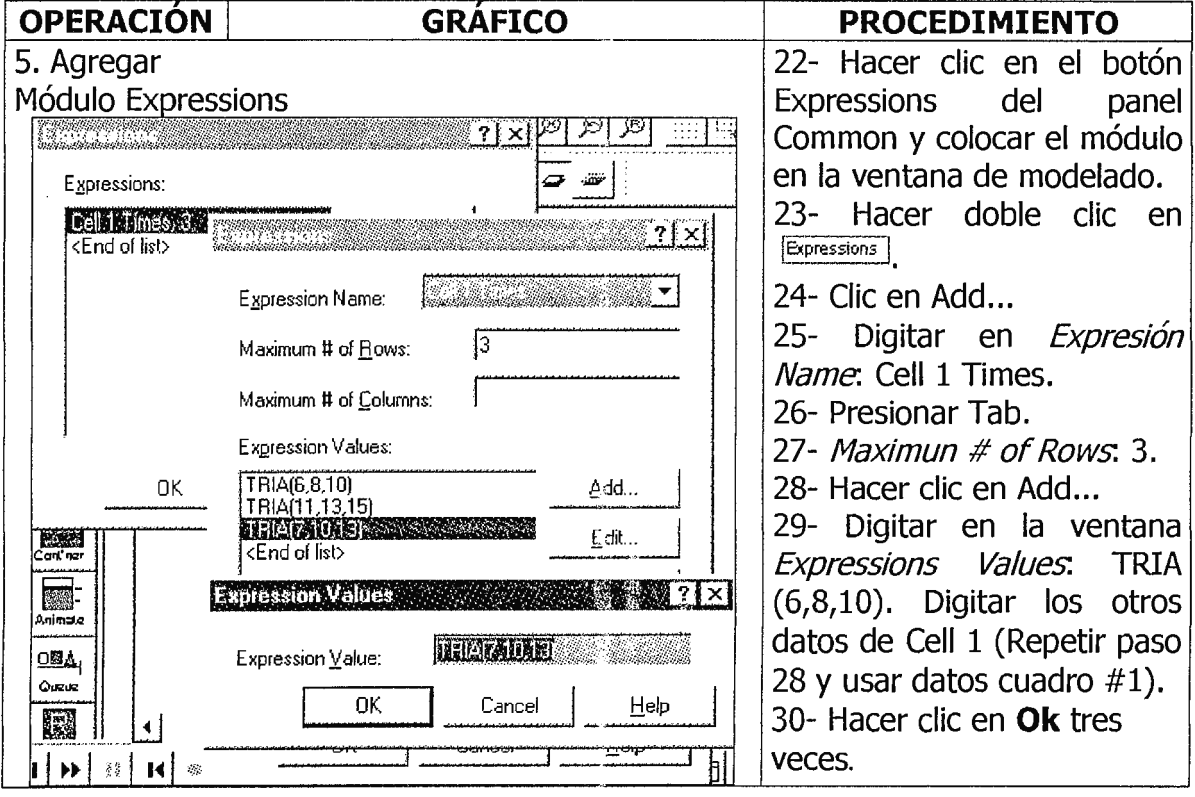

Resumiendo, en el módulo Expressions debe digitarse lo siguiente:

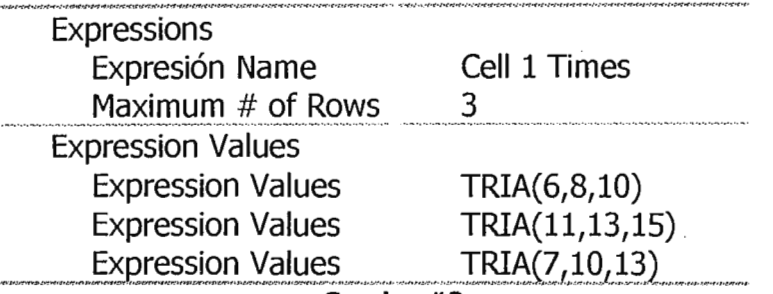

#### **Cuadro #2**

A continuación se agregará el módulo **Variables** en el que se definirá el factor de máquina para el tiempo de traslado en Cell 3 (célula donde hay dos máquinas). La ventana de diálogo es similar a la que tiene **Expressions,** excepto que sólo se introduce una constante para el valor inicial.

Debe tomarse en cuenta lo siguiente: El tiempo de proceso o maquinado para Cell 3, introducido en el módulo Sequences, es para la máquina antigua. Se asumirá que la nueva máquina será referenciada como 1 y la antigua como 2. Por lo tanto, el primer factor será 0.8 (para la nueva máquina), y el segundo 1.0 (para la máquina antigua). El valor del tiempo de traslado (el cual no necesita ser una matriz) es simplemente ingresado como 2. Esto permitirá poder cambiar este valor en un único lugar y en otra ocasión.

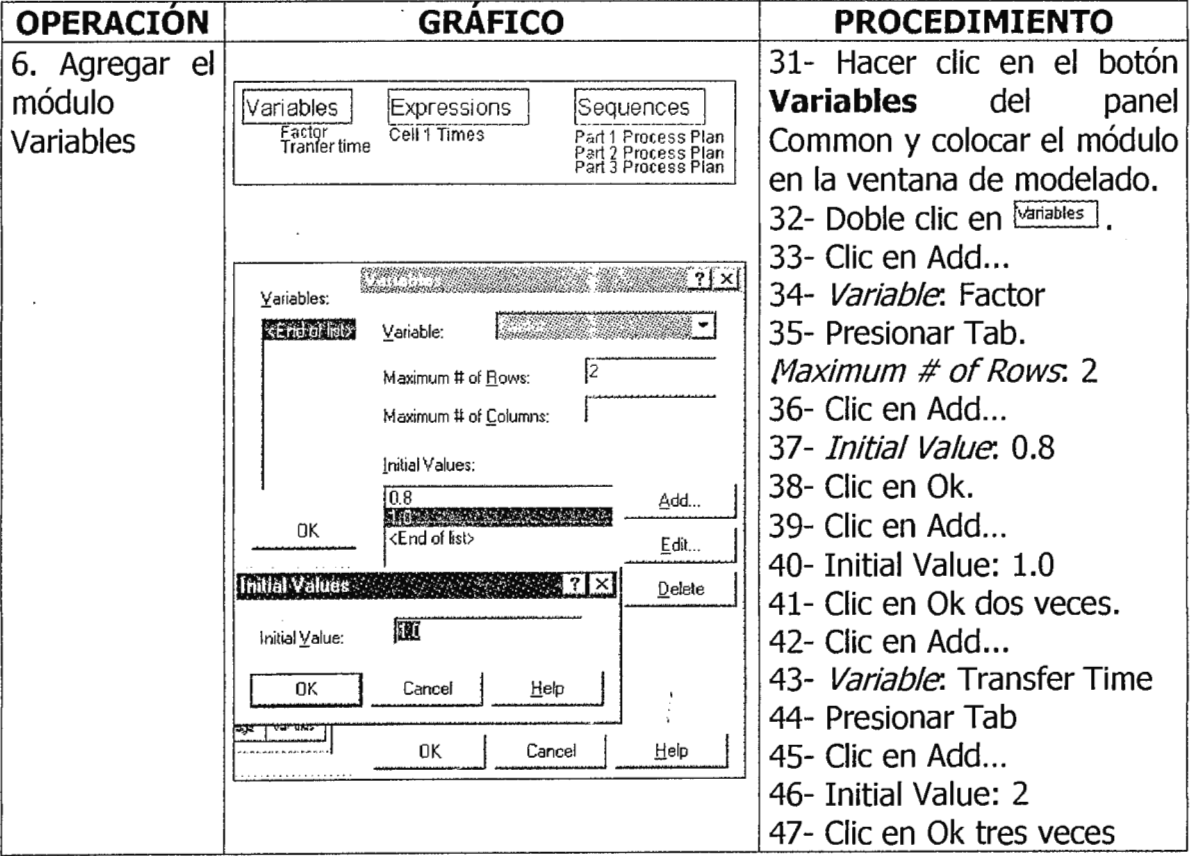

Resumiendo, en **Variables** debe digitarse:

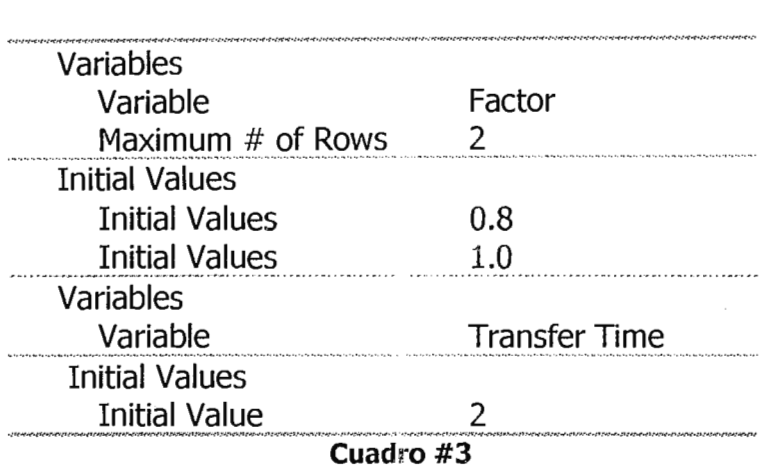

El módulo Sets permite formar conjuntos de recursos, colas, almacenamientos, estaciones, cuadros, contadores y mostradores. Existe sólo una opción general llamada **Other** que permite formar sets de casi cualquier objeto similar de Arena. Primero se formará el set de recursos para Cell 3. Debe recordarse que la nueva máquina ha sido referenciada como 1, así que debe ser ingresada como el primer miembro del set.

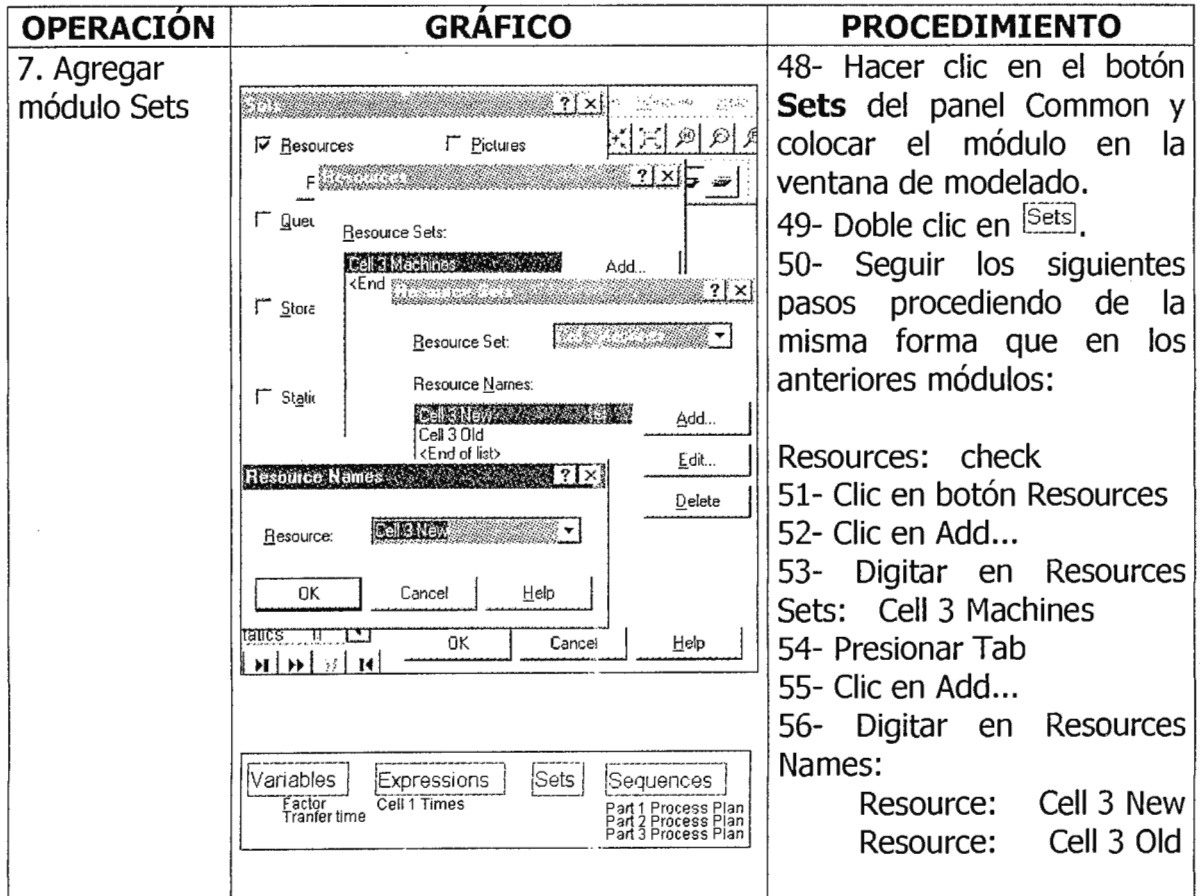

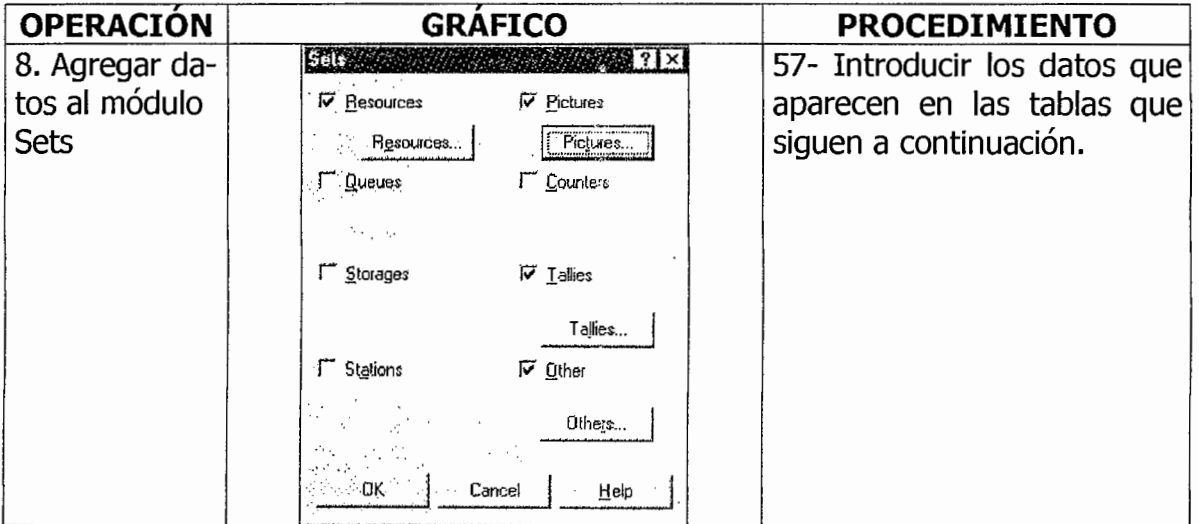

Los siguientes datos deben ser introducidos en el mismo orden en el módulo

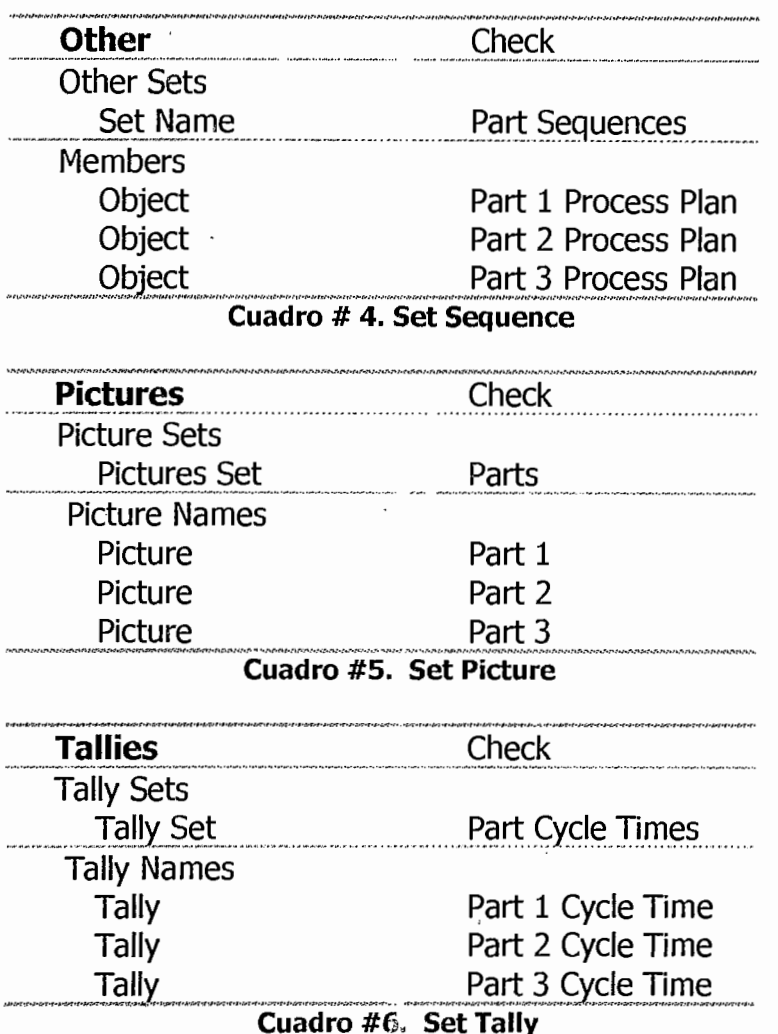

Set.

Modelado Intermedio. Guía # 5

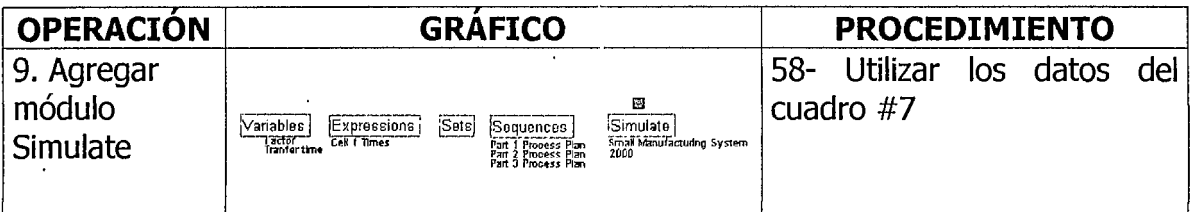

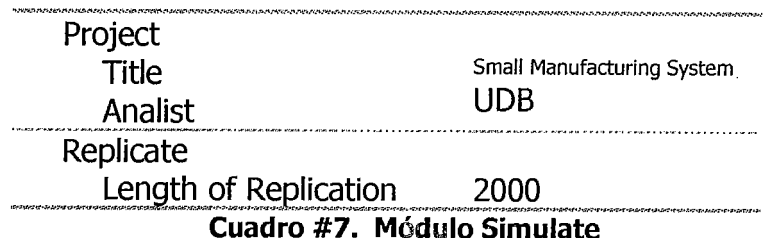

La parte principal consiste en módulos lógicos que representan Llegada de piezas (Arrivals), Células (Cells), y Salida de piezas (Departures).

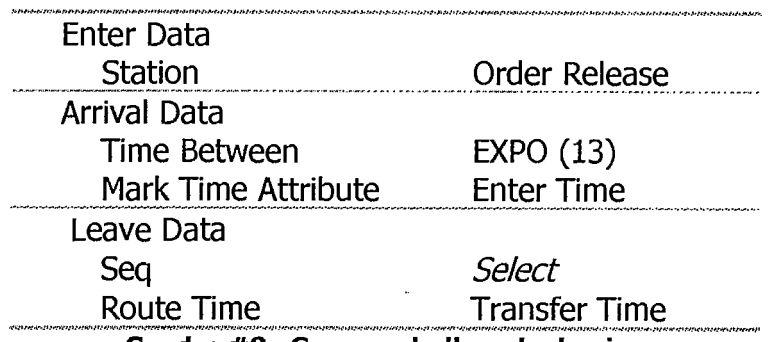

Cuadro #8. Generando llegada de piezas.

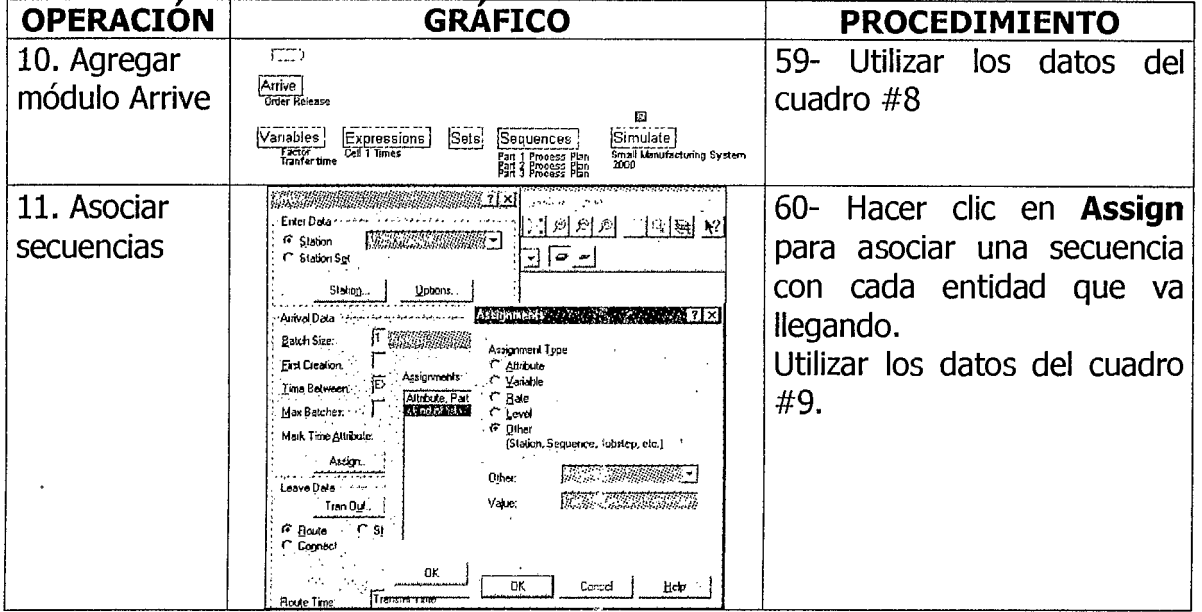

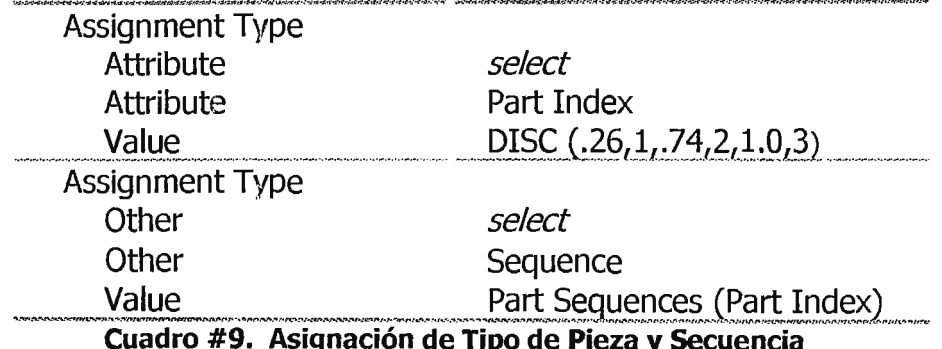

Estas asignaciones tienen dos propósitos: Determinar qué tipo de piezas han arribado, y definir un índice, el Índice de Piezas. Se determinará este índice con una distribución discreta. La distribución permitirá generar valores seguros con las probabilidades dadas.

En el ejemplo los valores son los enteros 1, 2 y 3 con probabilidades de 26%, 48% y 26% respectivamente. Los valores se ingresan en pares: probabilidad acumulativa. Esta probabilidad, para el último valor (en este caso, 3) debe ser 1.0.

> **Initial Entity Picture** Set Member select Picture Set **Parts** Set Index Part Index Cuadro #10. Asignación de Entity Picture de un set

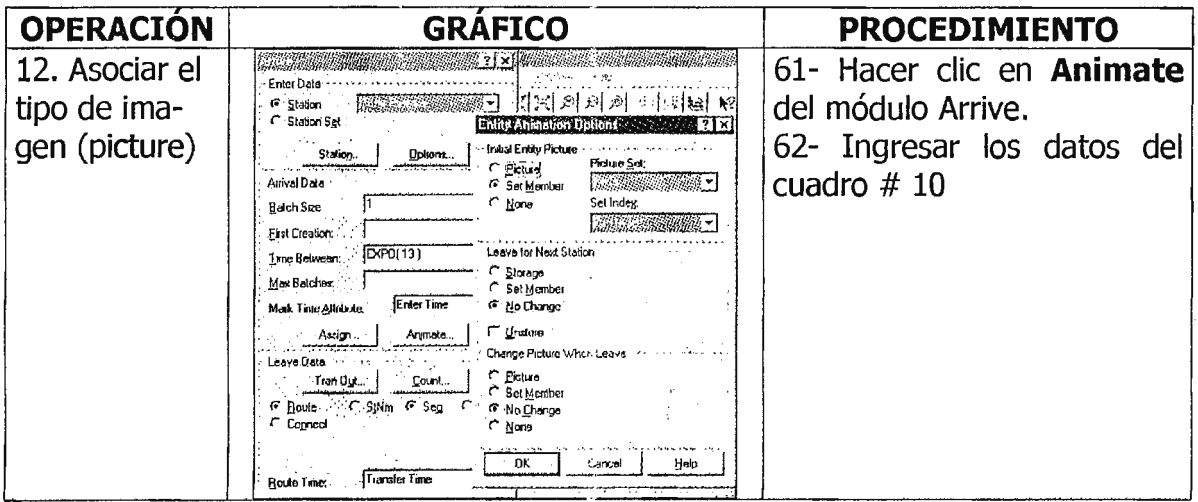

Con excepción de Cell 3, las demás células (Cell) pueden ser modeladas fácilmente usando el módulo **Server.** Como el caso del módulo **Arrive,** se selecciona la ruta (Route) de acuerdo a la opción **Sequence** en la sección **Leave Data.** Arena automáticamente dirigirá la pieza a su próxima estación.

Para el tiempo de proceso (Process Time) se ingresa la expresión Cell 1 Times usando el atributo Part Index para referenciar el tiempo de proceso de piezas apropiado. Esta expresión generará un ejemplo de distribución triangular con los parámetros definidos antes.<br>
Enter Data

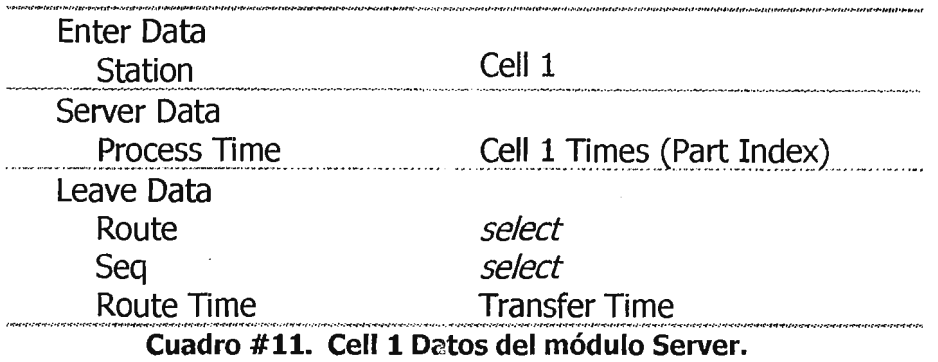

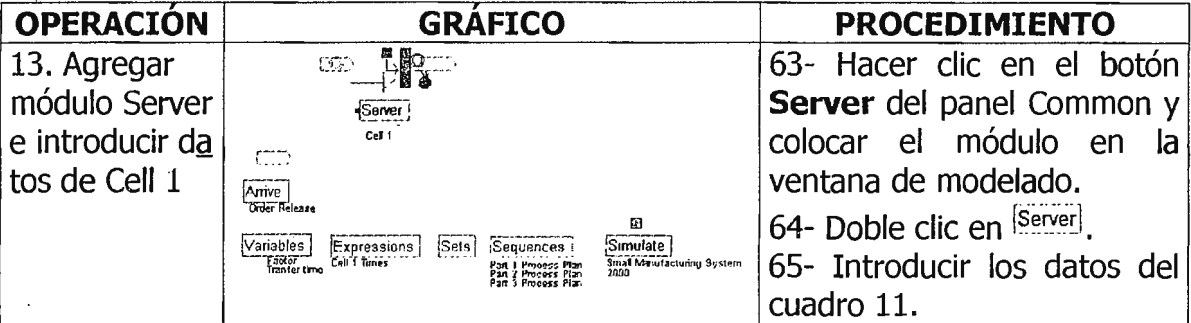

El cuadro # 12 muestra los datos para Cell 2 del módulo Server. Debe tenerse presente que en el módulo Sequences se definieron los tiempos de proceso de las piezas para Cell 2, 3 y 4 asignándolas al atributo Process Time. Cuando la pieza fue dirigida a Cell 2 desde la última estación, Arena automáticamente asignó este valor para que fuera usado en este módulo. Los datos para Cell 4 son idénticos a Cell 2, excepto por el nombre de la célula (Cell).

Agregue un módulo Server para Cell 2 y otro para Cell 4 en este momento.

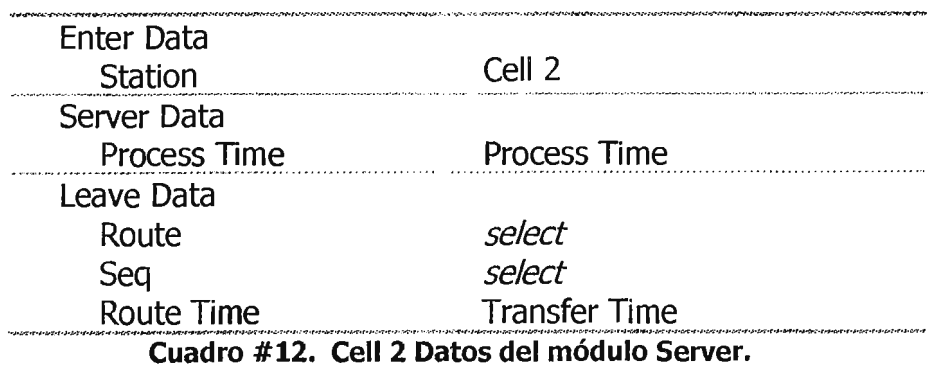

No se puede usar un módulo Server para Cell 3; debe recordarse que se tienen en esa célula dos máquinas diferentes, una nueva y otra vieja, que procesan piezas a distinta velocidad. Si las máquinas fueran idénticas se habría usado el módulo Server y se hubiera introducido una capacidad de 2. Se puede usar el módulo Advanced Server o Enter, Process y Leave. En este caso los dos métodos son idénticos.

Usando los tres módulos (Enter, Process y Leave) es equivalente a usar un módulo Advanced Server. Sin embargo, separándolos en los tres componentes permite modelar otros tipos de servidores más complejos.

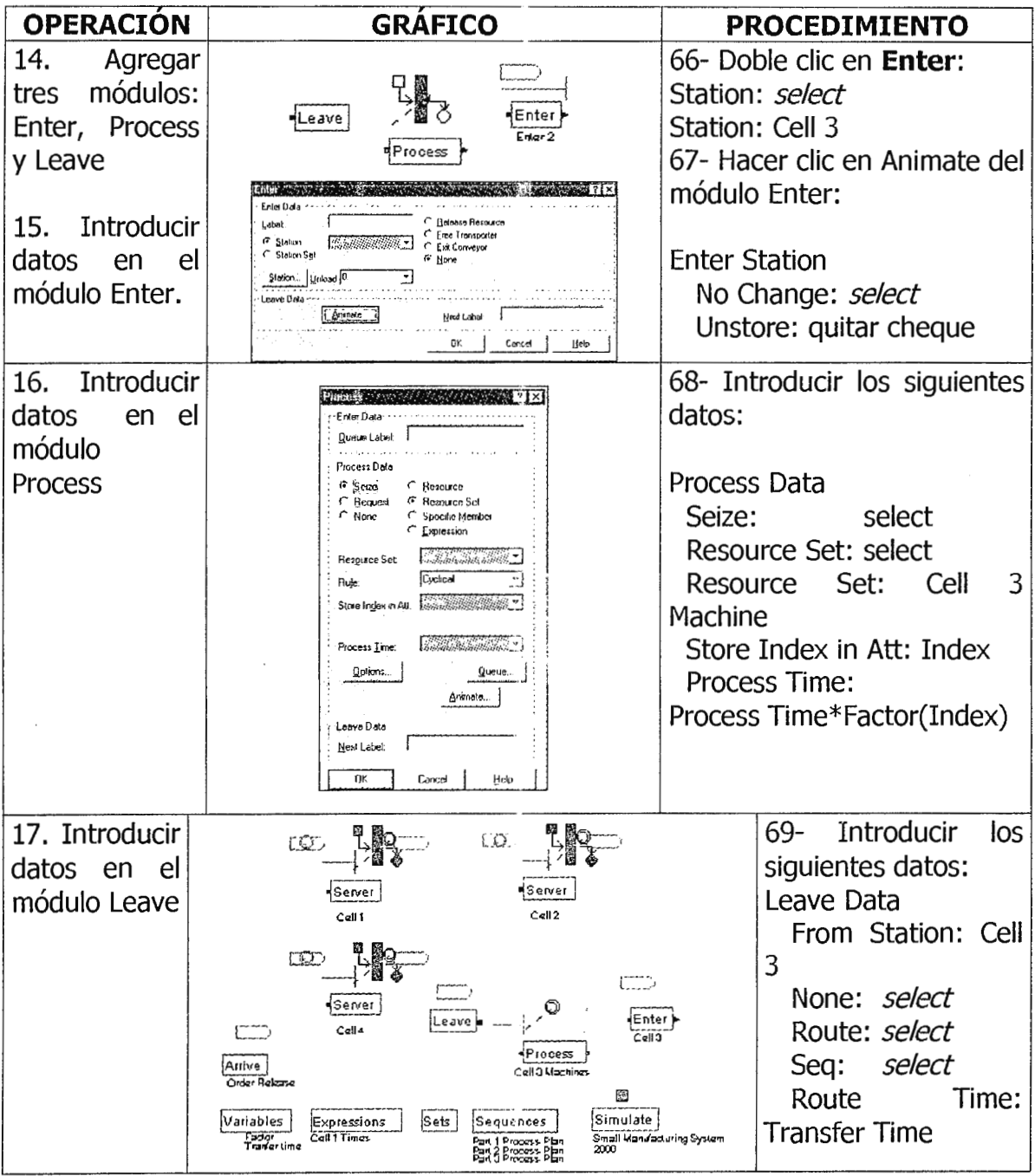

La mayor diferencia entre el módulo Leave y el Leave Data del módulo **Server** es que en este último no puede conocerse dónde se encuentra actualmente la entidad. Por otra parte, no se ha especificado que las entidades que llegan a Cell 3 (Módulo Enter), deben ser enviadas a Process y luego a Leave. Existen tres maneras de dirigir el curso de las entidades de un módulo a otro: Transfer, Connect y Labels.

**Transfer:** implica dirigir la entidad que sale a una estación o localidad; en este caso se está dejando en la misma estación, es decir, Cell 3. Lo mejor es usar Connection o Labels.

El método más directo es conectar (Connect) los módulos. Al ver de cerca el módulo Process <sup>{Process}</sup> se nota que er el extremo izquierdo hay un pequeño cuadro (entrada) y en el extremo derecho, un triángulo pequeño (salida). La conexión comienza en la Salida y termina en la Entrada. Por otra parte, el sentido del flujo de los tres módulos (Enter, Pro :ess y Leave) es de derecha a izquierda, pero las entradas y salidas están pos,cionadas de izquierda a derecha. Para corregir esta situación, se deben seguir los siguientes pasos:

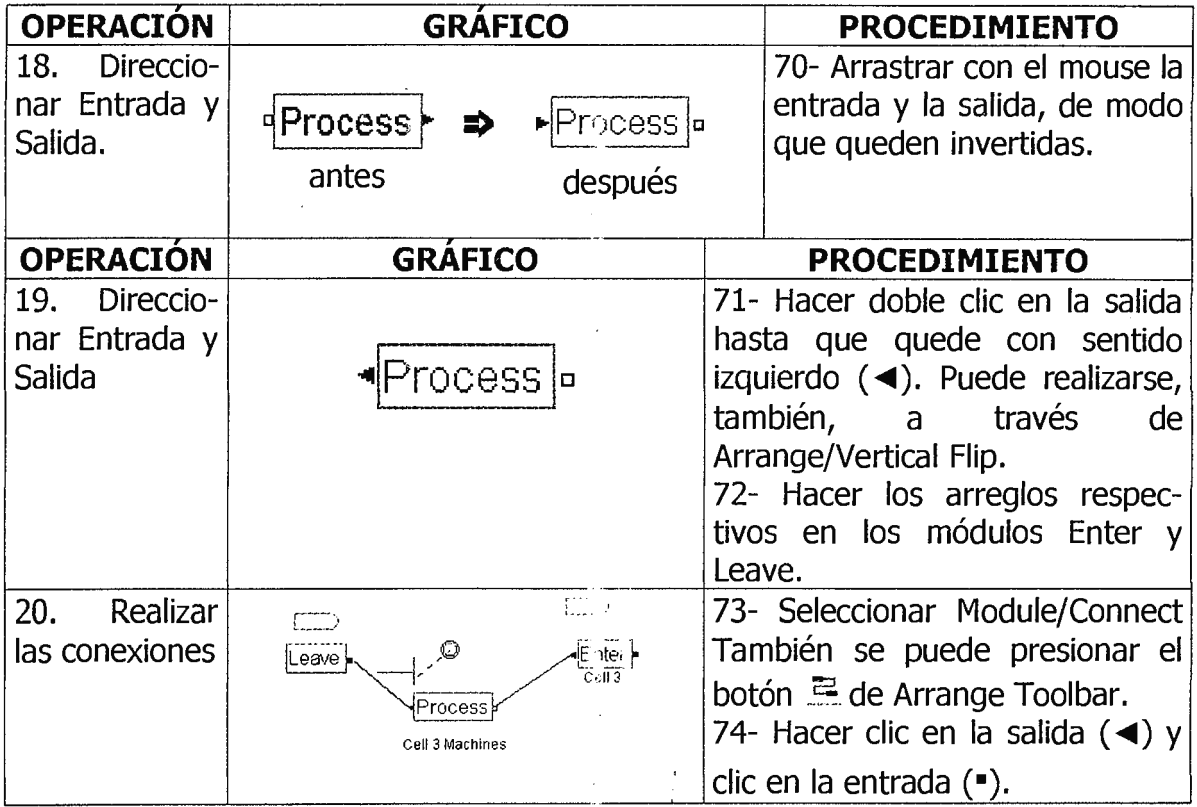

Ahora, deben definirse los recursos o máquinas de Cell 3. Los recursos para Cell 1, 2 y 4 fueron definidos por el módulo Server.

Se definirán estos recursos usando el módulo Resource del panel Common.

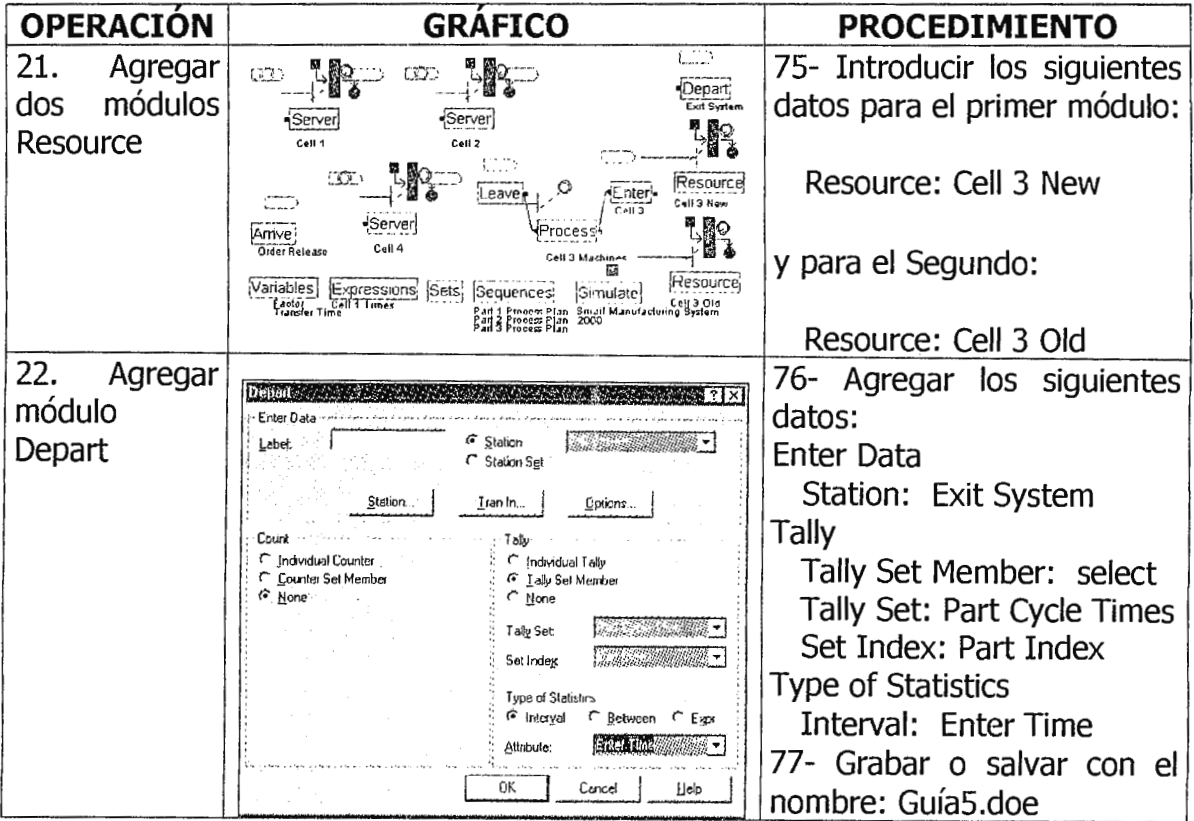

Debe recordarse que se definió un Set of Tallies conteniendo tres tipos de partes (Part 1, Part 2 y Part 3). En la sección Tally del módulo Depart, se seleccionó Tally Set Member y se introdujo Tally Set name: Part Cycle Time.

#### 7- EJERCICIOS.

Realice la Animación del ejercicio descrito en esta quía. Tome como referencia el gráfico: *Distribución de máquinas*, pág. 2 de esta misma quía.

#### 8 - INVESTIGACIÓN COMPLEMENTARIA

Investigar los parámetros del módulo Process: Seize, Request, Resource, Resource set, Specific Member, Expression, Cyclical, Store Index in Att, Process Time.

# 9 - BIBLIOGRAFÍA.

ARENA, Ayuda en línea.

KELTON- SADOWSKI, Simulation with Arena, McGraw-Hill, U.S.A., 1998, pág. 149-191.

# **Guía de Laboratorio No. 6 INTRODUCCIÓN AL ANÁLISIS ESTADÍSTICO EN ARENA®**

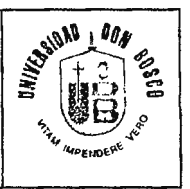

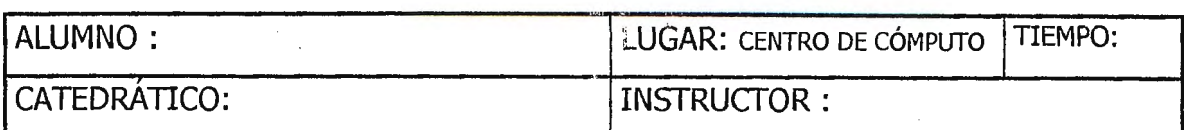

# **1- OBJETIVOS.**

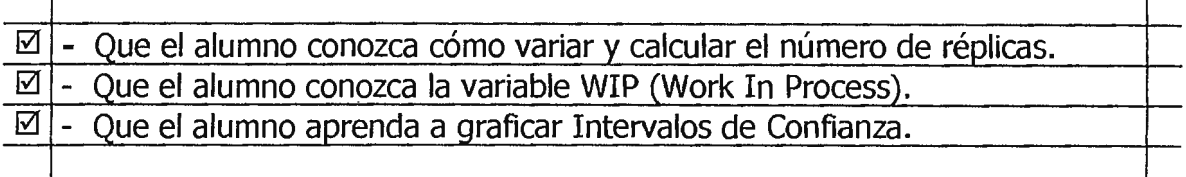

# **2 - EQUIPO Y MATERIALES.**

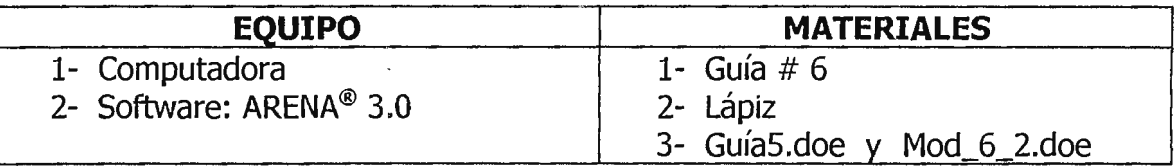

# **3 - NORMAS DE SEGURIDAD.**

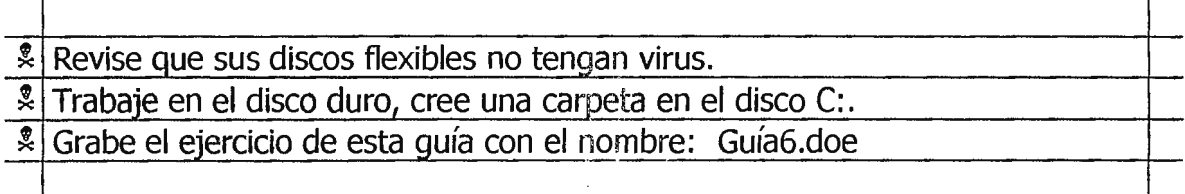

# **4 - MARCO TEÓRICO.**

Para desarrollar esta guía se tomará como referencia el ejercicio de la guía #5, al cual se le harán modificaciones con la intención de mostrar mejoras, sobre todo para la obtención de información y análisis de resultados. Se hará uso de algunas herramientas estadísticas, pero sólo a manera de introducción.

Uno de los aspectos que influyen en los resultados es el número de réplicas de la simulación. Azarang-García<sup>1</sup> recomienda que la cantidad de réplicas sea entre

<sup>1</sup>AZARANG-GARCÍA, Símulacíón *y* Aná/ísís de Modelos Estocástícos, McGraw-Hill, México, 1996, pág. 87

3 y 10, sin embargo, Arena® hace mención que entre más réplicas aumenta el nivel de confianza. Con todo, en esta quía se presenta una forma de estimar el número de repeticiones. Las simulaciones sencillas no necesitan rigurosamente estos cálculos.

### 5 - MODIFICAR EL MODELO: "SMALL MANUFACTURING SYSTEM" DE LA **GUÍA #5.**

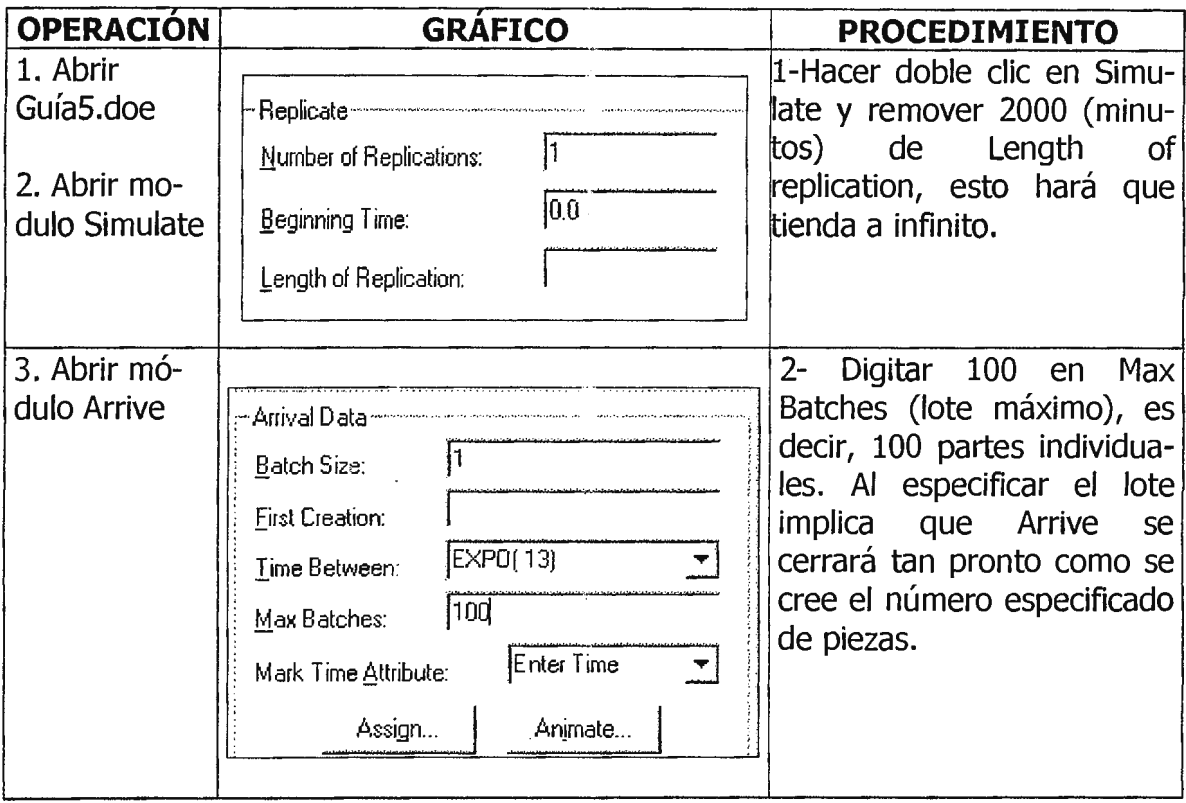

Debe tenerse presente que como sólo existe un módulo Arrive, no se encuentran otras entidades flotando en este modelo. En un ejercicio más complejo este método para detener la simulación puede que no funcione con propiedad si hay otros elementos que desencadenan ciferentes eventos.

Para poder rastrear el número total de piezas en el sistema en un tiempo determinado, debe definirse una nueva variable llamada WIP (work in process = Trabajo en Proceso), la cual se incrementará o decrementará según lleguen o salgan piezas.

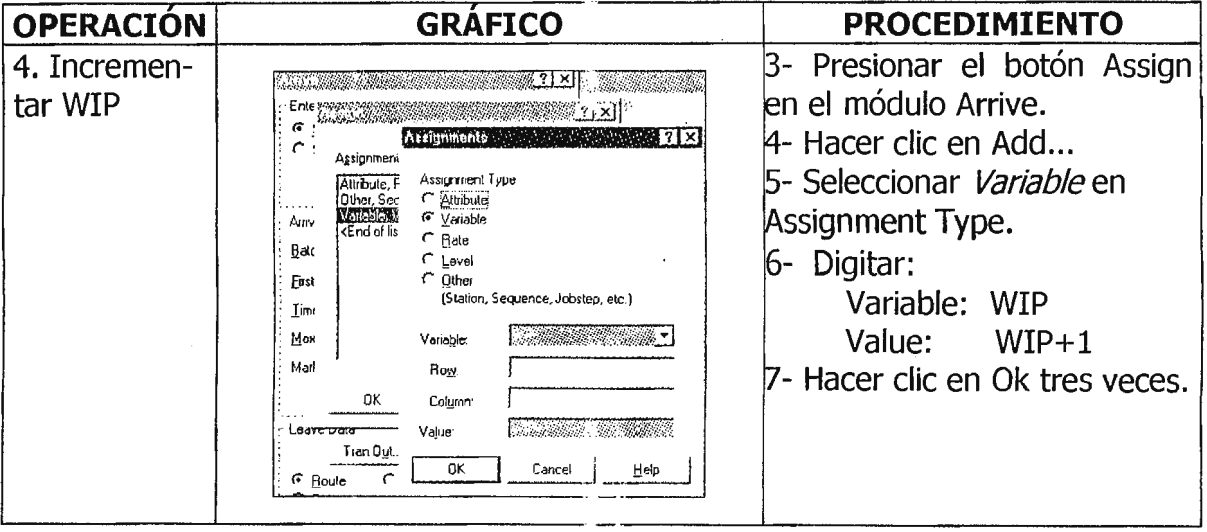

Decrementar WIP no es tan fácil, pues el módulo Depart no ofrece la opción Assign. Por lo tanto, se necesita insertar otro elemento que decremente WIP justo antes de que una entidad salga.

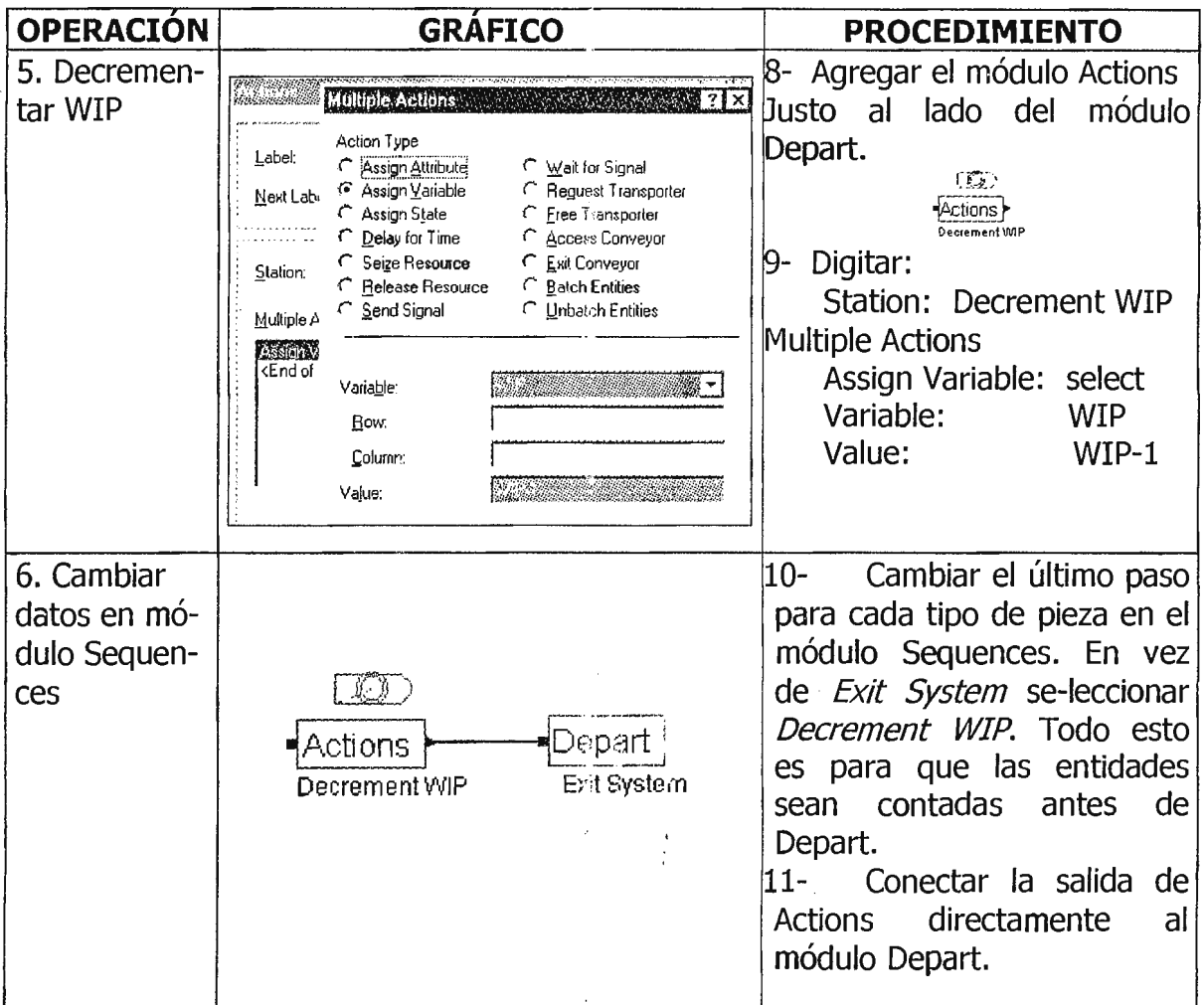

Introducción al Análisis Estadístico en Arena. Guía # 6

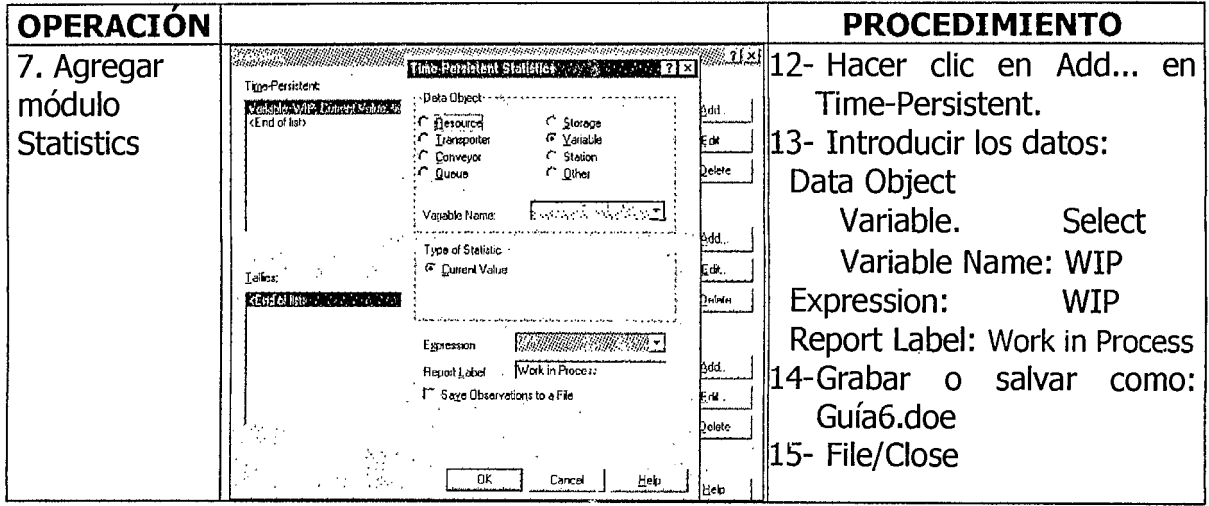

### Intervalos de Confianza para Sistemas Terminados.

Para ilustrar este apartado se utilizará el ejemplo Mod\_06\_2, el cual posee un número de réplicas igual a 20 en el módulo Simulate.

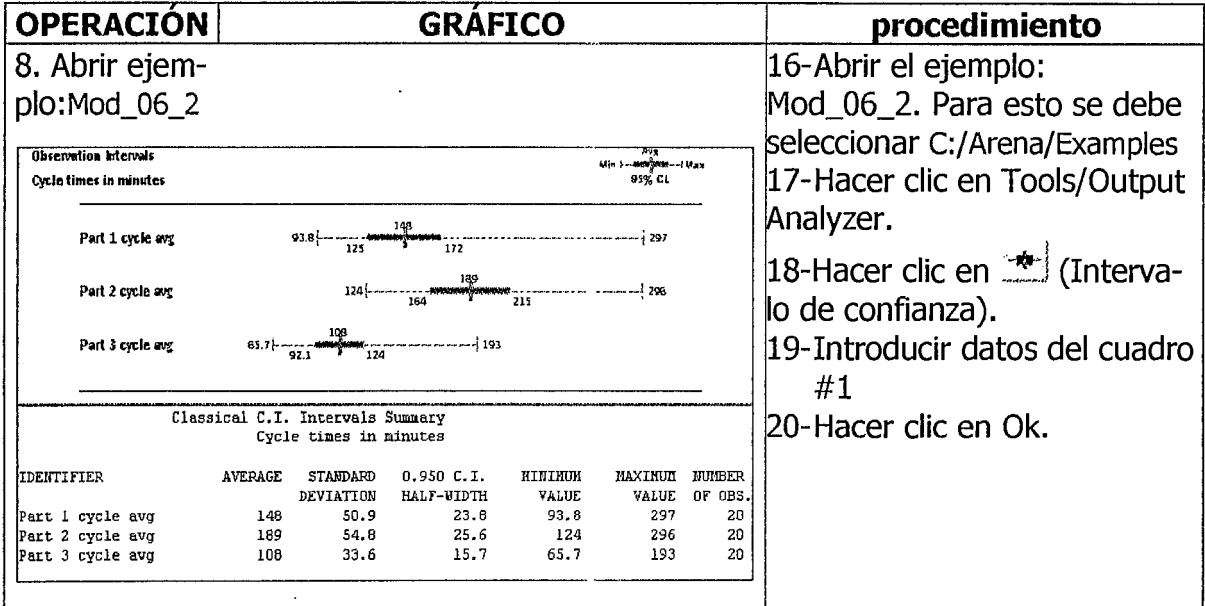

La gráfica anterior presenta los resultados en una ventana dividida en dos secciones. La parte de arriba muestra de forma gráfica los valores promedio, los límites de confianza y los valores extremos; en cambio, la ventana inferior brinda información numérica-estadística. Ŷ

Para el análisis se toman en cuenta los valores promedio (average=avg) y las réplicas(20) que se han hecho de forma agrupada (Lumped).

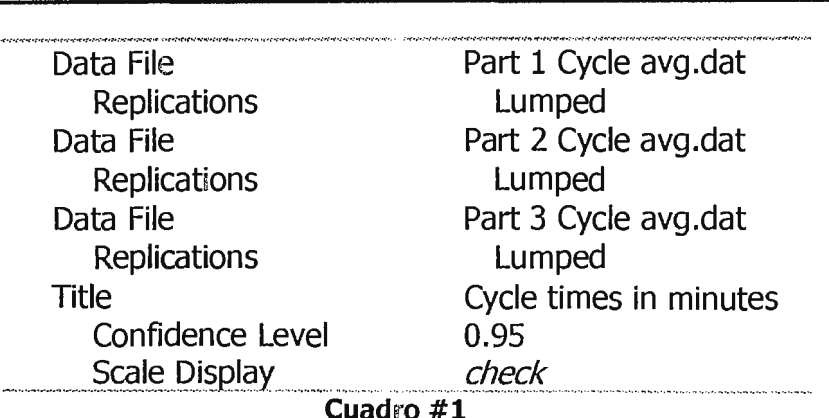

Los intervalos de confianza (CI), obtenidos en la operación #8, muestran que mientras la Pieza tipo 2 (Part 2) tiende a tener el ciclo más largo, esto no es significativo, pues coincide en parte cor: la Pieza tipo 1 (Part 1). Sin embargo, parece seguro afirmar que el promedio del Ciclo de Tiempo para la Pieza tipo 3 es menor que el de las otras dos. Con esto se tiene una mejor idea acerca de la variabilidad que existe en la salida y las diferencias reales o aparentes que pueden ser causadas por distintos factores.

En el siguiente gráfico se presenta la longitud promedio de las cuatro colas (Queue) (una por cada célula). El promedio esperado de WIP (work In Process), que incluye tiempo de proceso y tiempo de colas, no es muy preciso debido a que sólo se tomaron 20 réplicas. Es necesario realizar más réplicas para tener un dato mejor.

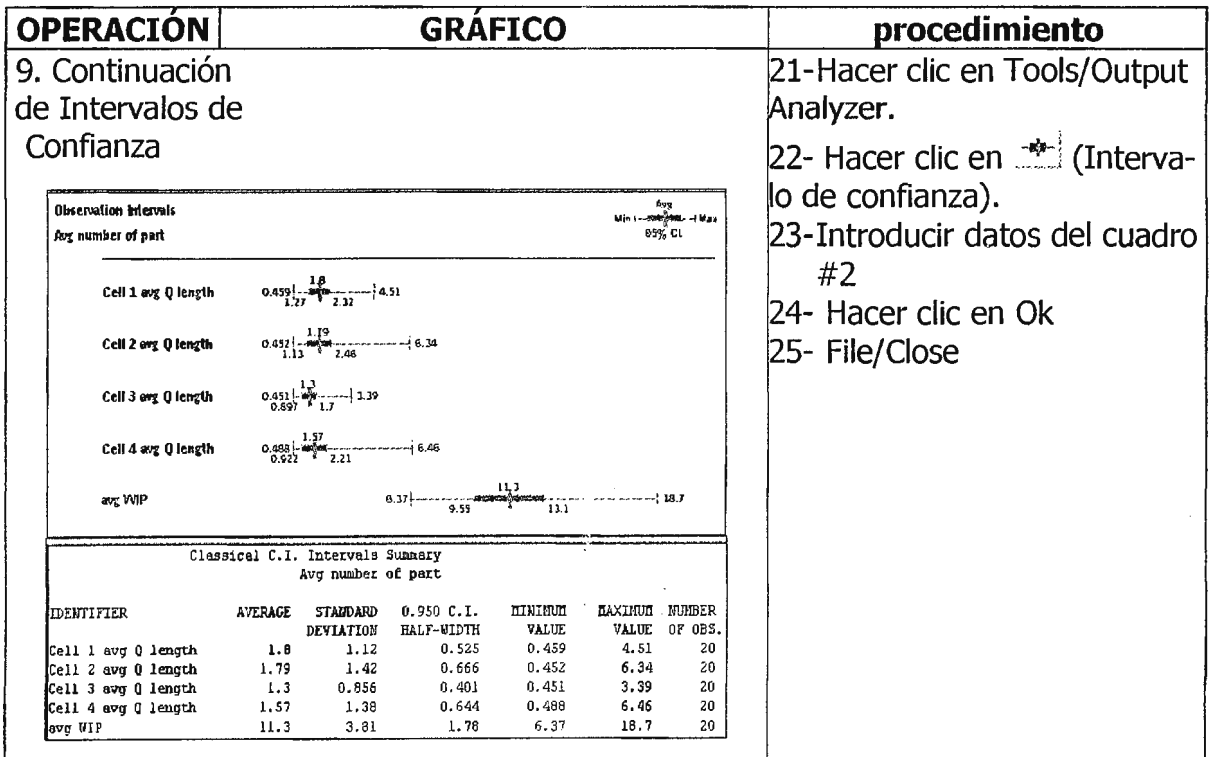

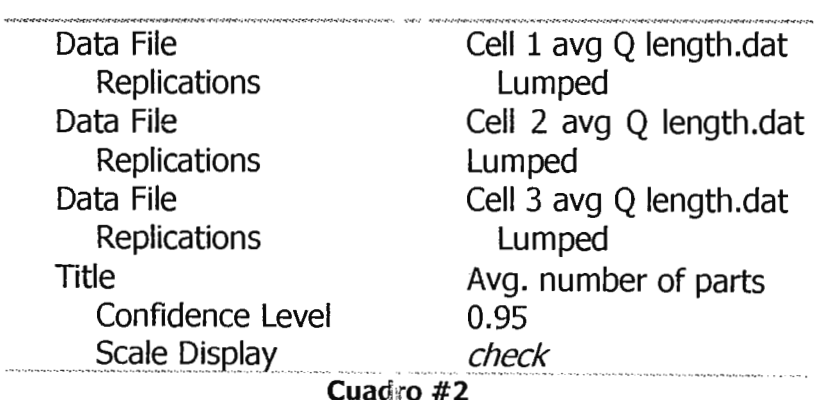

Una forma de estimar el número de réplicas (n) puede ser a través de:

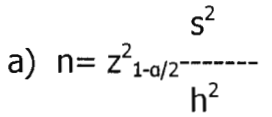

b) n= n<sub>o</sub>-------

 $h_o^2$ 

 $h^2$ 

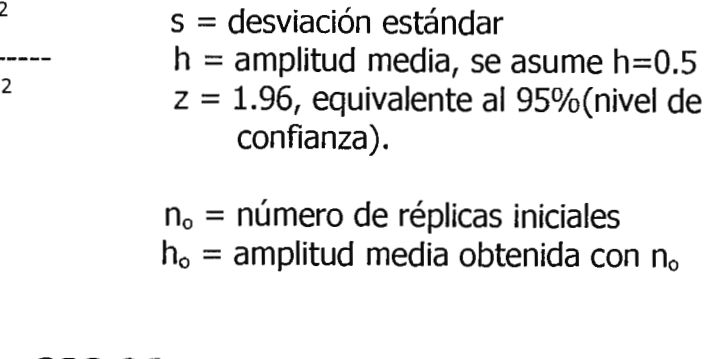

Para a) n= 1.96<sup>2</sup> (3.81<sup>2</sup>/0.5<sup>2</sup>)= **223.06** (primera aproximación)

Para b) n= 20  $(1.78^2/0.5^2)$  = **253.47** (segunda aproximación)

El nivel de confianza depende de varios factores, incluyendo el número de réplicas (n). El Teorema de límite medio, uno de los principales de estadística afirma que será mucho mejor la confianza si *n* es "grande". Pero, ¿qué tan grande?, la respuesta depende de qué tan cerca la distribución de los datos se parece a la distribución normal, particularmente en términos de simetría. Esto puede ser cualitativamente verificado haciendo un histograma de datos, por ejemplo si se toman 1000 réplicas en vez de 20.

#### **6 - EJERCICIOS.**

Una pieza llega cada 10 minutos a un sistema de tres estaciones de trabajo. Hay cuatro tipos de piezas, cada una con igual probabilidad de entrada. El plan de proceso para los cuatro tipos de piezas se presenta a continuación. Las entradas para los tiempos de proceso son la media y la desviación estándar para una distribución normal (en minutos).

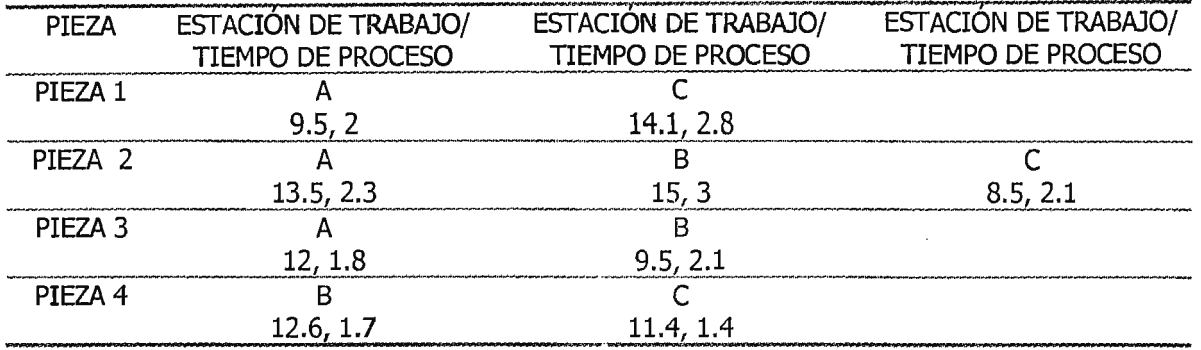

Asuma que el tiempo de traslado entre todas las estaciones es tres minutos. Use el dispositivo **Sequences** para dirigir las piezas a través del sistema y para asignar el tiempo de proceso de cada estación. Use el dispositivo **Sets** para capturar los tiempos de ciclo para cada tipo de pieza por separado. Corra la simulación por 5,000 minutos.

Presente el modelo en un disquete e imprima los resultados.

# **7 - BIBLIOGRAFÍA.**

ARENA, Ayuda en línea.

KELTON- SADOWSKI, Simulation with Arena, McGraw-Hill, U.S.A., 1998, pág. 149-191

# **Guía de Laboratorio No. 7 TRANSPORTE DE ENTIDADES EN ARENA®**

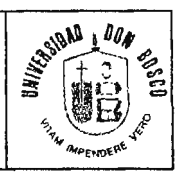

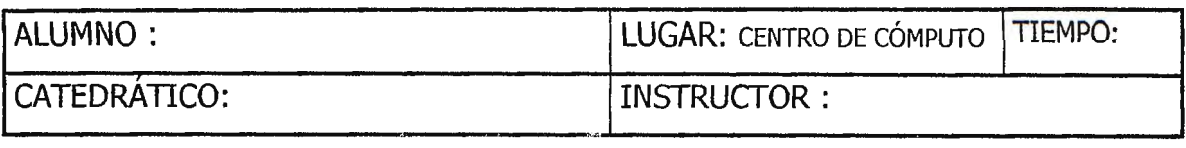

### **1- OBJETIVOS.**

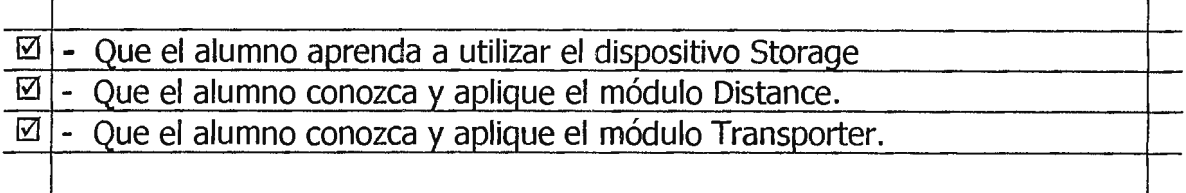

### **2 - EQUIPO Y MATERIALES.**

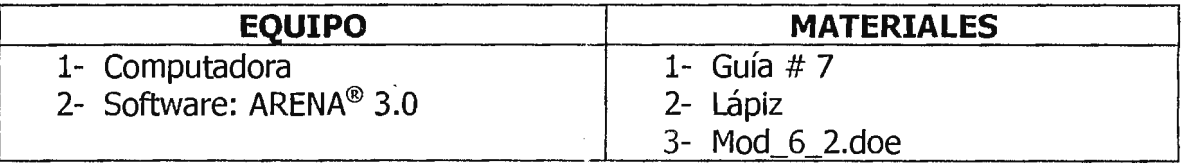

#### **3 - NORMAS DE SEGURIDAD.**

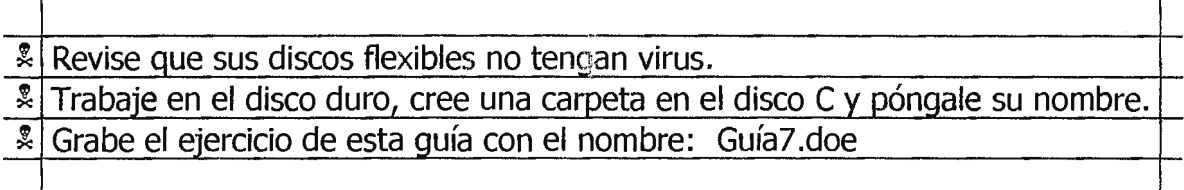

# **4 - MARCO TEÓRICO.**

Esta guía está relacionada con el manejo de materiales y mano de obra, es por eso que a continuación se presentan ciertos tópicos relacionados con ese tema.

Los Sistemas de Manejo de materiales pueden ser de dos tipos:

a) Basados en el número de dispositivos (camiones, carretillas, montacargas, bandas, etc.) de manejo de materiales.

b) Basado en el espacio disponible (requerimiento de espacio).

Por otra parte, existen tres tipos de entidades de transporte:

- Resource constrained: recurso forzado.
- Transporters: transporte
- transporte expreso. • Conveyors:

A su vez, los Transporters pueden ser de dos tipos:

- · Free-path: sin demoras o congestionamientos. Dependen de la velocidad y distancia.
- · Guided: dirigido en una red. Dependen de velocidad, red v congestionamientos.

Otros aspectos que deben tomarse en cuenta son:

- Algunas reglas como:
	- "Mínima Distancia Recorrida" (Smallest Distance): Esta asigna la unidad de transporte (ej. Carretilla) que está más cerca de la entidad necesitada (ej. Pieza).
- Liberación de un transporte y las múltiples entidades que lo demandan. Arena necesita que se le defina el Ride Point, es decir, el lugar donde las carretillas o transporte depositan la pieza.
- Definir la velocidad, la cual debe ser apropiada a las unidades de tiempo y distancia usadas en el modelo. Para este ejemplo se usa 50 pie/minuto.

# 5 - PROCEDIMIENTO.

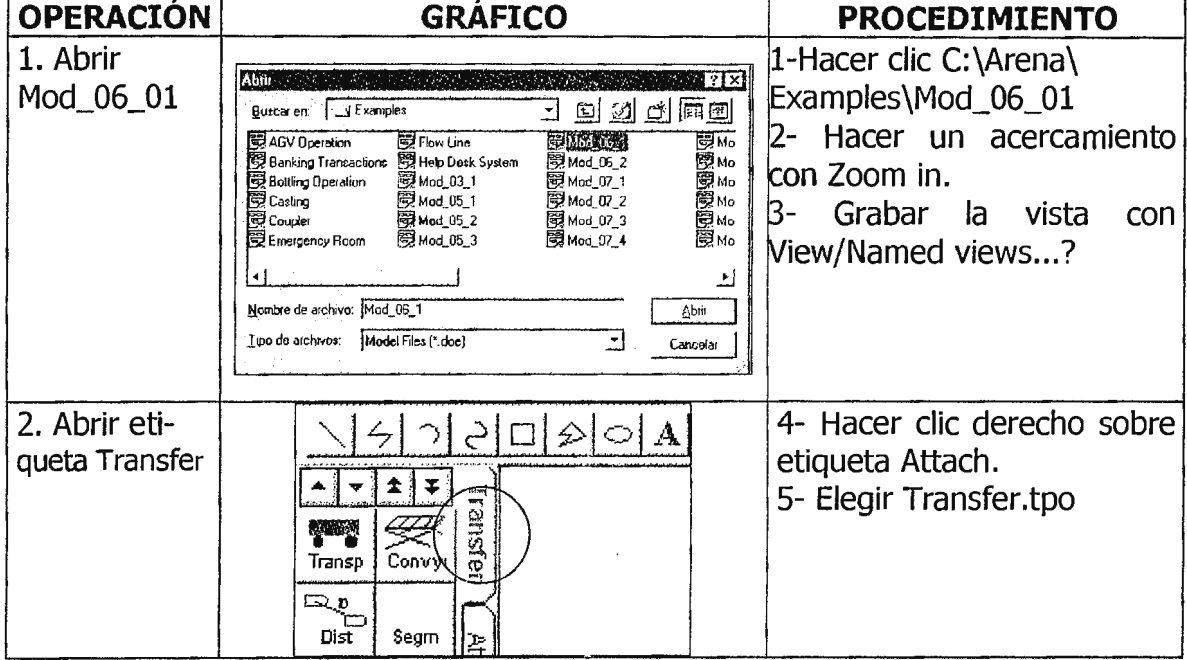

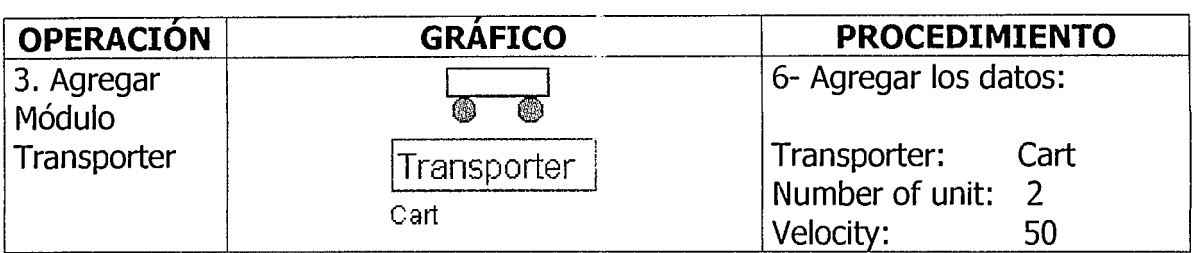

Para hacer el pedido de la carretilla (Cart), se usan las mismas ventanas de diálogo utilizadas para tomar posesión o control de un recurso (seizing a resource), es decir, el diálogo Transfer Out ( Iran Dut... i) en Arrive, módulos Server y en la ventana principal del módulo Leave.

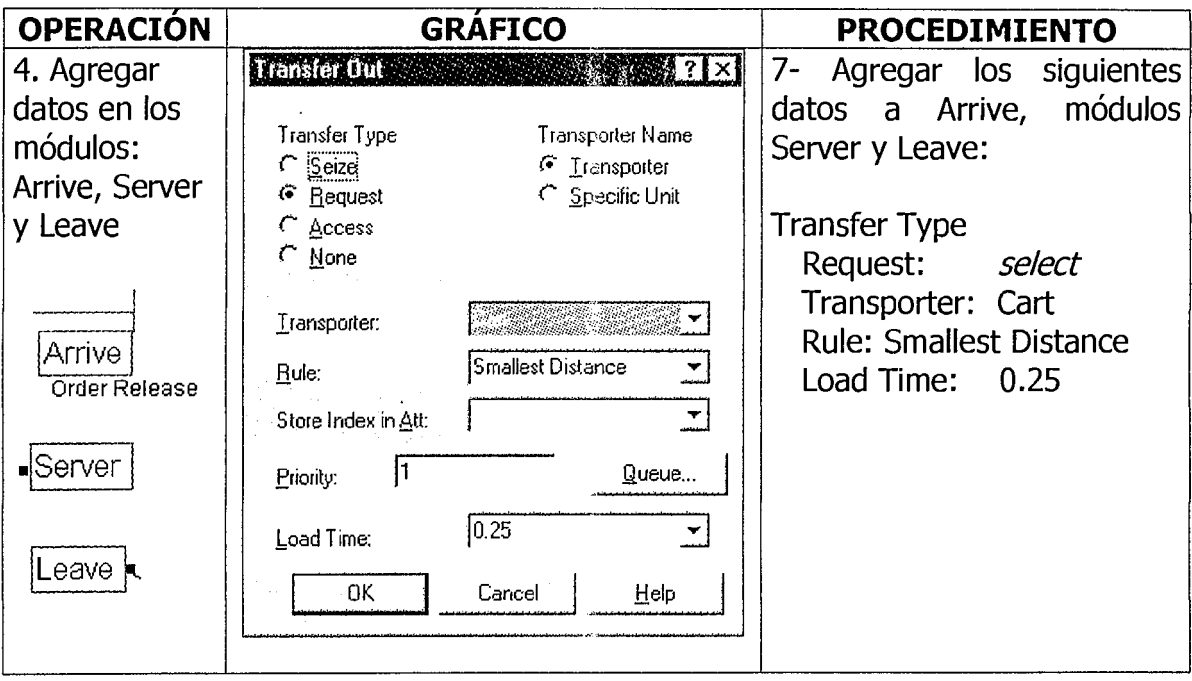

Cuando la entidad completa su proceso en una célula, entra a una cola (queue) para esperar su turno y solicitar una carretilla o transporte. La manera más simple para animar esta actividad es con el dispositivo Storage (almacenamiento) que se encuentra en la ventana de diálogo Anímate del módulo Arrive.

Un storage es un lugar para que la entidad resida mientras espera transporte para moverse a la localidad.

Cada vez que una entidad entra a un storage, una variable interna es incrementada en 1, y cuando sale, esta variable es reducida en 1. Esto permite obtener estadísticas de el número en almacenamiento.

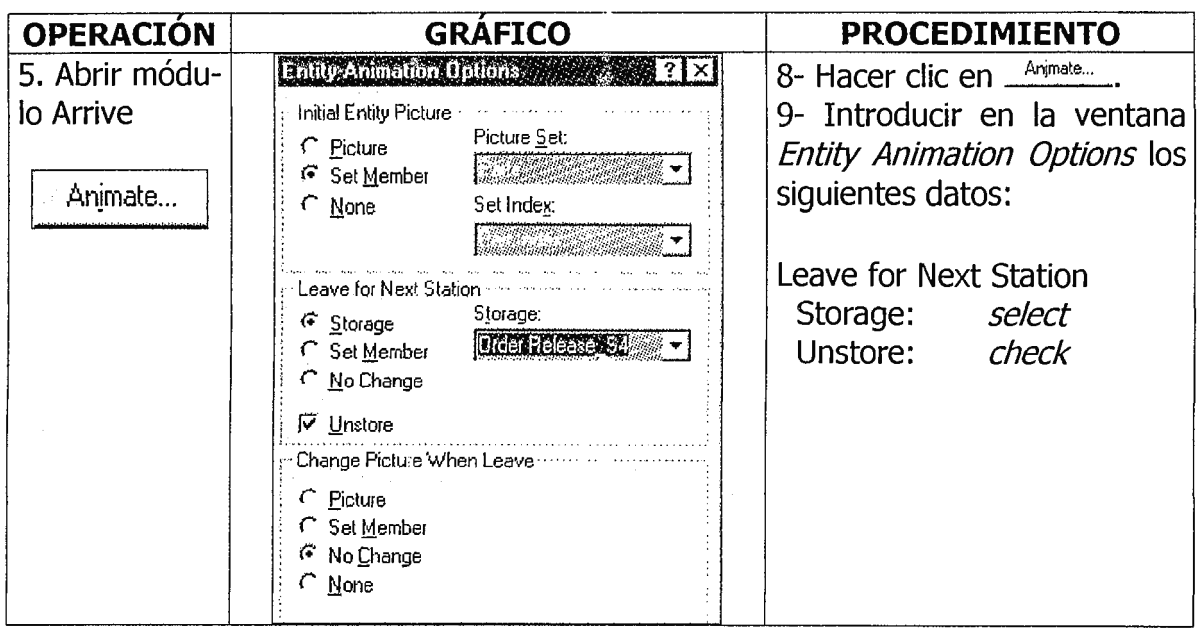

Al seleccionar Storage automáticamente se provee de un nombre en la casilla Storage. Si no se selecciona Unstore se afectará cualquier estadística basada en este valor el cual continuaría incrementándose sobre el tiempo.

Cuando una pieza llega a la próxima estación necesita liberar la carretilla o transporte para que éste sea usado por etra pieza. Esto es hecho en la ventana de diálogo principal de Enter, y en Transfer in (Itanin......) de los tres módulos Servers y en Depart.

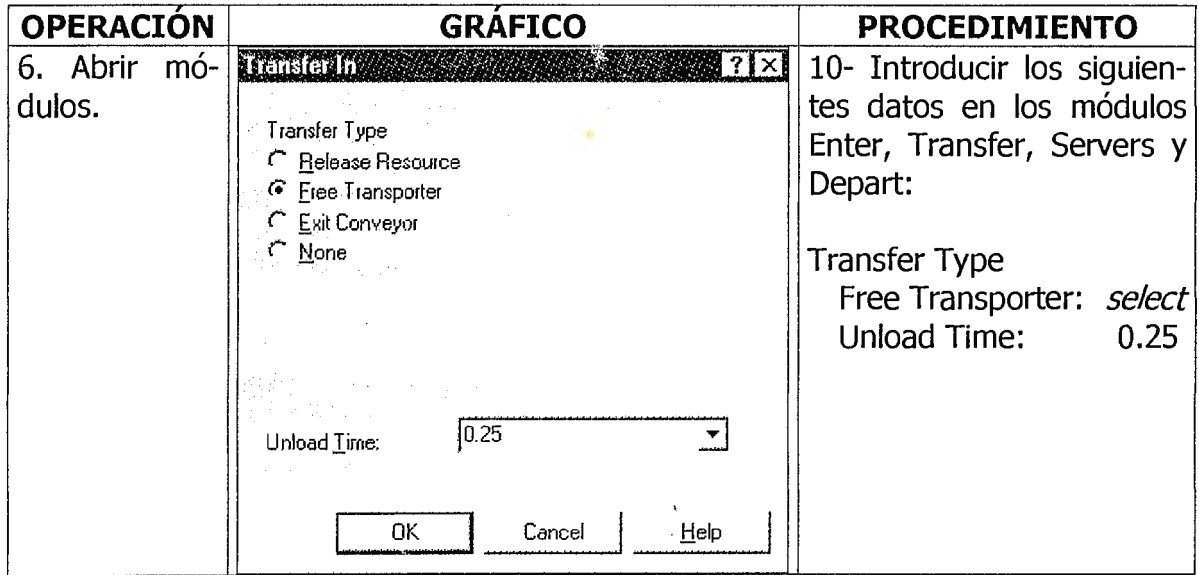

Para introducir las distancias se usa Distance, que se encuentra en el panel Transfer.

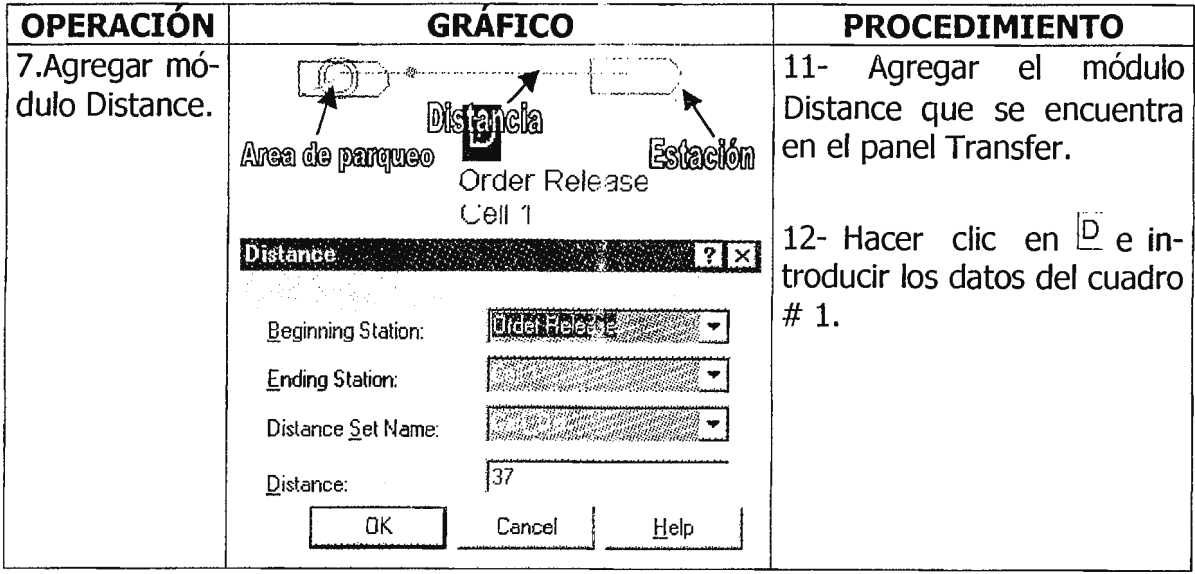

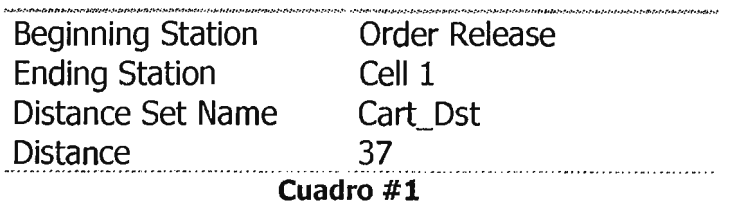

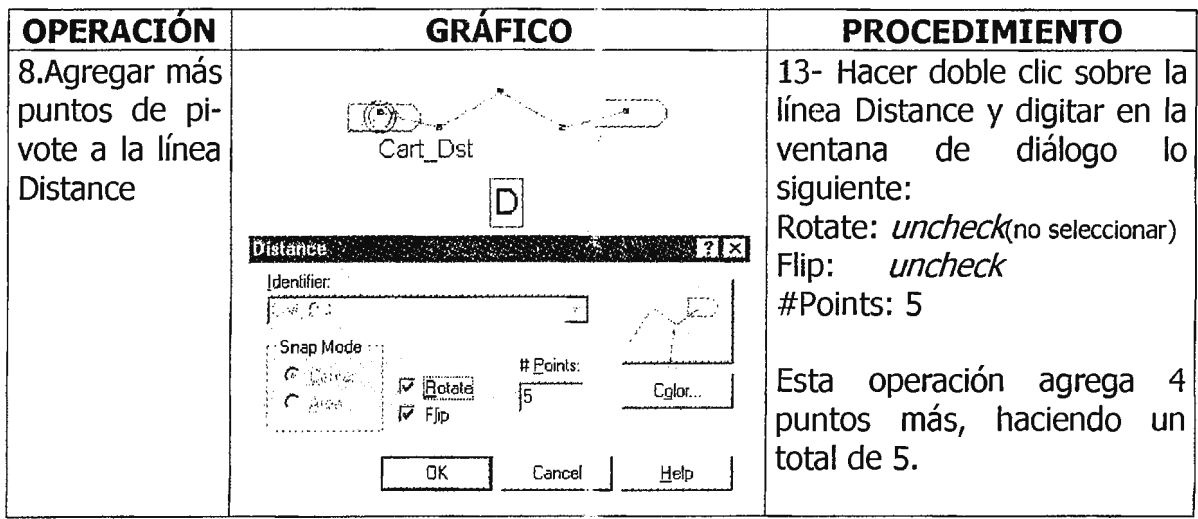

Transporte de entidades en Arena®. Guía # 7

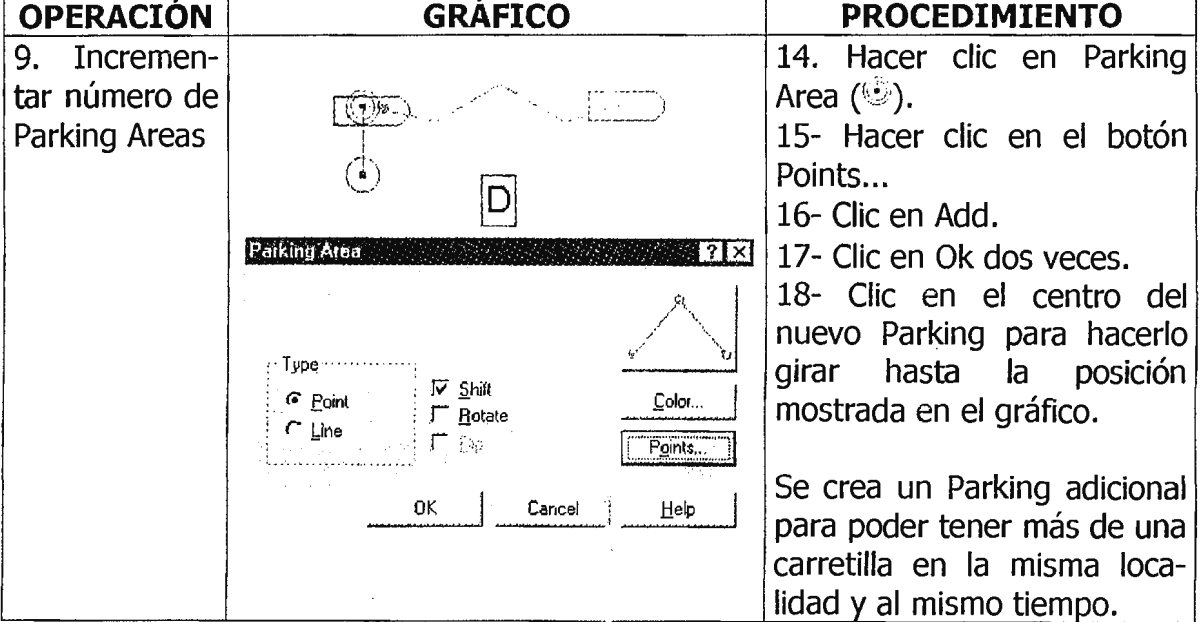

Antes de continuar creando los demás elementos para construir la animación, debe dibujarse la distribución o Layout donde se ubicarán las entidades, distancias, máquinas, etc. Para esto se utiliza Draw Toolbar( $\leq, \square$ ) y debe hacerse clic en Grid.

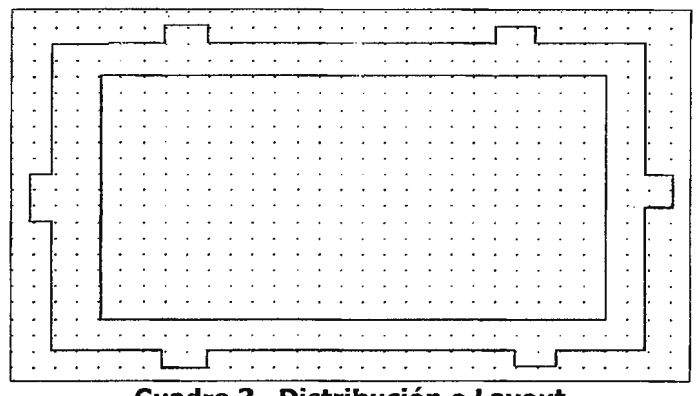

Cuadro 3. Distribución o Layout

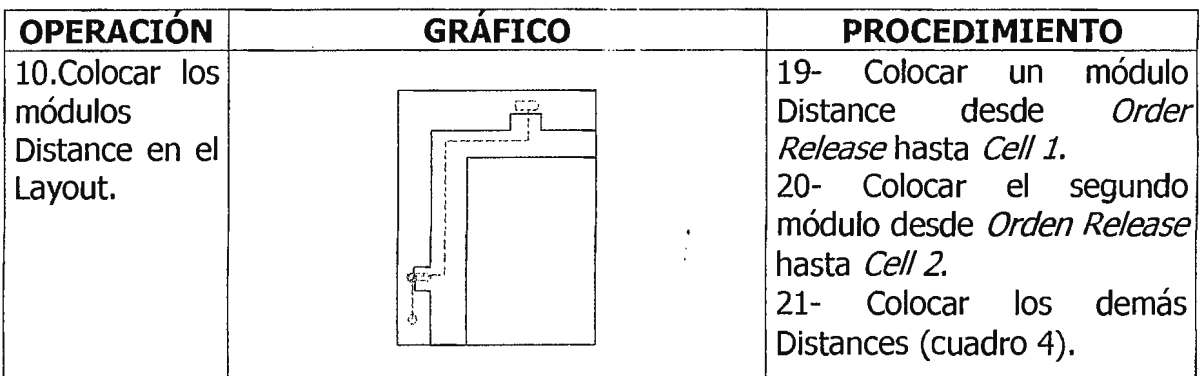

En general, si se tienen *n* localidades, habrá  $n(n+1)$  posibles distancias. En este ejemplo existen 6 localidades y 30 posibles distancias (Distances depende de la dirección del viaje); sin embargo, teniendo presente que habrá algunos movimientos que nunca ocurrirán se llega a la siguiente tabla que representa las distancias.

Si se desea únicamente mover el handle (rectángulo azul  $\mathcal{D}$ ), presionar la tecla Shift y arrastrar el handle hasta la posición deseada.

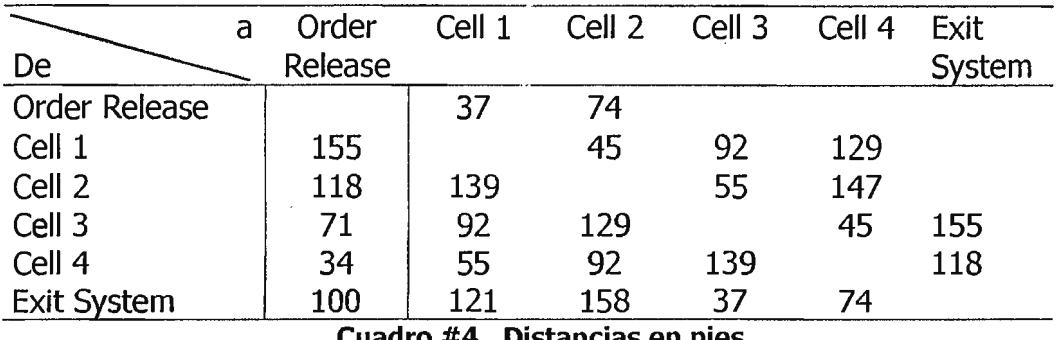

Si el número de distancias llega a ser excesivo, es recomendable considerar cambiar a Transportes Guiados, los cuales usan una red en vez de distancias individuales.

Al final, el layout y la distribución de cada handle debe lucir así:

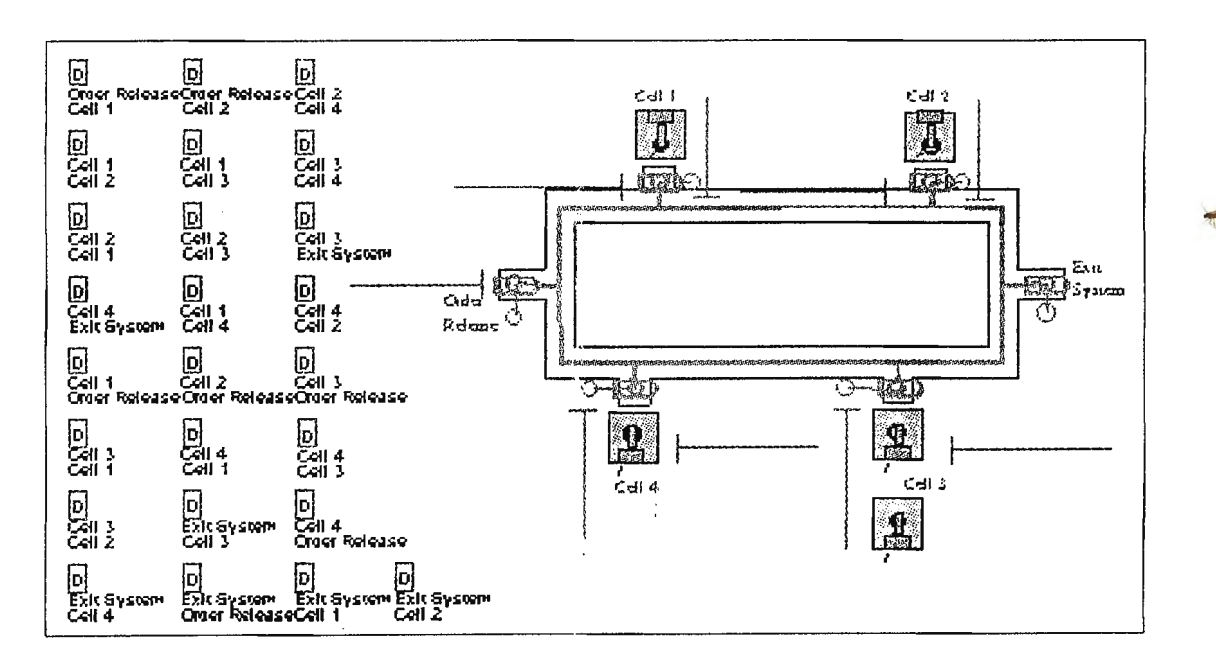

# **6 - EJERCICIOS.**

Entregar el ejercicio de esta guía (Guía7.doe) incluyendo la distribución o layout en un disquete

# **7 - BIBLIOGRAFÍA.**

ELTON, K. Simulation with ARENA®, McGraw-Hill, USA 1998, pág. 197-137.

**W** ALLENDE, E. Introducción al Software de Simulación ARENA<sup>®</sup> Valparaíso, Chile. Octubre 2000.

**W** ARENA<sup>®</sup> Software.

# **CONCLUSIONES**

Teniendo presentes los objetivos que se formularon al inicio de este Trabajo de graduación se puede finalizar afirmando que se cumplió a cabalidad con todo lo que se había propuesto:

- Se investigaron las tendencias actuales que existen en Simulación, de forma que, a la luz de la información recopilada, se estructuró el nuevo contenido temático.
- A partir de los nuevos contenidos se realizó la nueva calendarización de los mismos, fueron diseñadas las cartas didácticas o planes de clase que ayudarán al catedrático a cumplir de forma más efectiva con los objetivos de la materia.
- Cuando se efectuó el análisis de la realidad se determinó el problema principal, del cual se extrajo la necesidad impetuosa de reubicar Simulación Industrial en una nueva posición dentro del pensum, para poder así, satisfacer los objetivos de la misma.
- A través de un análisis exitaustivo se determinó que el software más idóneo, es decir, que se adecuaba a los objetivos de la materia era Arena. Por lo tanto se realizó un estudio detallado acerca del mismo, obteniendo como fruto las Guías de Laboratorio. De esta forma, prácticamente quedó resuelto el problema de los laboratorios, teniendo presente que esta asignatura es netamente práctica. En la elaboración de las quías se tuvo presente el aspecto didáctico, en cuanto que fueron estructuradas de manera que se' facilitara su comprensión y desarrollo; para esto se utilizaron muchos gráficos con el fin de orientar mejor al usuario.

- Uno de los aportes más importantes es el Manual de referencia, el cual se diseñó en formato HTML. El Manual es una guía interactiva que conduce al usuario hacia una investigación profunda respecto a Simulación, teniendo la oportunidad de abrirse a Internet, aunque también posee bastante información recopilada en un banco de datos.

## **RECOMENDACIONES**

- La implementación de los contenidos de Simulación Industrial, así como del software propuesto y sus guías es necesario que se haga a la mayor brevedad posible.
- La constante revisión, análisis y cumplimiento de los planes y programas de estudios de parte de la Dirección de Escuela de Ingeniería Industrial, será el camino para el logro de los objetivós de la carrera.
- El software utilizado en los labo ·atorios prácticos de Simulación Industrial, deberá actualizarse como mínimo cada año. Dichas actualizaciones son gratuitas y se obtienen del sitio web de Arena a través del Internet.
- De acuerdo a las diferentes actualizaciones que tenga el software de simulación, se deberán actualizar las guías de laboratorio, con el fin de incorporar y aprovechar las nuevas funciones que éste trae consigo.
- El Manual de Referencia de Simulación Industrial será de carácter dinámico, por lo que se recomienda hacer los cambios que fueren necesarios con el fin de brindar información y referencias acordes a los avances tecnológicos de la actualidad.
- El docente cuenta con una gran fuente de información a través de los vínculos con sitios de interés, encontrados en el Manual de Referencia de Simulación Industrial, donde deberá aprovechar este recurso para la programación de tareas exaulas de carácter investigativo,

159

- Es imprescindible que se motive la participación investigativa en los estudiantes, de tal manera que se conviertan en agentes de información hacia la universidad.
- Es importante que la Dirección de Escuela de Ingeniería Industrial incluya como parte del desarrollo técnico de .la materia de Simulación Industrial la constante búsqueda de capacitación, ya sea en el extranjero o en línea (a través de Internet) tanto para docentes como para instructores.
- Se debe fomentar el acercamiento de proyectos de simulación industrial con la empresa privada en El Salvador para contribuir con el desarrollo de este sector.
- Es necesario que la Escuela de Ingeniería Industrial revise el pensum de la carrera tomando en cuenta las recomendaciones que se dan en este trabajo de graduación.